#### بخش 6E (موتور 4HE1-TC)

#### دودهای خروجی و عیب یابی الکتریکی

توجه:

هرگاه یک بست پلاستیکی قطع شده باشد، در همان محل قبلی که بست جدا شده بود یک بست نصب کنید. اگر بستی نیاز به تعویض دارد، آنرا .<br>عوض کنید، طبق شماره فنی بست مورد نظر آنرا انتخاب و استفاده کنید. اگر به هر دلیلی شماره فنی صحیح قابل دسترسی نبود، ممکن است از یک بست هم اندازه و محکم (قویتر) استفاده کنید. از بستهایی می توان استفاده کرد که مستعمل نباشند و بستهایی که ضامن آنها سالم باشد. از مقدار گشتاور مناسب و مجاز باید در هنگام بستن و نصب بستها استفاده شود (مقداری که برای آنها توصیه شده است). اگر بر طبق حالات بالا عمل نشود، قطعات یا دستگاه (سیستم) میïواند آسیب ببینند.

فهرست

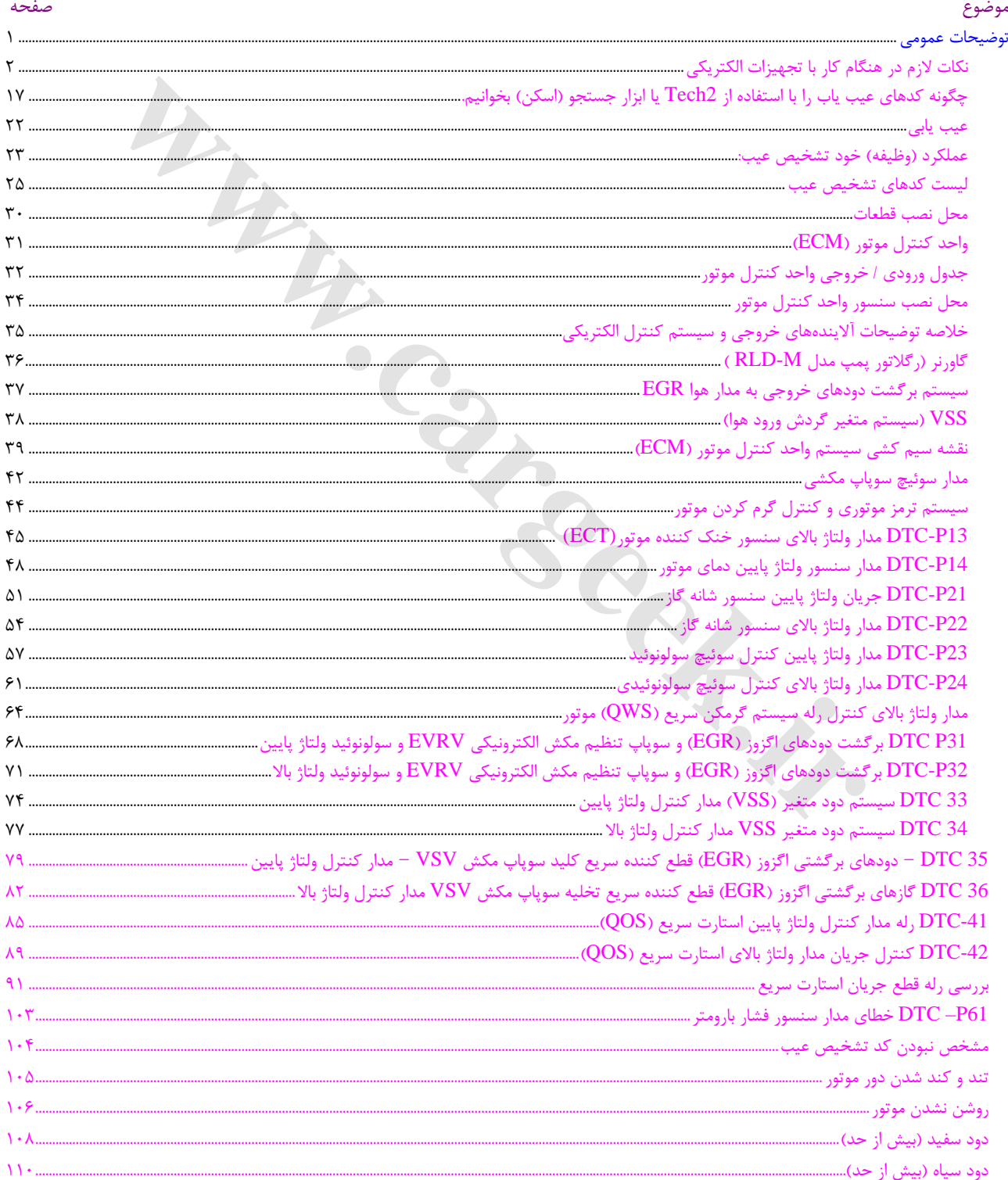

### 6E دودهاي خروجي و عيبياب الكترونيكي

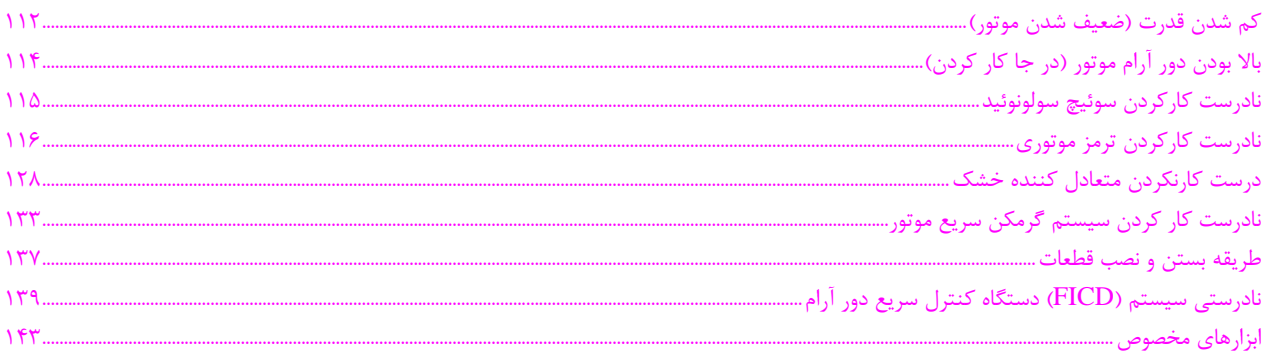

WW. Careed.in

E6 دودهاي خروجي و عيبياب الكترونيكي

#### **توضيحات عمومي**

سيستم كنترل الكترونيكي و سيستم كاهش انتشار گازهاي خروجي توسط منبع الكتريكي 24 ولت و پلاريته منفي بدنه عمل مـيكنـد. هر يك از سيمهاي استفاده شـده در خـودرو داراي قطـر مخصـوص ميباشد و بـراي هـر يـك از سـيمها از روكـش (عـايق) در رنگهـاي مختلف استفاده شده است.

اين رنگها در دياگرامهاي سـيم كشـي مشـخص و نشـان داده شـده است و در شناسائي مدارات و ايجاد اتصالات مناسب كمـك خواهـد كرد. قطر سيمها توسط حداكثر ظرفيت عبـور جريـان و طـول يـك مدار تعيين شده است.

بعضي از سيمها با هم يك دسته شدهاند و نوارپيچي شدهاند. از ايـن رو به يك دسته از سيمهاي سيم كشي (يك اتصال) ميگويند. سيم كشي در داخل لوله خرطومي (چيندار) محافظت ميشود. هـر مدار از قسمتهاي زير تشكيل شده است:

- منبع قدرت (سيم مثبت باطري و آلتر ناتور)
	- سيمها، حامل الكتريسيته در مدار هستند.
- فيوزها، محافظت كننده مدار در برابر جريان بـيش از حـد معمول هستند.
- رلهها از اتلاف ولتاژ ميان باطري و قطعات مدار جلـوگيري ميكنند و از پلاتينهاي سوئيچ در مقابل سوختن محافظت مي كنند.
	- سوئيچها، براي باز و بسته كردن مدار هستند.
- مصرف كننده: هر قسمت مانند يك چراغ و يا يـك موتـور الكتريكي كـه جريـان الكتريكـي را بـه كـار مفيـد تبـديل مي كند .
- اتصال بدنه منفي، اجازه برگشت جريان را به منبع قـدرت (باطري) يا آلترناتور ميدهد.

در اين رابطه چنين ابزارهاي الكتريكي بوسيله سيستم طبقهبندي ميشود. براي قطعات اصلي مراحل بازديد و باز و بستن داراي جزئياتي است. **نكات لازم در هنگام كار با تجهيزات الكتريكي**

#### **كابل باطري**

- 1) تمام كليدها(سوئيچها) در وضعيت خاموش OFF باشد.
	- 2) كابل منفي (بدنه) باطري را قطع كنيد.
		- 3) كابل مثبت باطري را قطع كنيد.
			- 4) كابل باطري را جدا كنيد. ʌ

#### **توجه:**

**مهم است كه ابتدا كابل منفي قطع شود . اگر كابل مثبـت را ابتدا قطع كنيد باعث ايجاد اتصال كوتاه ميشود. وصل كردن كابل باطري**

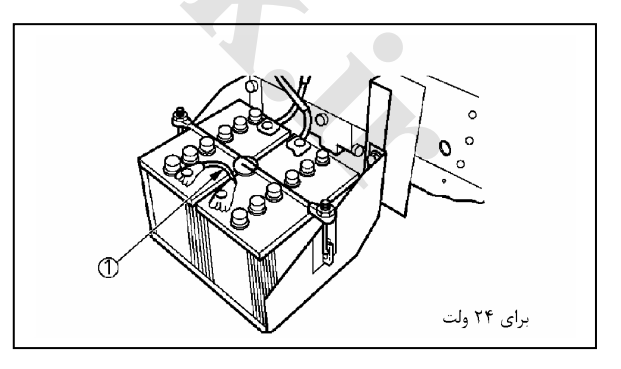

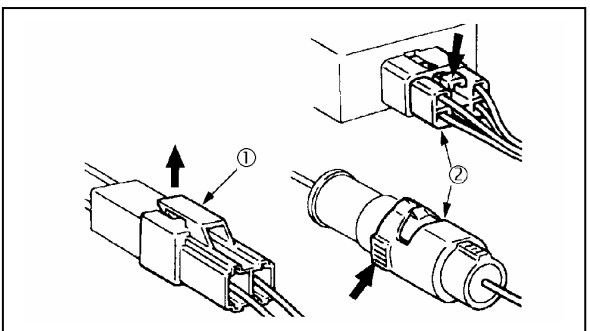

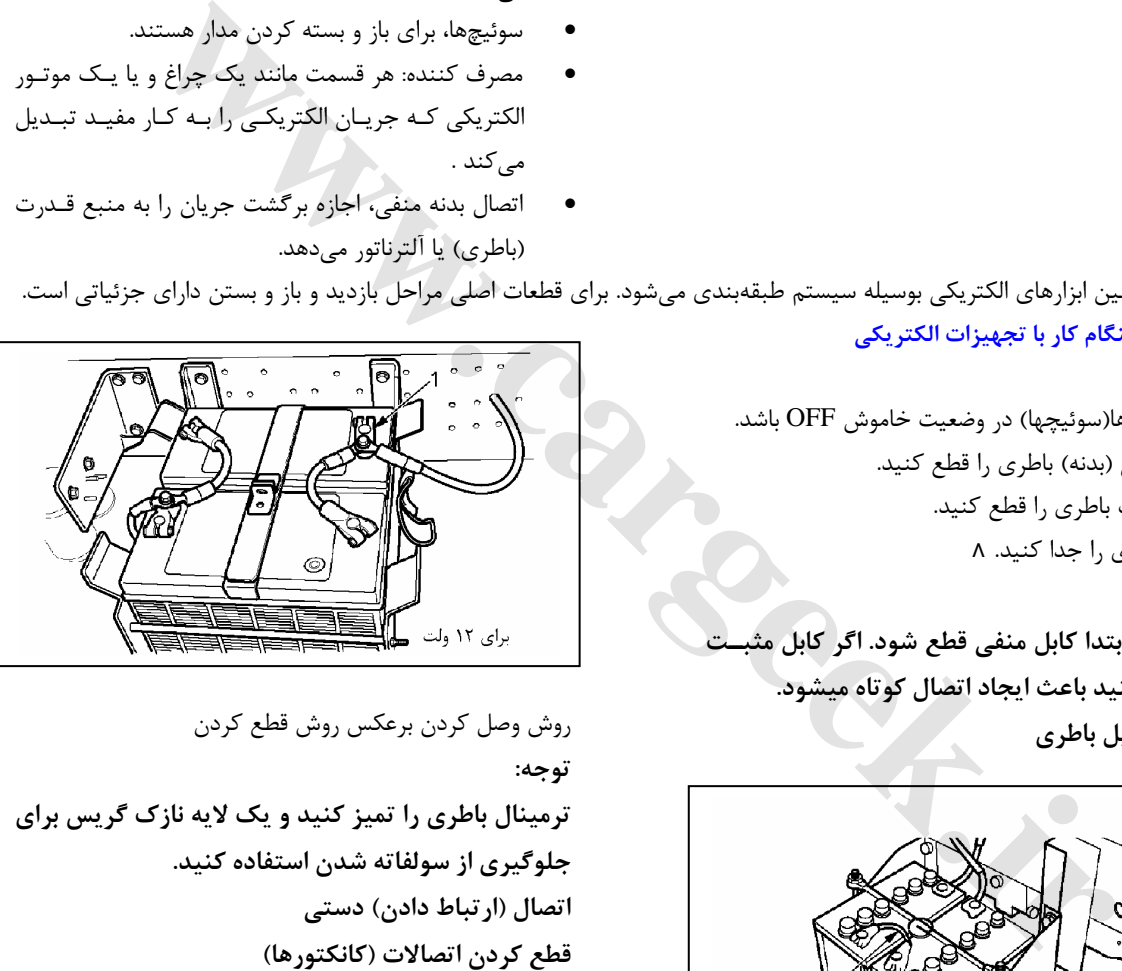

روش وصل كردن برعكس روش قطع كردن**توجه:** 

**ترمينال باطري را تميز كنيد و يك لايه نازك گريس براي جلوگيري از سولفاته شدن استفاده كنيد. اتصال (ارتباط دادن) دستي**

#### **قطع كردن اتصالات (كانكتورها)**

بعضي كانكتورها داراي يك قفل و زبانه هسـتند كـه آنهـا را بـه يكديگر در زمان عملكرد وسيله نقليه نگه ميدارد. بعضي قفلها و زبانـههـا بـا كشـيدن آنهابـه طـرف خودتـان آزاد ميشوند. 2

بعضي قفلها و زبانه ها با فشاردادن آنها به طرف جلـو آزاد مـي شوند. 1

تعيين كنيد كدام نوع از قفـل و زبانـههـا روي رابـط (كـانكتور) است كه قرار است دستي متصل شوند.

دو طرف كانكتورها (نر و ماده) را به آرامي به يكديگر بفشاريد. چفت و زبانه را آزاد كنيد و به دقت دو قسمت رابط (كانكتور)

را از هم جدا كنيد.

#### هرگز براي جـداكردن رابـط، سـيمهـار ا نكشـيد، اينكـار باعـث شكستن سيم ميشود.

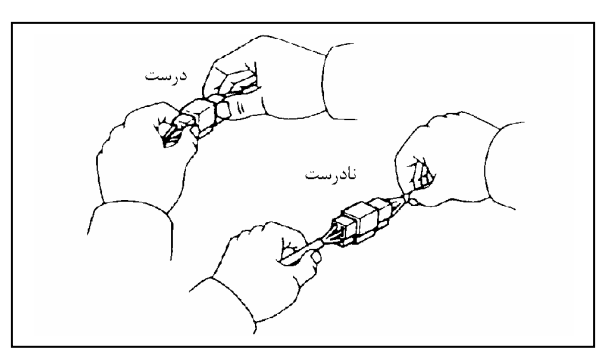

#### **وصل كردن رابط**

دو قسمت رابط را (نر و مادگي) محكم بگيريد، اطمينان حاصـل كنيد كه پينهاي رابط با سوراخهاي پـين هـا مطابقـت داشـته باشد (مطابق باشند)، و مطمئن شويد كـه دو قسـمت رابـط بـا همديگر در يك رديف محكم باشند ولي با دقت دو قسمت رابط را به هم فشار دهيد ، تا اينكه صداي واضح تق را بشنويد.

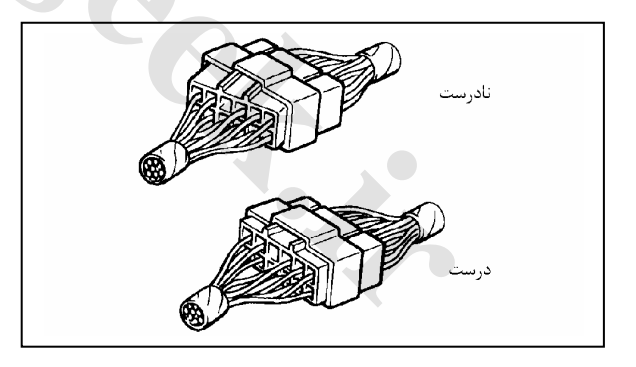

#### **بازديد رابط (كانكتور)**

براي كنترل اتصال (سالم بودن) از اهـم متـر اسـتفاده كنيـد، از ميلههاي آزمايشي (پروب) براي آزمايش استفاده كنيد.

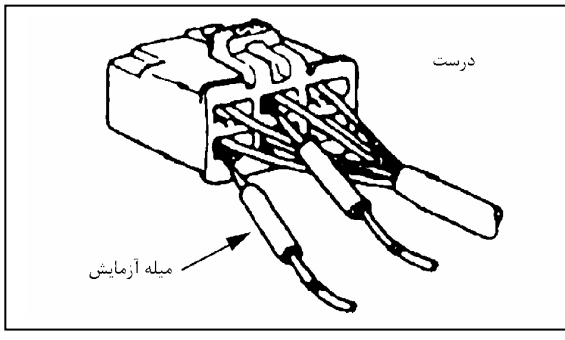

هرگز ميله تست اهم متر را در انتهاي بـاز رابـط جـا نزنيـد بـه منظور اينكه اتصال را ازمايش كنيد، نتيجـهآن شكسـتن يـا بـاز شدن سوراخهاي رابط است.

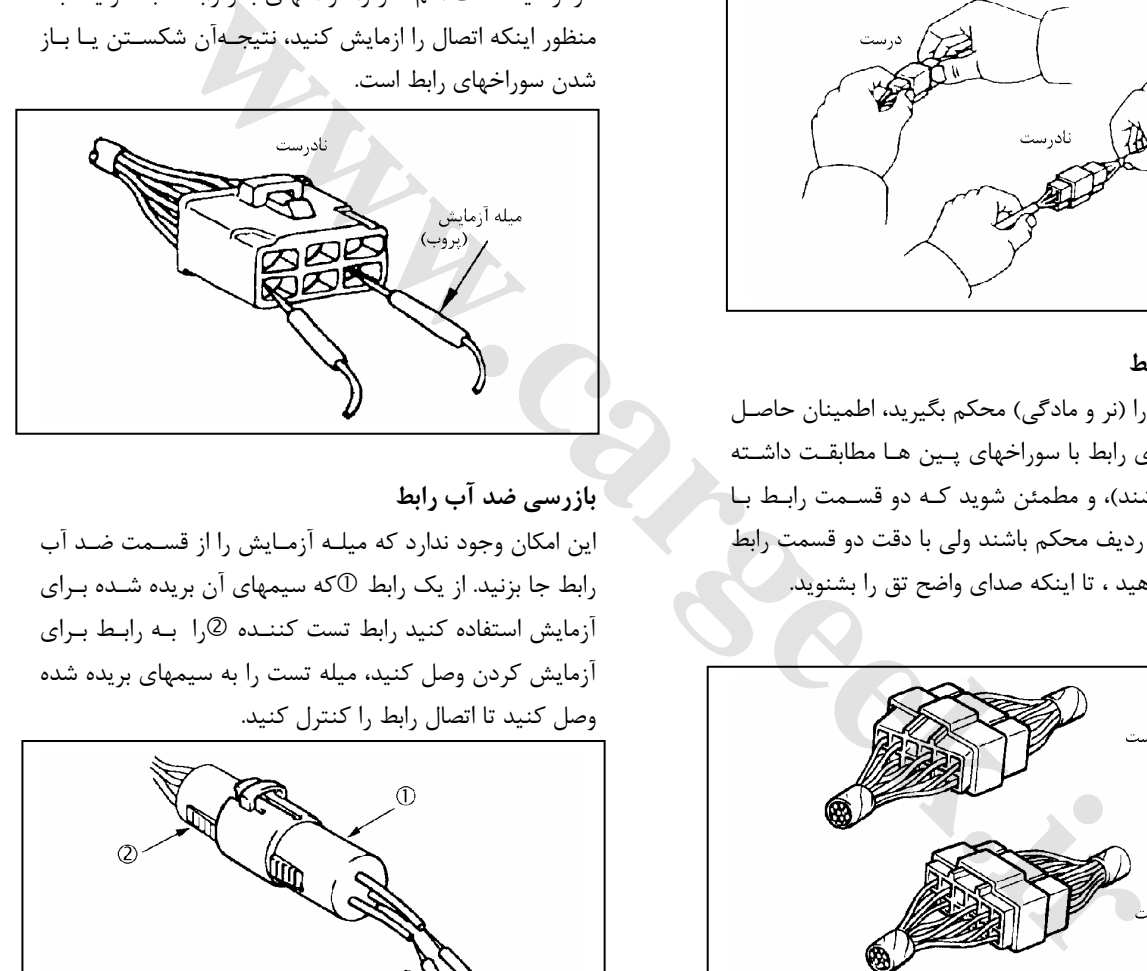

#### **بازرسي ضد آب رابط**

اين امكان وجود ندارد كه ميلـه آزمـايش را از قسـمت ضـد آب رابط جا بزنيد. از يك رابط cكه سيمهاي آن بريده شـده بـراي آزمايش استفاده كنيد رابط تست كننـده dرا بـه رابـط بـراي آزمايش كردن وصل كنيد، ميله تست را به سيمهاي بريده شده وصل كنيد تا اتصال رابط را كنترل كنيد.

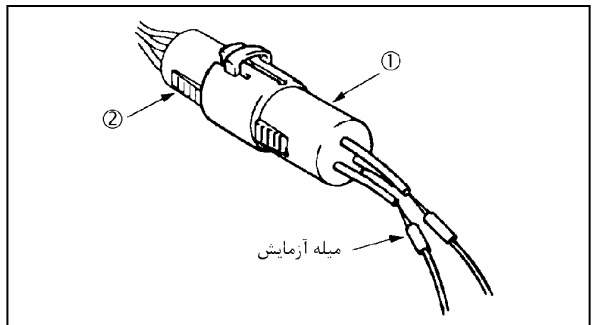

E6 دودهاي خروجي و عيبياب الكترونيكي

#### **خارج كردن پين اتصال دهنده نوع قفل شونده در قاب اتصال دهنده:**

- 1) يك ميله نازك را درون انتهـاي محفظـه بـاز قـاب اتصـال دهنده (سوكت) وارد كنيد.
- 2) خار انتهاي آن را به بالا فشار داده (جهت نشان داده شـده توسط فلش) سيم را همـراه بـا پـين آزاده شـده از سـمت ورود سيمها به سوكت بيرون بكشيد.

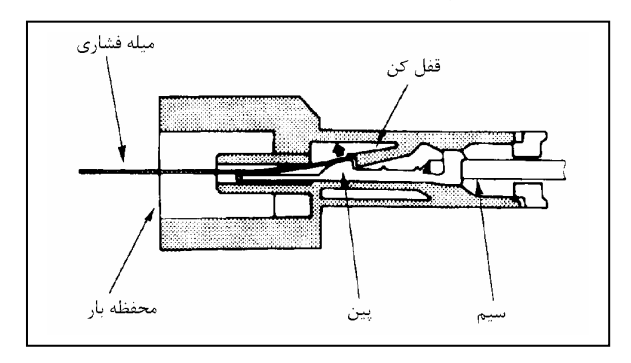

#### **نوع خار در عقب پين:**

- 1) ميله نازك را داخل قسمت باز قاب اتصال دهنده وارد كنيد.
- 2) خار انتها را به پايين فشار داده و صاف كنيد. (به سـمت سـيم سوكت اتصال دهنده) سيم را همراه با پين آزاد شده از سـمت ورود سيمها به سوكت بيرون بكشيد.

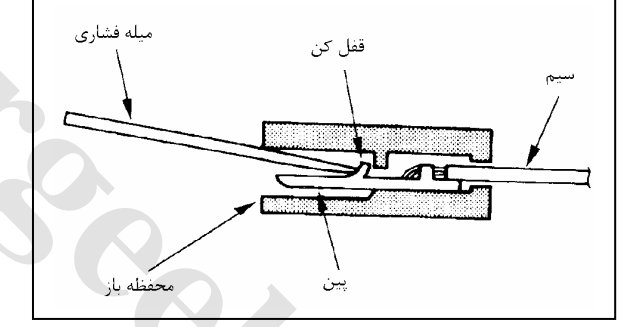

**وارد كردن پين سوكت (اتصال دهنده)** 

- 1) نگاه كنيد خار پين كاملاً بالا آمده باشد.
- 2) پين را از سمت ورود سيم سوكت (اتصال دهنـده) وارد كنيـد. خار انتهاي پين را به داخل فشار دهيد تا كاملاً در جـاي خـود ثابت و جا برود.
- 3) سيم را به آرامي بكشيد تا اطمينان حاصل شود كه پين اتصال دهنده كاملاً ثابت در جاي خود قرار گرفته باشد.

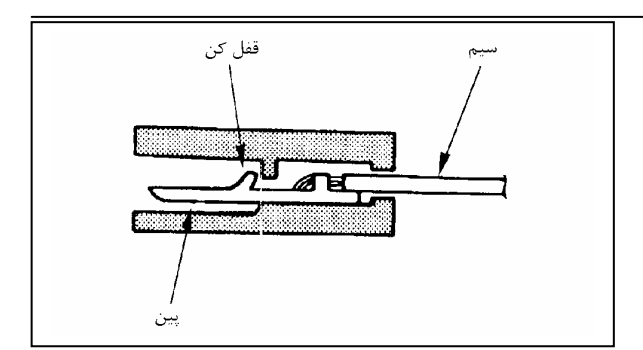

#### **حمل قطعات ظريف و حساس**

در هنگام حمل قطعات الكتريكي دقت داشته باشـيد آنهـا نبايـد از دست بيفتند يا پرتاب شوند زيرا ممكن است در مدارات آنها اتصال كوتاه ايجاد شود يا آسيبهاي ديگر به آنها وارد شود.

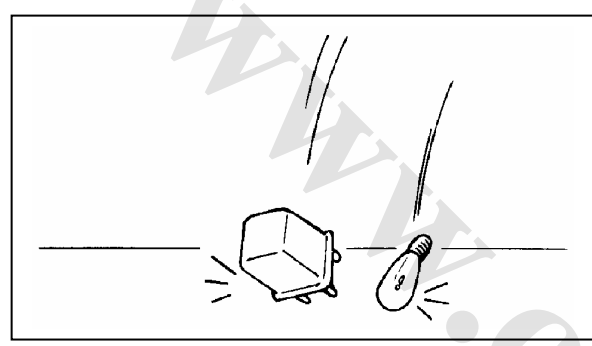

### **كابل اتصال:**

در هنگام وصل كردن سيم كشي و نصب قطعات دقت كنيد سيم هـا بين دو قطعه قرار نگيرند و يا بريده نشوند يا لهيـدگي در آنهـا پيـدا نشود همه اتصالات الكتريكي بايد تميز و محكـم و سـفت نگهـداري شوند.

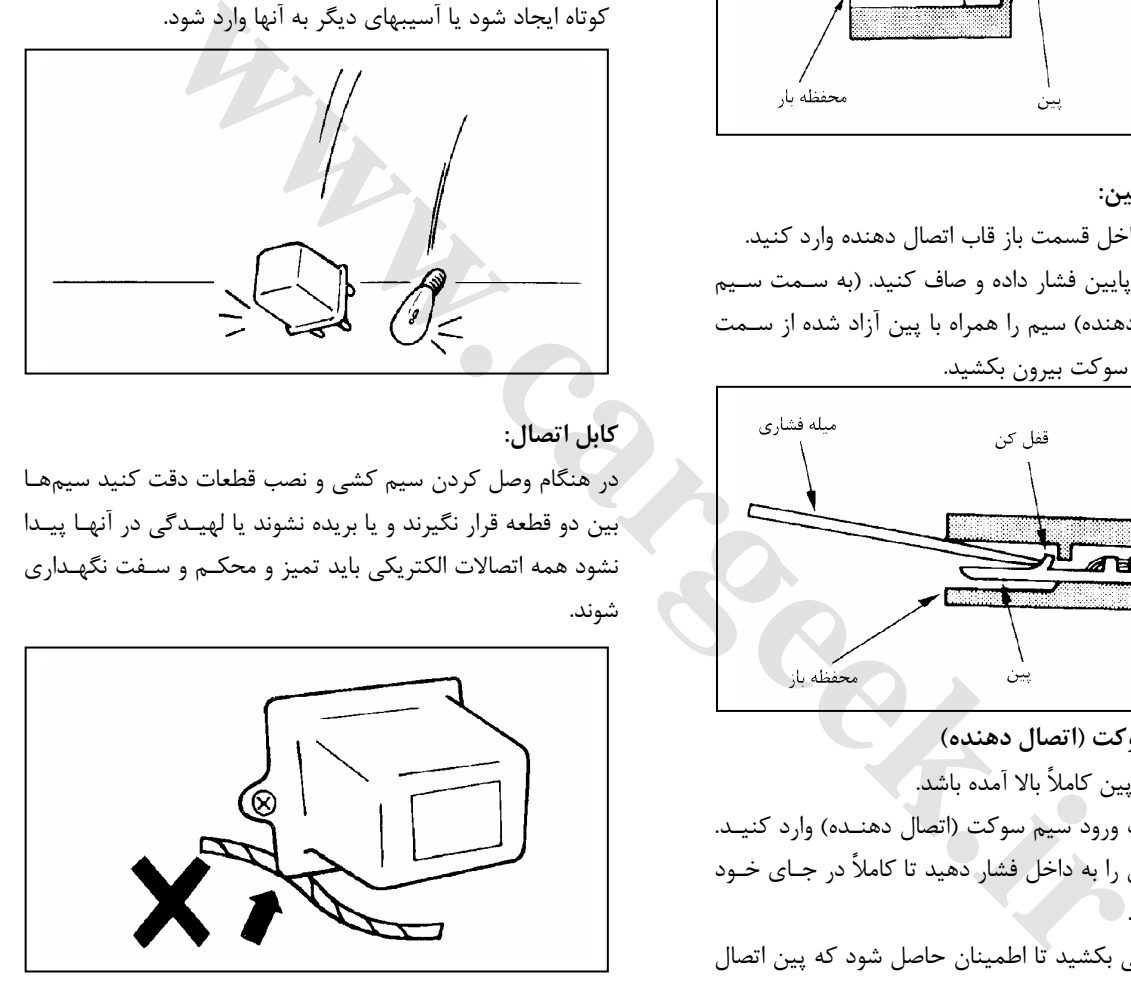

E6 دودهاي خروجي و عيبياب الكترونيكي

#### **بافتن سيمها**

**-1 باز كردن سيم كشي اصلي** اگر سيم كشي نوار پيچي شده است، نوار را بـاز كنيـد و بـراي

جلوگيري از آسيب عايق سيمها از يك (ابزار مخصوص خياطي چاك دهنده) استفاده كنيد (كه ميتوانيد از فروشـگاه خيـاطي تهيه نماييد) كه درخت سيم يك لوله محافظ پلاسـتيكي دارد، به راحتي سيم موردنظر را بيرون بكشيد.

**-2 قطع كردن سيم:** 

براي شروع كار تا آنجا كه ممكن است مقداركمي از سـيمها را قطع كنيد، شما ممكن است طول زيادتر نياز داشته باشيد، اگر كه شما تصميم به بريدن قسمت بيشتري از سيم بـراي تغييـر محل اتصال داريد.

شما ممكن است مجبور شويد كه محلهـاي اتصـال را طـوري تنظـيم كنيـد كـه مطمـئن شـويد كـه هـر اتصـال در حـدود (mm40(in 1-1/2 از اتصال ديگر سيم كشي اصلي يا كانكتور فاصله دارد .

**-3 لخت كردن سيمها (لخت كردن روكش عايق سيم)**

وقتي كه در حال تعويض سيم هستيد از يك سـيم بـا همـان اندازه مانند نوع اصلي استفاده كنيد سيم لخـت شـده را بـراي لهيدگي يا پارگي بررسي كنيد.

اگر سيم آسيب ديده است مراحل فـوق را بـر روي يـك سـيم جديد تكرار كنيد. دو انتهاي سيم لخت شده بايد از نظر طولي مساوي باشند.

**-4 فرم دادن سيمها (پيچانيدن سيمها)**

براي بستن و وصل كردن سيمها به يكديگر يك گيره مناسـب براي نگهداشتن قسمتي كه ميخواهد وصل شود انتخاب كنيد. با تعيين اندازه گيري مناسب سر سيم را توسط انواع گيرههايي كه در ابزار سيم وصل كن وجود دارد لخـت كنيـد . نگهدارنـده دهانه سيم وصل كن مناسب انتخـاب كنيـد (در بيشـتر سـيم وصل كنها يك محـدوده از دهانـه كـوچكتر تـا بزرگتـر بـراي انتخاب شما وجود دارد.) دو سـر لخـت شـده را بـين انگشـ ت شست و انگشت اشـاره خودتـان نگـه داريـد بعـد از آن وسـط سيمها را در دهانه مناسب سيم وصل كـن گذاشـته و آن را در آنجا نگه داريد.

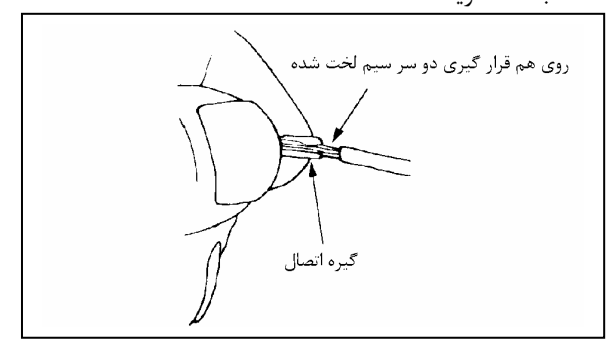

- دهانه سيم وصل كن را كاملاً باز كنيد به آرامي بـا دسـت آن را به داخل سطح صاف دهانه قرار دهيد.
- سيم و يـا گيـره را در وسـط قسـمت جمـع كننـده گيـره گذاشته و سيم وصل كن را ببنديد تا قسمت جمع كننـده به يكديگر تماس پيدا كنند. (بهم برسند)
- اطمينان حاصل كنيد كه گيره و سيمها هنوز در وضـعيت درست و صحيح قرار دارند پس از آن با فشار يكنواخت بـه سيم وصل كن دهانه آن را كاملاً ببنديد.

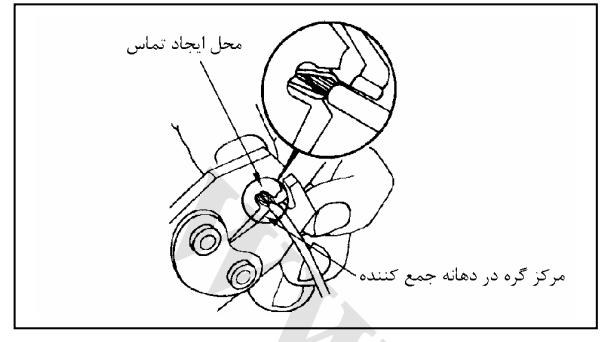

- قبل از اتصال سر سيمها با يكديگر اطمينان حاصل كنيد كه:
- سيمها وضعيت كاملاً مناسب و كاملاً در گيره قرار دارند.
- محلهاي لخت شده سيمها نبايد شل در گيره قرار گيرند
- نبايد عايق (روكش) سيمها در زير گيره رفته و گير كند.

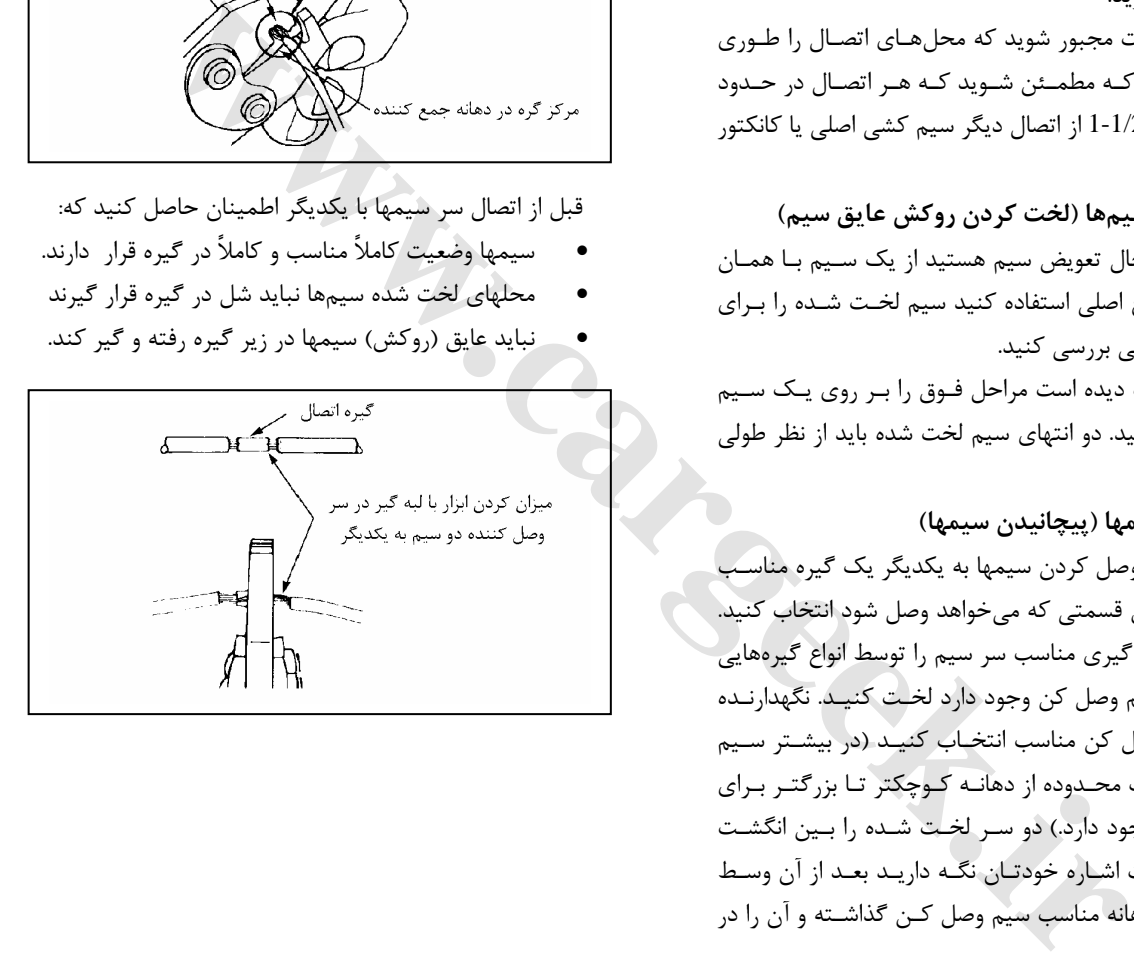

E6 دودهاي خروجي و عيبياب الكترونيكي

**-5 لحيم كاري**

روغن لحيم %40 سرب و %60 قلع را به قسـمت سـوراخ عقـب گيره بزنيد. از دستورات گفته شده براي اسـتفاده از تجهيـزات لحيم كاري پيروي كنيد. اگر سيم متصل شـده بـدون روكـش اسـت سـيم را بـار ديگـر نوارپيچي كنيد. حركت پيچشي نوار چسـب را تـا اول قسـمت نوار پيچي قبلي ادامه دهيد.

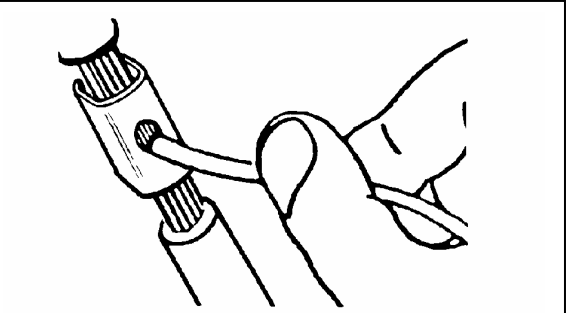

**-6 روش نوار پيچي كردن قسمت اتصال دو سيم** نوار چسب را در مركز قرار دهيد و به دور قسمت اتصال دو سـيم نوار را بپيچانيد . نوار چسب بايد كاملاً قسمت اتصال را بپوشـاند. تا دو برابر ضخامت روكش (عايق) بر روي سيمهـا را نـوار پيچـي كنيد، سر نوار نبايد شل شود.

www.car

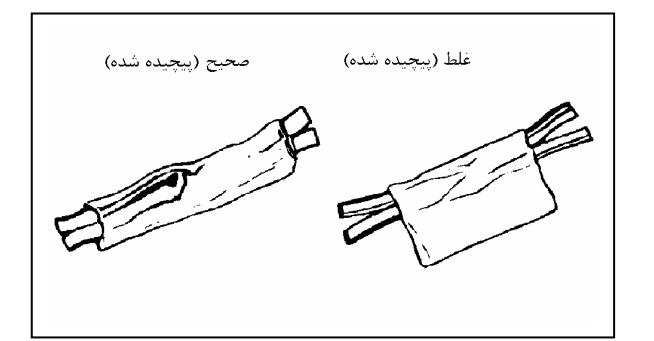

نوار چسب شل شده امكان ايجاد يك عايق بندي خوب را نـدارد. سر نوار چسب شل شده با ديگر سيمها در اتصال پيچ خورده و با هم پيچ خواهند خورد.

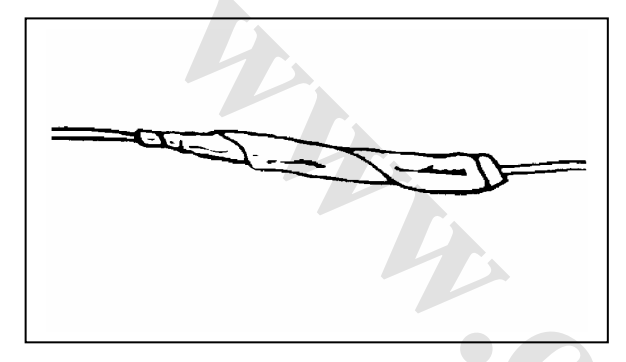

#### **علامتها و اختصارات**

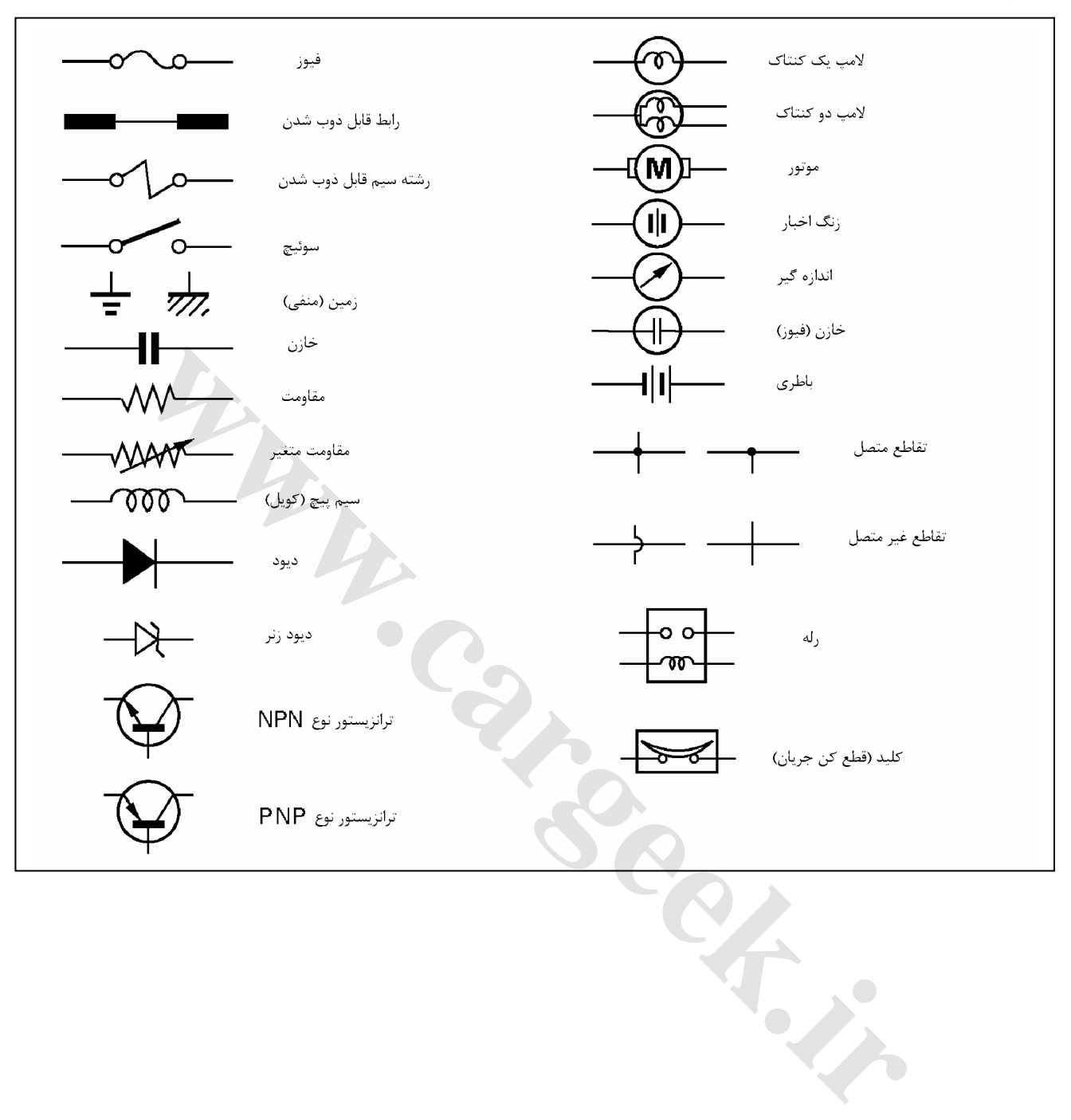

#### **علامتها**

E6 دودهاي خروجي و عيبياب الكترونيكي

**اختصار**

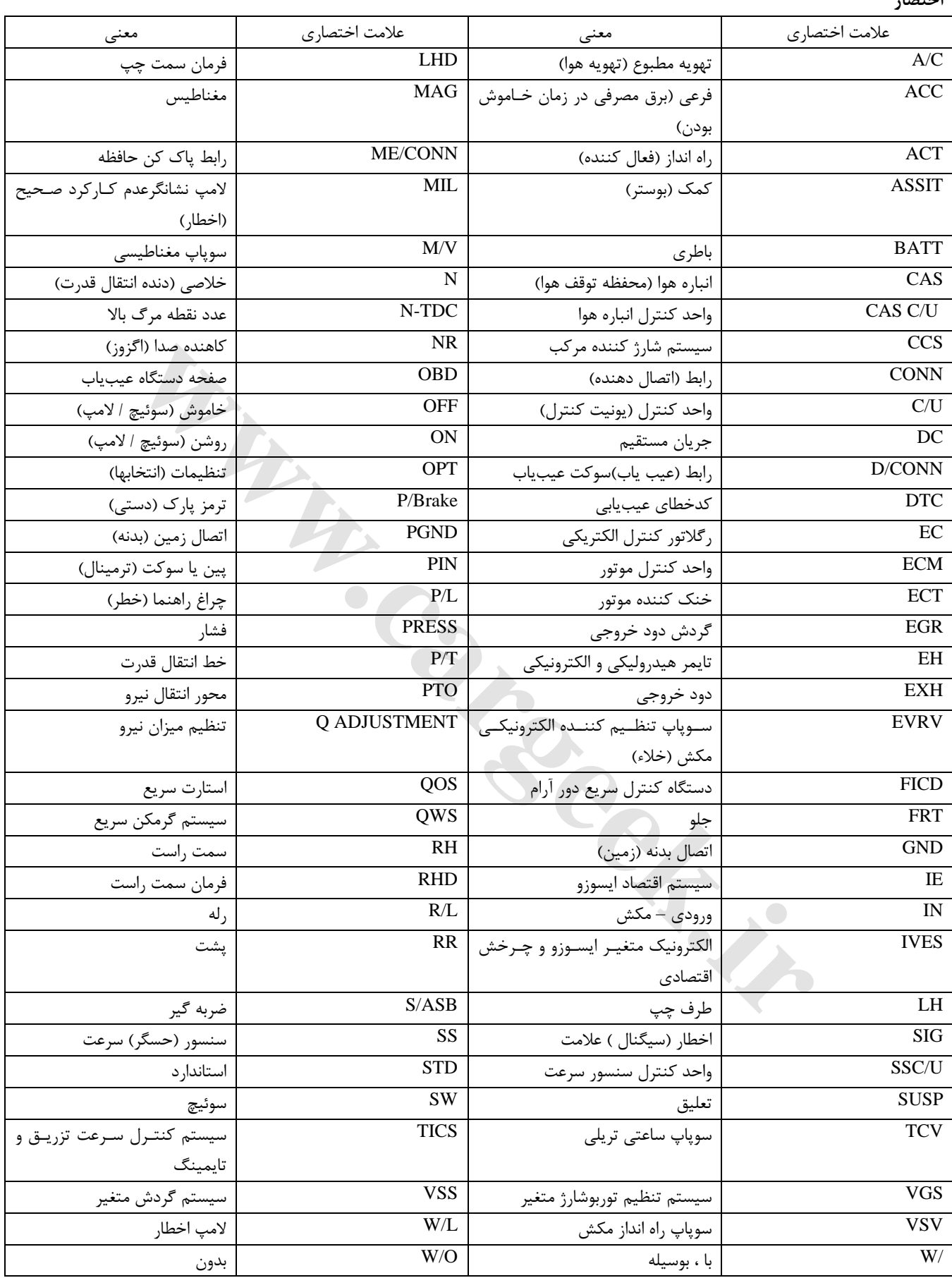

**روش بازديد رابط (كانكتور)**

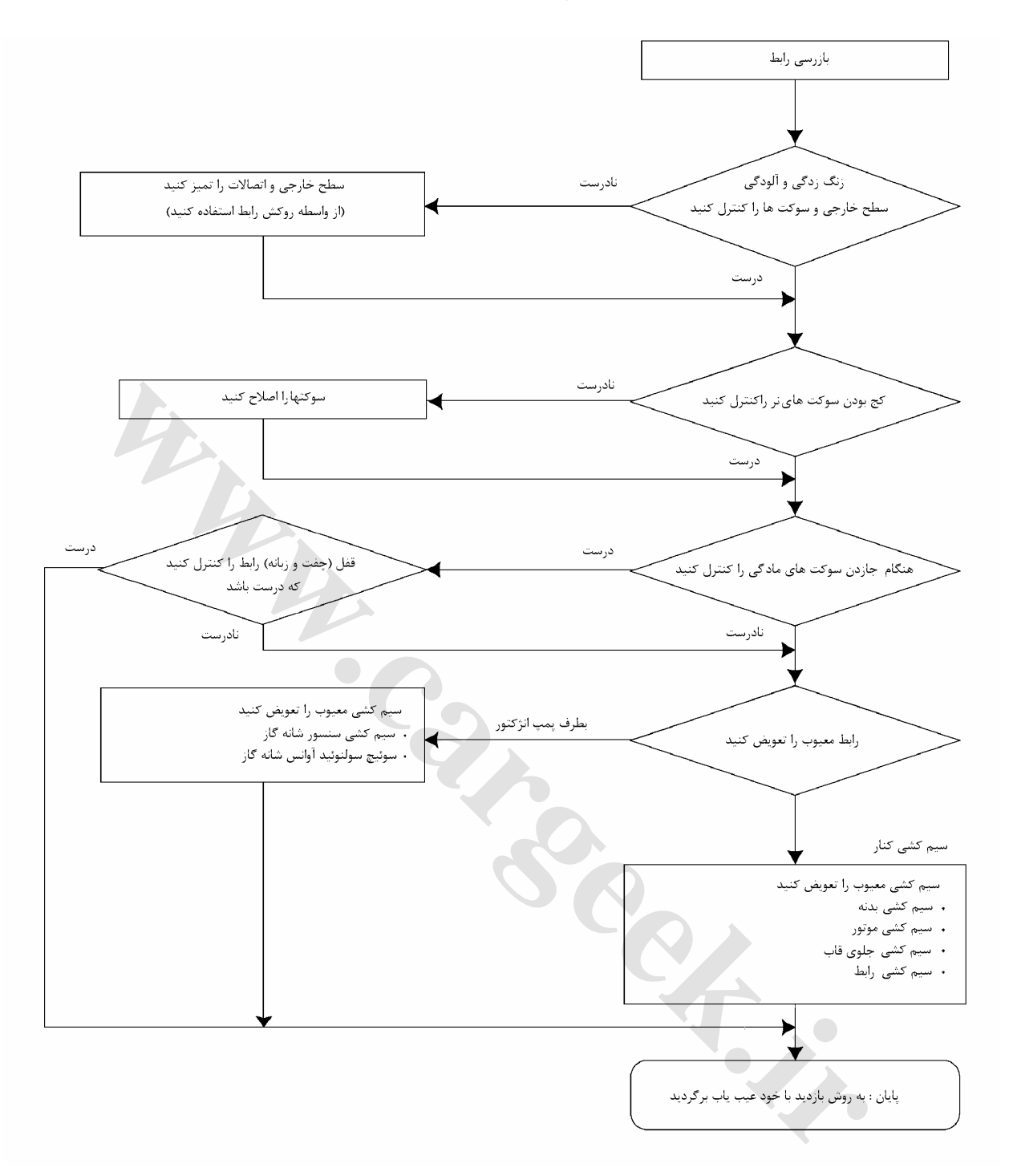

E6 دودهاي خروجي و عيبياب الكترونيكي

**سيم كشي رنگ سيم:**  همه سيمها با رنگهاي مشخص روكش شدهاند. سيمهايي كه به يـك دستگاه اصلي تعلـق دارنـد يـك رنـگ مشـخص (فقـط يـك رنـگ) خواهند داشت. سيمهاي متعلق به دستگاه فرعي سيمهاي بـا راه راه رنگي دارند. (سيمي كه روي بدنـه يـك خـط رنگـي متفـاوت دارد ) سيمهاي علامت دار كدهايي دارند كه براي نشان دادن سايز و رنـگ آنها مے باشد 0.5 G R :مثال

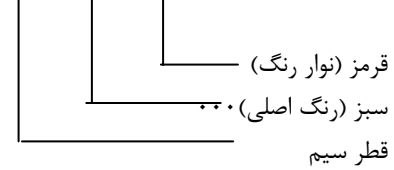

علائم اختصاري براي نشان دادن رنگ سيم در نقشه مدار بكـار مـي رود. به جدول زير مراجعه شود.

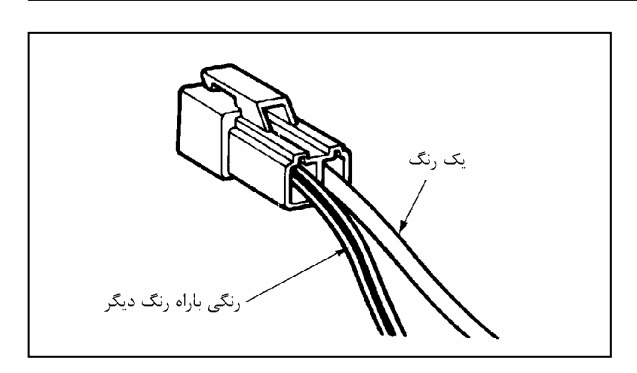

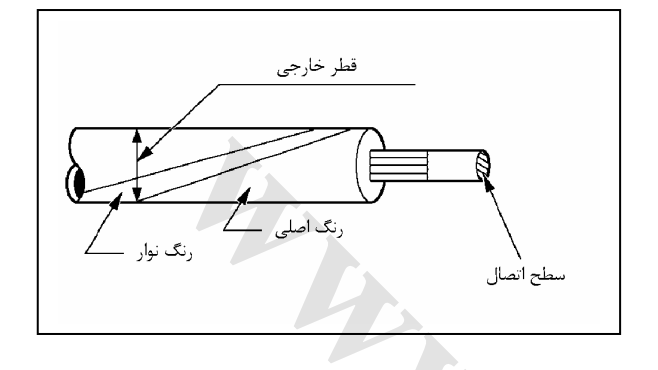

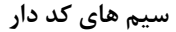

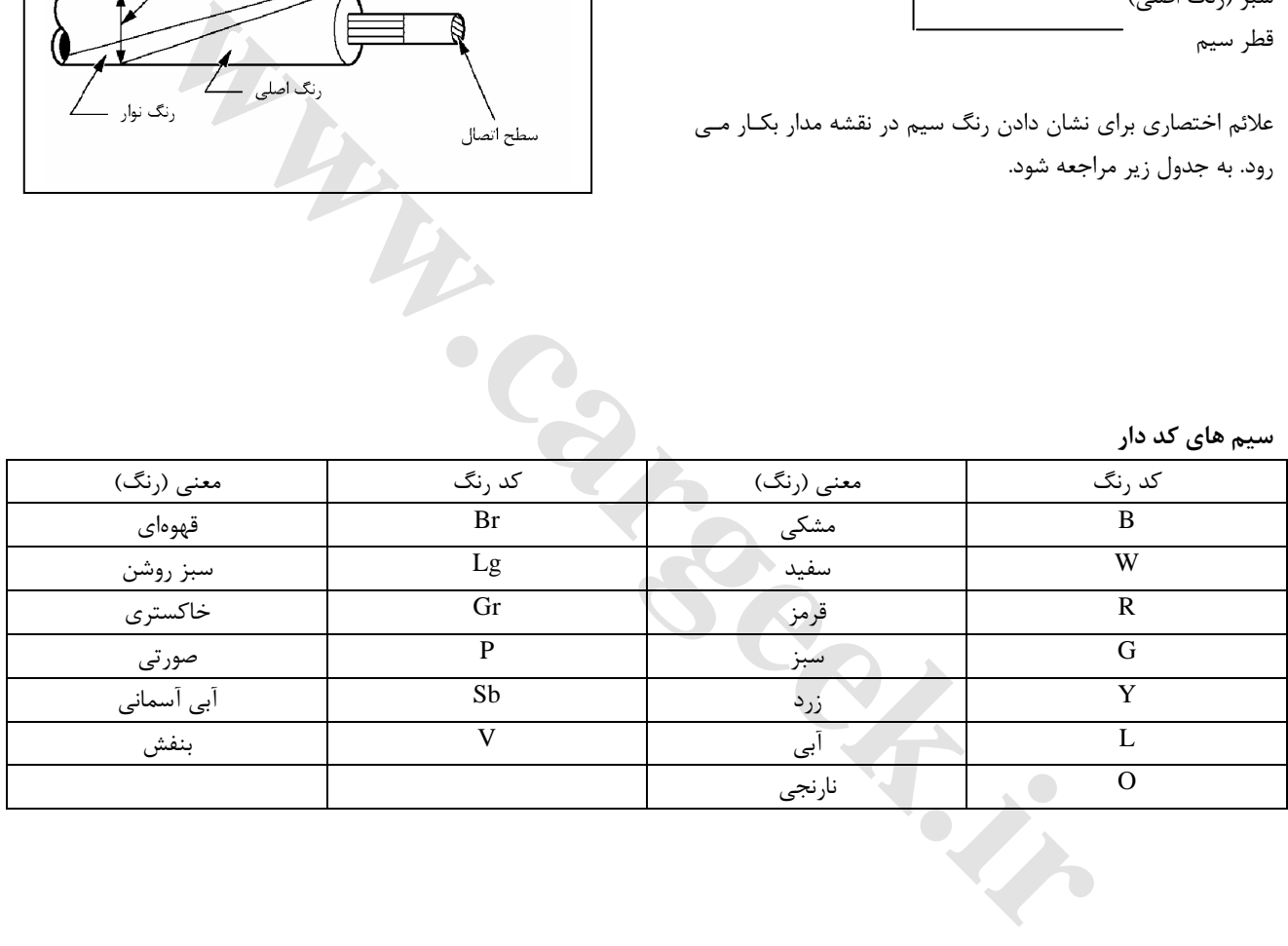

E6 دودهاي خروجي و عيبياب الكترونيكي

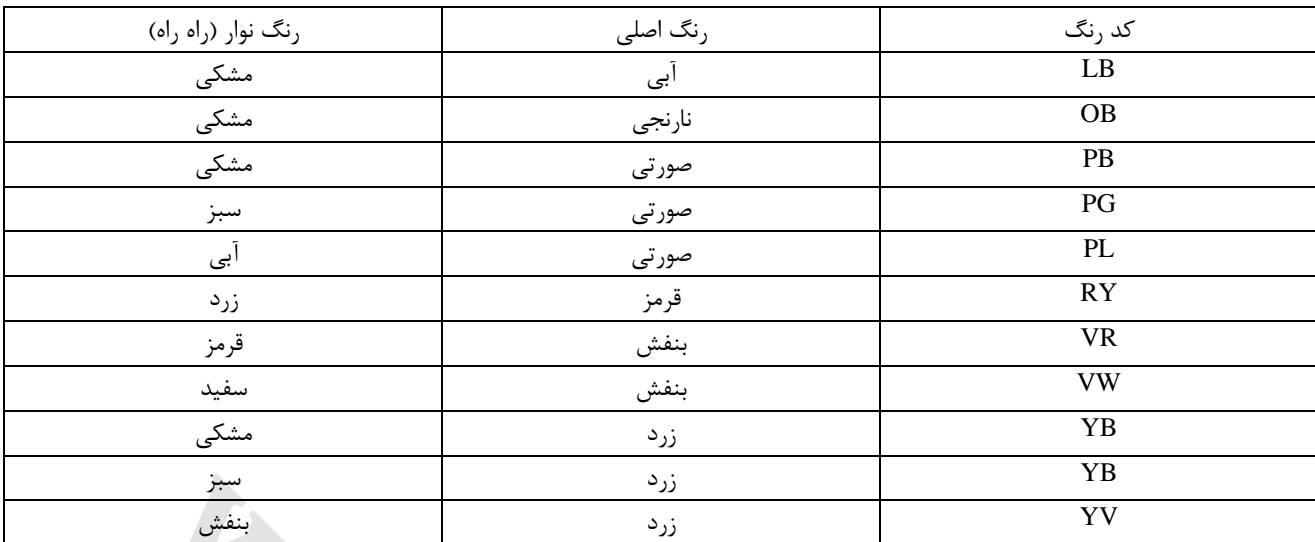

#### **اندازه سيم**

اندازه سيم كه در مدار بكـار ميـرود بوسـيله مقـدار جريـان (آمپـر) محاسبه ميشود و نيز مقدار طول مدار و اجازه افت ولتاژ تعيين مـي شود. اندازه سيمهايي كـه در ذيـل آمـده و ظرفيـت بارگـذاري آنهـا مشخص شده، بوسيله (استاندارد صنعتي ژاپـن) مشـخص شـدهانـد. (اندازه اسمي به معني سطح تقريبي اتصال سيم (مقطع) است.

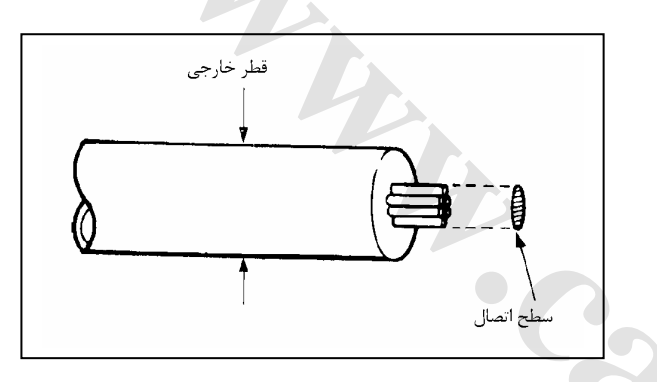

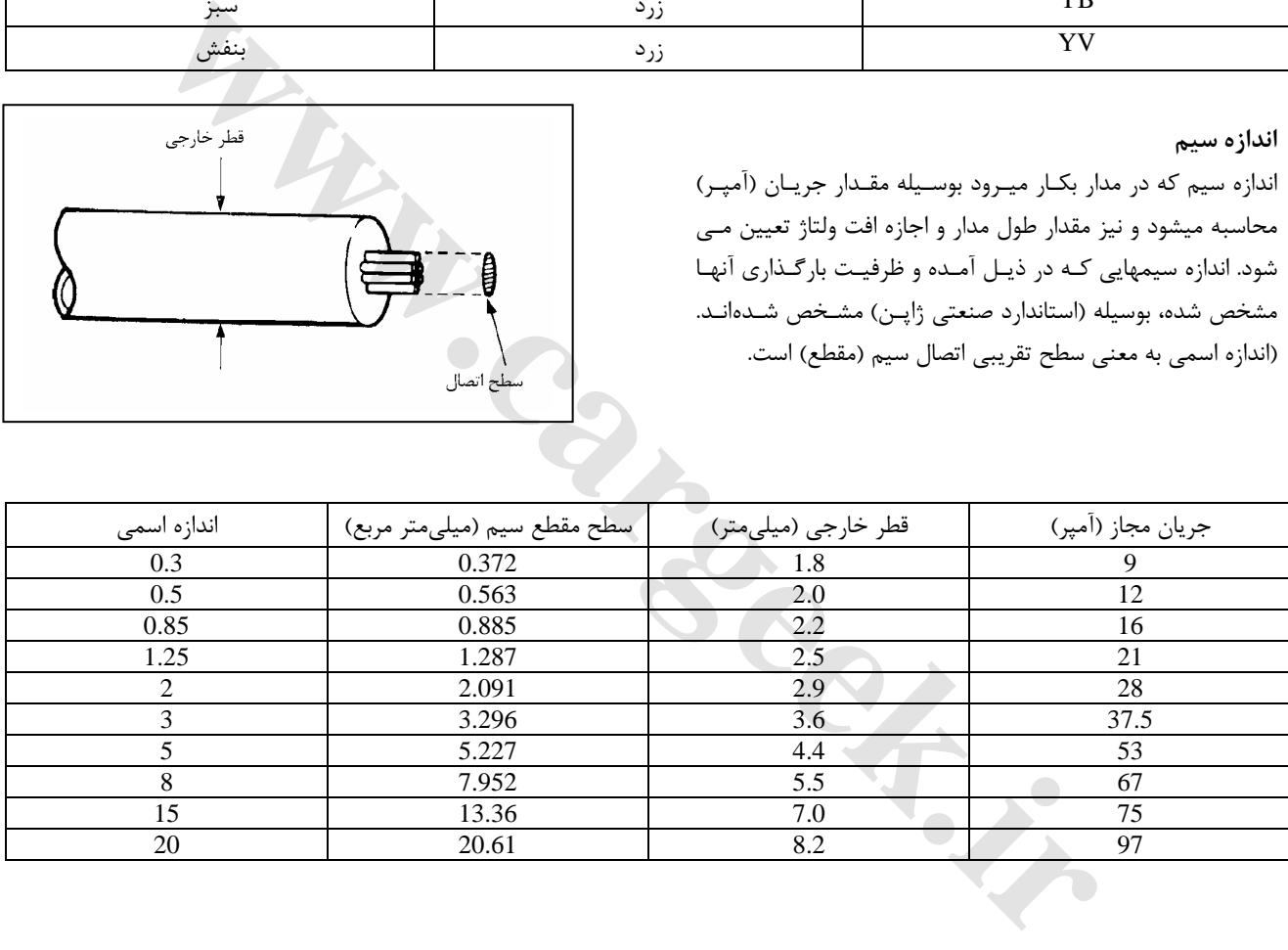

#### **عيب ياب مدل TC1-HE4**

#### **عيبيابي در شرايط خاص**

#### **دورهها**

حالتهايي كه هميشه دوره ناميده نميشوند.

- براي تجزيه دورهها مراحل زير را انجام دهيد. .1 به تاريخچه DTC و شيوههاي آن توجه كنيد.
- .2 دلايل و نشانه را ارزيـابي كنيـد و حـالاتي كـه مشـتري بيـان مي كند.
- .3 از صفحه كنترل يا روشهاي ديگر براي تشخيص مدار يا اجـزاء سيستم الكتريكي استفاده كنيد.
- .4 بـراي عيـب يـابي ادواري از توصـيههـاي موجـود در مـدارك سرويس استفاده كنيد.

ابزارهاي اسكن نظير 2Tech و يا داشـتن اطلاعـات كـه ميتوانـد در بررسي ادواري كمك كند. **پيدا كردن كد خطا**

اين حالت وقتي وجود دارد كه اتومبيـل بطـور نرمـال كـار ميكنـد . حالت شرح داده شده بوسيله مشتري ممكن است عادي باشد.

شكايت مشتري در مقايسه با وسيله نقليـه ديگـري كـه نرمـال كـار ميكند، تأييد و كنترل ميشود. اين حالت ممكن است حالت ادواري باشد. شكايت مشتري را تحت شرايط توصيف شده در مورد اتومبيل قبل از واگذار شدن خودرو تحقيق كنيد. ابزارهای اسکن نظیر Chale و عنی<br>والیه تحریر با دیدهای ظاهری و عینی<br>روابا تحریر با دیدهای ظاهری و عینی<br>این موهای غیر معمولی<br>اصلاعات کد خطای عیبریابی برای انجمام یمک<br>اما در استفاده معمولی است این حالت وقتی وجود دارد که اتومی

- -1 رسيدگي دوباره به شكايت (بازبيني) هنگاميكه مشكل بصورت موفقيت آميز پيدا نشد يـك بـازبيني مجدد لازم است . عيب بايد بازبيني شده و طبق تعريف ادواري سرويس يا نرمال شود.
	- -2 بازديد و تعمير

بعد از پيداكردن عيـب، تعميـرات بايـد انجـام شـود . عملكـرد صحيح را تأييد و بازديد كنيد كه علائم صحيح باشـند. ممكـن است تست جاده يا روشهاي ديگر لازم باشـد كـه عيـب تحـت شرايط زير حل ميشود.

- شرايط موردنظر مشتري
- اگر بوسيله يك DTC عيب يابي كرده بود تعمير را تأييـد و بوسيله تكرار، شرايط موردنظر مشتري را فراهم كنيد.

#### **بازديدهاي تعميراتي خودرو**

بازرسي تعميرات خودرو را قبل از اينكه معايب آن افزايش يابد، با دستگاه عيب ياب OBD براي تعميـر كـردن، تكنسـين بايـد مراحل زير را طي كند.

**مهم:** 

**مراحل زير را هنگامي انجام دهيد كـه تعميـرات را روي صفحه عيب ياب تأييد كرده است عدم دقـت در اجـرا ي مراحل فوق ممكن است منجر به يك تعميـر غيـرلازم و ضروري ميشود.** 

-1 عيوبي كه مربوط به DTC ميباشد و قبلاً عيب يابي شـده است را مرور و ثبت كنيد.

**عيب يابي در شرايط خاص** عيبيابي در شرايط خاص يك طرح ثابـت بـراي نزديـك شـدن بـه تعمير همه سيستمهاي الكتريكي است. دستگاه عيبياب هميشه براي حل كـردن يـك مشـكل از سيسـتم الكتريكي الكترونيكي ميتواند بكار رود و نقطه شـروعي بـراي زمـان تعميرات باشد. مراحل زير تكنسين را راهنمايي ميكند كـه چگونـه با يك دستگاه عيبياب كار نمايد. .1 رسيدگي به شكايت مشتري

- براي رسيدگي به شكايت مشتري، تكنسين بايد از كاركرد معمولي سيستم اطلاع داشته باشد.
	- .2 انجام كنترلهاي اوليه
	- راهنمايي از طريق بازديدهاي ظاهري و عيني
		- مرور كردن تاريخچه سرويس
		- كشف صداهاو بوهاي غير معمولي
- جمع آوري اطلاعات كد خطاي عيبيابي براي انجـام يـك تعمير مؤثر و كارآمد
	- .3 كنترل كاتالوگها و ساير سرويسهاي اطلاعاتي
	- كه شامل فيلم ويدئو ، خبرنامه و غيره مي شود.
- .4 مراجعه به كاتالوگ و كتابچـه راهنمـا (راهنمـاي تعميـرات)، و كنترلهاي سيستم.
- كنترل كردن سيستم شامل اطلاعاتي كه ممكـن اسـت بـا يك يا بيشتر از يك DTC پشتيباني شود. كنتـرل كننـده سيستم عملكرد دستگاه را تأييد مـي كنـد كـه ايـن عمـل باعث دسترسي تكنسين به عيب بوجوده آمده ميشود.
	- .5 به سرويس عيبياب مراجعه شود.
	- **كد خطاي عيبياب (DTC(ذخيره شده.**
- از نمودار طراحي شده DTC به درستي پيروي كنيد، تـا يـك تعمير صحيح داشته باشيد.
	- **كد خطا**

از جدول علائم، علامت را انتخاب كنيد مراحـل عيـبيـابي يـا پيشنهاد شده را براي تكميل تعميرات دنبال كنيد. شما ممكن است به اجزاء قابل اجراء سيستم كنترل كننده مراجعه نماييد.

شماره تطبيق نشانه -1 مشكل را تجزيه كنيد. -2 راه حلي براي عيب يابي مطرح كنيد. -3 از نمودار سيمكشي و تئوري عملكرد استفاده كنيد. براي موارد مشابه كه در تاريخچه تعميرات ممكن است قابل استفاده باشد از كمك فني استفاده كنيد دانش فني تكنسين را بـا اسـتفاده مناسب از اطلاعات سرويس بكار بگيريد.

- E6 دودهاي خروجي و عيبياب الكترونيكي
	- -2 كد يا كدهاي تشخيص عيب را پاك كنيد.
	- -3 خودرو را بر طبق شرايطي كه راننده يا مشتري از آن ايراد گرفته بود قرار دهيد (بكار اندازيد)
	- -4 اطلاعات بدست آمده از كد تشخيص عيب توسط دسـتگاه عيبياب را با عيب موجود در سيستم كه در ارتباط اسـت، كنترل كنيد.

Www.careek.ir

#### **اطلاعات سرويس عمومي**

**نتايج تغييرپذير روي صفحه عيبياب OBD**

ليست عيبهاي غير موتوري كـه ميتوانـد روي كـارآيي سيسـتم OBD تأثير بگـذارد. ايـن عيبهـاي غيـر موتـوري تغييرپـذير از شرايط محيطي براي كيفيت سوخت مورداستفاده ميباشد. در توضيح عملكرد لامپ اخطار (لامـپ خطـر موتـور) ناشـي از عيب غير نقليه كه ميتواند منجر به گمراه كـردن وسـيله نقليـه شود، هزينه گارانتي را افزايش داده و نيز نارضـايتي مشـتري را افزايش ميدهد. پيروي از ليست عيب غير موتوري شامل هر عيب ممكن نيسـت و بطور عادي براي تمام خطوط توليد اعمال نميشود. **تعميرات وسيله نقليه نامرغوب** حساسيت عيب يـاب OBD ميتوانـد دليـل (MIL (بـر روشـن شدن لامپ اخطارشود اگر كه خـودرو بطـور مناسـب نگهـداري نشود. فيلترهاي هواي فشرده، فيلتر سوخت، فيلتـر روغـن و رسـوبات كارتـل ناشـي از فقـدان تغييـرات روغـن و يـا نامناسـب بـودن ويسكوزيته روغن كه ميتواند عيب واقعي وسيله نقليه را كه قبلاً

در OBD راه اندازي شده بودند، را تكرار كند.

**جدول زمان بندي**

به جدول زمان بندي مراجعه شود.

**بازديد زمان بندي عيني و فيزيكي موتور**

از قسمت موتور به دقت بازديد عيني و فيزيكـي بعمـل آوريـد . وقتي كه با يک عيب ياب كار مي كنيد يـا علـت يـک نقـص در تست دودهاي خروجي را مييابيد. اين اغلب ميتواند منجـر بـه تعميرات يك نقص بدون مراحل اضافي و زائد شود.

وقتي كه بازديـد ظـاهري انجـام ميدهيـد از راهنماهـا اسـتفاده كنيد.

همه لولههاي مكش را از نظر سوراخ شدگي، بريـدگي، قطعـي و رواني تحت بازديد قرار دهيد

- لولههايي كه پشت قطعات و اجزاء قرار دارند و ديدن آنهـا مشكل است را تحت بازديد قرار دهيد.
- همه سيمهاي داخل قطعات موتور را براي اتصـال مناسـب (وصل بودن) تحت بازديد قرار دهيدو از نظر سـوختگي يـا سائيده شدن سيمها و له شدگي آنها، تماس با گوشههـاي تيز يا تماس با لولهها يا مانيفولدهاي داغ بازرسي كنيد.

**آگاهي اوليه از ابزارهاي مورد نياز**

**توجه:** 

**عدم آگاهي از سيستم كلي خودرو و آموزشـهاي لازم در هنگام استفاده از روشهاي عيب ياب ميتواند به يك عيب يابي ناصحيح منجر شود. پـس بـدون داشـتن اطلاعـات كافي و آموزشهاي لازم اين خودرو به عيبيابي نپردازيد.** استفاده مناسب از ابزار دسـتي مسـتلزم درك صـحيح از كتـاب سرويس ميباشد. **[www.cargeek.ir](http://www.cargeek.ir/)**

#### **روي صفحه دستگاه عيبياب**

**آزمايش روي صفحه دستگاه عيبياب** آزمايش يك عيب يكي از مراحلي است كه نتيجه آن اجازه ورود يا اطلاعات ناقص براي اجراء عمل عيـبيـابي اسـت. وقتـي كـه نتيجه آزمـايش يـك عيـب، شـرايط اجـازه ورود داشـته باشـد دستگاه عيبياب اطلاعات زير را ضبط ميكند.

- آزمايش عيبيابي از آخـرين سـيكل احتـراق كامـلشـده است.
- آزمايش عيبيابي در طـول سـيكل جـاري احتـراق انجـام شده است.
- تشخيص عيب با آزمايش عيب در حال حاضر فعال نيست وقتي كـه آزمـايش عيـب نتيجـه نـامطلوب را اطـلاع داد، دستگاه عيبياب اطلاعات زير را ضبط ميكند.
	- آزمايش عيب از آخرين سيكل احتراق كامل شده است.
- عيب شناسايي شده با آزمايش در حال حاضر فعال است.
	- در طول اين سيكل احتراق، عيب فعال است.
	- حالات عملكرد در زمان از كار افتادن چگونه است؟

#### **دوره عمومي OBD**

#### **عيب يابي**

هنگام بكاربردن يك اسم، عبارت عيبيابي به هر آزمـايش روي صفحه فعال شونده بوسيله سيستم مديريت عيب يـابي خـودرو اشاره مي كند. يك عيب ياب يك آزمايش ساده فعال روي يك سيستم يا روي اجزاء براي تعيين اين است كه آيا سيستم يـا اجـزاء مطـابق بـا مشخصات عمل ميكند؟ **ضوابط فعال ساختن** دوره (مدت) ايجاد توانايي يـا فعـال سـاختن دسـتگاه بـه زبـان مهندسي براي حالات لازم جهت دادن آزمايش عيبيـابي بـراي راه اندازي است. هر عيبياب يك ليست مشخص فعاليت يا بعبارت ديگر شـروط لازم ميخواهد. **دوره** در التي يتحد التي يتحد التي يتحد التي يتحد التي يتحد التي يتحد التي يتحد التي يتحد التي يتحد التي يتحد التي يت<br>مبارات التي يتحد التي يتحد التي يتحد التي يتحد التي يتحد التي يتحد التي يتحد التي يتحد التي يتحد التي يتحد الت

از نظر فني، آماده سازي يك كليد از حالت فعال ON به حالـت غيرفعال OFF به طوريكه همه شرايط فعال سـازي (شـروع بـه كار كردن) براي تشخيص دادن عيب لازم است مي باشد. متأسفانه مفهوم آن كاملاً ساده نيست.

بازديد استاندارد زماني است كه همه ضوابط فعال سازي دستگاه گردهم بيايد و اعمال شده باشد. اما به علت اينكه ضوابط فعـال سازي در هر نوع دستگاه عيب ياب تغيير پيدا ميكنـد متفـاوت است و با نـوع ديگـر فـرق دارد. و شـرح توضـيح فعـال سـازي متناســب بــا دســتگاه عيــب يــاب متفــاوت ميباشــد. بعضــي دستگاههاي تشخيص عيب در هنگامي كه دماي موتور بـه حـد نرمال برسد شروع به كـار ميكنـد، بعضـي در هنگـام و ابتـداي روشن شدن موتور شروع به كار ميكند، بعضـي از آنهـا احتيـاج

دارند كه خودرو را در اتوبان با يـك سـرعت يكنواخـت بـرانيم . بعضي ديگر فقط وقتي كـه خـودرو در دور آرام كـار ميكنـد راه اندازي ميشوند. بعضـي از آنهـا فقـط هنگاميكـه موتـور سـردي روشن و راه اندازي ميشوند.

پس از فعال سازي، كه به معني اين است كه يك كليد يا دگمه در حالت خاموش است را به حالت روشن و فعال ببريم.

در صورتيكه براي تشخيص دادن عيب خودرو برطبق و ضـوابط معين خودرو درست و قابل قبول عمل كرده باشد. اين حالـت و روش بررسي كه براي تشخيص عيب مورد استفاده قرار خواهـد گرفت يك بازديد وسيع است.

هرچند در روشهاي ديگر عيـب يـابي كـه در شـرايط و ضـوابط مشخص شده معين شده ( كه به آنها مراجعه نشده بود) در حاليكه اين عيب يابي با يكديگر متفـاوت باشـند. جـزء يـك

بازديد و بازبيني كوتاه نخواهد بود. يك بازديد كوتاه بـراي يـك عيب يابي مشخص و بخصوص نيست و انجام نميشود تا زمانيكه خودرو بر طبق شرايط و ضوابط مشـخص و تعيـين شـده رانـده شود.

### **اطلاعات عيب يابي**

جداول و بررسيهاي عملي عيب يابي براي تعمير يـك مـدار يـا قسمت معيوب و خـراب بـه وسـيله يـك رونـد و دسـتورالعمل تصميمهاي اصولي (منطقـي) طراحـي شـده اسـت. جـدولها بـا شرايطي كه خودرو در زمان مونتاژ درست عمل كرده و عيبهاي فعلي وجود نداشته تهيه شده است يك خودتشـخيص پيوسـته عيب حتمي در كنترل وظيفههـا و عملكردهـا وجـود دارد. ايـن توانائي تشخيص عيب توسط فرايند تشخيص عيب كـه در ايـن كتابچه تعميراتي آمده تكميـل شـده و مكمـل آن اسـت . زبـان انتقال منبع عيب و نادرستي عملكرد سيستم، كدهاي تشخيص عيب ميباشد. وقتي كه يك عيب توسط واحد كنترل پيدا شـد. يك كد تشخيص عيب بوجود ميآيد و چراغ نشان دهنده عيـب نادرست كار كردن (MIL (آن را نشان ميدهد.

#### **اتصال دهنده (سوكت)**

ايجاد ارتباط با واحد كنترل توسط سوكت اتصال دهنـده انجـام ميشود (DLC(

سوكت اتصال دهنده در نزديكي محل A كنار راننده قـرار دارد. از سوكت اتصـال دادههـا بـراي اتصـال بـه دسـتگاه عيـب يـاب (دستگاه بررسي) استفاده شـده اسـت. بعضـي از اسـتفادههـاي دستگاه عيب ياب در زير داده شده است.

- تشــخيص دادن كــدهاي تشــخيص عيــب ذخيــره شــده (DTCs)
	- پاك كردن كدهاي تشخيص عيب (DTCs(
		- خواندن شماره دادهها

**تبديلهاي شانزده شمارهاي اعشاري (دهدهي) و دوبخشي (دوگانه يا 0,1 )** همه دستگاههاي بررسي (عيب يـاب) سـاخته شده اطلاعات متنوع و مختلـف خـود را كـه در تعميـر خـودرو

#### E6 دودهاي خروجي و عيبياب الكترونيكي

كمك خواهد كرد نشان ميدهند. بعضي از دسـتگاههاي بررسـي (عيـبيـاب) پيامهـاي كدگـذاري شـده نشـان ميدهنـد كـه در مشخص كردن روابط كمك ميكند. روش كدگذاري بـا اسـتفاده از سيستم شماره گذاري دودوئي و شـانزده شـمارهاي. سيسـتم شمارهاي دوبخشي يك پايه دو شمارهاي دارد هرگـروه از ارقـام يكي 0 يا1 ميباشد. يك شماره دودوئي از يك عدد هشت رقمي كه از راست به چپ خوانده مي شود درست شده است. هر رقم يك حالت داردكه با آخرين عدد از سمت راست كه صفر است و دورترين رقم سمت چپ كه در مكان هفتم7 است شروع ميشود . وضعيت 0، وقتي توسط شماره 1 نشان داده ميشود كه شماره 1 در قسمت مشخص و تعيين شود. هر حالت در سمت چپ، دو برابر حالت قبلي است. و هر يـك از حالتها تعداد نشانهها را مانند شماره 1 افزايش ميدهد. يك سيستم شانزده شمارهاي از تركيـب شـانزده حـرف الفبـا و عدد متناسب تشكيل شده است و شماره و اعـداد صـفر تـا 9 و حروف A تا F استفاده شده است سيسـتم شـانزده شـمارهاي و معمـولترين و عمــومي تــرين روش بـراي اســتفاده در ســاخت دستگاههاي عيب يـاب و اطلاعـات و دادههـاي مشـخص شـده توسط شمارههاي دوبخشي و كد ديجيتالي مشخص شده است. قاها را مانند شماره 1 افزایش میدهد.<br>قاها را مانند شماره 1 افزایش میدهد.<br>نه ها را مانند شماره و افزایش میدهد.<br>منظور شماره این ترین روش بسرای استفاده در مساخت<br>سنفاره شده است میستم شمانند و شماره این منظور شماره این منظور<br>سی

#### **تأييد درستي تعميرات خودرو**

براي خودروهايي كه با سيستم OBD تشـخيص عيـب و رفـع عيب شده باشند، تأييد و درستي تغييرات قابل تضمين و تأييـد ميباشد. به همين علت در تغييرات فني بايد برطبق مراحل زيـر عمل شود.

- -1 بازبيني و ذخيره سازي عيوب موجود بـراي كـد تشـخيص عيب تشخيص داده شده.
- -2 پاك كردن كد تشخيص عيب و يا احتمالاً عيبهاي موجود.
- -3 خودرو را در محـدوده و حالتهـاي مـورد توجـه د رمـوارد ذخيره شده آزمايش كنيد.
- -4 وضعيت اطلاعات موجود كد تشخيص عيب DTC را براي يك كد تشخيص ويژه كه عيب يابي شده بود تـا آزمـاي ش تشخيص عيـب بـا كـد تشـخيص عيـب مشـخص شـده و (عيبهايي كه به وجـود آورده) مـرتبط را نشـان ميدهـد. و مشخص ميكند.

رعايت مراحل گفته شده خيلي مهم است و در صنعت و درستي تعميرات در سيستمهاي OBD كمك بسياري ميكند. عيوب بوجود آمـده غيـر از ايـن مراحـل تعميـرات غيرضـروري ميباشند.

#### **بررسي سيستم OBD تشخيص عيب در صفحه**

سيستم تشخيص عيب بايد بر طبق مراحل زير بررسي شود.

.1 وقتي كه سوئيچ خودرو از حالت OFF) بسته) بـه حالـت ON) باز) ميچرخانيد مطمئن شويد كه MIL براي 3 تـا 8 ثانيه روشن شده باشد.

.2 دستگاههاي بررسي عيب را به خودرو وصـل كنيـد و نگـاه كنيد آيا چراغ نشان دهنده خطا دائم روشن است. در ايـن صورت، سيستم OBD در حالـت عـادي ميباشـد و سـالم است.

E6 دودهاي خروجي و عيبياب الكترونيكي

**چگونه كدهاي عيب يـاب را بـا اسـتفاده از 2Tech يـا ابـزار جستجو (اسكن) ديگر بخوانيم.** روشي براي خواندن كدهاي عيب يـاب كـه بـراي ابـزار اسـكن

استفاده ميشود. وقتـي كـه در حـال خوانـدن DTCS) كـدهاي عيب ياب) هستيد از دستورالعملهاي تهيه شده بوسيله سـازنده پيروي و استفاده كنيد.

**پاك كردن كدهاي عيب ياب**

**مهم:** 

**DTCs را پاك نكنيد مگر اينكه اطلاعات جديد مربوط به عيب يابي فراهم شود وقتي كه عيب هاي (DTCs (پـاك ميشود منبع و اطلاعات ذخيره شده كه ميتواند به عيـب يابي موارد استثنائي كمك كند از حافظه پاك خواهد شد . اگر عيبي كه به وسيله عيب ياب داخل حافظـه ذخيـره شده است صحيح است واحد اجرايي عيب ياب شروع به شمارش سيكل up-warm ميكند اگر عيب ديگري پيـدا نشود.**

كد عيب بطـور خودكـار از حافظـه واحـد كنتـرل مو تـور پـاك ميشود. براي پـاك كـردن كـدهاي عيـب يـابي DTCs از ابـزار اسكن عيب ياب عملگر (اسكن) پاك كننده عيبهـاي سيسـتم يا پاككننده اطلاعات استفاده كنيد.

وقتي كه در حـال پـاك كـردن كـدهاي عيـب يـاب هسـتيد از دستورات شركت سازنده ابزار استفاده نماييد. وقتي كه ابزار اسكن آماده نيست عيب بـا قطـع كـردن يكـي از منابع زير براي حداقل30 ثانيه پاك خواهد شد. **توجه:** 

**براي جلوگيري از خسارت به سيستم سـوئيچ جرقـه در وضعيت خاموش (OFF (باشد وقتي كه باطري را قطع يـا وصل ميكنيد.** 

- منبع تغذيه به واحد كنتـرل بايـد قطـع شـود مثـل فيـوز اتصال باطري به ECM و غيره
- كابل منفي باطري (قطع كردن كابل منفي باعث از دسـت دادن حافظه موجـود ميشـود ماننـد تغييـر در حافظـه تنظـيم راديو)

#### **ابزار اسكن 2Tech**

از سال 98 مـيلادي بـه واحـدهاي فروشـنده خـدمات ايسـوزو توصيه شده كه از 2Tech استفاده كنيد و به راهنمايي كـاربر از ابزار اسكن 2Tech مراجعه شود.

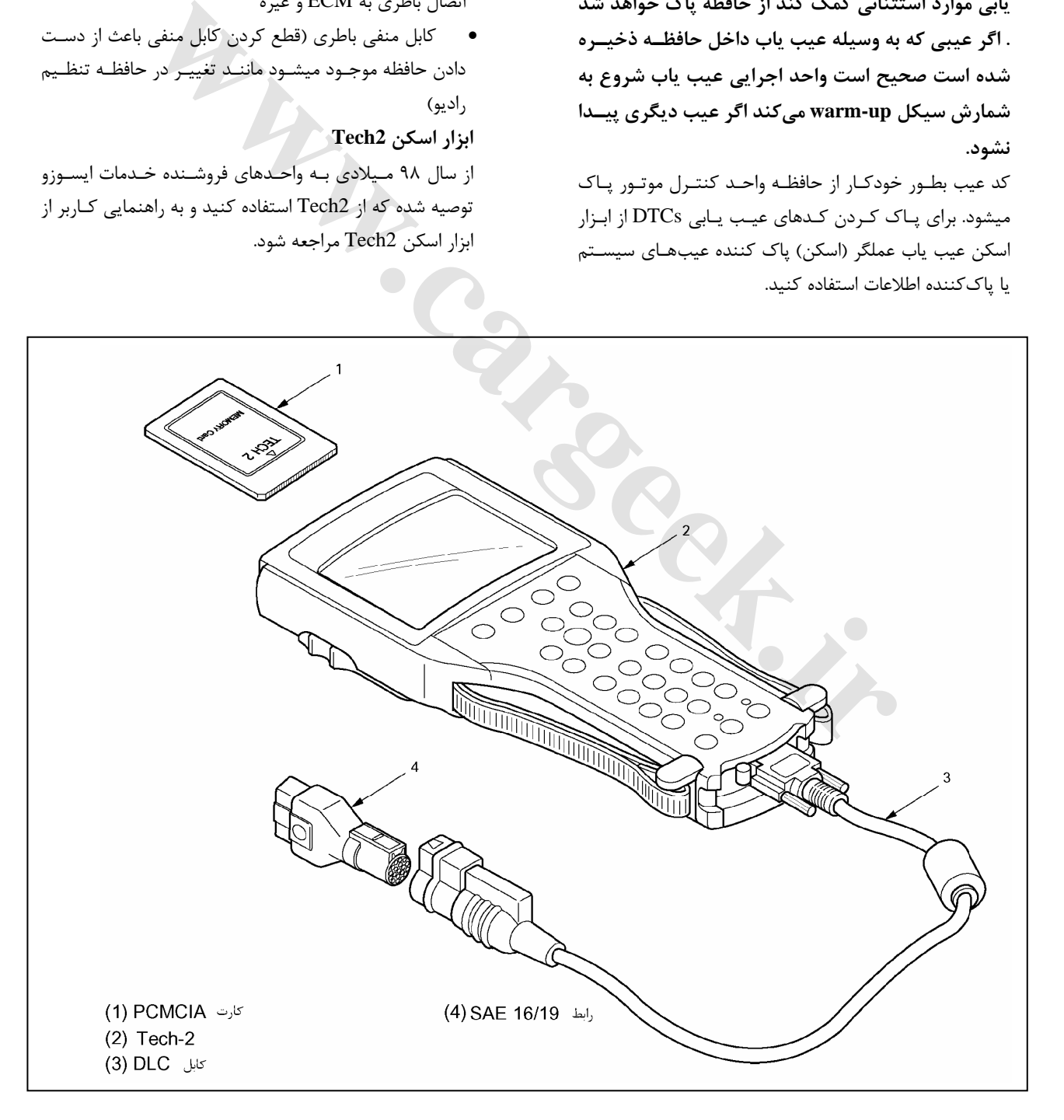

E6 دودهاي خروجي و عيبياب الكترونيكي

#### **روشن كردن**

- قبل از قـرار دادن كـارت PCMCIA ايسـوزو در دسـتگاه عيب ياب 2Tech مراحل زير بايد انجام شود.
- -1 كارت PCMCIA سيستم ايسوزو 98 (1) را در محـل آن در دستگاه 2Tech قرار دهيد. (5)
- -2 كابل تبـديل SAE 16/19 شـكل (3) را بـه كابـل DLC متصل كنيد.
- -3 كابل DLC را به دسـتگاه عيـب يـاب يـا 2Tech متصـل كنيد.
- -4 اطمينان حاصل كنيد كه سوئيچ خـودرو بسـته باشـد (در وضعيت OFF باشد)
- -5 كابـل تبـديل 16/19 دسـتگاه عيـب يـاب 2Tech را بـه سوكت انتقـال اطلاعـات خـودرو بـه دسـتگاه عيـب يـاب (DLC يا ALDL (متصل كنيد.
	- -6 سوئيچ خودرو را باز كرده (در وضعيت ON(
	- -7 روشن شدن دستگاه 2Tech را تأييد كنيد.

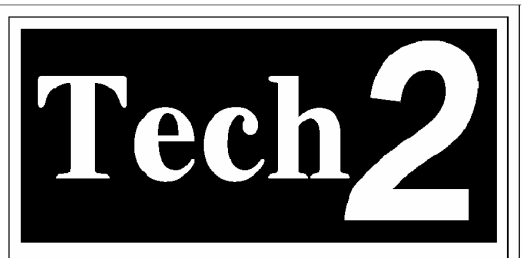

**توجه:** 

**سوكت (اتصال دهنده) مدار بسـته 232RS فقـط بـراي عيب يابي در دستگاه 2Tech و براي استفاده از راهنماي دستگاه 2Tech مورد استفاده قرار ميگيرد.** 

#### **روش عملكرد (براي مثال)**

تنها در صورتي صفحه نمايش روشن ميشود (بالا مي آيـد) كـه بوسيله آزمايش كننده كارت PCMCIA سيسـتمهـاي ايسـوزو درون آن قرار داشته باشد. برطبق روش زير عمل ميكنيم.

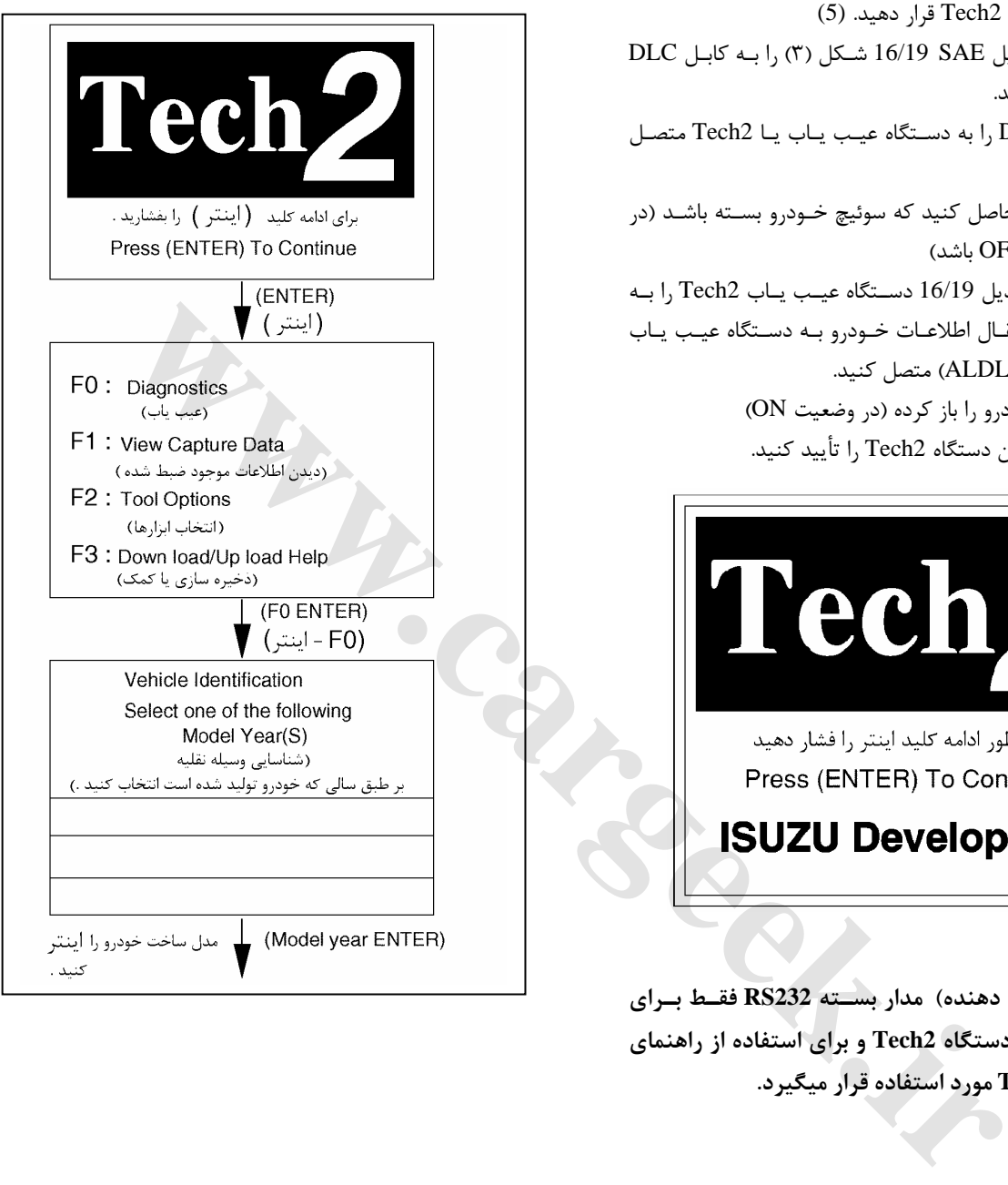

جدول زير نشان دهنده كارهايي كه مورد استفاده قرار ميگيـرد با تشريح تجهيزات قابل استفاده مي باشد.

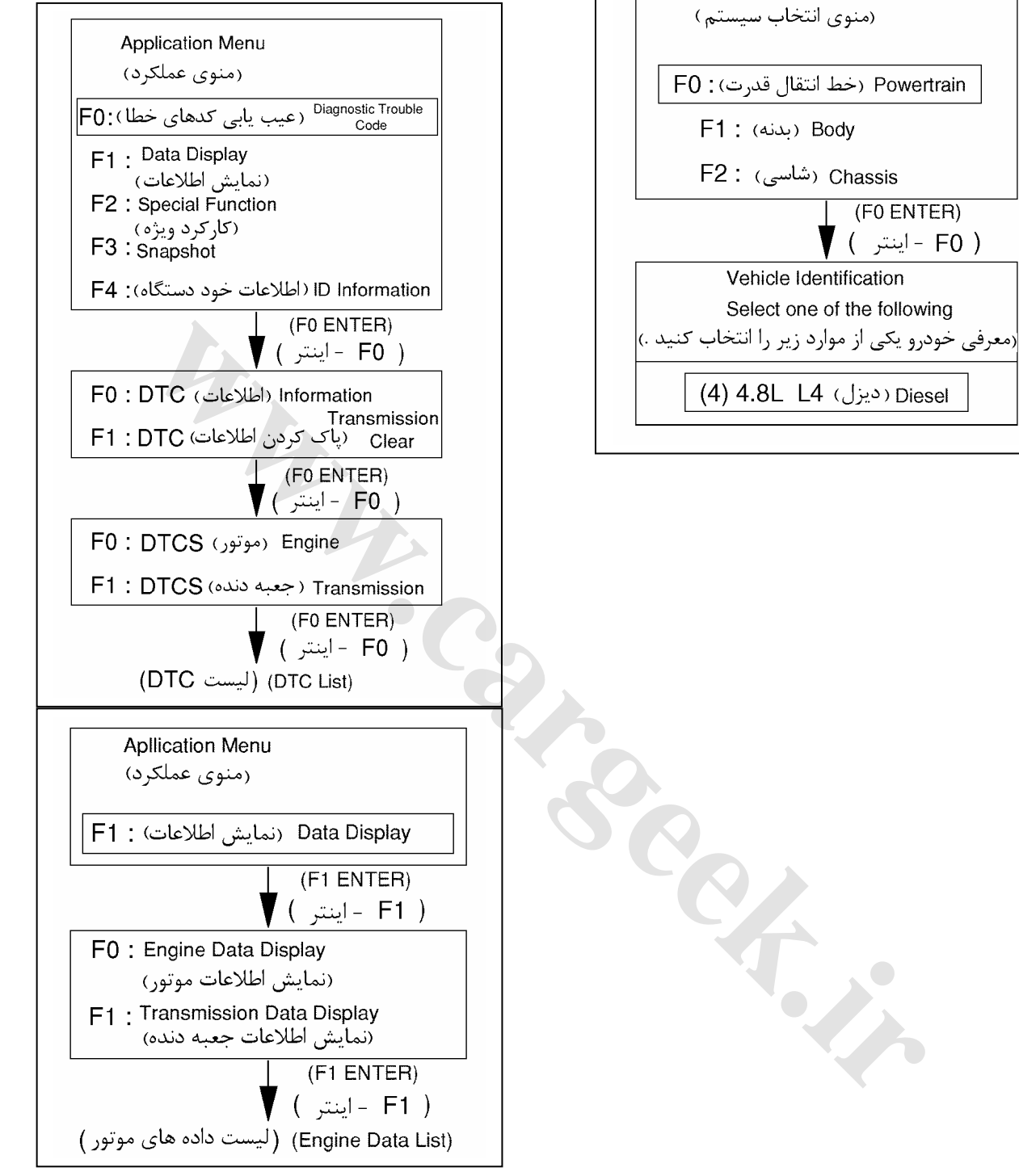

E6 دودهاي خروجي و عيبياب الكترونيكي

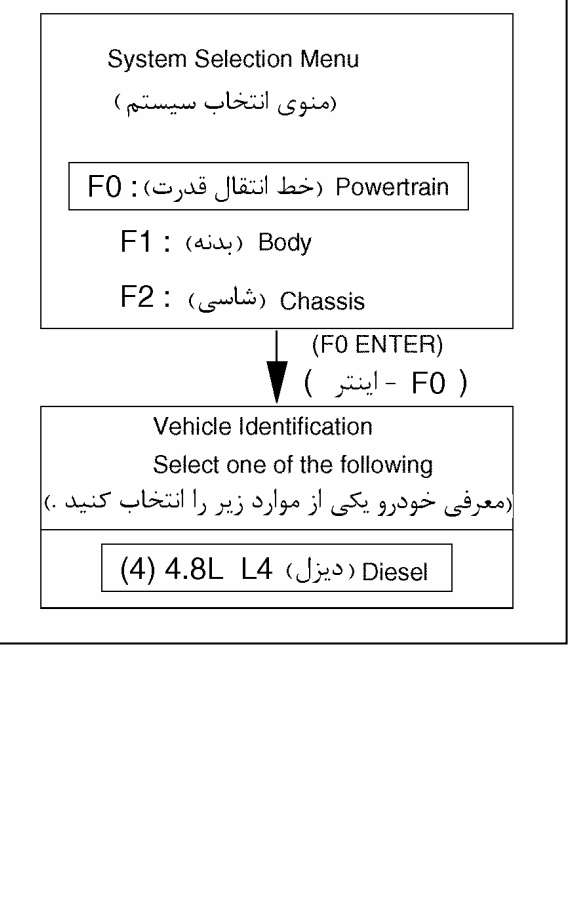

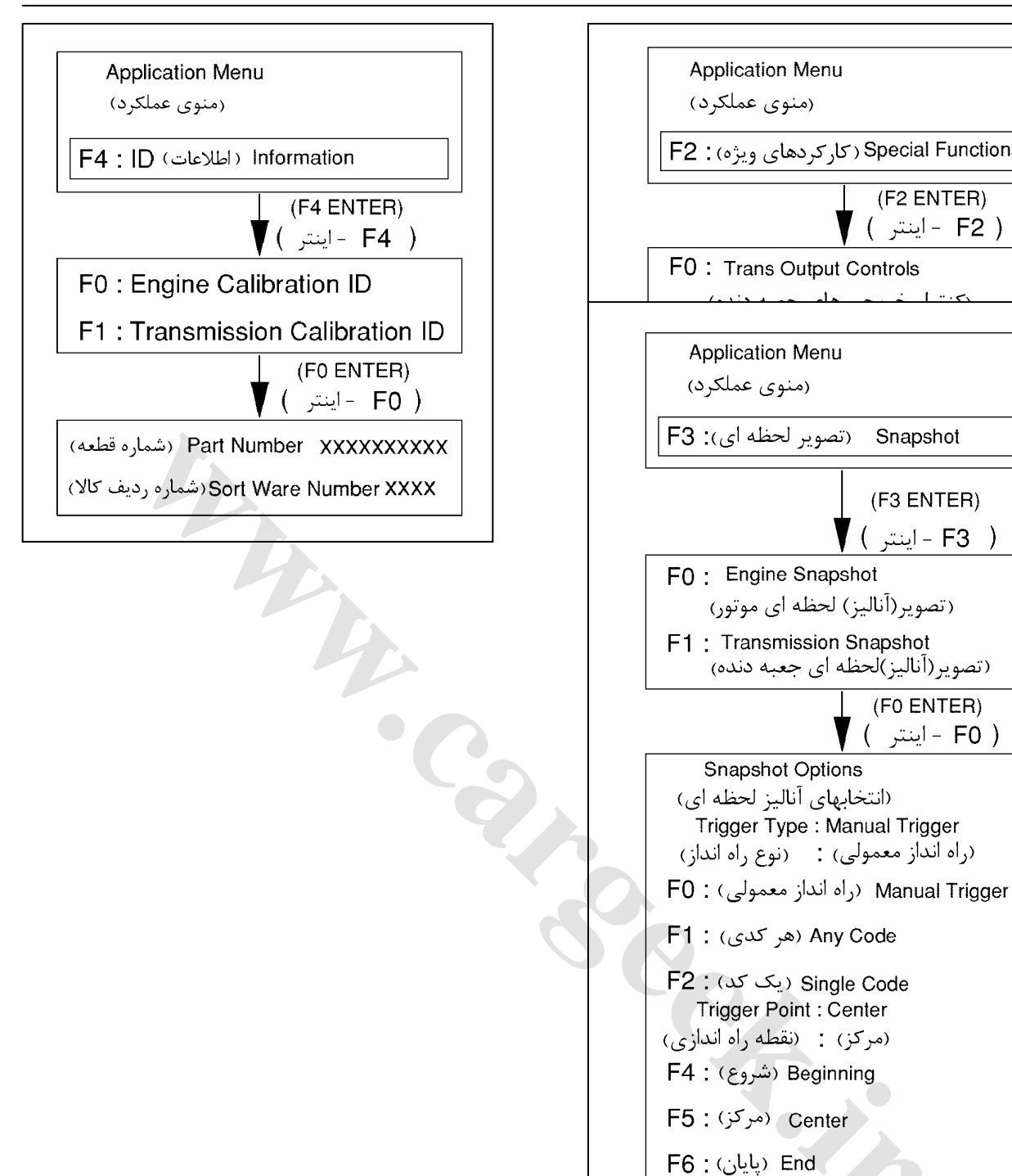

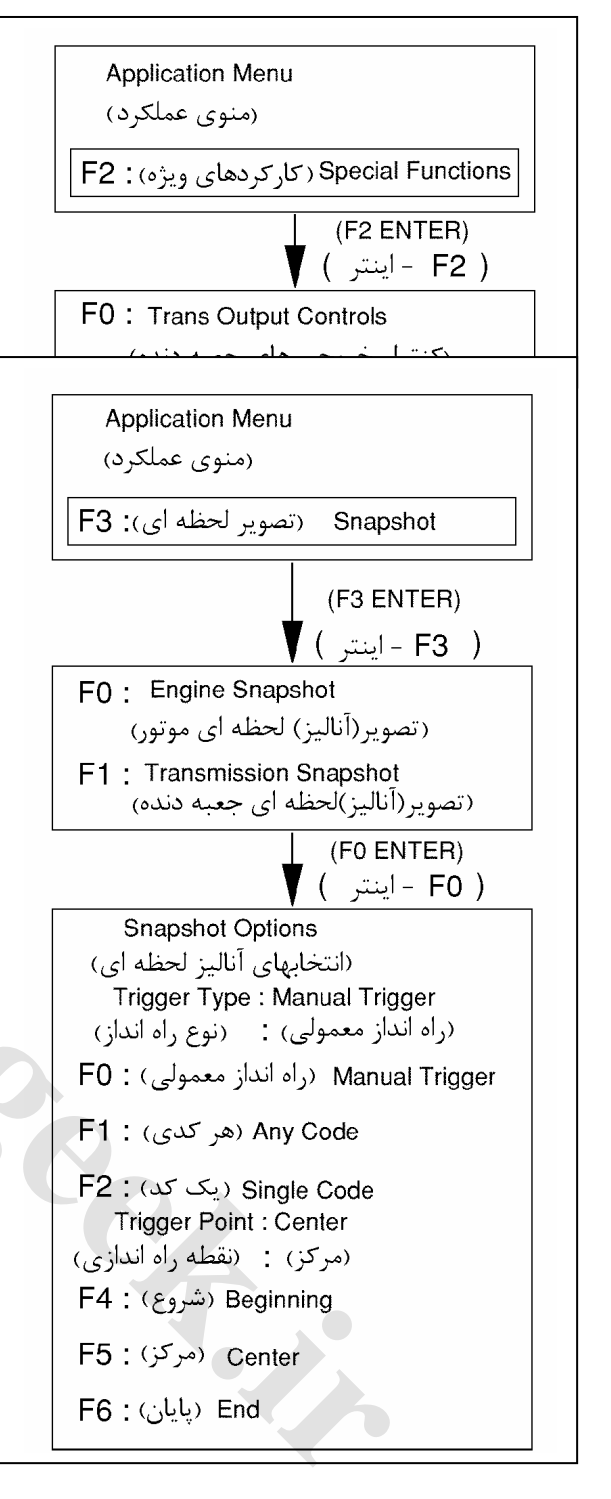

#### E6 دودهاي خروجي و عيبياب الكترونيكي

#### **مشخصات و مقادير استاندارد بررسي**

جدول مشخصات و مقادير استاندارد بررسي را فقط بعد از كامل شدن "بررسي سيستم در صفحه" اسـتفاده كنيـد، اگـر كـدهاي تشخيص عيب مهم و مورد توجه بودند و شـما اطمينـان داريـد كه عيب ياب در صفحه عمل و كار خـود را درسـت انجـام داده، مقادير و مشخصـات درون ابـزار بررسـي (دسـتگاه عيـب يـاب) شرايط كاركرد يـك موتـور سـالم اسـت. امكـان اسـتفاده بـراي مقايسه آن با يك موتور داراي عيب بـراي شـما را ايجـاد كـرده است. مشخصات و مقادير استاندارد بررسي مقـاديري را نمـايش ميدهد كه در يك موتور در شرايط مناسب و عادي خواهيد ديد. **توجه:** 

**ابزار بررسي (دستگاه عيب ياب) كه مشخصات رااشـتباه نشان ميدهد نبايد مورد استفاده قرار گيرد و اين مسـئله را بايد به كارخانه سـازنده دسـتگاه عيـب يـاب (ابـزار بررسي) گزارش دهيد.** 

**فهرست اطلاعات (نوع اطلاعات)**

**استفاده از يكدستگاه عيب ياب خـراب ميتوانـد باعـث عيب يابي اشتباه ونشان نـدادن عيبهـا شـود و تعـويض قطعات خودرو ضرورتي ندارد.** 

تنها پارامترهاي ذكر شده در زير مربوط به اين كتـاب راهنمـاي تعميرات براي استفاده در تشخيص عيب هستند. براي اسـتفاده از اطلاعات بيشتر در دستگاه عيب ياب (ابزار بررسي) به منظـور تشخيص عيب در واحد كنترل موتور و سنسـورهاي وابسـته بـه آن، به قسمت مرجع (اصلي) مربوط به فهرست ذكر شده در زير مراجعه كنيد. اگر همه مقادير و مشخصـات در داخـل محـدوده مشخص و تعيين شده باشند، بـه بخـش دلايـل بوجـود آمـدن عيبها براي عيب يابي و تشخيص عيب برويد. **شرايط آزمايش**

موتور روشن، شيلنگ پاييني رادياتور گـرم باشـد، گيـربكس در حالت خلاص (در گيربكسهاي معمولي)، مـدارات بسـته باشـد. قسمتهاي جانبي خودرو از قبيل چراغها، بخـاري، و غيـره ... را خاموش كنيد. ترمز عمل نكرده باشد (ترمز نزنيد) و سيسـتم تهويه مطبوع (كولر يا بخاري) خاموش باشد.

# **شروع كار با دستگاه 2TECH نمونه مقادير اطلاعات در دور آرام** سوئيچ خودرو (روشن، خاموش) روشن سوئيچ استارتر (روشن، خاموش) خاموش كليد ترمز موتوري (روشن، خاموش) خاموش سوئيچ وضعيت دندهاي گيربكس MT فقط گيربكس دستي .2.3.4.5.6N كليد انتخاب موتورهاي مخصوص (N/S (N/S كليد انتخاب وضعيت (بله/خير – زياد/كم) زياد سيستم EGR/VSS) بله – خير) بلي ولتاژ سنسور شارژ گاز (V (1.0 دماي مايع خنك كننده موتور (V (1.9~1.7 دماي مايع خنك كننده <sup>80°</sup>C-176°F (80) و 176 (80) مايع خنك كننده دور موتور (RPM (800 فشار هواي محيط (V (2.9 فشار هواي محيط (mmHg (761 سيستم به التواجه المسلمين المسلمين المسلمين المسلمين المسلمين المسلمين المسلمين المسلمين المسلمين المسلمين المسلمين المسلمين المسلمين المسلمين المسلمين المسلمين المسلمين المسلمين المسلمين المسلمين المسلمين المسلمين المسلم

#### **عيب يابي**

در بررسي و بازديدها موارد زير مورد توجه و بحث قـرار گرفتـه است.

- -1 در بررسي سيستم، كدهاي خود تشـخيص عيـب (DTC( نوشته و نشان داده شده است. (مخصوصـاً در مـوقعي كـه بيش از يك كد تشخيص عيب نشان داده مي شد)
- -2 قبل از حذف كد تشخيص عيب DTC، توسط كليد پـاك كردن حافظه، دوبـاره وضـع غيرعـادي را در محـل نشـان دادن كـد تشـخيص عيـب (DTC (را بررسـي و بازديـد كنيد. فلوچارت زير را بررسي كنيد.

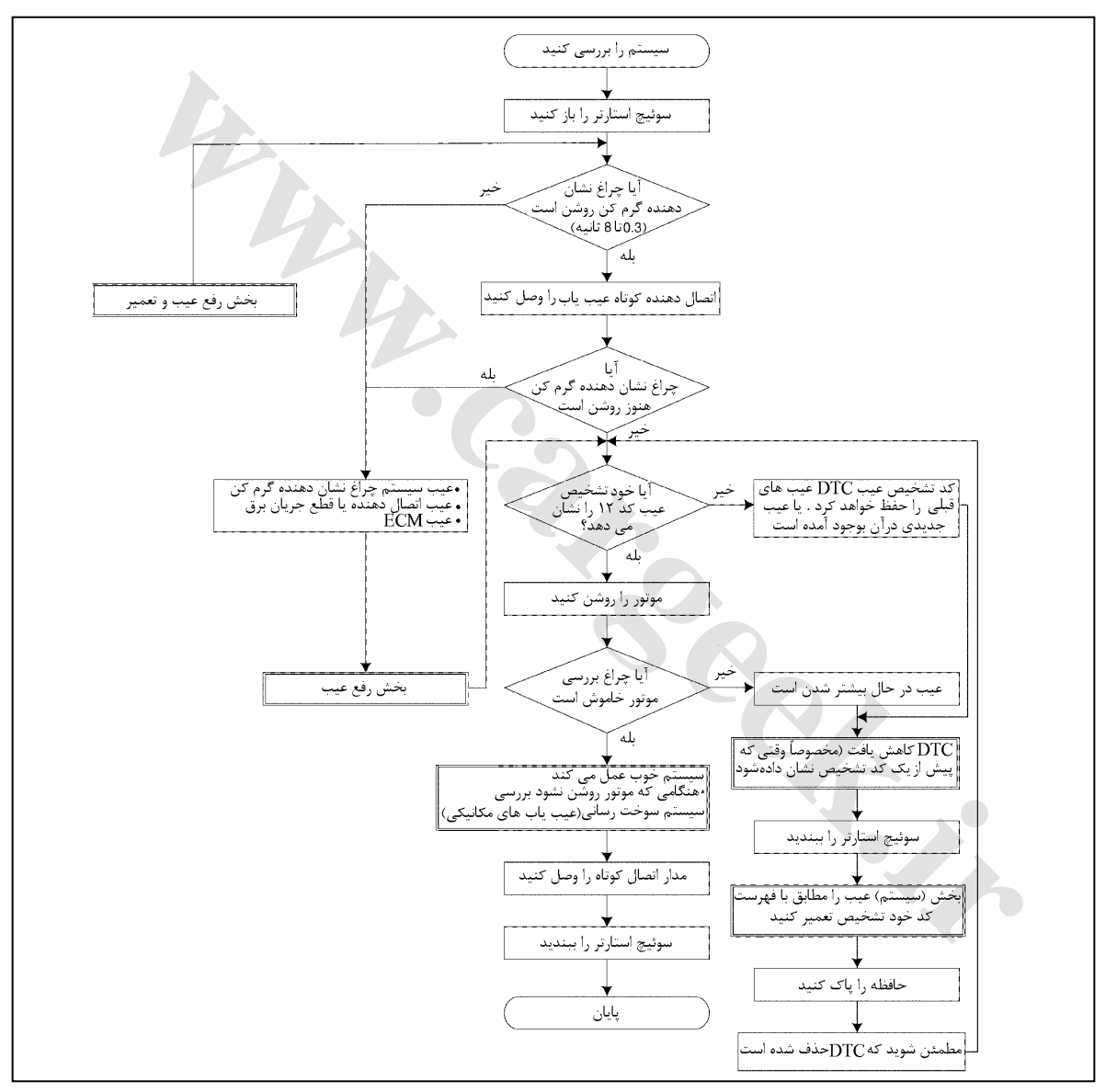

#### **توجه:**

**لطفاً به اين نكته توجه كنيد كه در بعضي از قسمتها كـد تشخيص عيب ايجاد نميگردد و نشان داده نميشود جـز در حالتي كه موتور كاملاً گرم شده با شد و به دماي نرمال برسد يا با وسيله نقليه قبلاً رانندگي شده باشد (در جاده حركت كرده باشند.)**

E6 دودهاي خروجي و عيبياب الكترونيكي

**عملكرد (وظيفه) خود تشخيص عيب:** 

- **-1 حفظ كردن خود كد تشخيص عيب:**  كد خودتشخيص در حافظه فقط خوانـدني و قابـل برنامـه ريزي و پاك كردن الكتريكي (EEPROM (داخـل واحـد كنترل موتور (ECM (حفظ و نگهـداري خواهـد شـد. در نتيجـه حتـي اگـر سـوئيچ اسـتارتر و يـا ECM را از روي خودرو باز و جدا كنيم كد تشخيص عيب حفظ خواهد شد و از بين نخواهد رفت. مگر اينكه عمل حذف يا پاك كردن مورد قبول و درست پذيرفته باشد.
- كد تشخيص عيب (DTC (در حافظه باقي خواهد ماند (حافظه فقط توسط كليد (سوئيچ) پاك كـردن حافظـه، حذف و پاك خواهد شد.)
- **1-15 محل قرار گيري سوئيچ (سوكت) پاك كننده حافظه** محل قرارگيري سـوئيچ سـوكت پـاك كننـده حافظـه (سـوكت اتصال اطلاعات)
- **-2 حذف و پاك كردن خود كد تشخيص عيب**
- كـد تشـخيص عيـب (DTC (حفـظ شـده در EEROM داخل ECM تنها در صورتي ميتواند حذف شود كه عمـل حذف توسط سوئيچ (كليد) پاك كردن حافظه انجام شـود. حذف كردن كدهاي تشخيص عيب با كليد (سوئيچ) پـاك كردن طبق توضيحات زير ميباشد.
	- .1 سوئيچ خودرو را ببنديد.
- .2 با استفاده از يك مقاومت k4.7 و ايجاد يـك مـدار اتصـال كوتاه در كليد (سوئيچ) حافظه را پاك كنيد.
- .3 سوئيچ خودرو را بـاز كـرده بعـد از 3 ثانيـه چشـمك زدن چراغ هشدار (اخطار دهنده) دائماً روشـن مـيمانـد. (نـور ميدهد)
	- .4 سوئيچ خودرو را ببنديد.

كنيد.

.5 مقاومت اتصال كوتاه را از سوئيچ پاك كردن حافظه خـارج

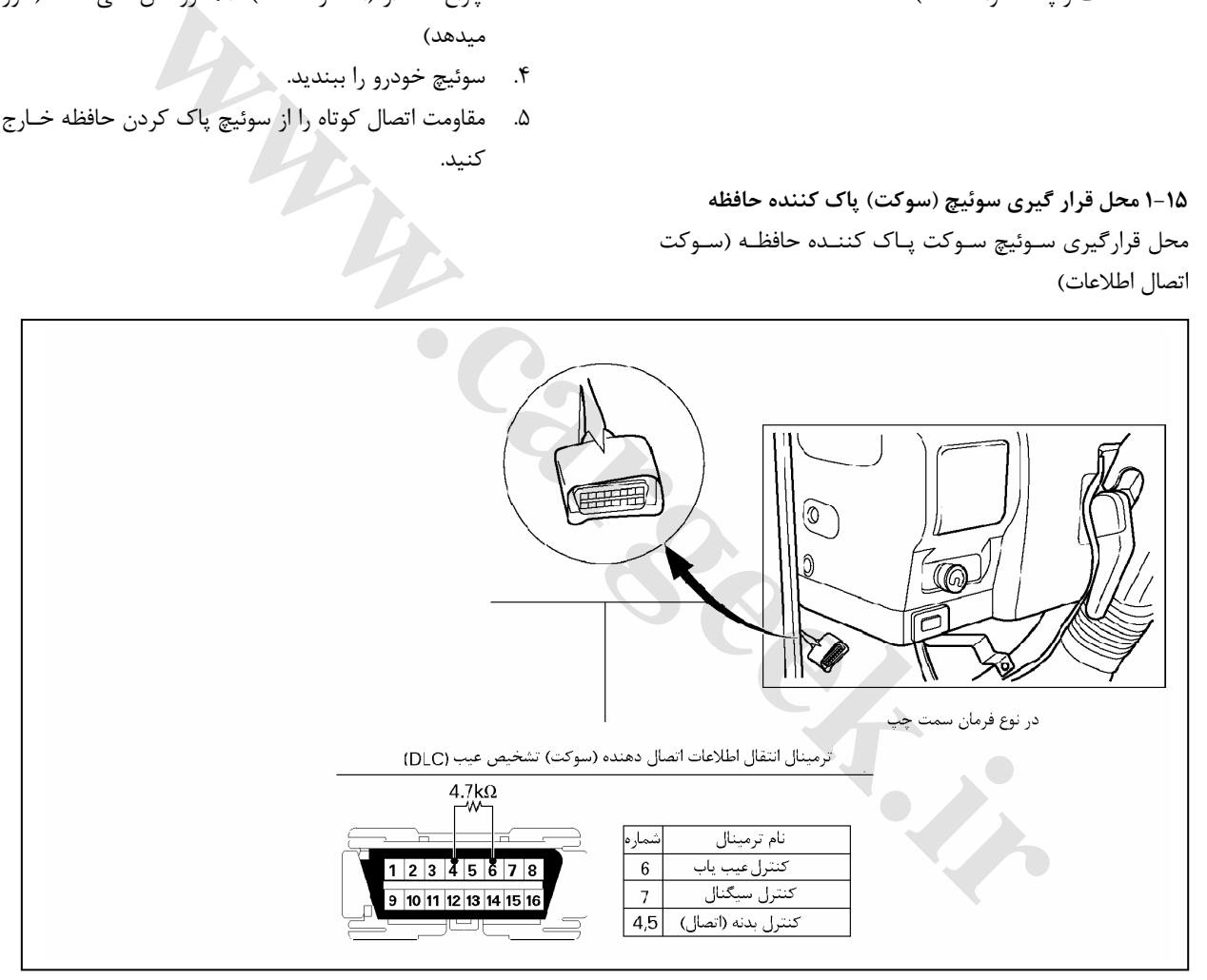

#### E6 دودهاي خروجي و عيبياب الكترونيكي

**چگونگي خواندن لامپ نشان دهنده چشمك زن** از ميان دو شماره كد تشخيص عيب ابتـدا كـد تشـخيص عيـب دورقمي نشان داده ميشود لطفاً كد تشـخيص عيـب را از نشـان دهنده بخوانيد. فرض كنيد بـيش از يـك كـد تشـخيص عيـب مشخص شده است كدهاي تشخيص شبيه به هم در سه مرحله تكراري نشان داده ميشود.

لطفاً كد تشخيص عيب را درست و واضح بخوانيد.

- كدهاي تشخيص عيب كه مشخص شدهاند (خروجـي داده شدهاند) طبق شماره DTC كاهش پيدا ميكند.
- لامپ نشان دهنده چشمك زن روي خروجي DTC تغيير ميكند.
- با برطرف كردن عيب با خاموش بـودن سـوئيچ تشـخيص عيب نشان دهنده DTC خاموش و قطع ميشود.
- وقتي كه 1DTC مشخص وجود نداشـته باشـد در حالـت عادي كد DTC مشخص ميشود.
- بعد از سه بار نشان دادن كد تشخيص عيـب شـماره يـك (1DTC (به كد تشخيص عيب بعدي مراجعه كنيـد (بعـد از انجام يك عمل نشان دهندهها ابتدا تكرار شدهاند)
- در مورد كد تشخيص شـبيه بهـم از كـد تشـخيص عيـب شماره 1 استفاده كنيد. (بعد از سه بار نشان دادن)

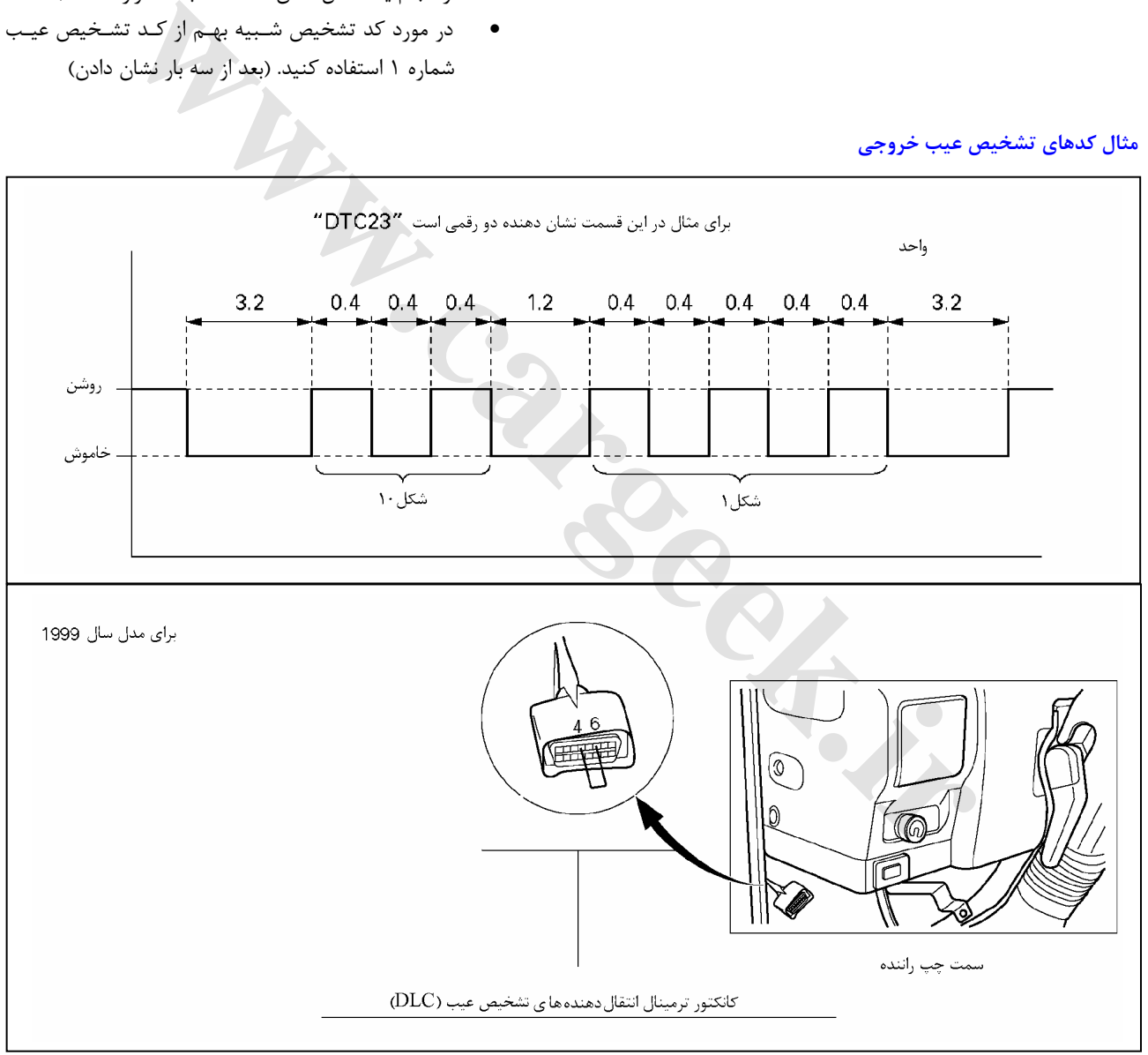

#### **مثال كدهاي تشخيص عيب خروجي**

### E6 دودهاي خروجي و عيبياب الكترونيكي

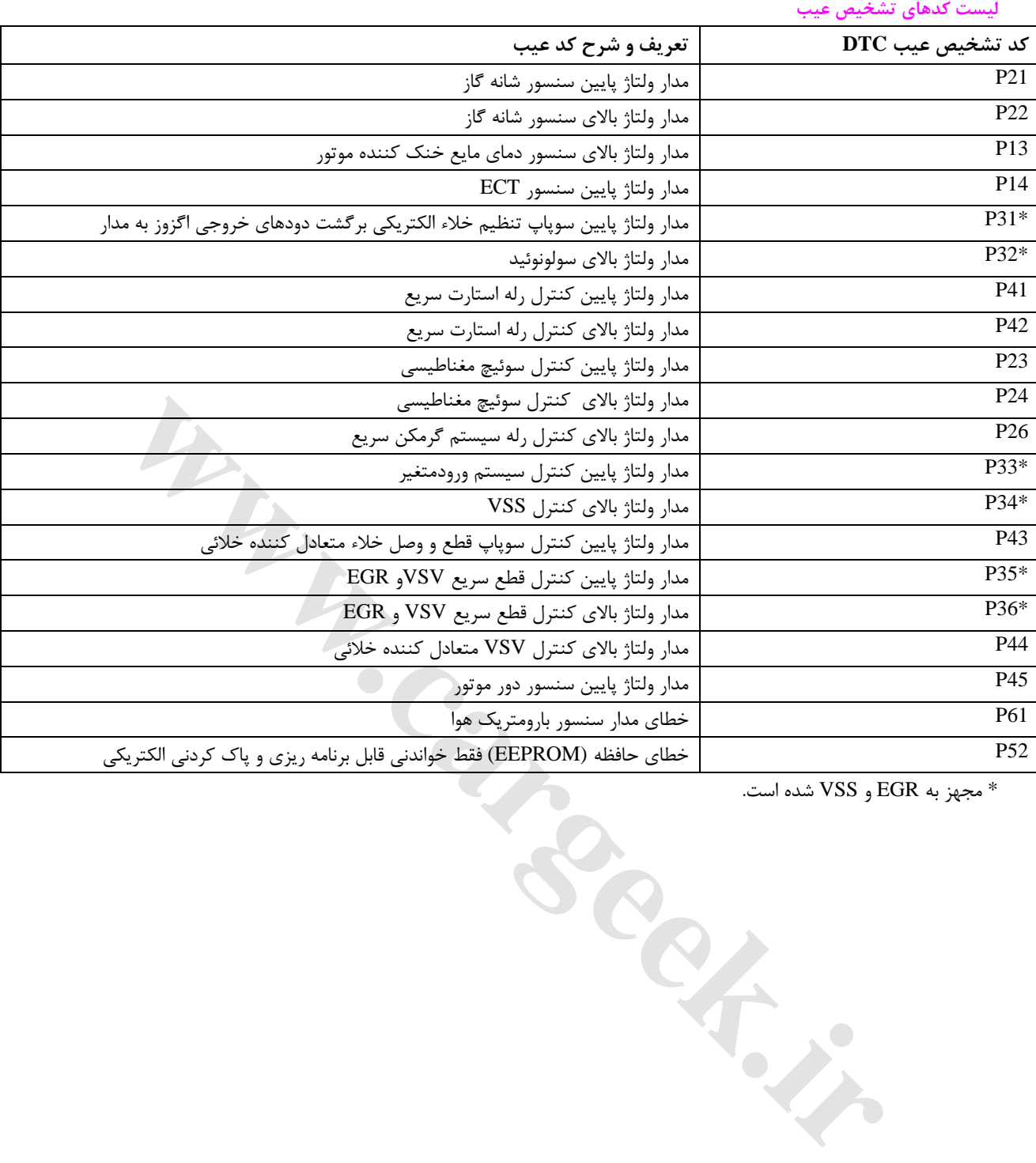

\* مجهز به EGR و VSS شده است.

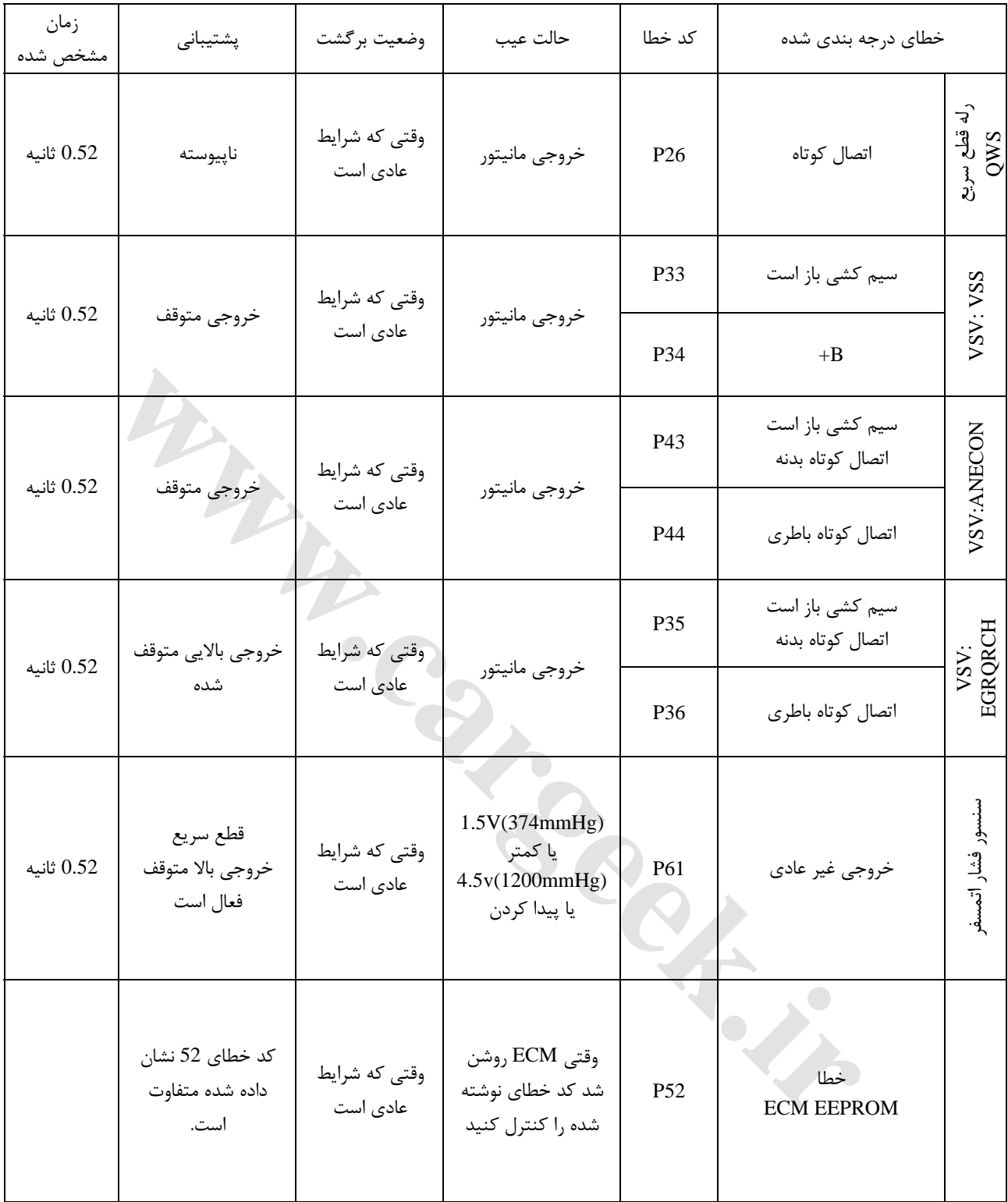

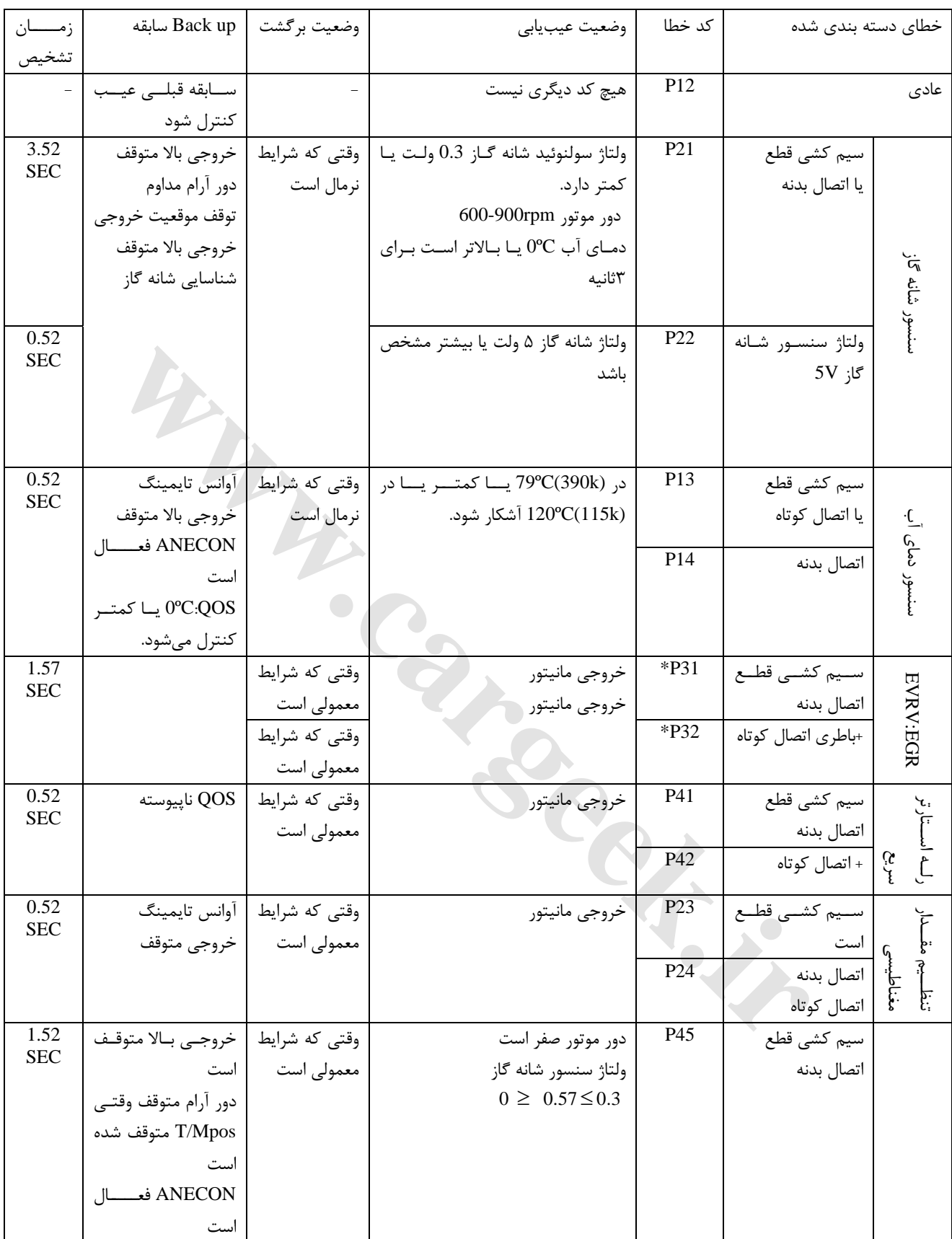

• مجهز به EGR و VSS شده است.

**موقعيت سنسور و سوئيچ**

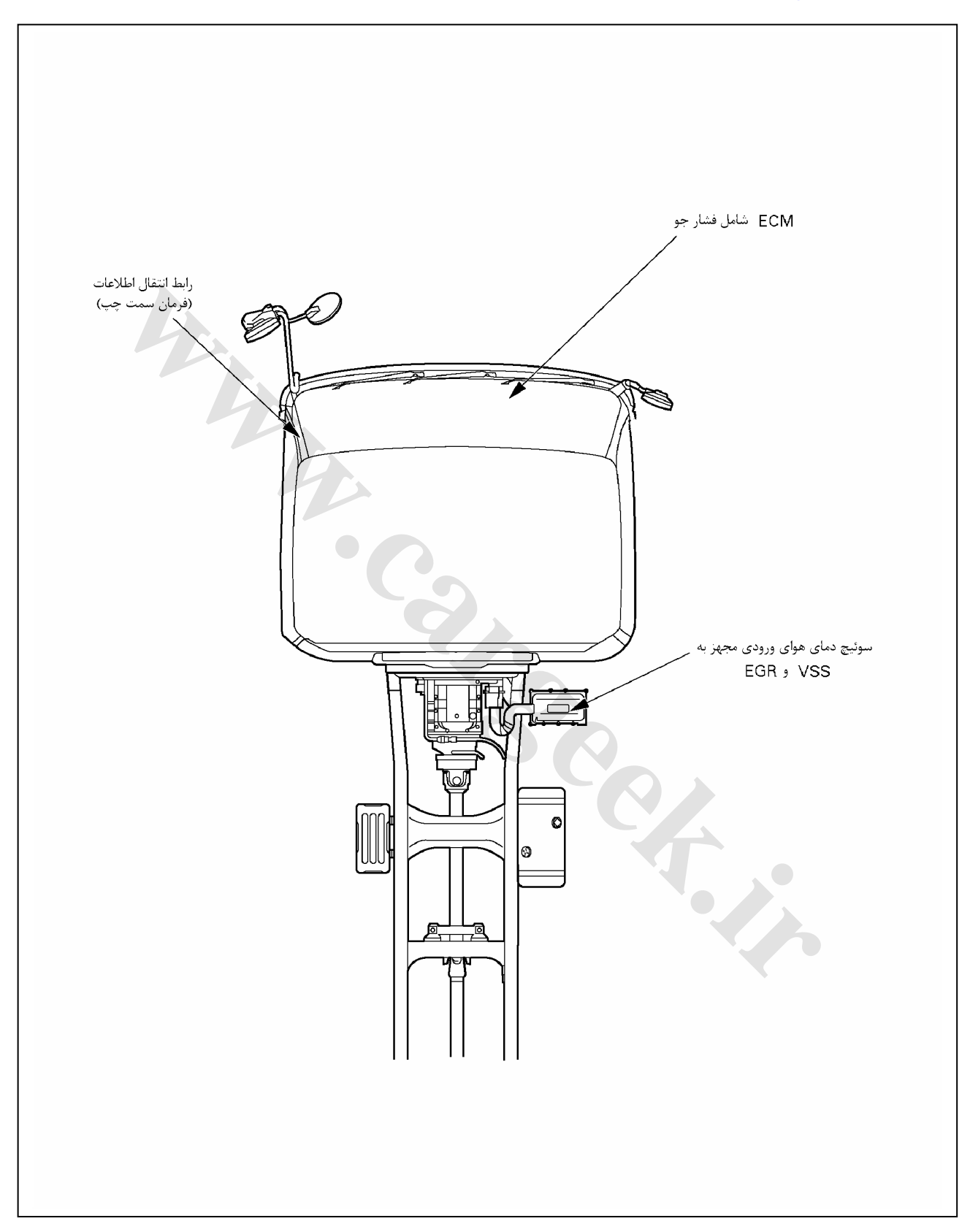

E6 دودهاي خروجي و عيبياب الكترونيكي

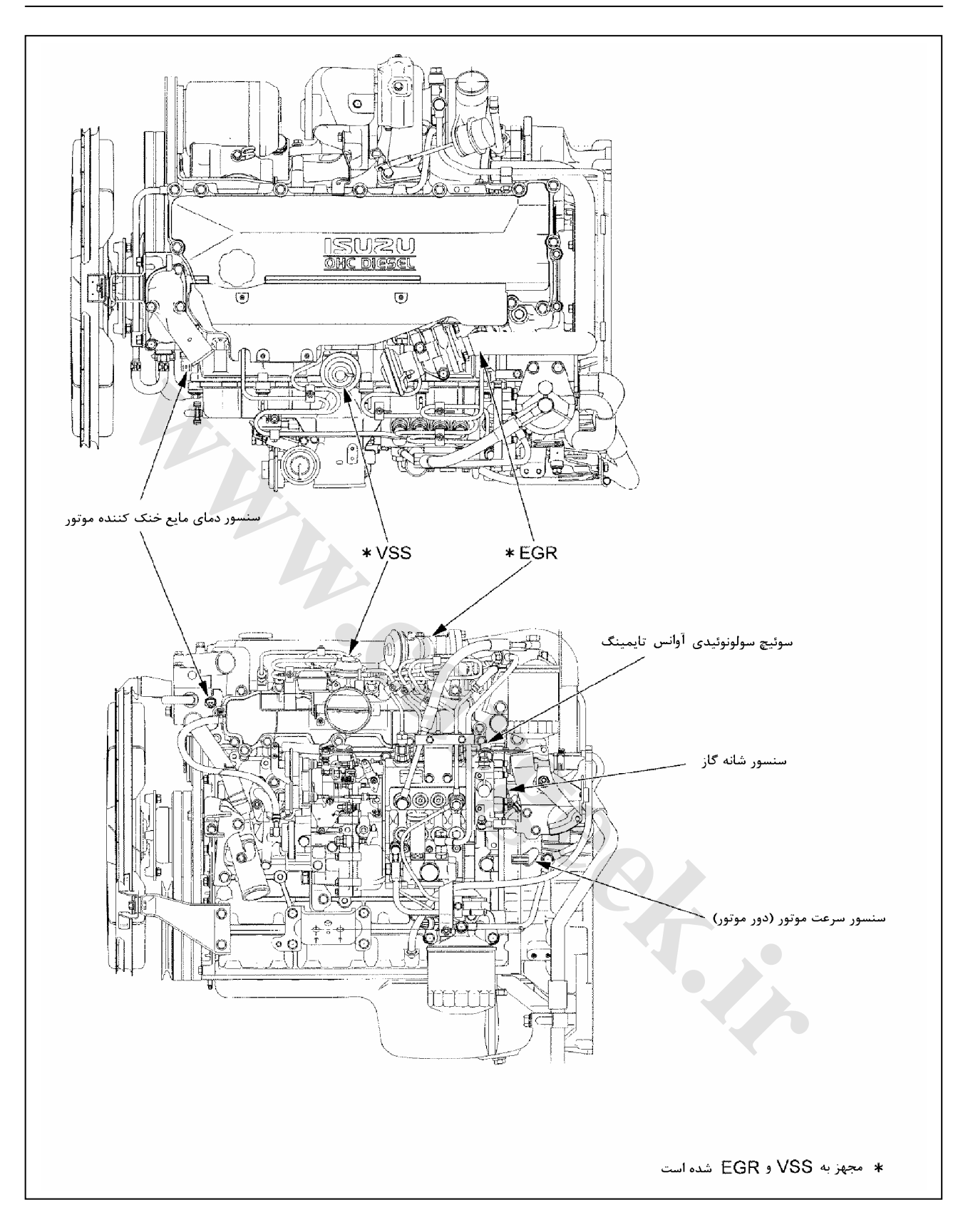

![](_page_30_Figure_0.jpeg)

**محل نصب قطعات**

**واحد كنترل موتور (ECM(**

**شكل ظاهريECM**

![](_page_31_Figure_4.jpeg)

### **جدول ورودي / خروجي واحد كنترل موتور**

![](_page_32_Picture_508.jpeg)

![](_page_33_Picture_433.jpeg)

توجه:

معني علامتها بشرح زير ميباشد.

$$
\circ \quad \circ \quad \circ \quad \circ
$$

 $\mathbb{R}^3$  : قطع

\_\_ BLANK : خالي (عدم استفاده)

**محل نصب سنسور واحد كنترل موتور**

![](_page_34_Figure_3.jpeg)

**محل نصب و اتصال به دستگاه عيبياب جهت انتقال اطلاعات**

![](_page_34_Figure_5.jpeg)

E6 دودهاي خروجي و عيبياب الكترونيكي

**خلاصه توضيحات آلايندههاي خروجي و سيستم كنترل الكتريكي MITICS) تايمينگ و سيستم كنترل پاشش سوخت كه بـه طـور مكانيكي تركيب شده)** 

تركيب مكانيكي تايمينگ و سيستم كنترل مقـدار پاشـش سـوخت (MITICS (با كنترل مكانيكي تقريباً همانند با سيستمهاي TICS كه در آن كنتـرل الكتريكـي اسـتفاده شـده كـاربرد دارد و اسـتفاده ميشود.

MITICS به يك گاورنر (رگلاتور) M-RLD كه داراي يك مكانيزم كنترل از طريق پيش ضربه ميباشد مجهز شده اسـت. بـا ايـن كـار، وضعيت پيش ضربه كورس پلانجر (ابتداي پاشش، تزريق اسـتاتيكي يا ثابت) ميتواند با كنترل و فرمان خود زمانبندي پاشش سوخت را تغيير داده و مقدار پاشـش سـوخت (يعنـي، مقـدار تزريـق سـوخت پاشيده شده از انژكتورها را از طريق تغيير زاويـه بادامـك هـا تغييـر مي دهد)

اين كار بيشترين مقدار پاشـش واحـد يـك را در دورهـاي پـايين و متوسط به وسيله ايجاد يك مكث (ايست) كوتاه در پاشـش سـوخت ميسر ميسازد. در نتيجه تأثير زيادي براي سيسـتم MITICS بـراي موتورهاي ديزل با حجم (اندازه) متوسط سـاخته شـده و بـه خـاطر پايين آمدن قيمت خودرو، پايين آمدن مصرف سـوخت، بـالا رفـتن توان مفيد و كم شدن آلايندههاي خروجي موتور توسعه و گسـترش پيدا كرده است.

• استفاده بيشترين مقدار پاشش سوخت با مكث (ايست) كوتاه در تزريق سوخت در دورهـايي كـه پلانجـر پمـپ انژكتور به كندي بلند ميشود مثل كم شدن دور موتـور و كاهش فشار در داخل لولههـاي انژكتـور زيـرا در ايـن موارد، انژكتورها (سوزن انژكتور) بخوبي پاشش افشانهاي نميكنند و بدست آوردن يك نسـبت مناسـب اخـتلاط سوخت و هوا غيرممكن مي شـود. بـراي بدسـت آوردن مخلوط مناسـب (نسـبت سـوخت و هـواي مناسـب) در دورهاي پايين و متوسـط، لازم و ضـروري اسـت كـه بـا استفاده از يك مكـث كوتـاه در پاشـش (تزريـق) فشـار داخل لولههاي انژكتور را افزايش بدهيم. ورها را از طورق تغيير زوايـه بادامـكـكما تغيير<br>ورها را از طورق تغيير زاويـه بادامـكـكما تغييـر<br>نابلد. تفعيد زاويـه بادامـكـكما تغييـر<br>نابلد زير المـشـن واحـد يـك را در دورهـاى پـايين و<br>نابلد زير المـش و التي تعاون المستمر

![](_page_35_Figure_7.jpeg)

• در تصوير پايين سرعت پلانجر (تعداد ضربه پلانجـر) و بلند شدن بادامك در گردش با زاويـه بادامـك را نشـان ميدهد آن را در دياگرامي كـه سـرعت پلانجـر بوسـيله قسمت بلند بادامك افزايش مييابد.

سيستم MITICS شروع وضعيت پاشش (تزريـق) را در دورهاي پايين و متوسط تغيير ميدهد بطوريكـه تزريـق سوخت بعد از اينكه سـرعت پلانجـر در هنگـام عبـور از نيمـه پايـاني قسـمت بلنـد بادامـك افـزايش يافـت رخ ميدهد. (خط سياه پررنگ)

در دورهاي بالا زماني تزريق انجام ميگيرد كـه سـرعت پلانجر در ابتـداي نيمـه بلنـد بادامـك بـا جلـوگيري از افزايش بيش از حد فشار در لولـههـاي انژكتـور كـاهش يابد.

اين فشار بالا را در دورهاي پـايين و متوسـط بـا سـريع شدن سرعت بالا آمدن پلانجر امكان مي يابد. از ايـن رو سوخت پاشيده شده از انژكتور در داخل سيلندر بصورت ذرات ريز افشانهاي (هماننـد بخـار) اسـت كـه در مـدت زمان كوتاه مخلوط مناسبي براي احتراق، كمـك كـردن به افزايش گشتاور موتور و تميز نگه داشتن آلايندههـاي خروجي آماده و ايجاد ميكند.

![](_page_35_Figure_12.jpeg)
E6 دودهاي خروجي و عيبياب الكترونيكي

**گاورنر (رگلاتور پمپ مدل M-RLD (** 

گــاورنر نــوع J-RLD مــيتوانــد روي پمــپ انژكتورهــاي MI و MITICS نصب و مورد استفاده قرار گيرد، و طوري طراحي شد كه داراي كنترل بهتر و پايداري بيشتر نسبت به گاورنر نوع RLD قبلي است.

هرچند كه اساس ساختار آن همانند گاورنرهاي مـدل RLD اسـت، مدل M-RLD كه از مدلهاي قبلي بزرگتـر اسـت و بـراي پمپهـاي بزرگتر استفاده ميشود.

#### **مشخصات**

.1 گاورنر (رگلاتور) كنترل متغير دور با نيروي بازگشت اهرم گـاز را كاهش داده همانند گاورنر قبلي RLD و كنترل گاورنر مدل M-RLD با اسـتفاده از اهـرم كنتـرل دور (اهـرم گـاز) تغييـر تكيهگاه مكانيزم اتصال داخلي انجام ميشود. در نتيجه، همان نيروي عكس العمل فنر گـاورنر مسـتقيماً بـر روي اهرم كنترل دور اهرم گاز اثر نميگذارد، فقط يـك مقـدار كمي نيروي عكس العمل روي اهرم گاز مـرتبط بـه پـدال گـاز دارد.

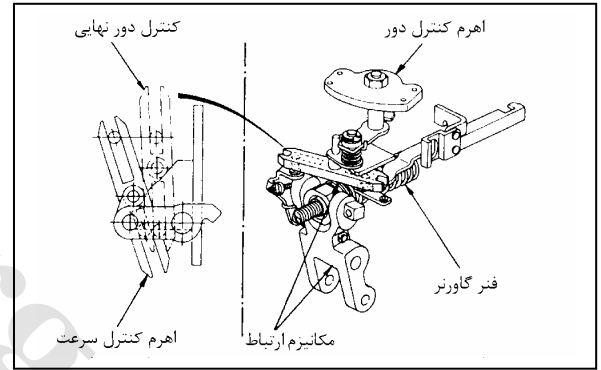

**.2 قرار گيري گشـتاور موتـور در حـد مناسـب از طريـق بادامك گشتاور داخلي در زمان تمام بار:** نوك شانه اهرم سنسور در سطح بادامك گشتاور وضعيت شانه گاز و مقدار پاشش سـوخت در حالـت تمـام بـار را مشـخص و تعيين مي كند. در نتيجه، گشتاور مناسب را به طوريكه موتور بتواند در آن بـه راحتي گردش كند توسـط تغييـر دادن حالـت سـطح بادامـك گشتاور ايجاد كند.

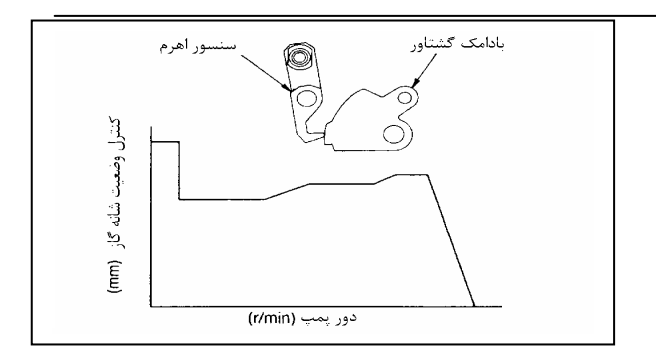

#### **.3 بهبود يافتن كنترل بوسيله صفحه راهنماي داخلي:**

در هنگامي كه اهرم كنترل دور (اهرم گاز) عمل كند دو تا پين اهرم ثانويه در امتداد صفحه راهنما حركت ميكند. اهرم معلق (شناور متصل شده به پين با تغيير محل نقطه اتكـا تكيه گاه) متصل سرگرد حركت ميكند. در محـدوده دورهـاي بالا و متوسط حركت صفحه راهنما باعـث مـيشـود كـه اهـرم شناور با حركت خود دائماً و پيوسته نسبت اهرم را از 1/1 (دور آرام) تا 6 (دور نهايي) افزايش دهد. اين افزايش نسبت اهرم در محـدوده دورهـاي متوسـط و نهـايي باعـث پـايين آمـدن دور

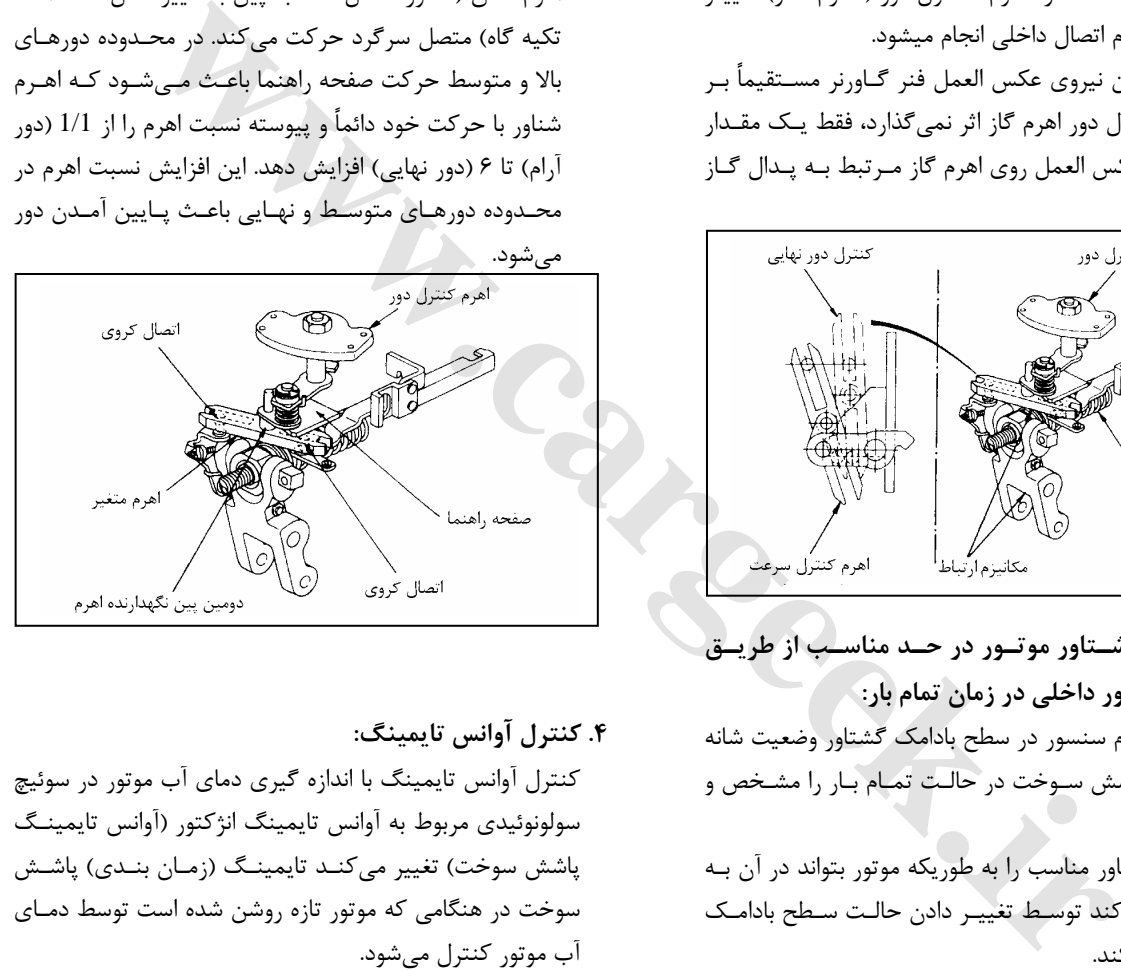

### **.4 كنترل آوانس تايمينگ:**

كنترل آوانس تايمينگ با اندازه گيري دماي آب موتور در سوئيچ سولونوئيدي مربوط به آوانس تايمينگ انژكتور (آوانس تايمينـگ پاشش سوخت) تغيير ميكنـد تايمينـگ (زمـان بنـدي) پاشـش سوخت در هنگامي كه موتور تازه روشن شده است توسط دمـاي آب موتور كنترل ميشود.

#### **.5 سوئيچ سولونوئيدي:**

سوئيچ سولونوئيدي كه در بالاي پمپ انژكتور قـرار دارد، اهـرم آوانس پمپ انژكتور با دريافت برق 12 ولت يا 24 ولت به جلـو ميبرد. (به جلو فشار ميدهد)

در اين حالـت تايمينـگ پاشـش سـوخت افـزايش مـي يابـد . تايمينگ معمـولي و عـادي يـك موتـور 10 درجـه مـيباشـد (BTDC (بعضي از عيبهاي بوجود آمـده در اثـر جريـان بـرق 24P يا 23P-DTC ميباشد. به جدول DTC رجوع كنيد. اگر بخواهيد سـوئيچ سـولونوئيدي را بـاز كنيـد. آن را نمـيتوانيـد

#### E6 دودهاي خروجي و عيبياب الكترونيكي

دوباره ببنديد زيرا لازم است كه مقدار آوانس را در تستر پمـپ انژكتور دوباره تنظيم كنيد.

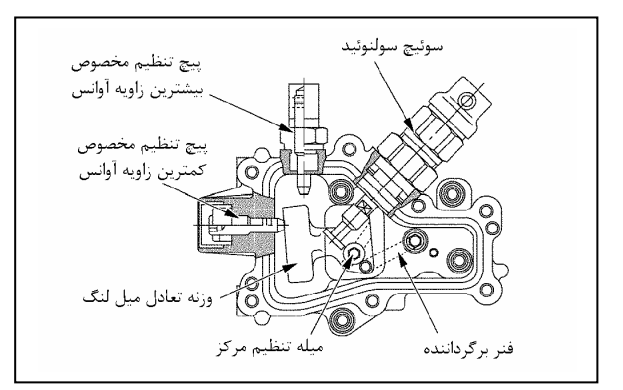

**سيستم برگشت دودهاي خروجي به مدار هوا EGR**

#### **هدف EGR**

استفاده از سيستم EGR برگشت دودهـاي خروجـي باعـث كـاهش سطح انتشار آلودگي اكسيد نيتروژن مـي شـود زيـاد شـدن NOX نشانه دماي زيـاد احتـراق اسـت. سيسـتم EGR بـا كـاهش دمـاي احتراق مقدار انتشار NOX را پايين ميآورد.

#### **كنترل EGR**

اصليترين قسمت سيستم EGR سوپاپ (شير) EGR است. سوپاپ فوق مقدار كمي از دود خروجي را به داخل مانيفولـد ورودي هـوا مـيرسـاند. سـوپاپ EGR بوسـيله ECM و ECM براسـاس اطلاعـات داده شـده از سنسـورهاي زيـر بـه سـوپاپ EGR فرمـان ميدهد.

- سنسور خنك كننده موتور ECT
	- سنسور دور موتور
	- سنسور شانه گاز
- حالت سوئيچ ترمز موتور (فعـال يـا غيرفعـال بـودن ترمـز موتوري)
	- سنسور فشار هواي محيط

**طرز كار سوپاپ EGR و اثرات نادرست كاركردن آن** سوپاپ EGR با تجهيزات و قطعات EGR كاملاً مستقل و جـدا از مانيفولد ورودي موتور طراحي شده است. سوپاپ EGR دود برگشتي از مانيفولد دود (اگزوز) به مانيفولـد ورودي (هوا) بوسيله VSV) سوپاپ قطع و وصل خلاء) بـا يـك ECM از EVRV كنترل و عمل مـيكنـد. سنسـور يـا حالـت

سوئيچ كه مربوط به دستگاه كنترل ECM شده، اگر سولونوئيد EVRV درسـت كـار نكنـد كـدهاي تشـخيص عيـب 23P يـا 31DTCP بوجود خواهد آمد، اگر كدهاي تشخيص عيـب 61P بوجـــود DTCsP13 ،P14 ،P21 ،P22 ،P35 ،P36 ،P45 يـــا

آمدند به جداول كد تشخيص عيب رجوع كنيد.

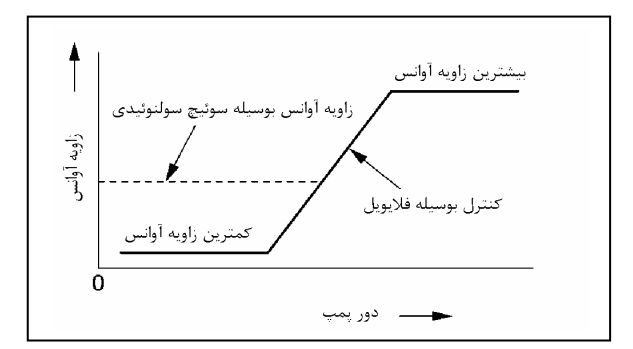

#### **سنسور شانه گاز**

سنسور شانه گاز با سر شانه پمپ انژكتور درگيـر شـده و بـا آن كار ميكند. سيگنال سنسور شانه گاز در طي عملكرد خودرو به ECM فرستاده ميشود ECM بوسيله سيگنالهاي فرستاده شده از ديگر سنسورها سيگنالها را تجزيه و تحليل كـرده و سـيگنال خروجــي ECM بــراي فعــال و راه انــدازي EVRV فرســتاده ميشود. كار می كند. میتوان و انتخاب است الا تعالی است الا تعالی است الا تعالی است الا تعالی است الا تعالی الا تعالی الا تعالی الا تعالی الا تعالی الا تعالی الا تعالی الا تعالی الا تعالی الا تعالی الا تعالی الا تعالی الا تعالی الا

#### **سنسور فشار هواي محيط**

سنسور فشار هواي محيط يك قسمت تجزيه و تحليل در داخل ECM است.

فعاليت EVRV در هنگاميكه فشار هـواي محـيط پـايين تـر از حدمجاز بيايد قطع خواهد شد

#### **سوئيچ (كليد) ترمز ورودي**

كليد ترمز موتور در قاب فرمان قرار داده شده است كليـد ترمـز موتور توسط راننده خودرو فعال ميشود و در هنگـام اسـتفاده و حركت خودرو در جاده راننده نياز به اسـتفاده از ترمـز موتـوري دارد تا به سيستم اصلي ترمز خودرو كمك كند.

#### **فرمان قطع سريع EGR**

در زمان فعاليت VSV، EVRV عمل و حركت ميكنـد وقتـي كه (جريان ) حركت بيشتر از سوپاپ تنظيمي باشد ارتبـاط بـار موتور و سرعت را تعيين و تنظيم ميكنـد. و نتيجـه ايـن عمـل PM را كاهش ميدهد.

E6 دودهاي خروجي و عيبياب الكترونيكي

#### **كنترل EVRV**

EGR زير دماي نرمال با يك قسمت مجزا توسـط دمـاي مـايع خنك كننده بوسيله ECT كنترل و فرمان ميگيرد. نحوه عمـل وكار EGR از طريق ECM بطوري است كه بايـد EVRV اول عمـل و حركـت كنـد، بنـابراين ECM برطبـق مقـدار حركـت EVRV و مقـدار انـدازه مشـخص حركـت EVRV را كنتـرل ميكنـد. بجـز ايـن ECM قسـمت انتقـال حركـت EVRV را كنترل ميكند و در هنگام از كارافتادن (قطع شدن) و دوباره به كار افتادن EGR عمل آن را برنامه ريزي و كنترل ميكند. **VSS) سيستم متغير گردش ورود هوا)** 

سيستم متغير گردش هواي ورودي طوري طراحـي شـده اسـت كه شدت و حجم ورود هوا را با اجازه دادن يا جلـوگيري كـردن از ورود هوا به جريان هواي ورودي در داخل مجراي كوچك يـا انحرافي تنظيم ميكند كه عبور هواي آن با مجراي اصـلي ورود هوا به هر سيلندر موازي باشـد زمـاني كـه در مجـراي كوچـك جريان هوا وجود ندارد و يا كمبود هوا (نقصان هوا) بوجـود آيـد ورود هوا از مجرا به سيلندر افزايش پيدا ميكند.

جريان هوا با باز و بسته شدن آن توسط دريچه در محل ورودي مجراي انحرافي كنترل مي شود و چـرخش دريچـه بـراي بـاز و بسته شدن آن توسط سيگنالهاي كامپيوتري كه وابسته بـه دور موتور، مقدار بار موتور دمـاي مـايع خنـك كننـده اسـت انجـام ميشود. طرز كار آن در دورهاي پايين گردش و تداخل چرخش هوا بيشتر است كه با قطع كردن جريان هوا كنترل و نگهـداري و حفظ ميشود و با اجازه دادن ورود هوا در دورهاي بالا تداخل و چرخش هوا در مانيفولد را كنترل و حفظ ميكند. بنابراين در شرايط زير هرگاه EVRVمتوقـف مـي شـود باعـث قطع سيستم EGR ميشود.

- وقتي كه دماي مايع خنك كننده موتور پايين باشد.
	- وقتي كه سيستم QWS فعال باشد.
- وقتي كه ترمز موتوري فعال باشد.
- وقتي كه فشار هـواي محـيط پـايين تـر از فشـار سـوپاپ (EVRE) قرار گیرد.

سیستم چرخشی (ورود هوا ) متغیر (مجهز به سیستم برگشت دوباره گازهای (دودها) خروجی به مدار( EGR و VSS)

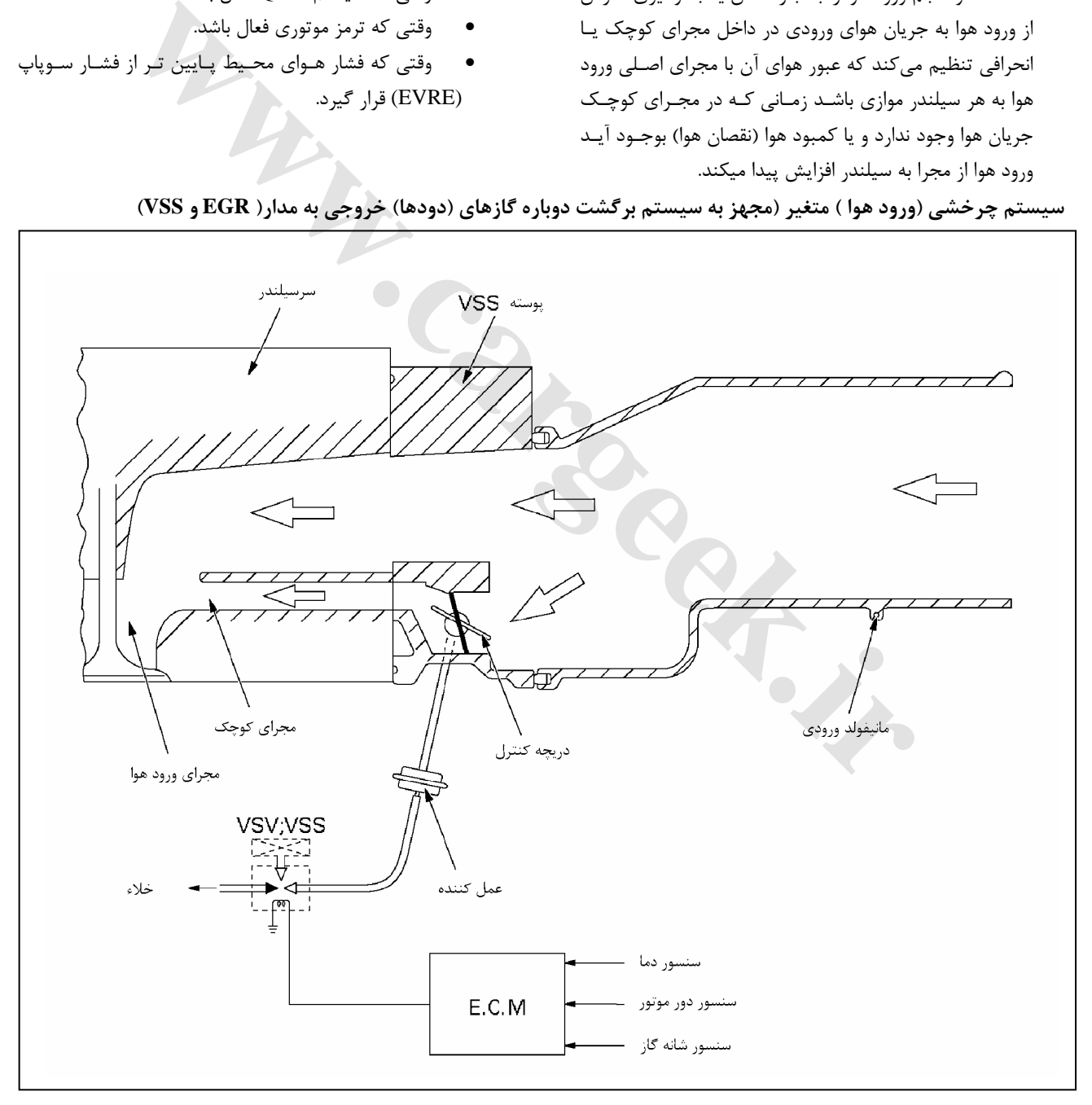

**نقشه سيم كشي سيستم واحد كنترل موتور (ECM(**

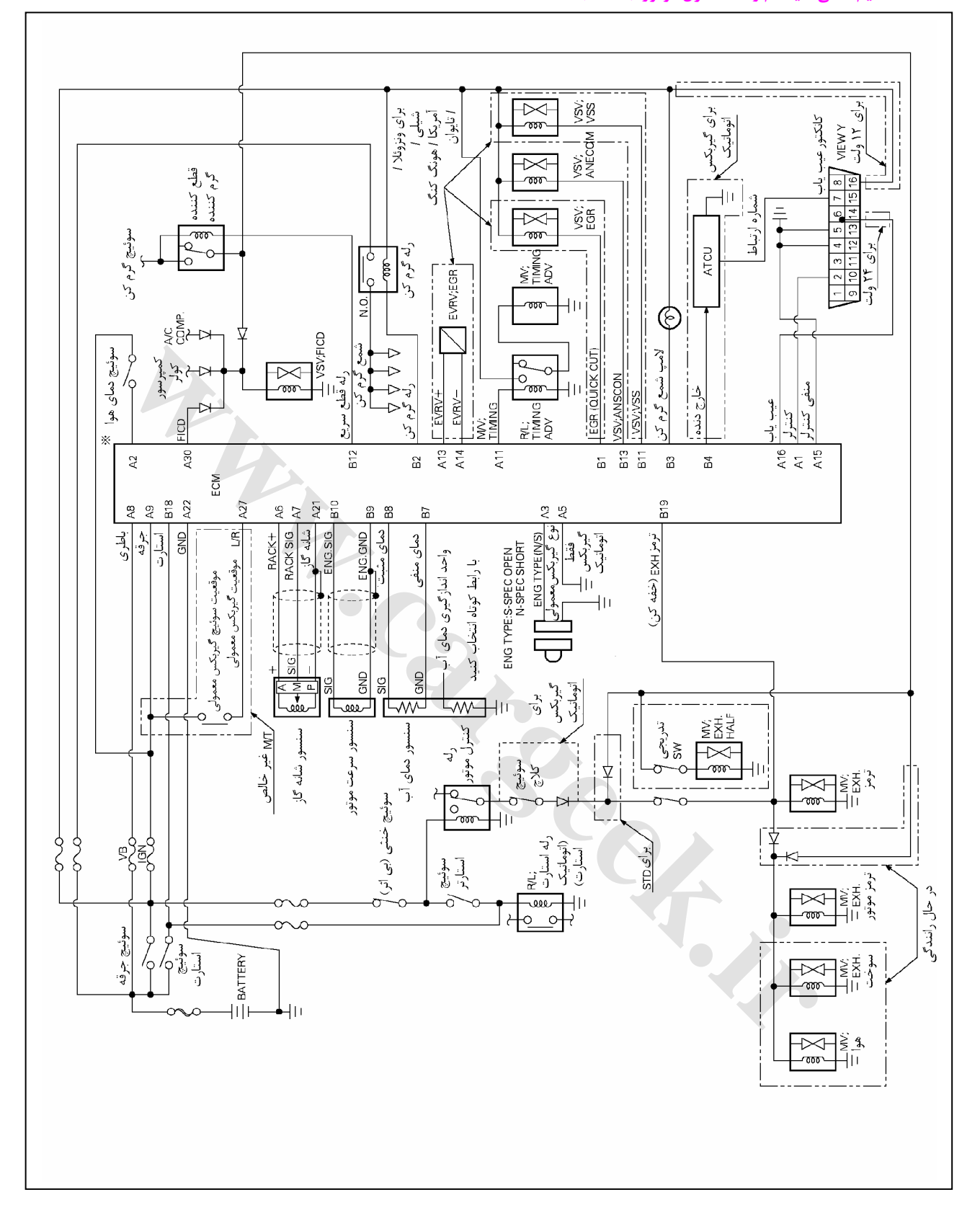

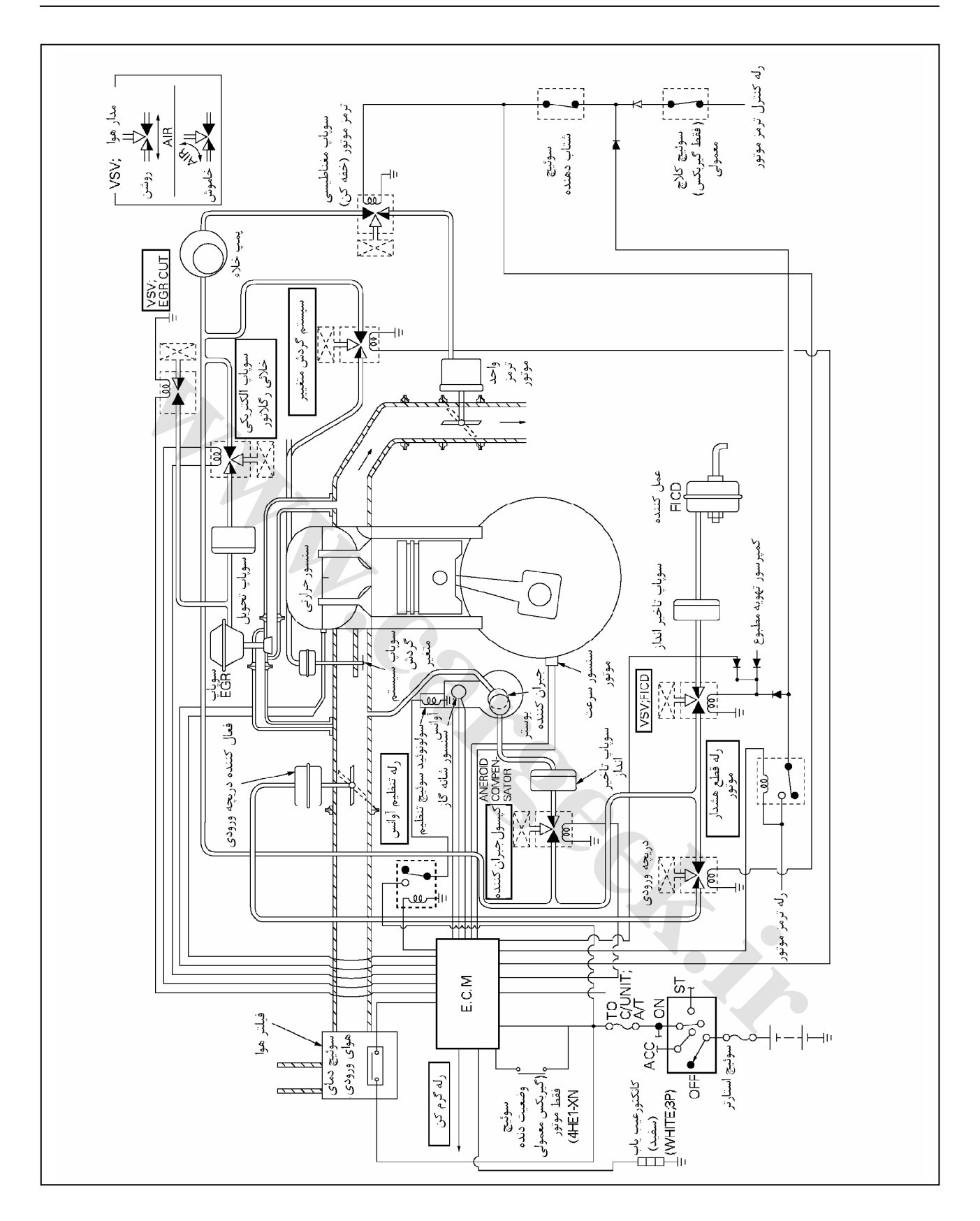

#### **سيستم كمكي كنترل موتور**

**نامجهز به سيستم گردش متغير و بازگشت گازهاي خروجي**

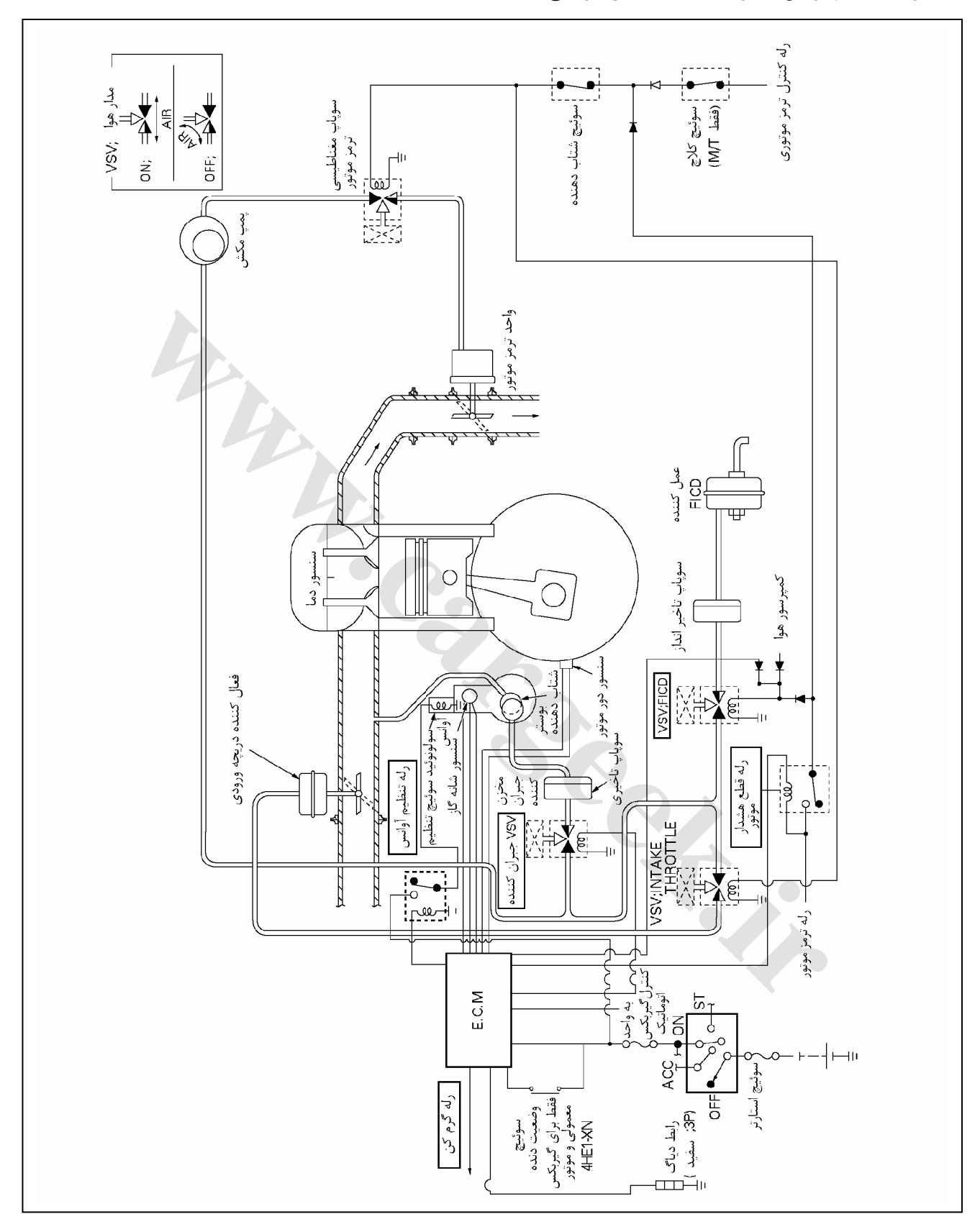

E6 دودهاي خروجي و عيبياب الكترونيكي

**مدار سوئيچ سوپاپ مكشي**

**مجهز به سيستم گردش گازهاي خروجي و سيستم گردش متغير**

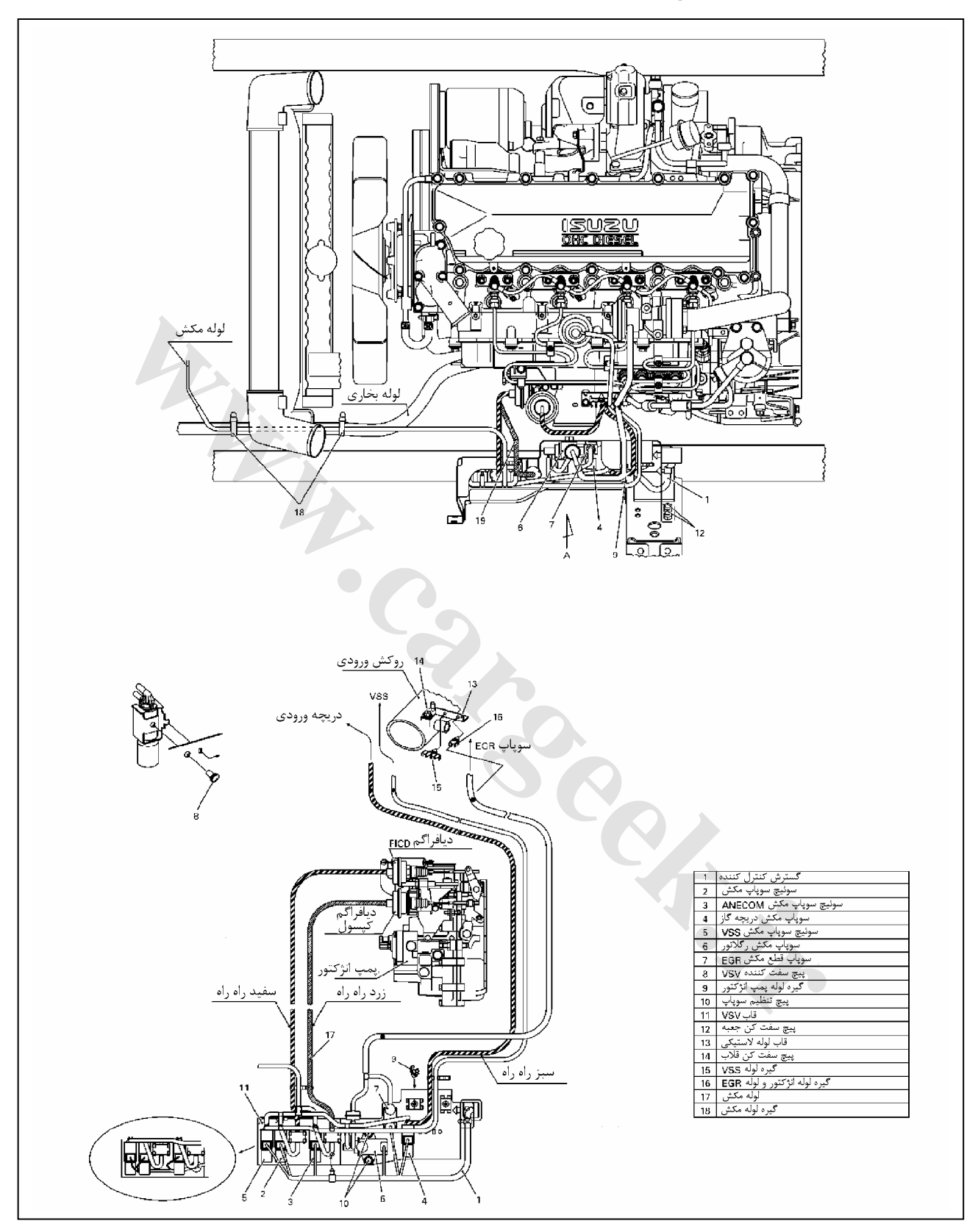

#### **مدار سوئيچ سوپاپ مكشي**

**مجهز به سيستم گردش گازهاي خروجي و سيستم گردش متغير**

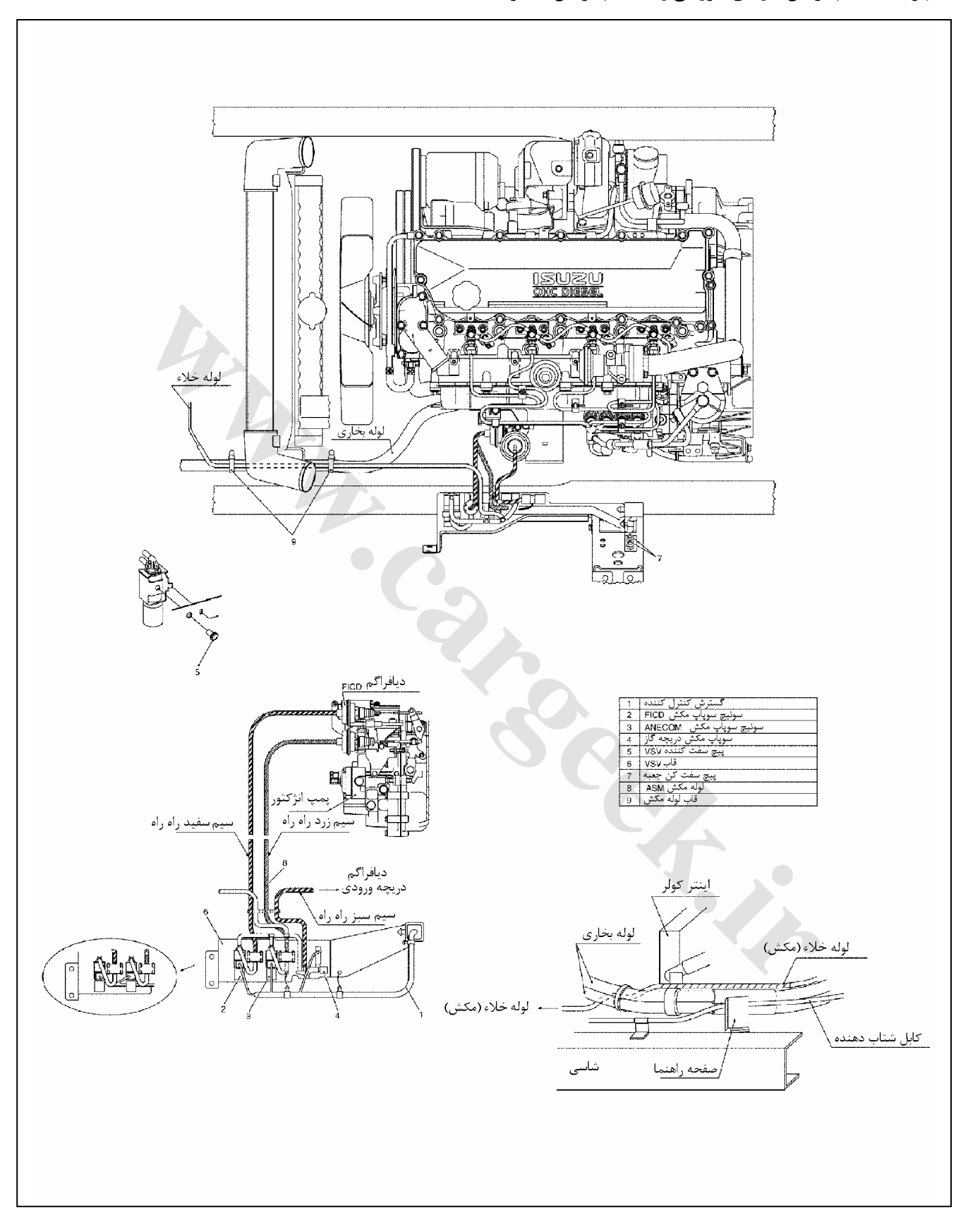

**سيستم ترمز موتوري و كنترل گرم كردن موتور**

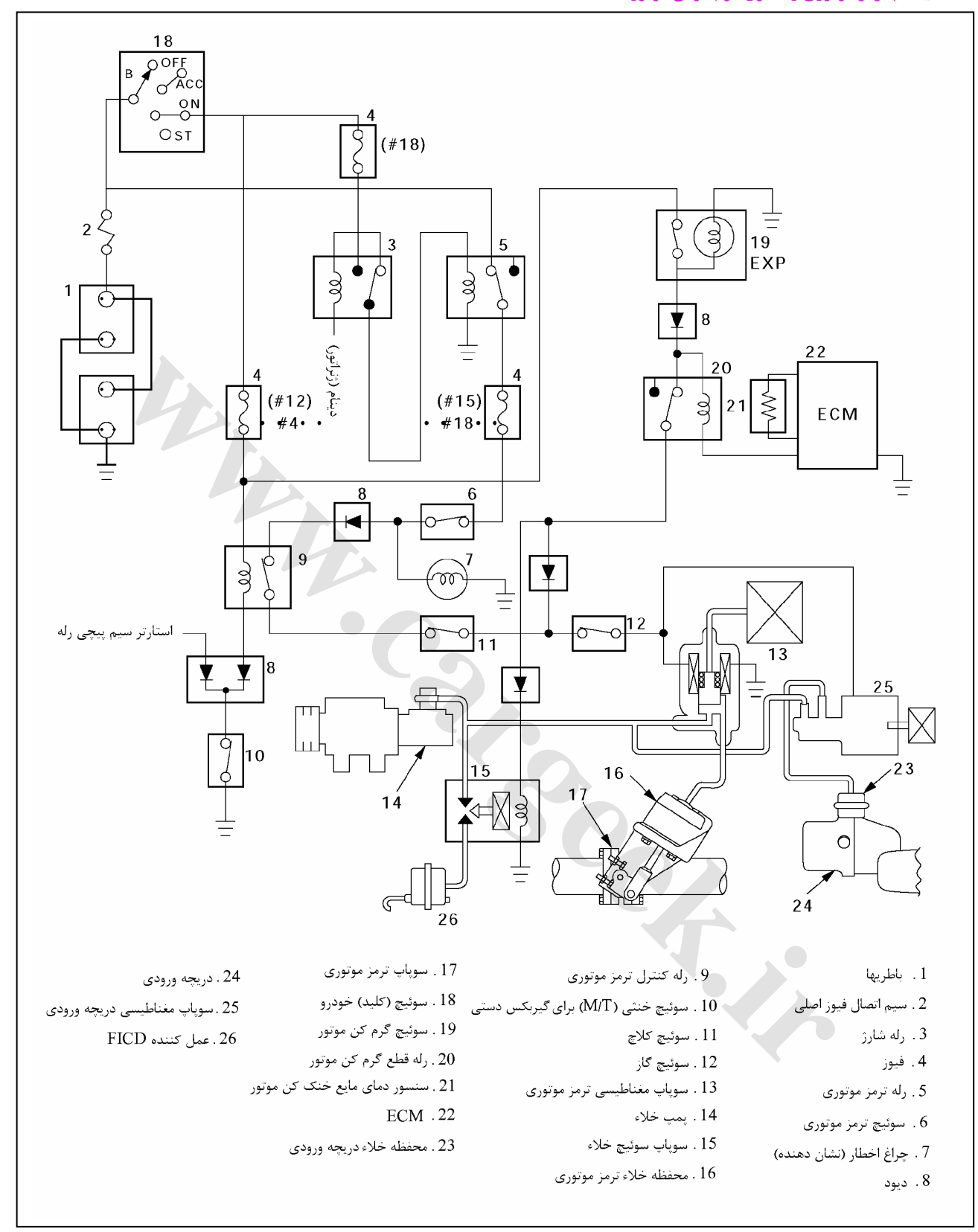

**13P-DTC مدار ولتاژ بالاي سنسور خنك كننده موتور (ECT(**

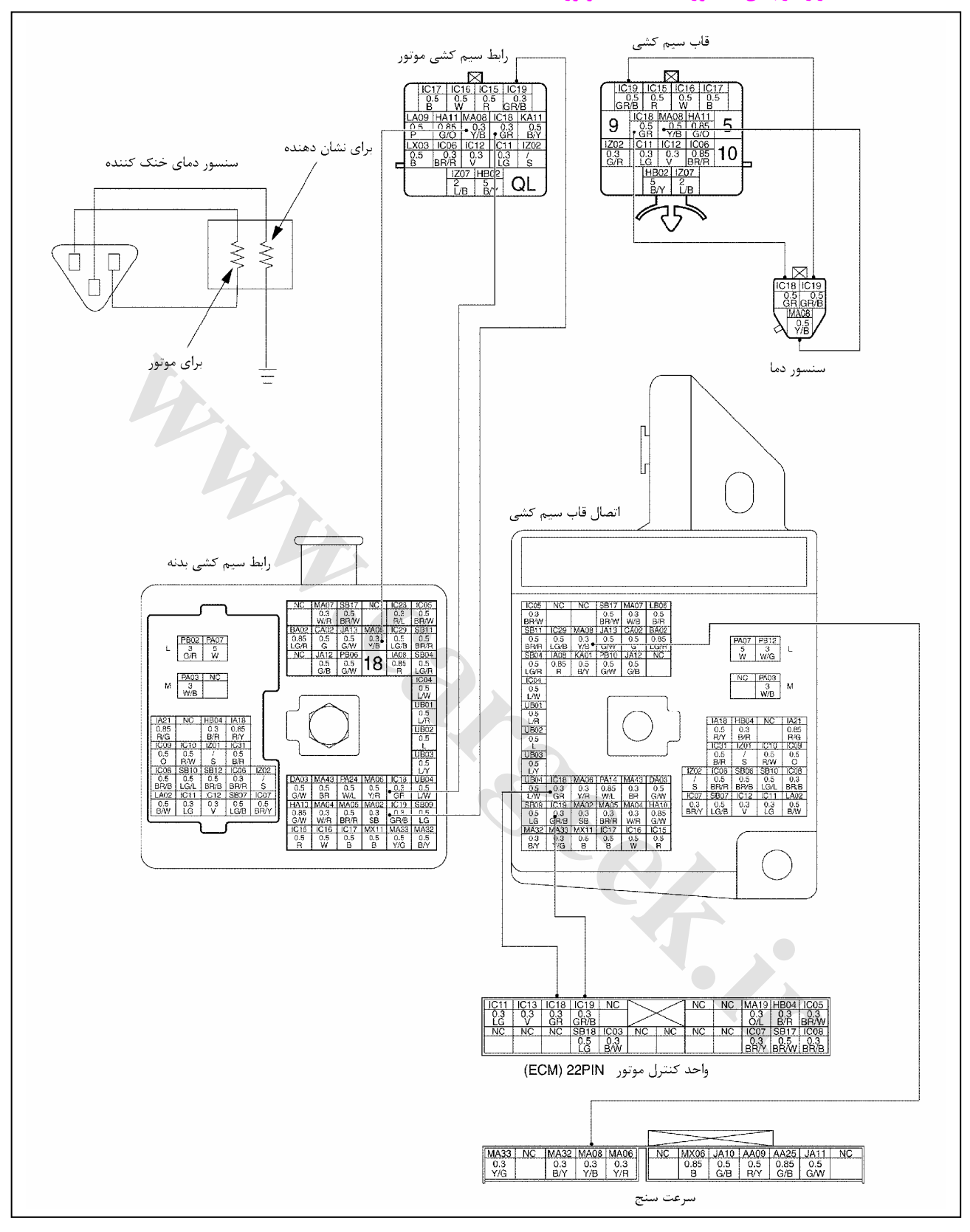

E6 دودهاي خروجي و عيبياب الكترونيكي

**شكل ظاهري سنسور دماي آب و رابط پين دار (جايگزيني)**

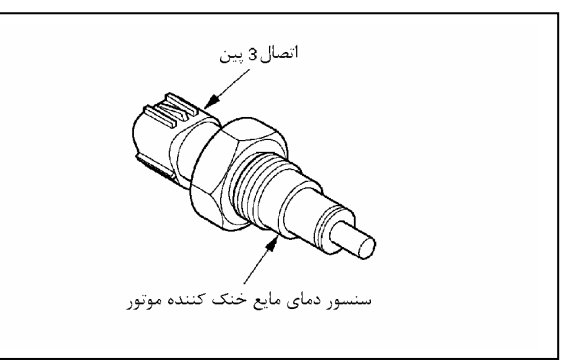

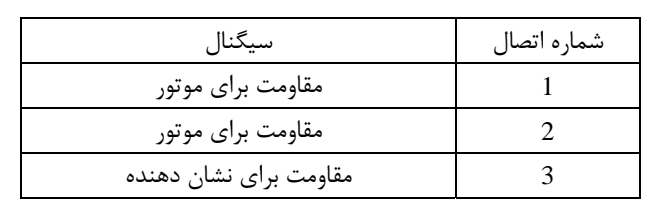

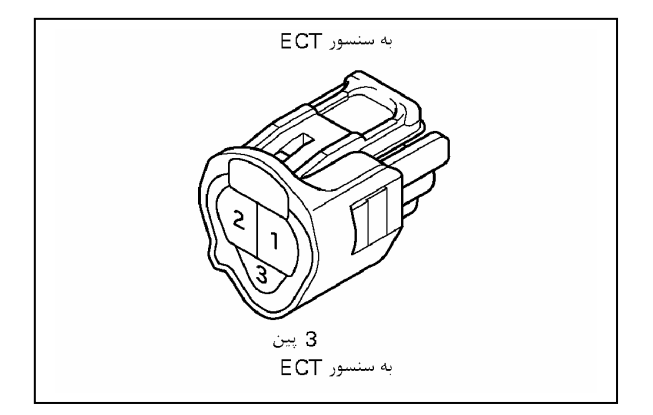

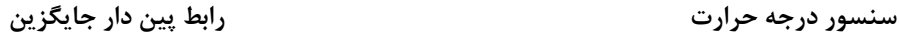

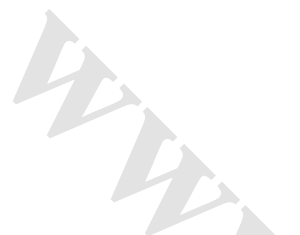

**اندازه گيري مقاومت سنسور درجه حرارت مايع خنك كننده (دماي موتور)** 

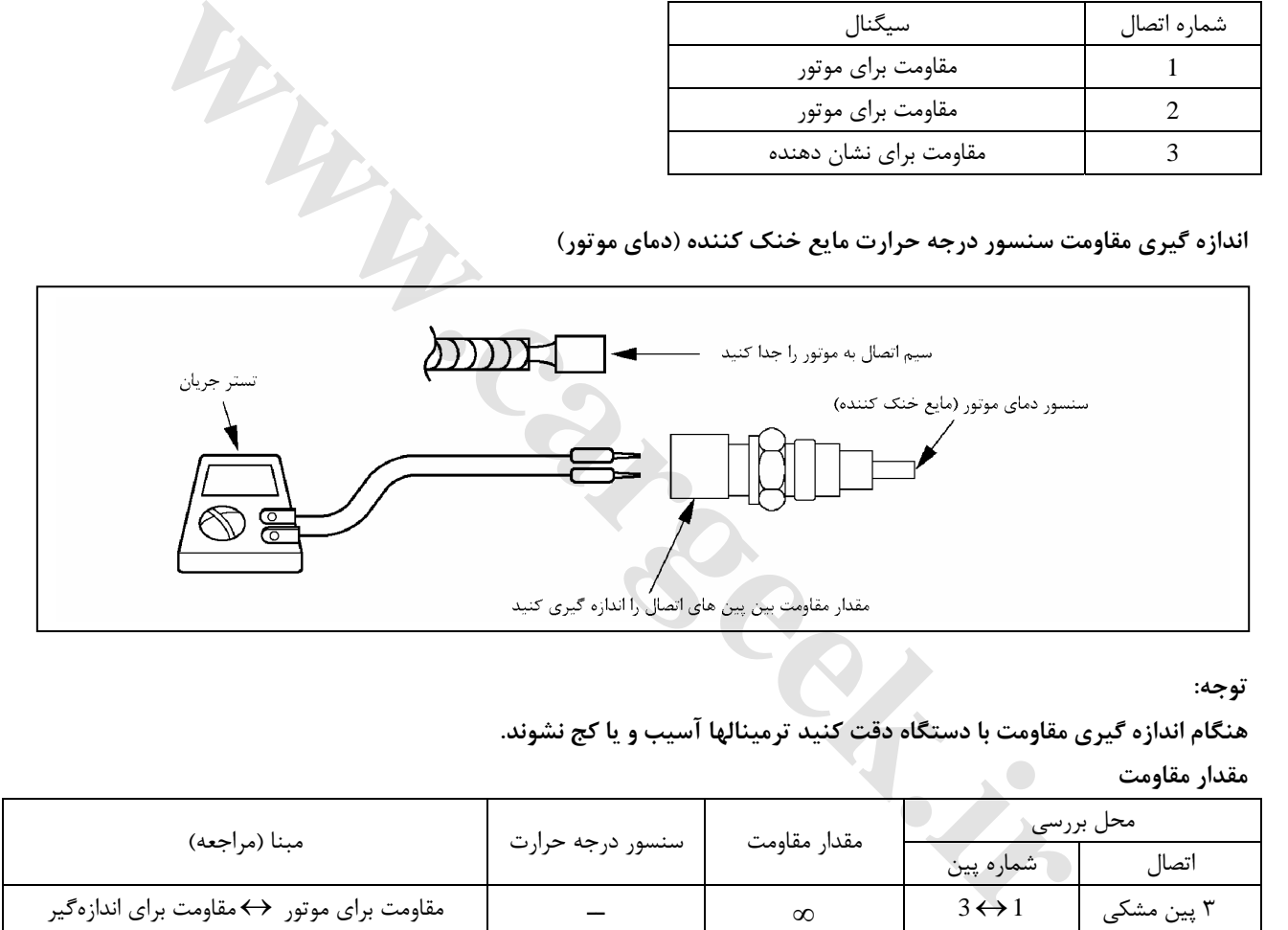

**توجه:** 

**هنگام اندازه گيري مقاومت با دستگاه دقت كنيد ترمينالها آسيب و يا كج نشوند.** 

**مقدار مقاومت**

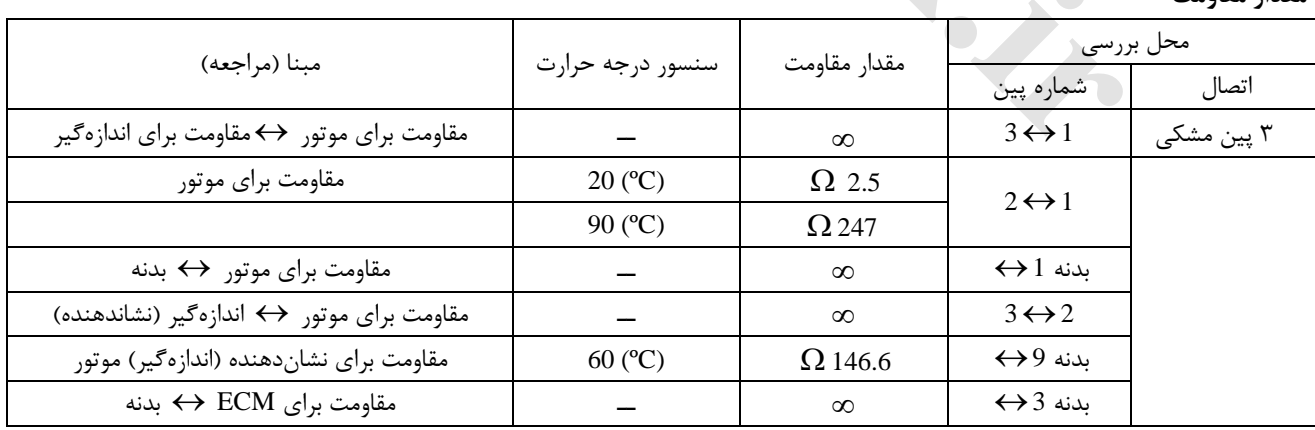

**توجه:** 

**مقدار مقاومت مطابق با دماي موتور تغيير ميكند.**

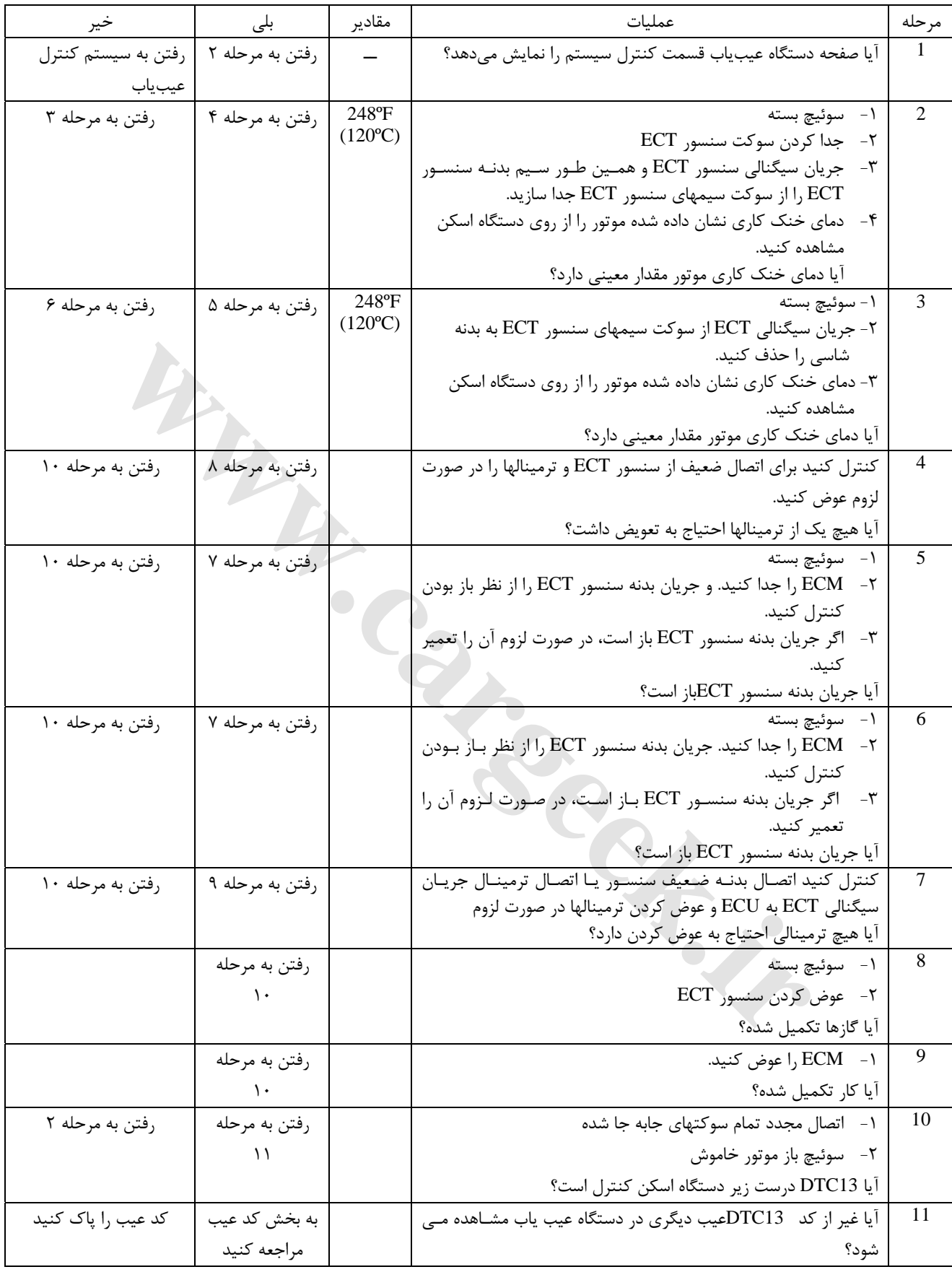

#### **14P-DTC مدار سنسور ولتاژ پايين و دماي موتور (ECT(**

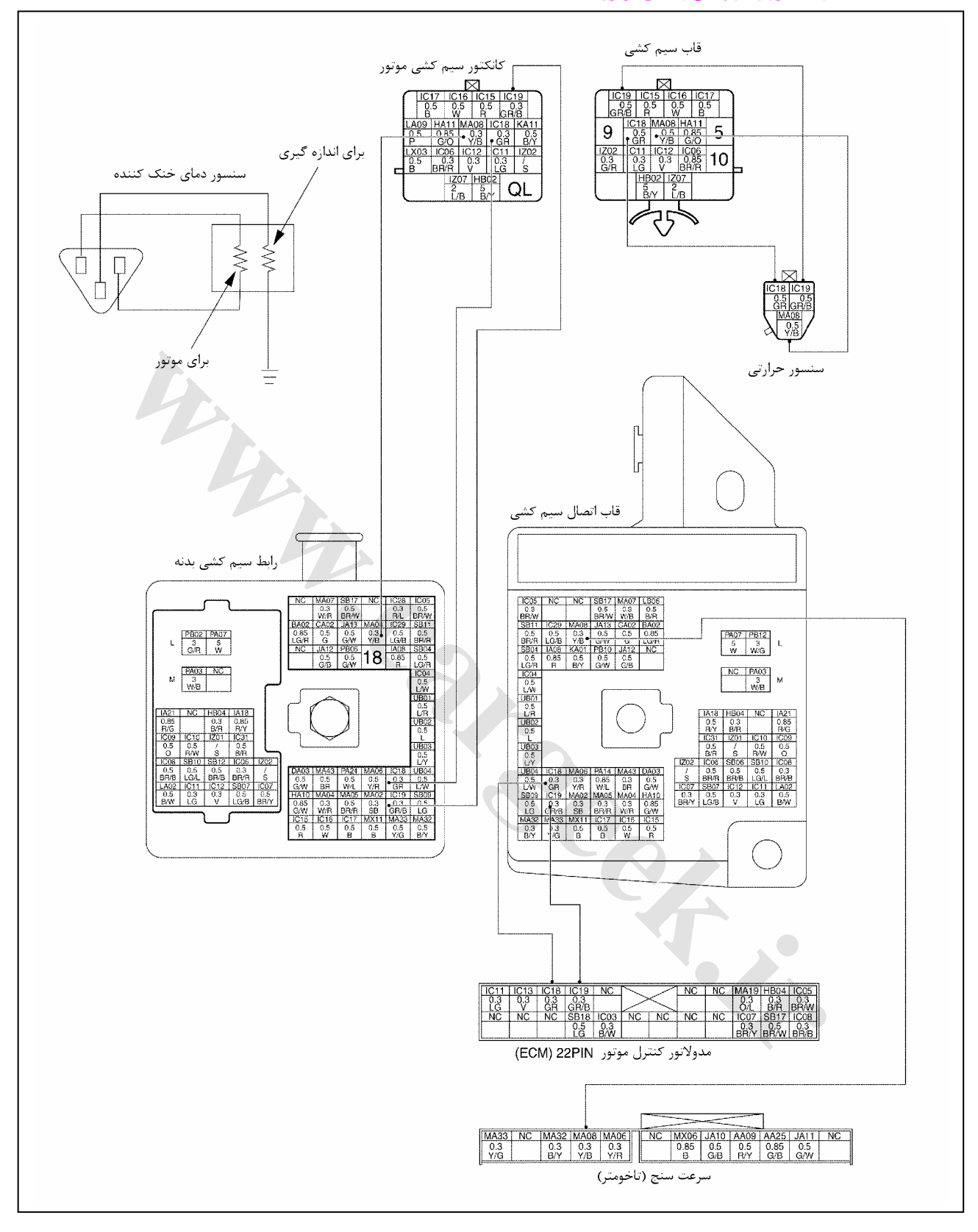

E6 دودهاي خروجي و عيبياب الكترونيكي

#### **شكل ظاهري سنسور دماي آب و رابط پين دار (جايگزيني)**

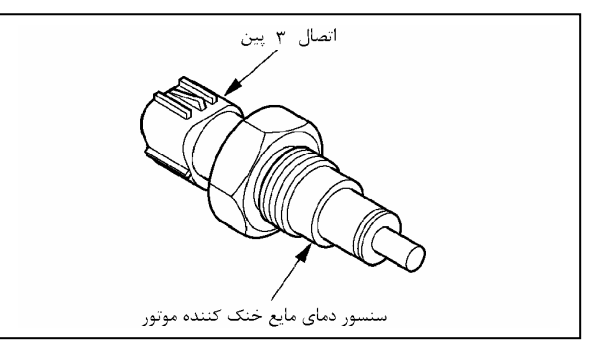

**سنسور درجه حرارت رابط پين دار جايگزين**

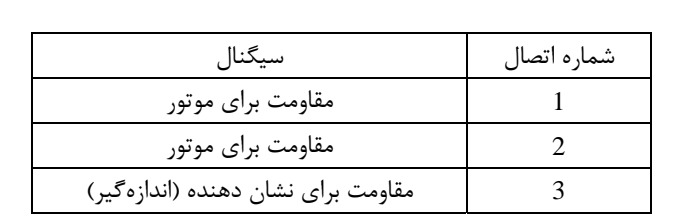

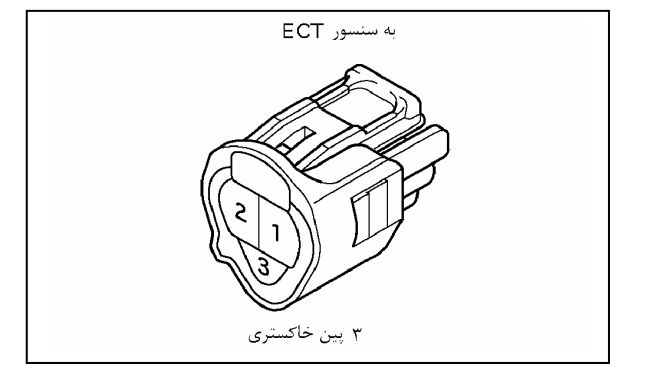

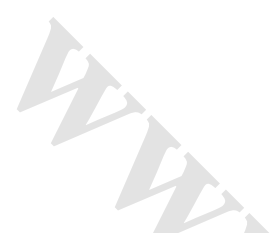

**اندازه گيري مقاومت سنسور درجه حرارت مايع خنك كننده (دماي موتور)** 

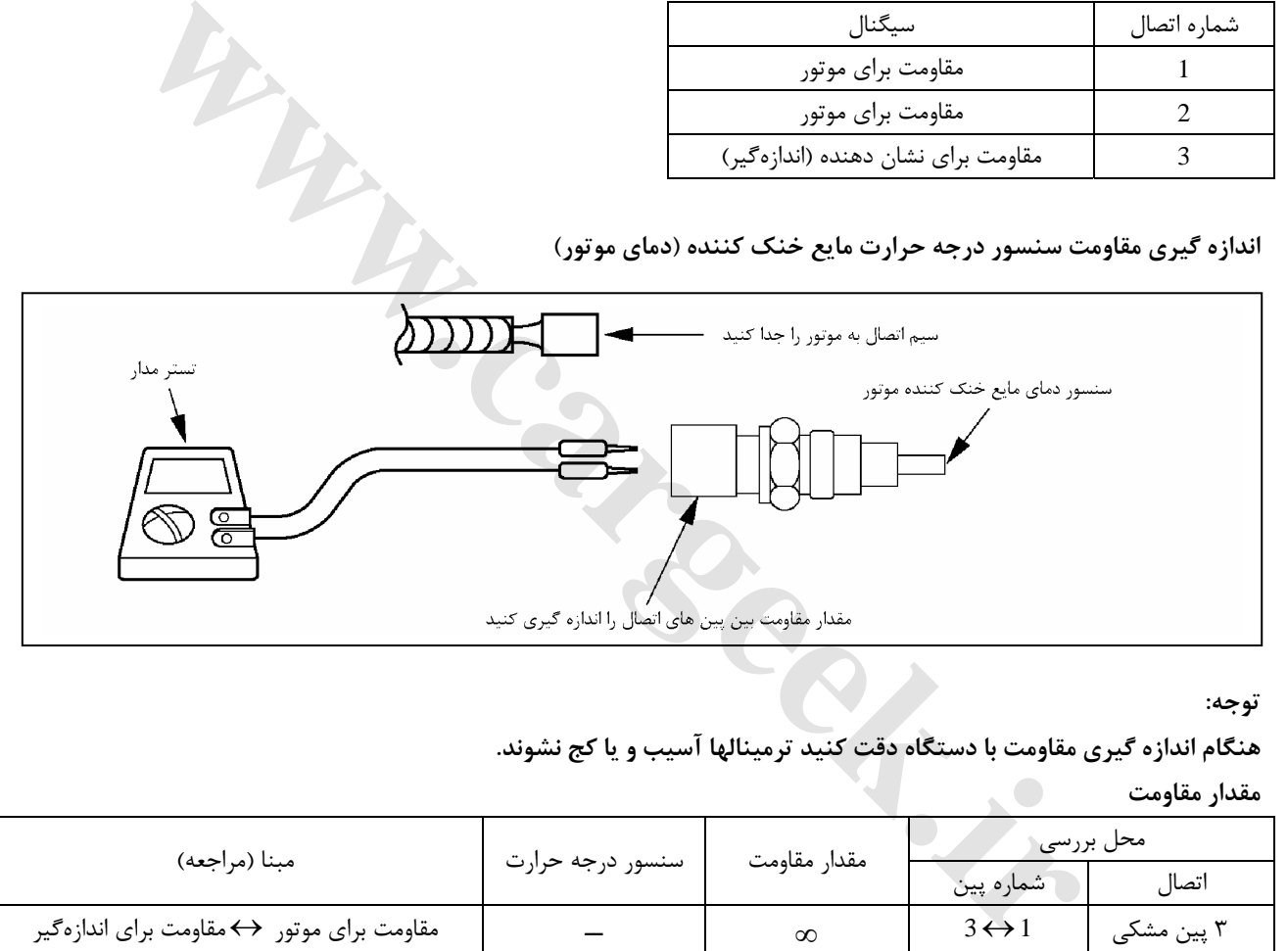

**توجه:** 

**هنگام اندازه گيري مقاومت با دستگاه دقت كنيد ترمينالها آسيب و يا كج نشوند.** 

**مقدار مقاومت**

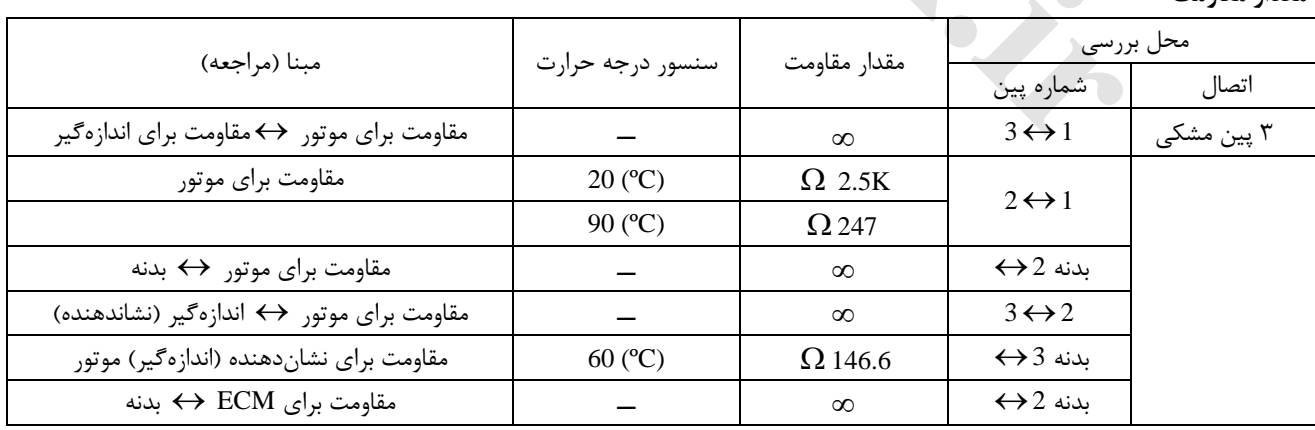

**توجه:** 

**مقدار مقاومت مطابق با دماي موتور تغيير ميكند.**

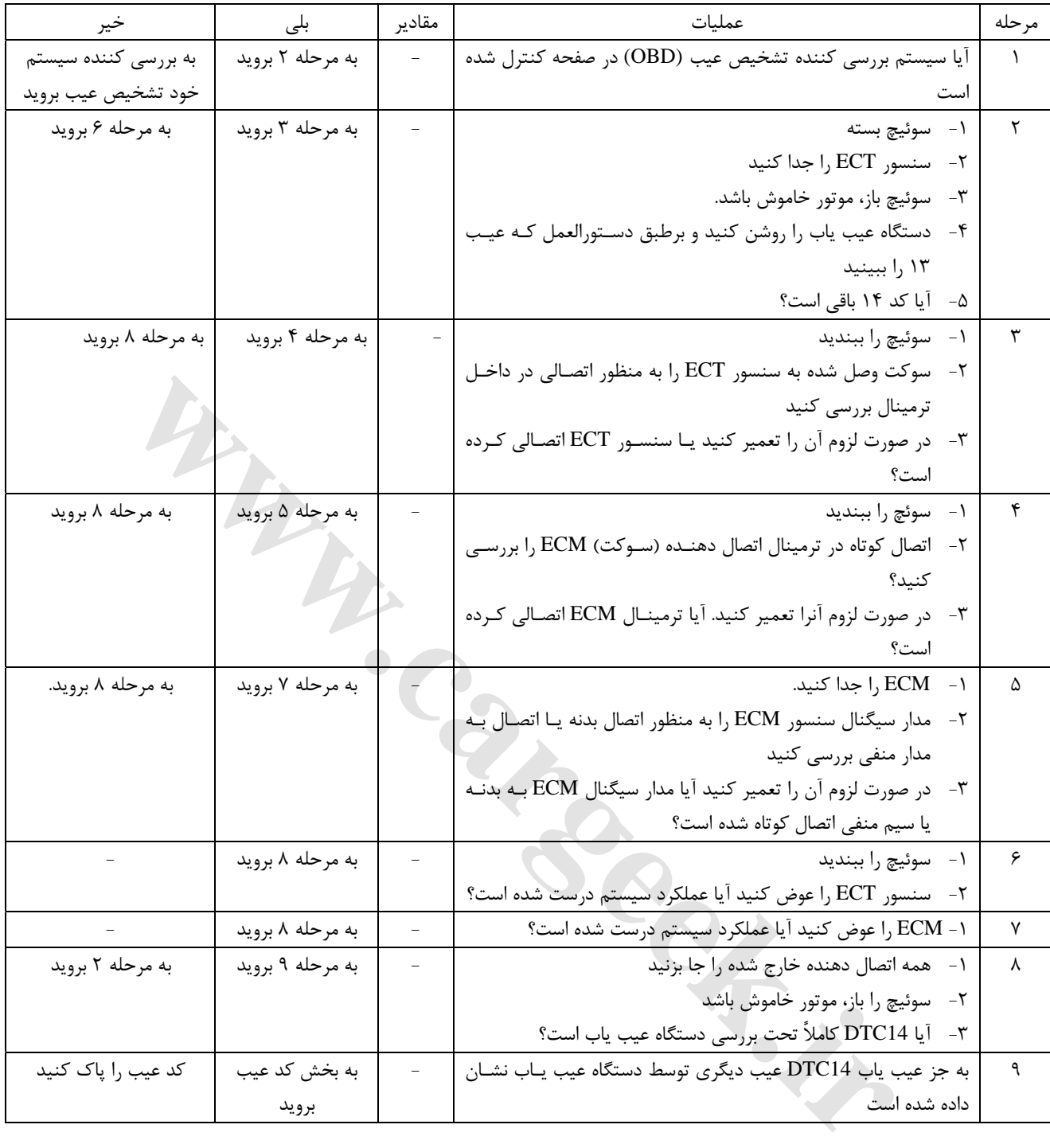

**21P-DTC جريان ولتاژ پايين سنسور شانه گاز**

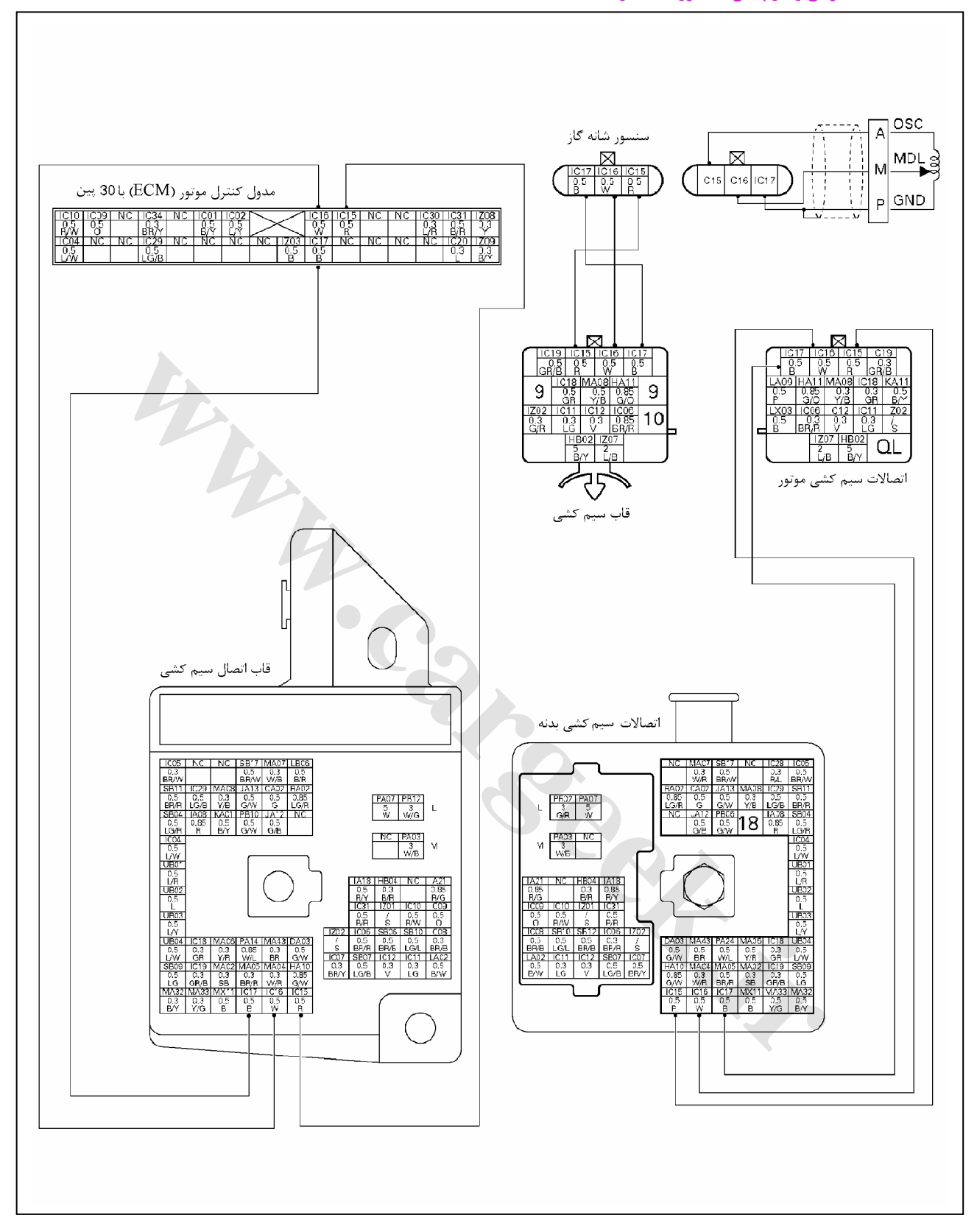

E6 دودهاي خروجي و عيبياب الكترونيكي

#### **محل قرار گيري سوكت سنسور شانه گاز**

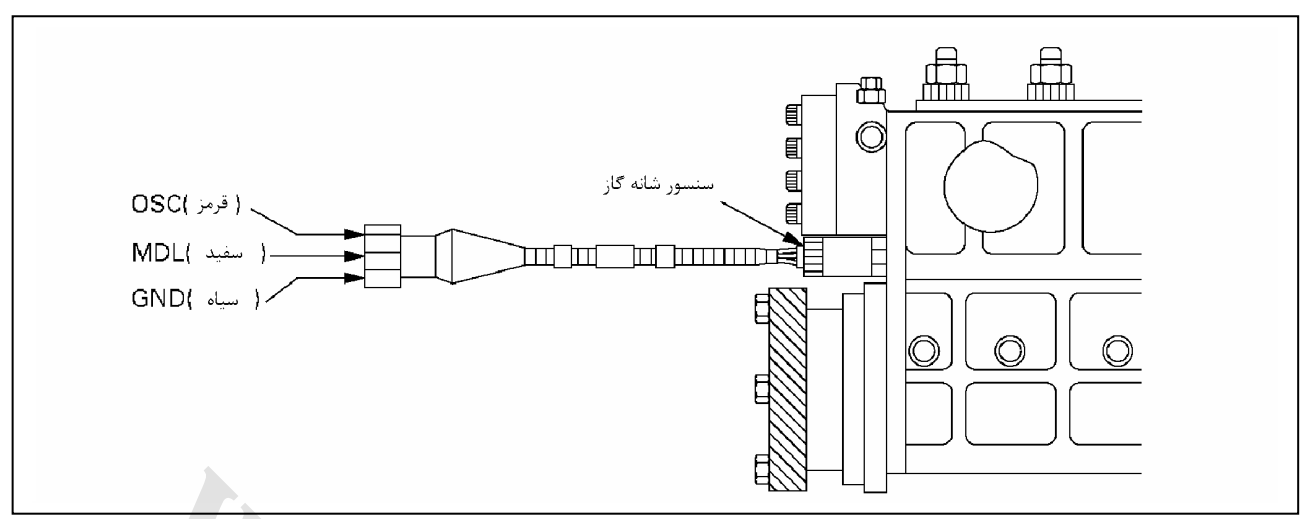

#### **نام خروجيهاي سوكت شانه گاز**

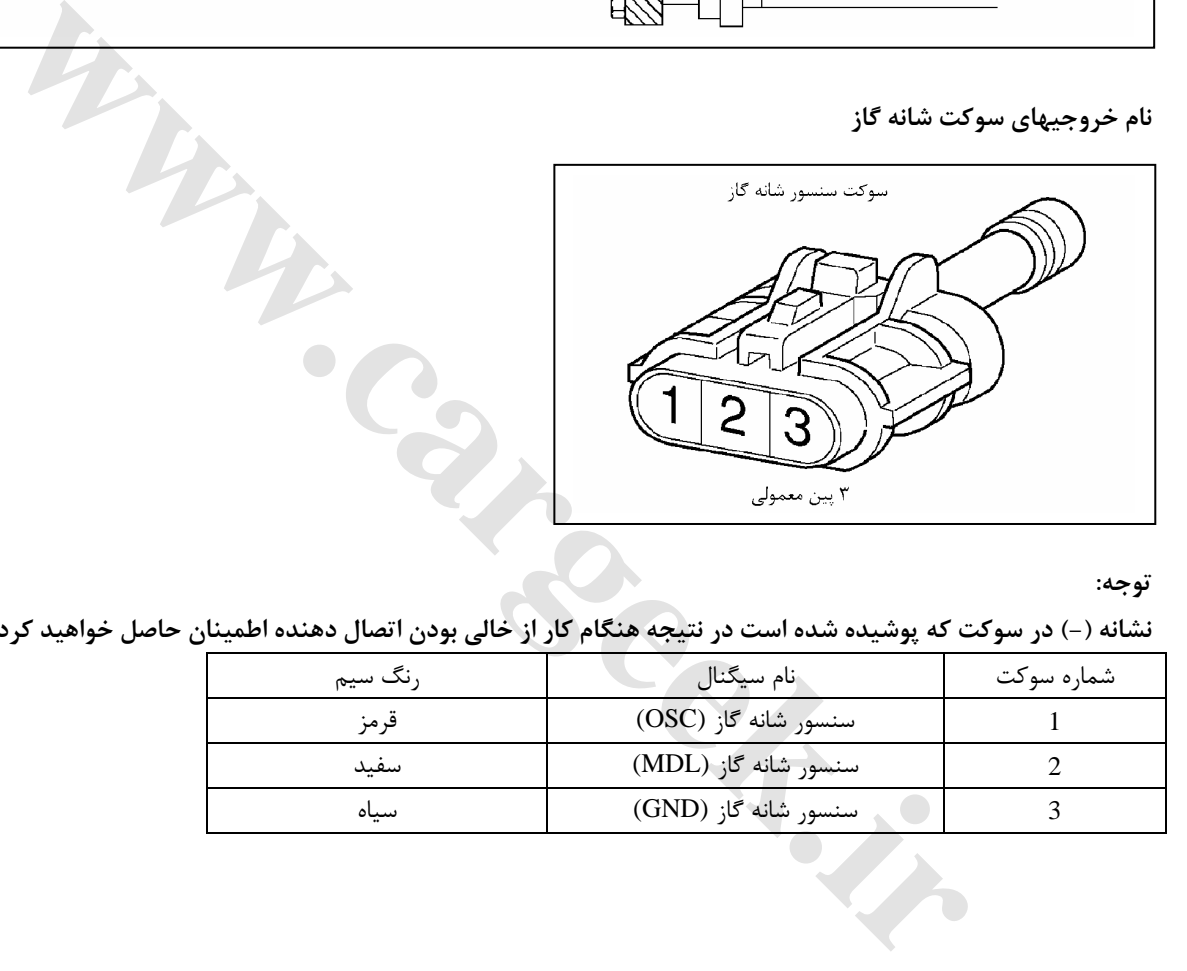

**توجه:** 

نشانه (-) در سوکت که پوشیده شده است در نتیجه هنگام کار از خالی بودن اتصال دهنده اطمینان حاصل خواهید کرد.

| رنگ سیم | نام سيگنال           | شماره سوكت |
|---------|----------------------|------------|
| قرمز    | سنسور شانه گاز (OSC) |            |
| سفيد    | سنسور شانه گاز (MDL) |            |
| سىاە    | سنسور شانه گاز (GND) |            |
|         |                      |            |

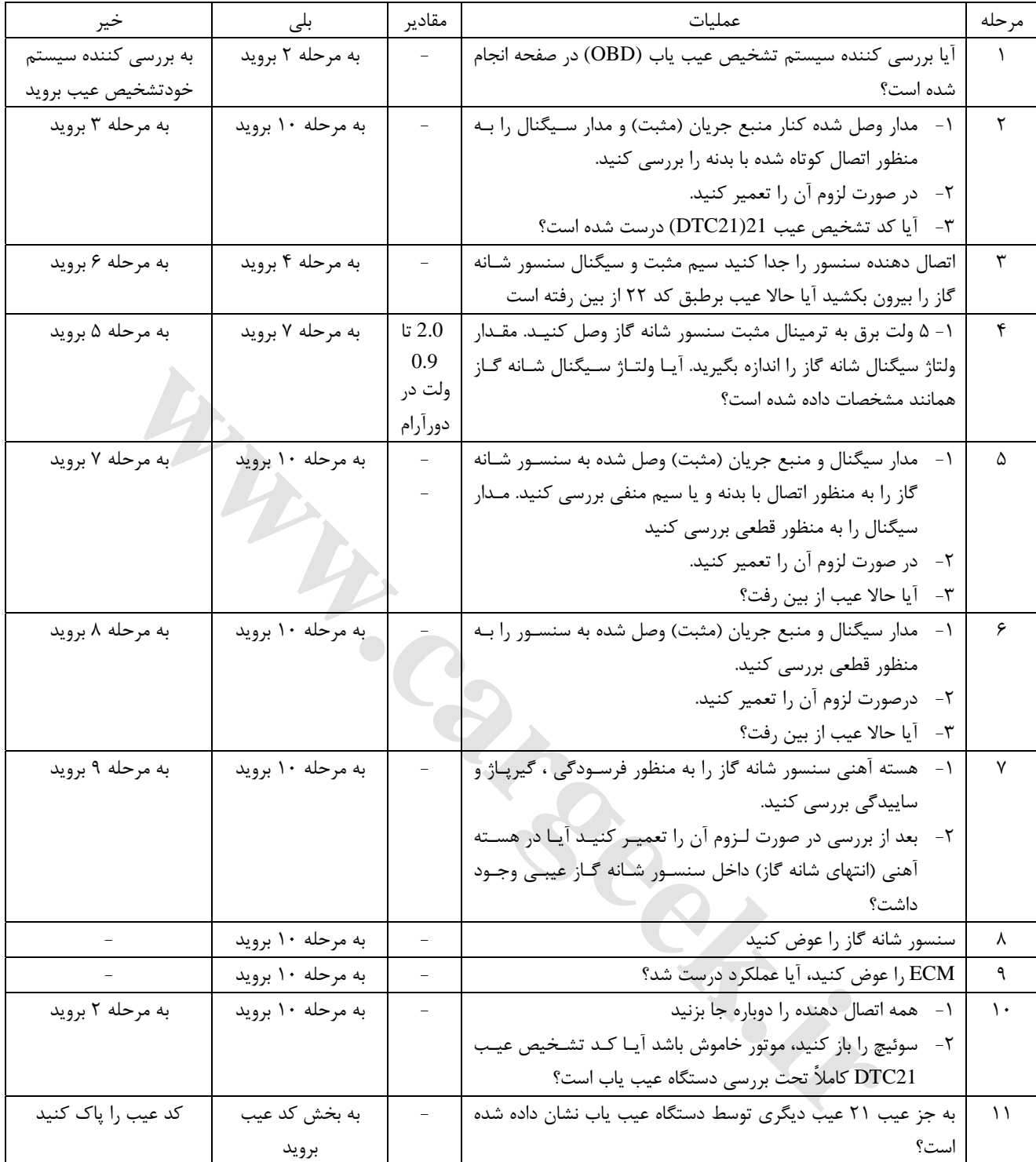

**22P-DTC مدار ولتاژ بالاي سنسور شانه گاز**

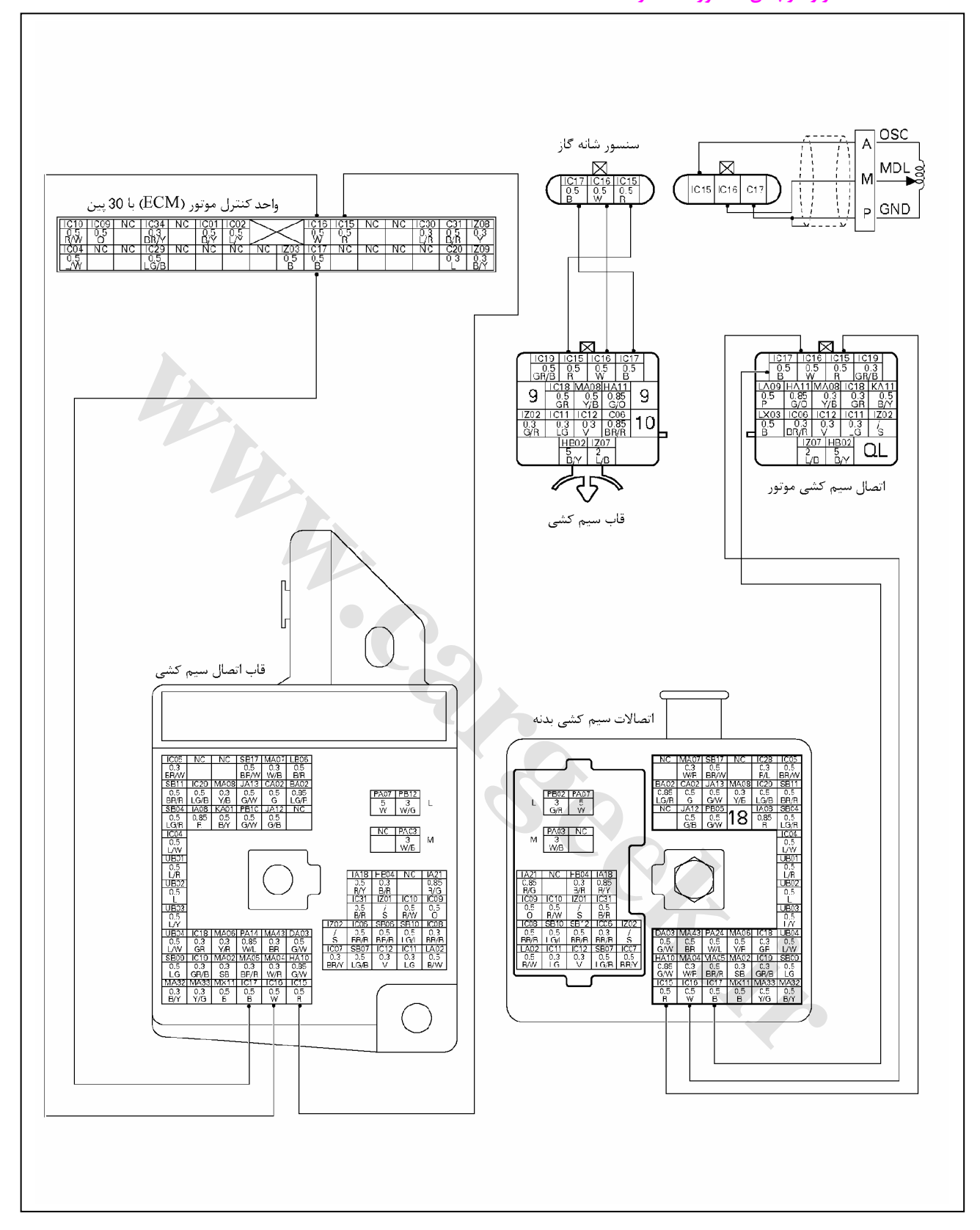

**محل قرار گيري سوكت سنسور شانه گاز**

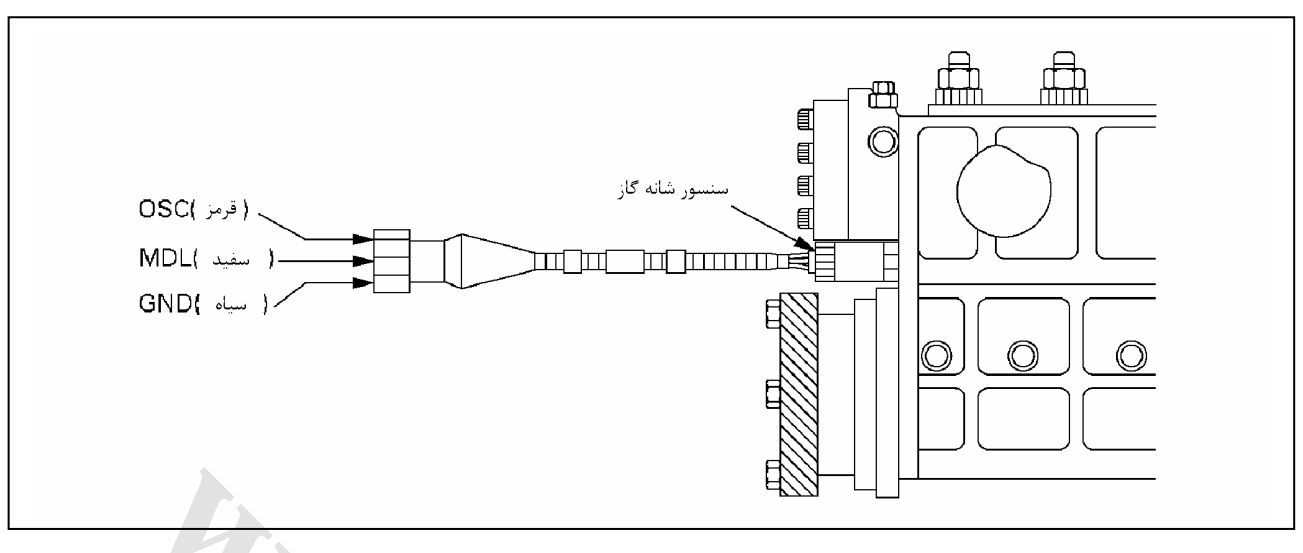

#### **نام اتصال سنسور شانه گاز**

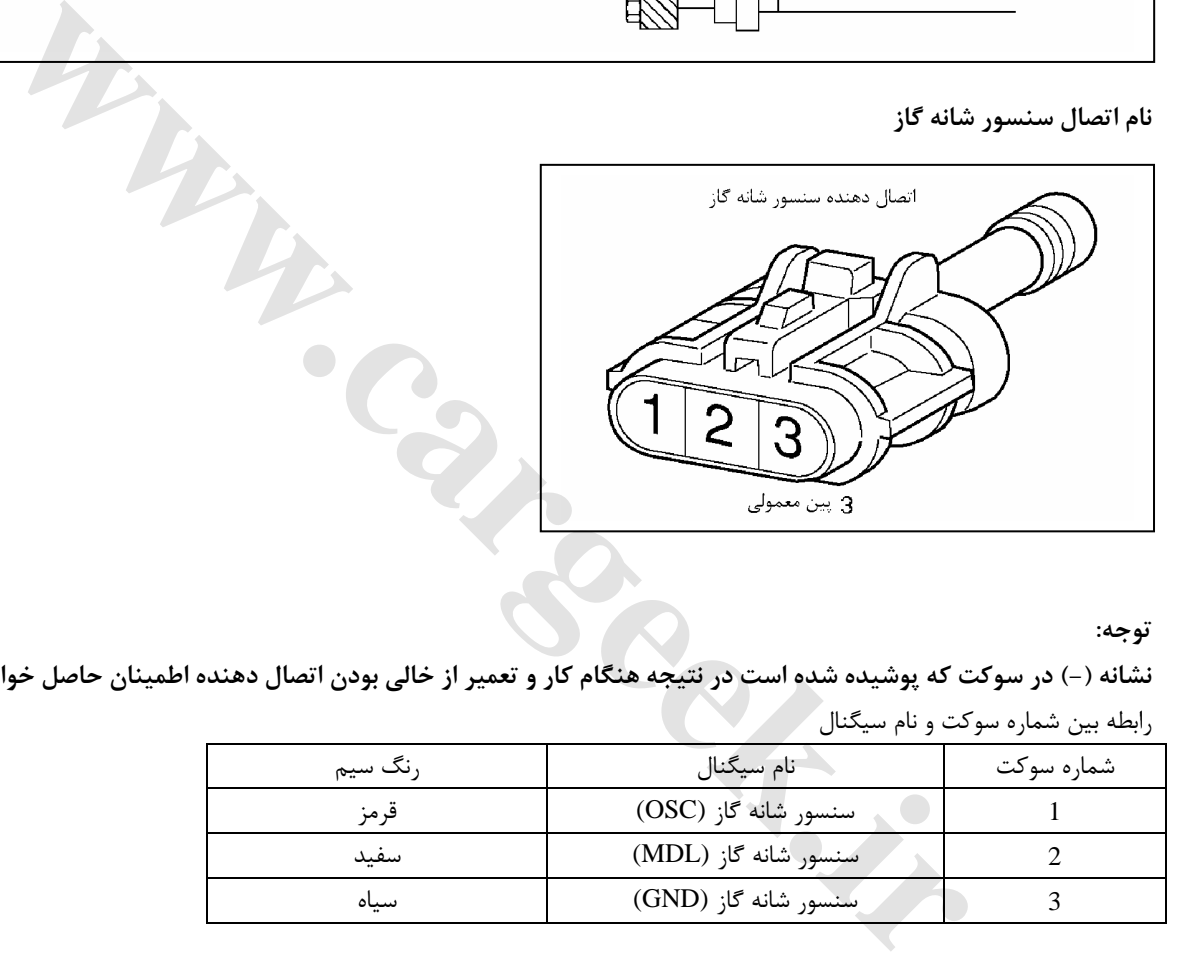

#### **توجه:**

نشانه (-) در سوکت که پوشیده شده است در نتیجه هنگام کار و تعمیر از خالی بودن اتصال دهنده اطمینان حاصل خواهید کرد.

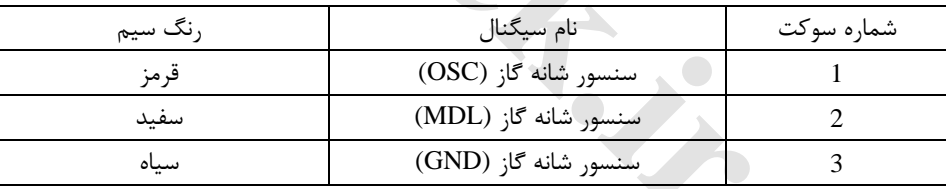

رابطه بين شماره سوكت و نام سيگنال

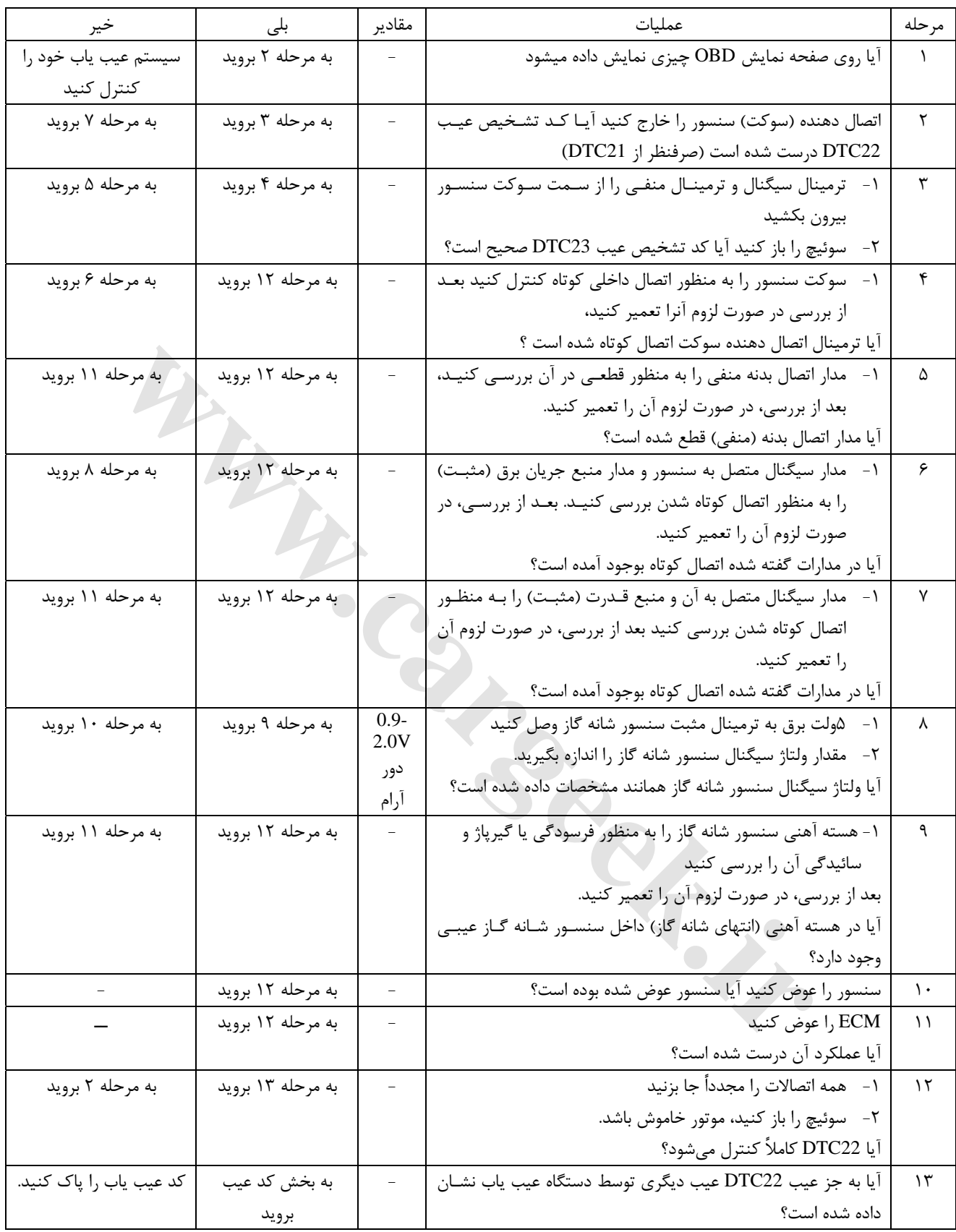

**23P-DTC مدار ولتاژ پايين كنترل سوئيچ سولونوئيد**

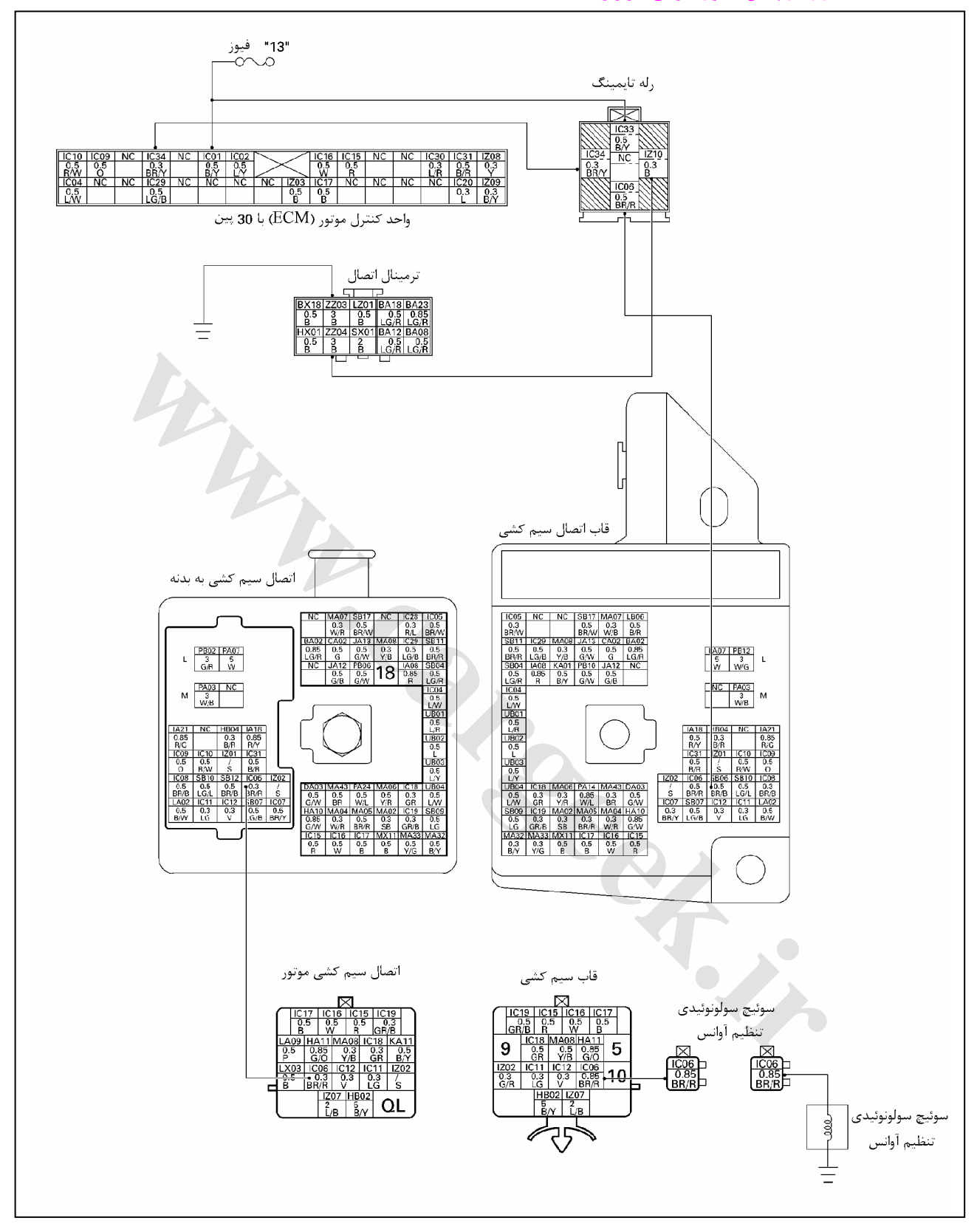

**محل قرارگيري رلهها**

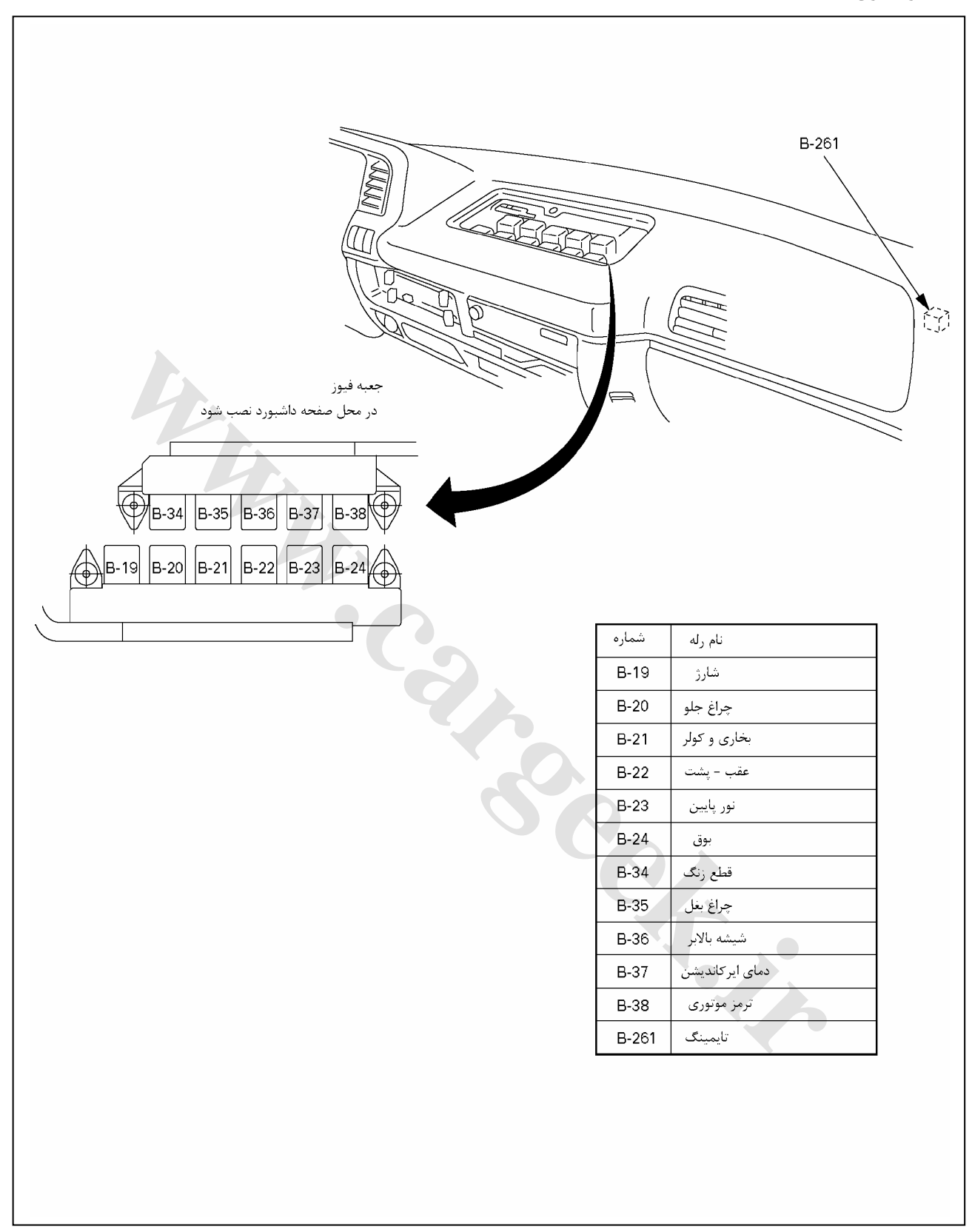

E6 دودهاي خروجي و عيبياب الكترونيكي

**بررسي رله قطع سوئيچ سولونوئيد آوانس تايمينگ (تنظيم آوانس)**

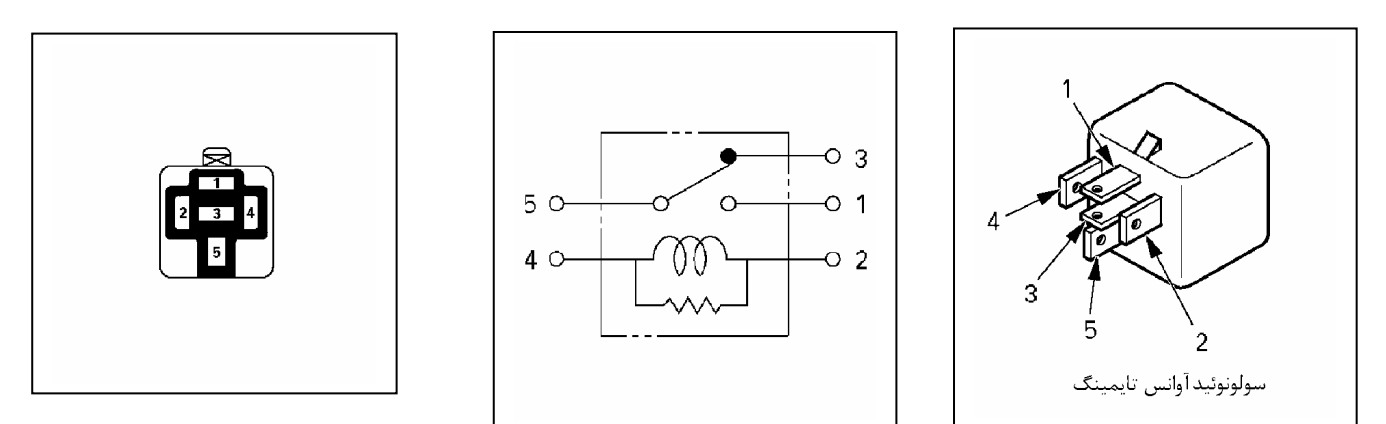

**مقدار مقاومت**

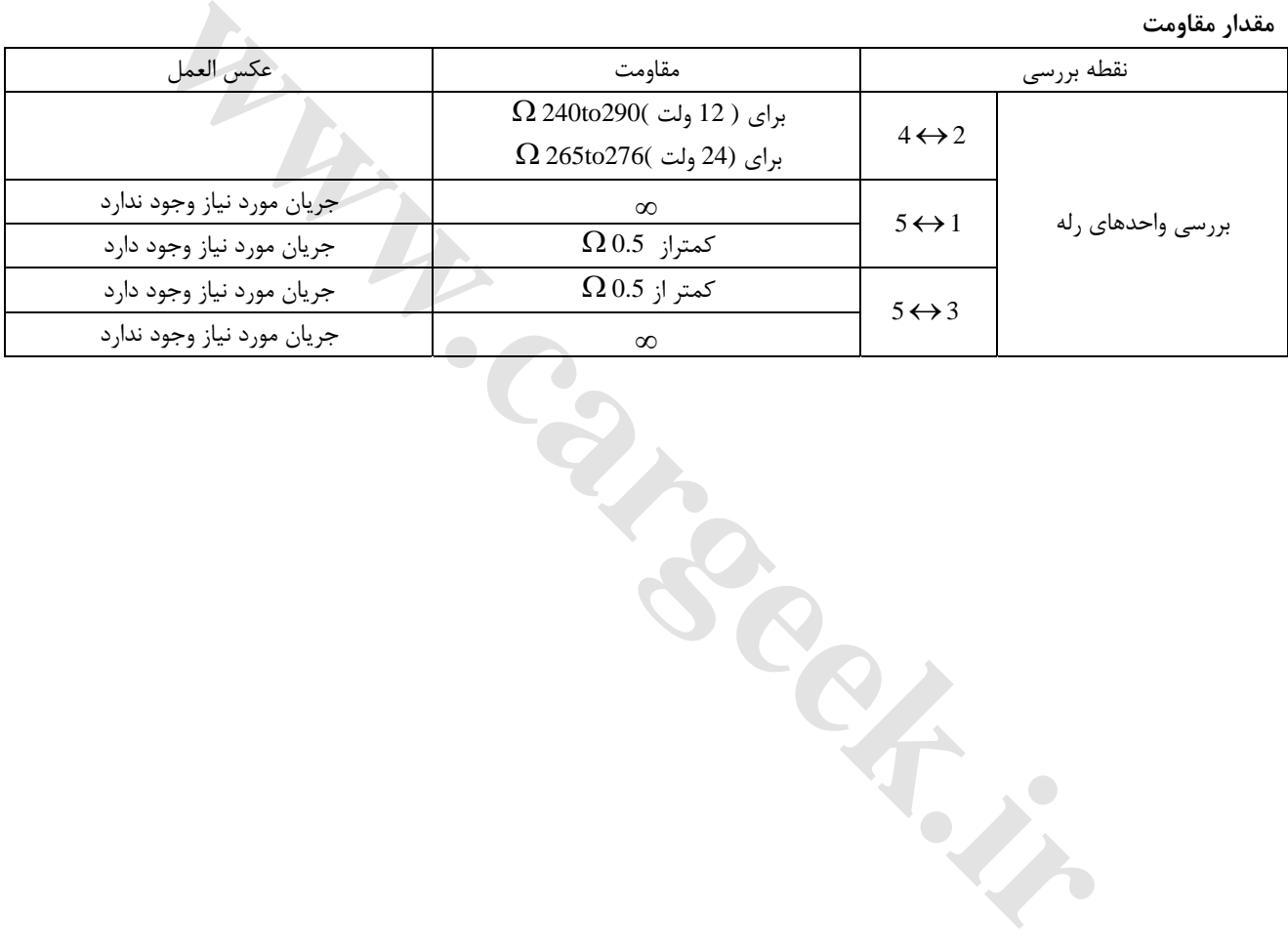

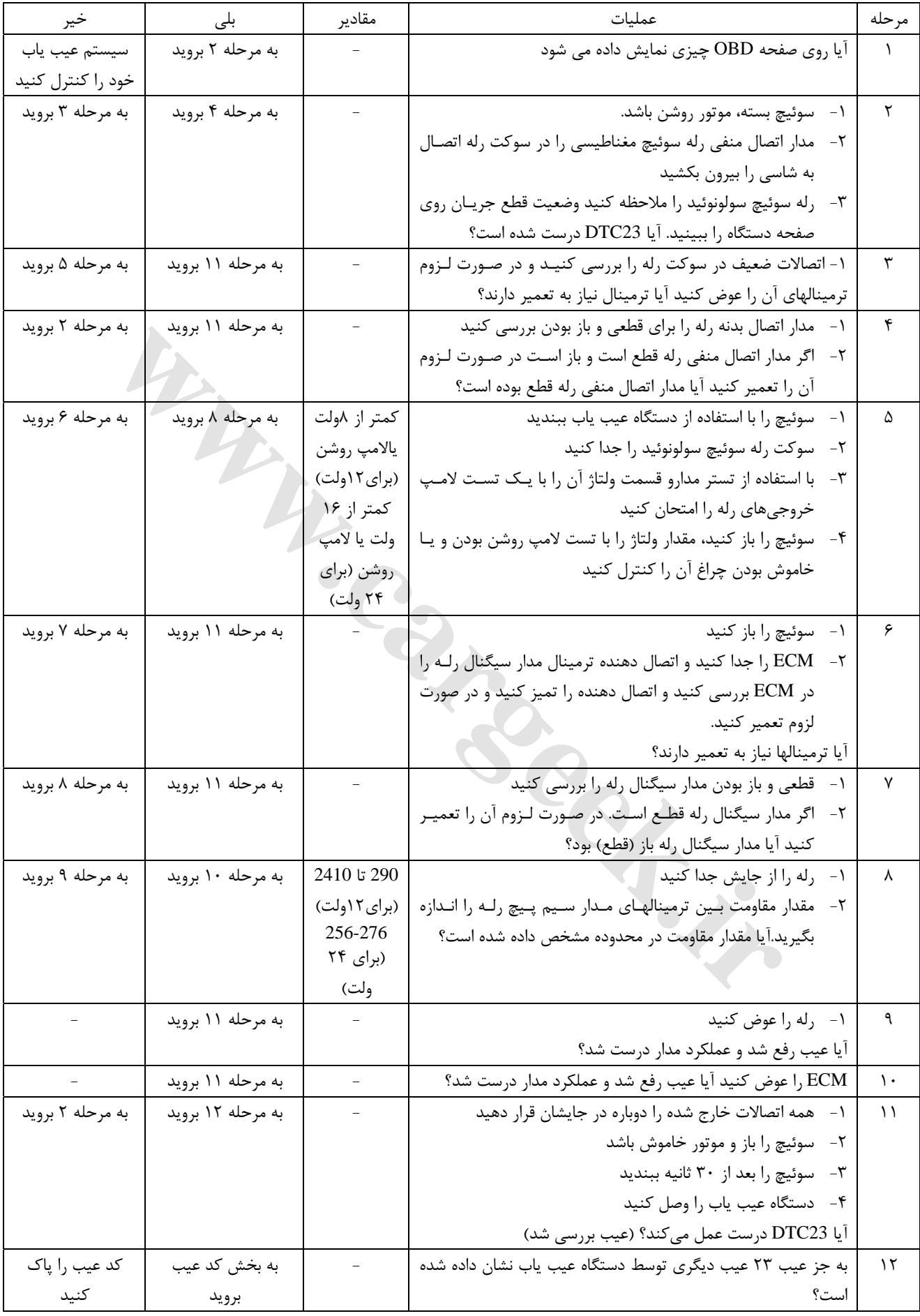

#### **DTC-P24**

**مدار ولتاژ بالاي كنترل سوئيچ سولونوئيدي**

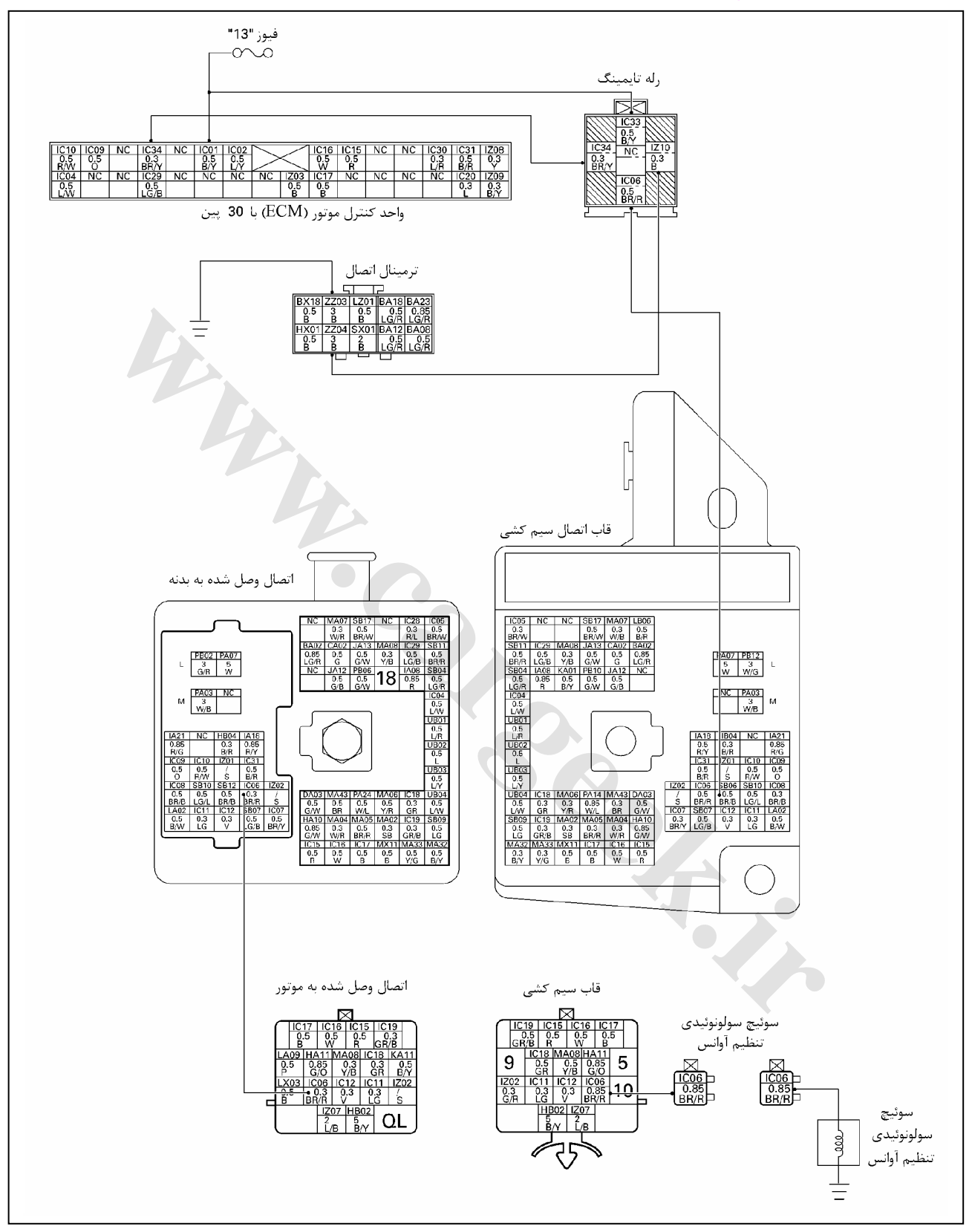

**بررسي رله قطع سوئيچ سولونوئيدي تنظيم آوانس**

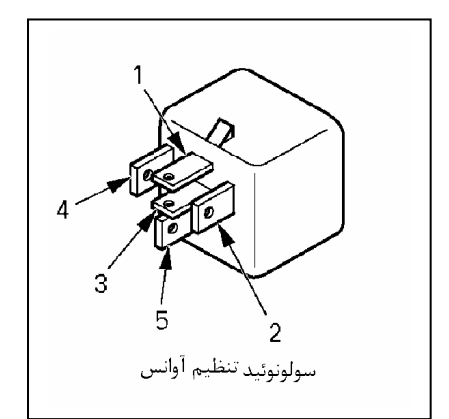

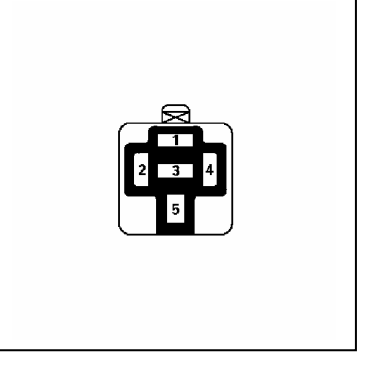

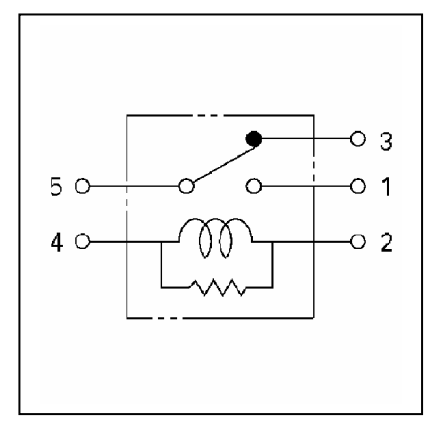

**مقدار مقاومت**

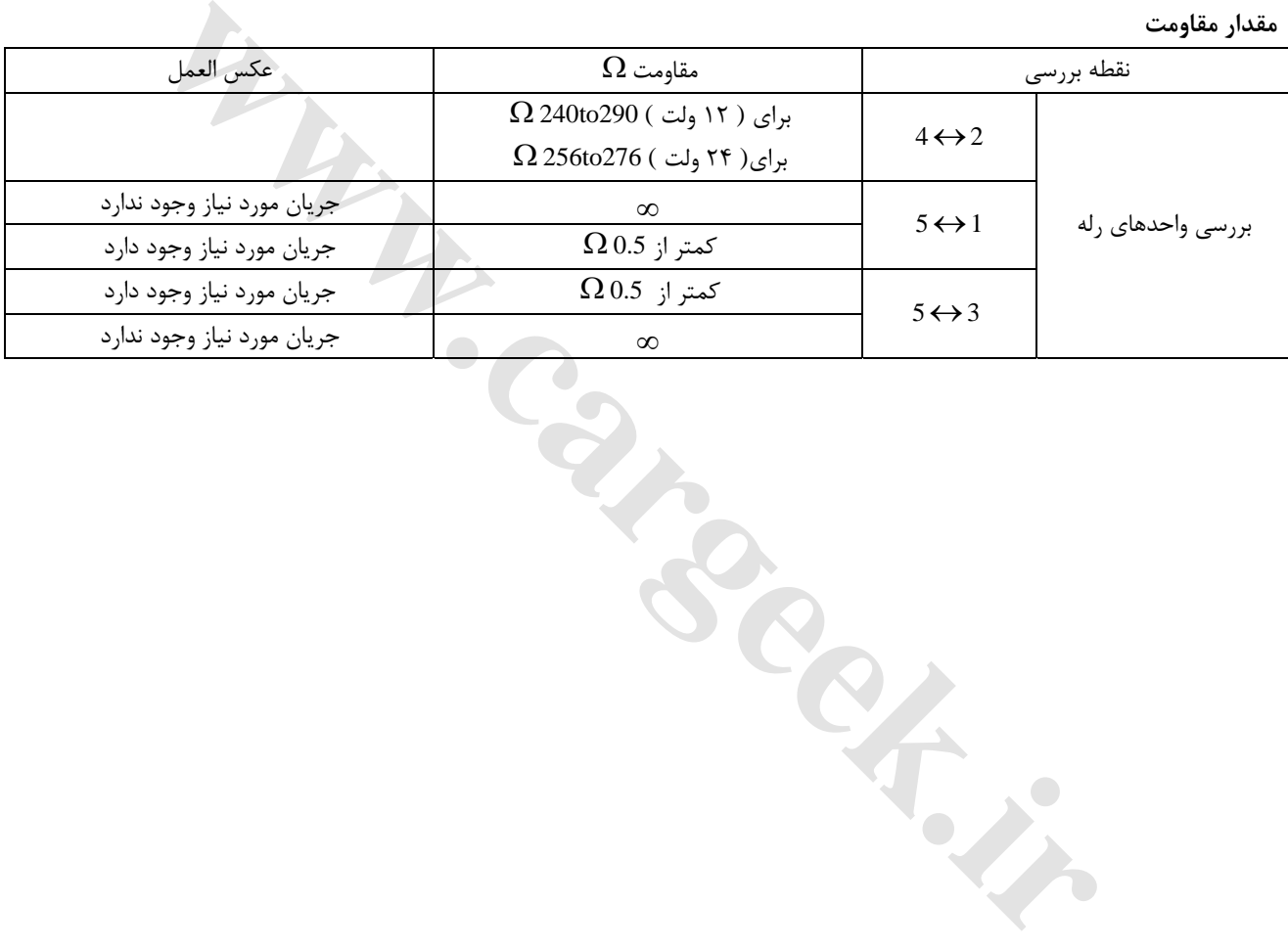

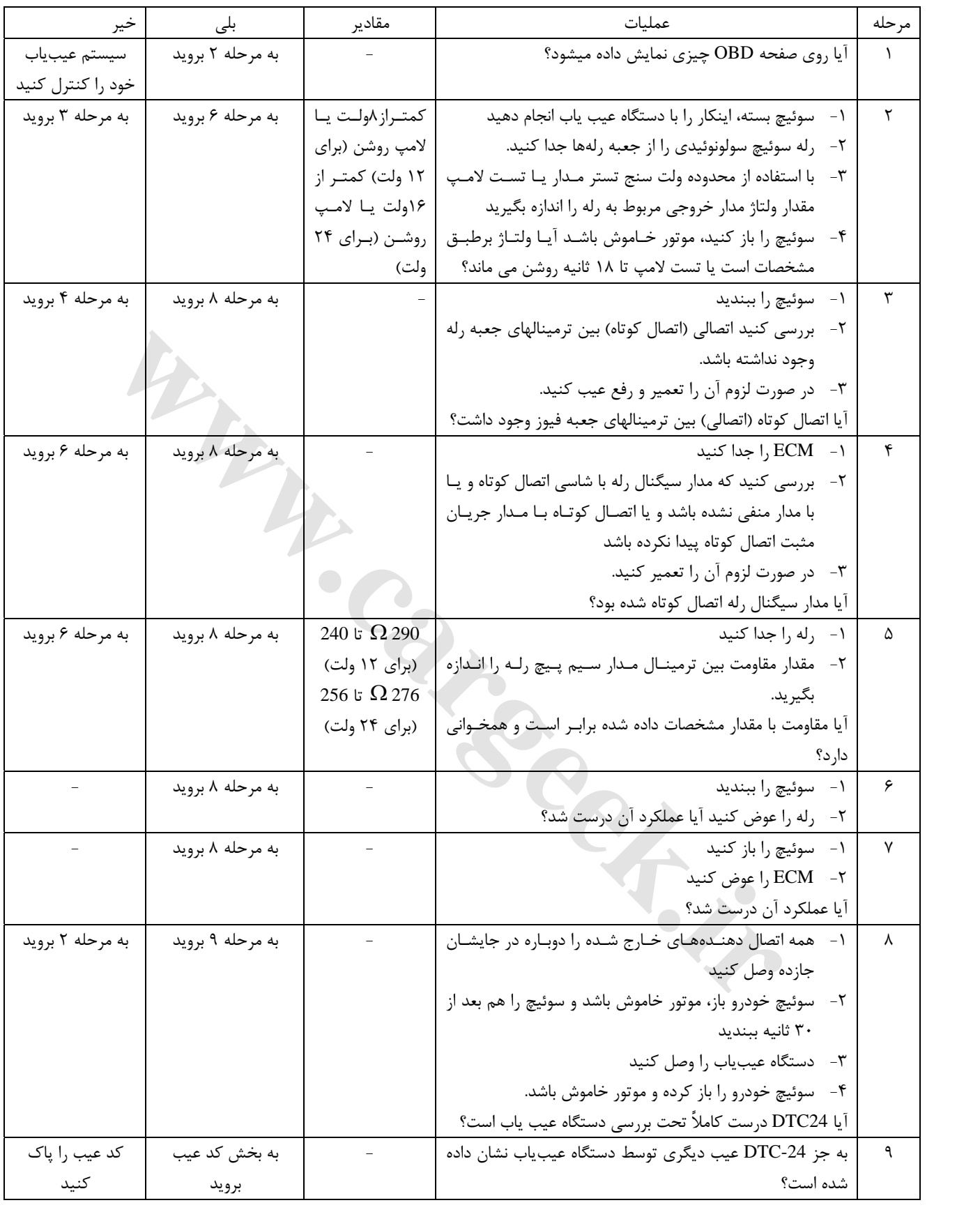

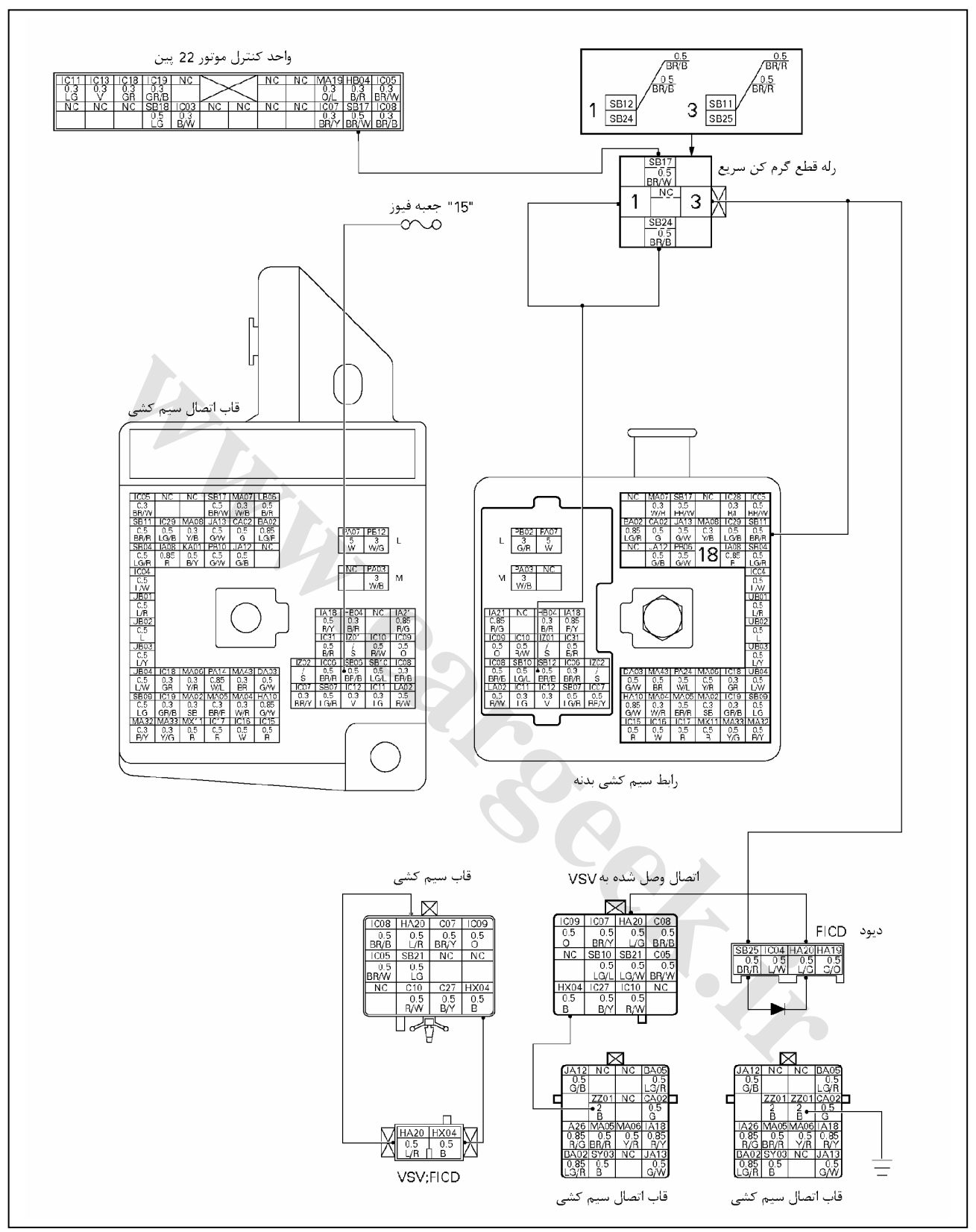

**26P-DTC مدار ولتاژ بالاي كنترل رله سيستم گرمكن سريع (QWS (موتور**

**محل نصب رله**

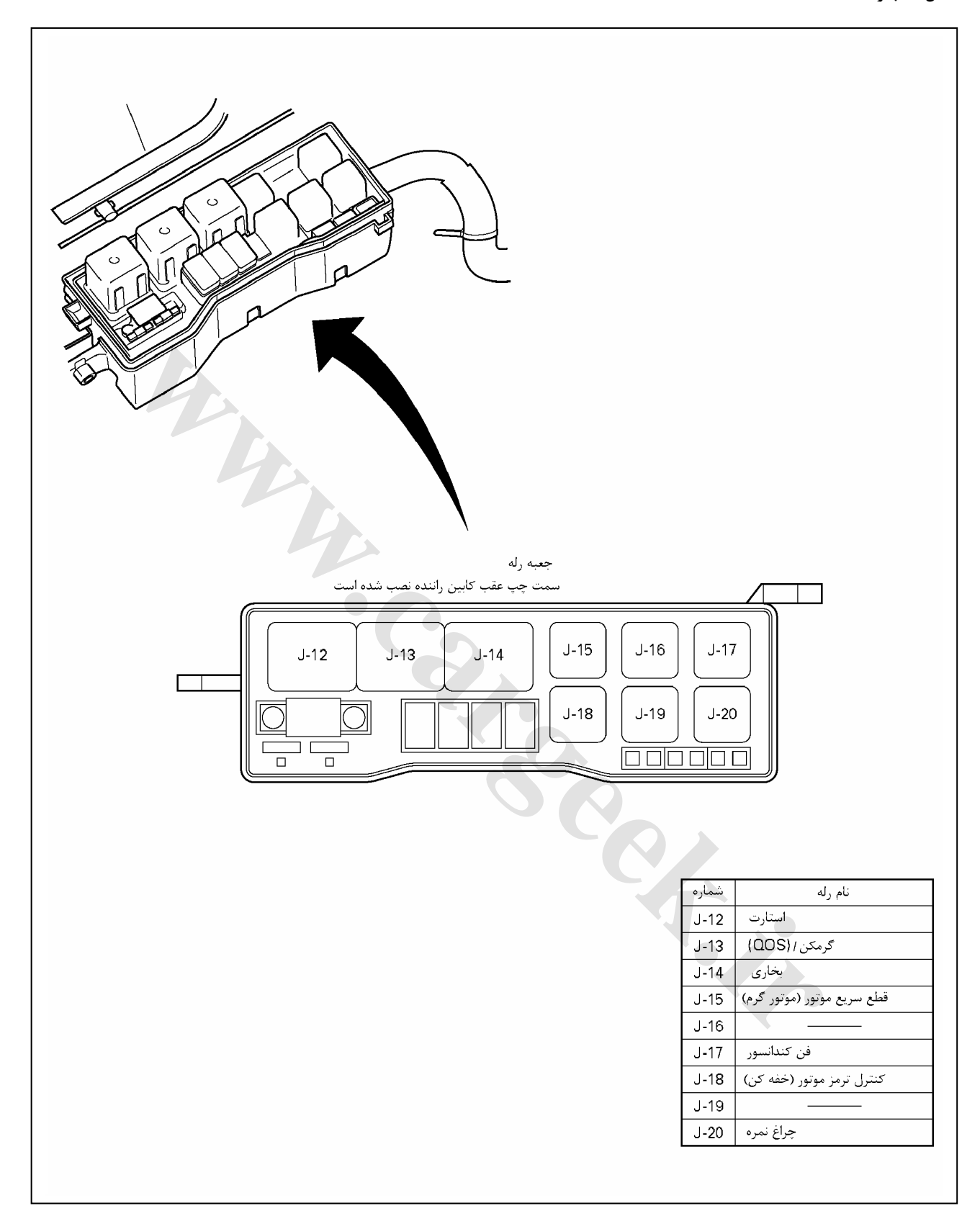

**بررسي رله قطع (QWS (سيستم گرمكن سريع**

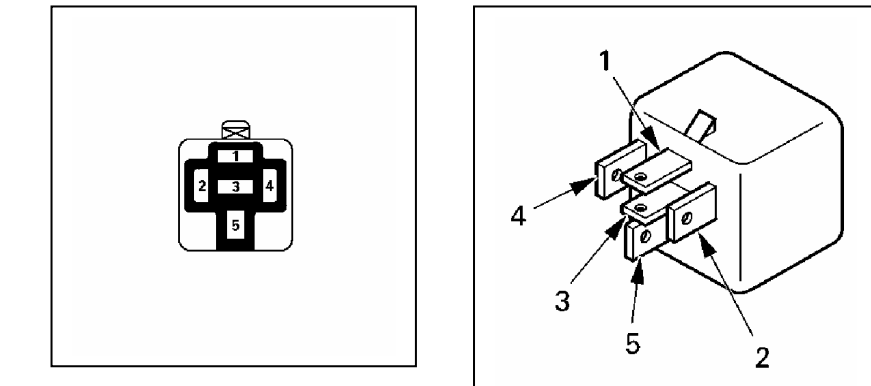

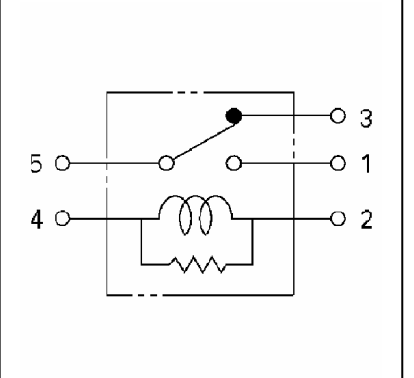

**مقدار مقاومت**

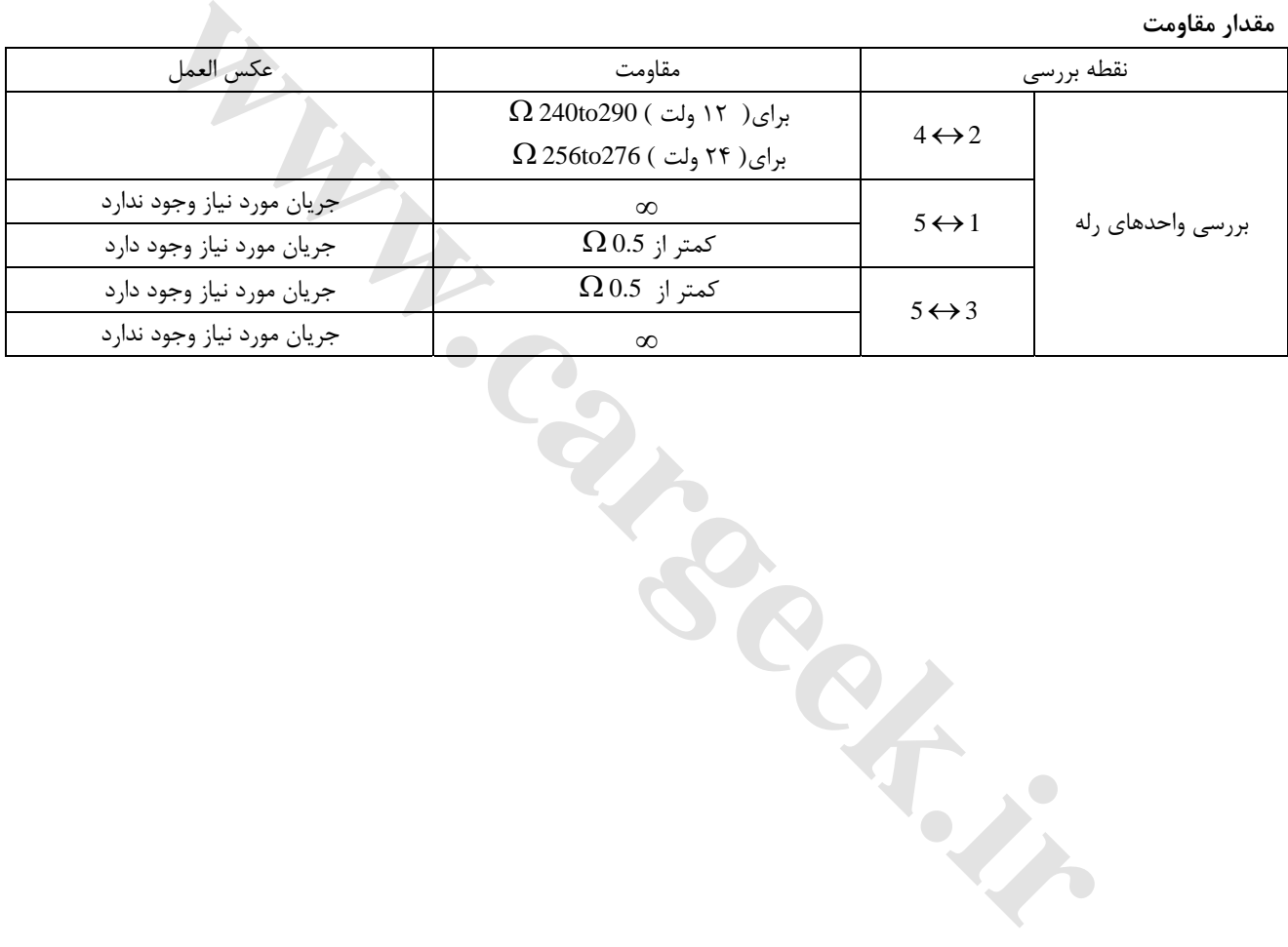

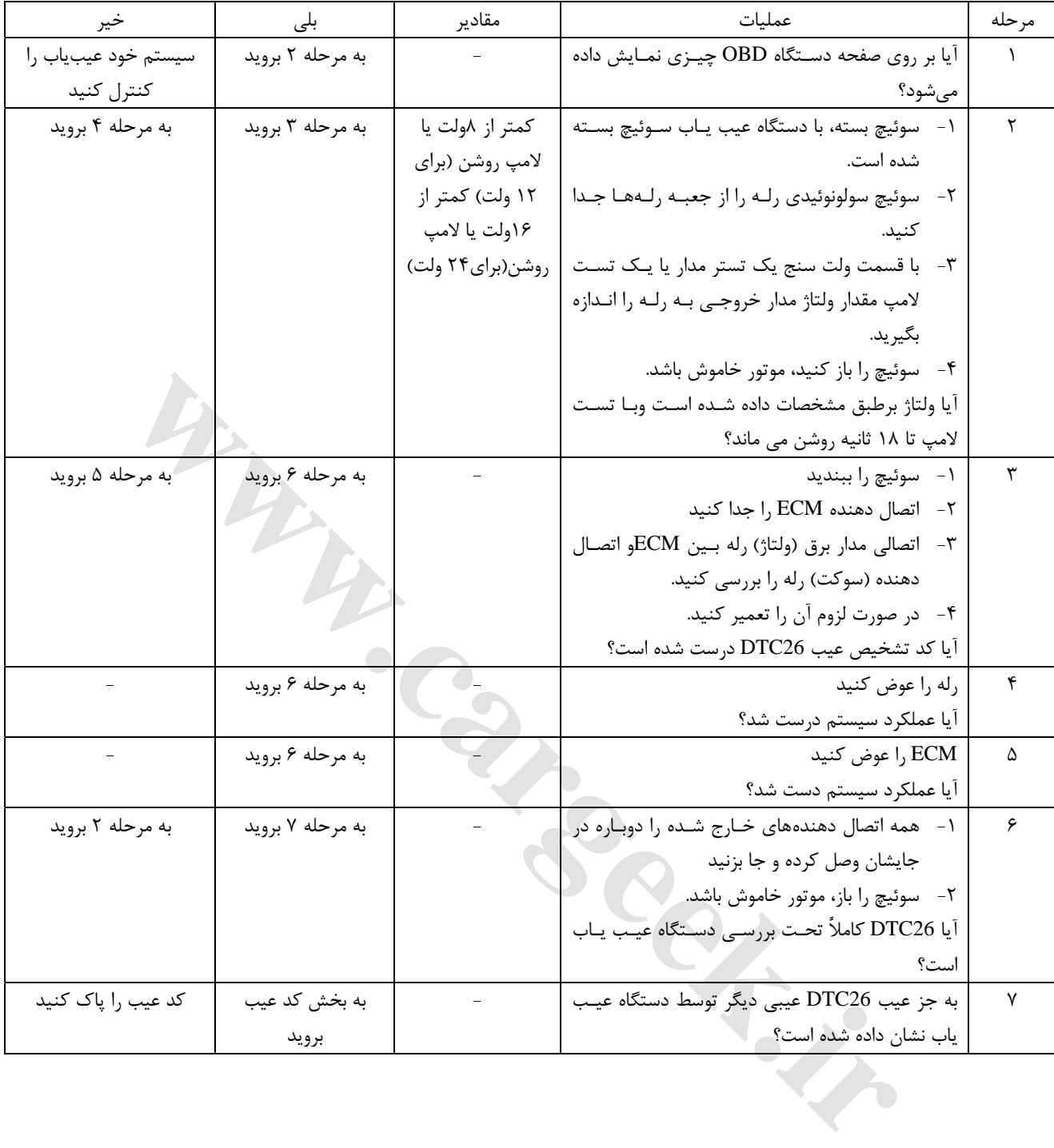

## **31P DTC برگشت دودهاي اگزوز (EGR (و سوپاپ تنظيم مكش الكترونيكي EVRV و سولونوئيد ولتاژ پايين**

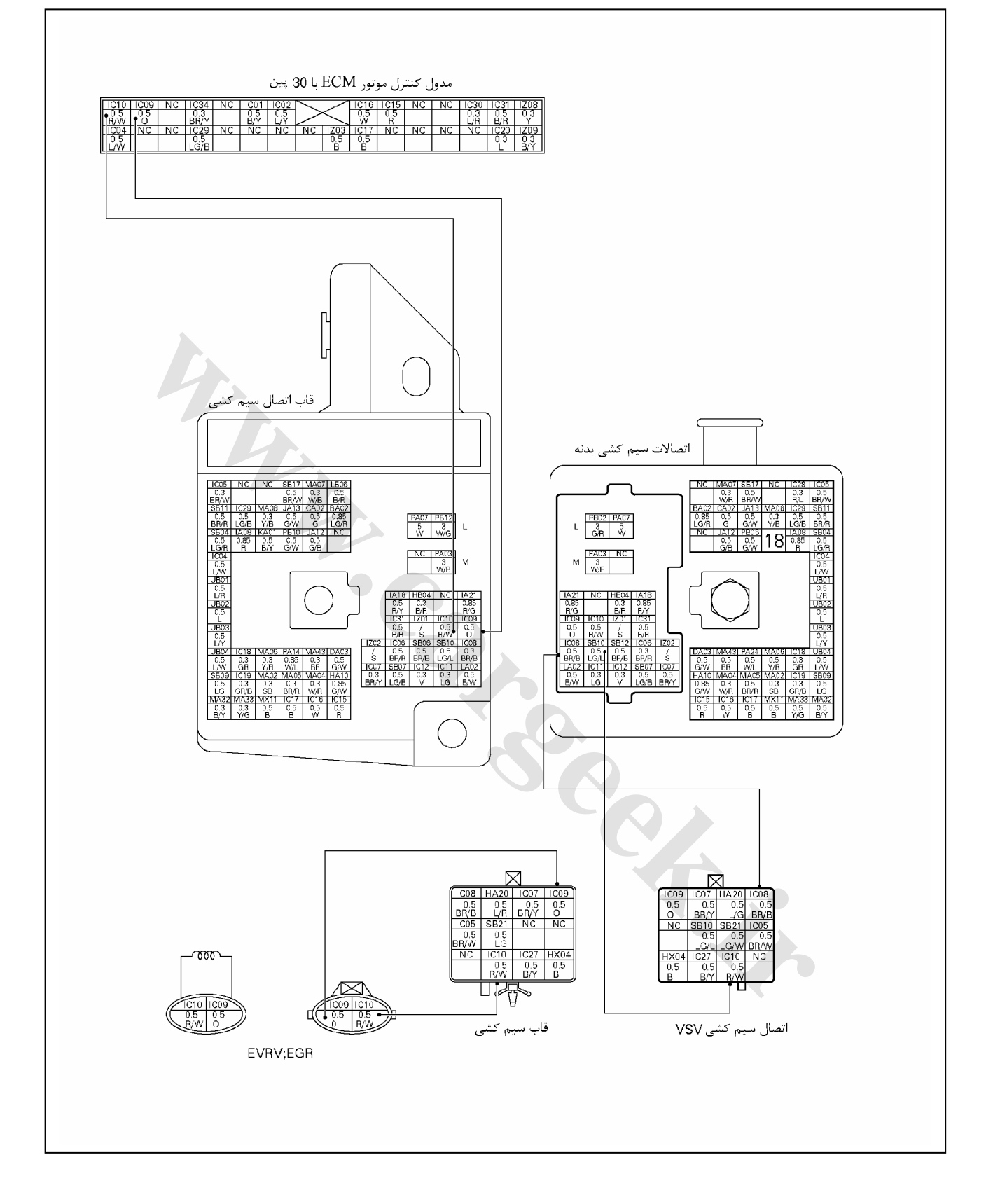

**شكل ظاهري سوپاپ تنظيم خلائي الكترونيكي سنسور برگشت دودهاي خروجي و نام كانكتور**

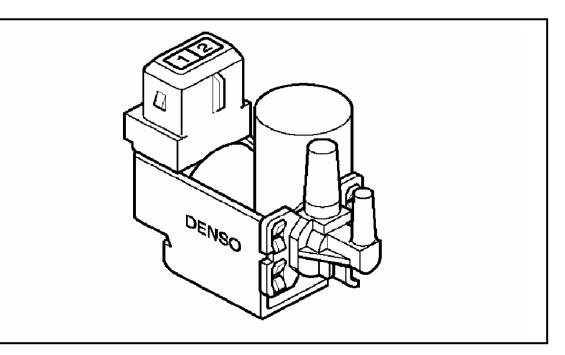

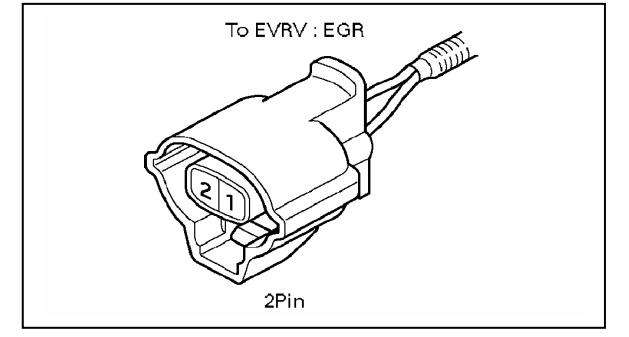

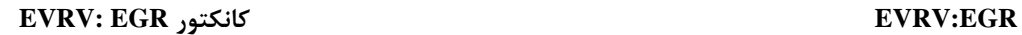

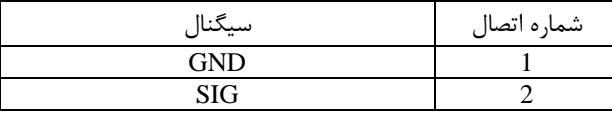

**اندازه گيري مقاومت در EGR :EVRV**

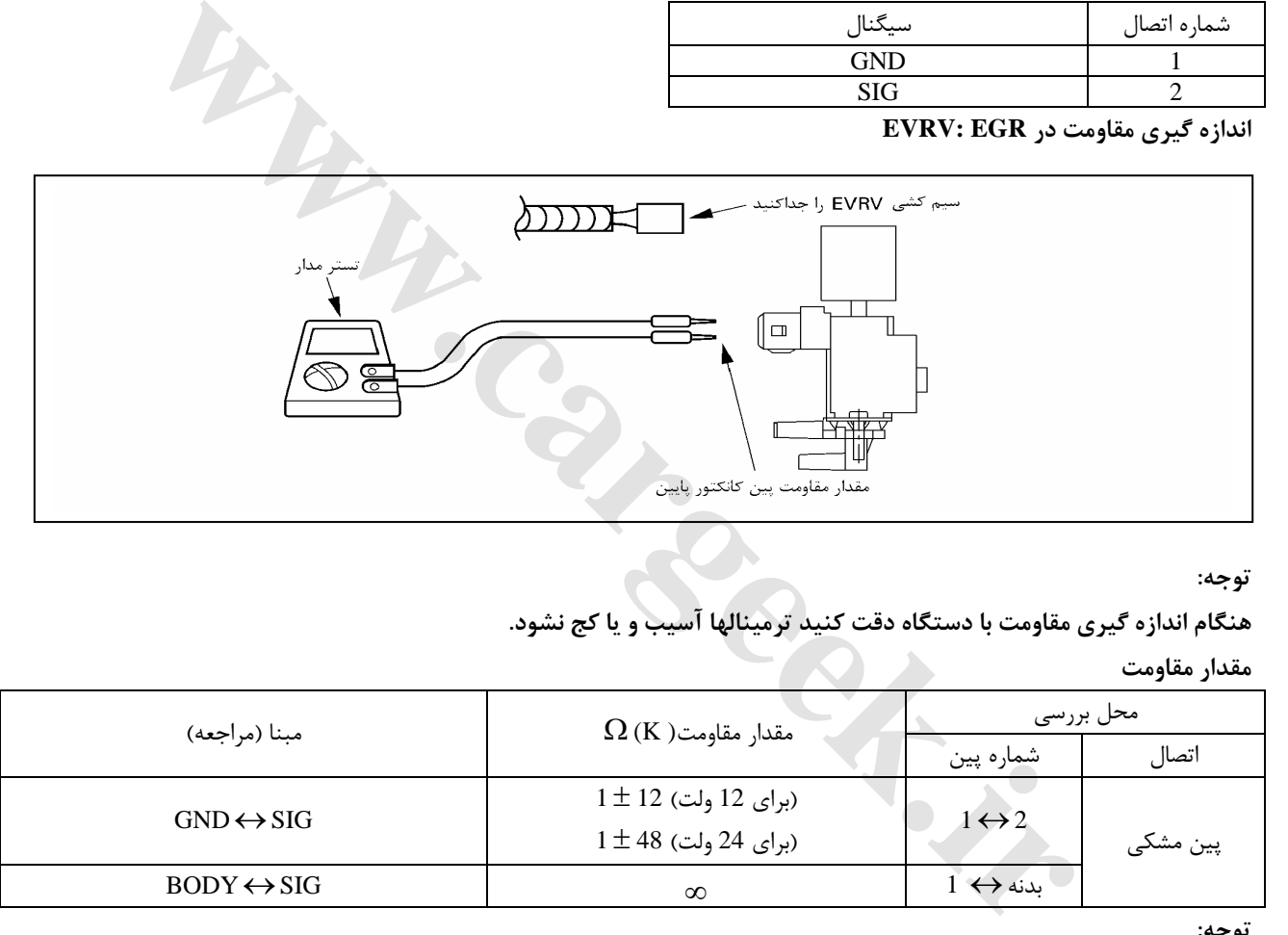

#### **توجه:**

**هنگام اندازه گيري مقاومت با دستگاه دقت كنيد ترمينالها آسيب و يا كج نشود.** 

**مقدار مقاومت**

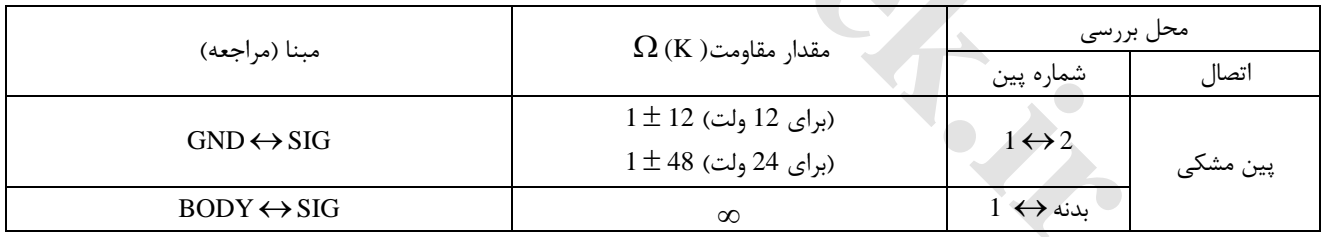

**توجه:** 

**مقدار مقاومت مطابق با دماي موتور تغيير ميكند.**

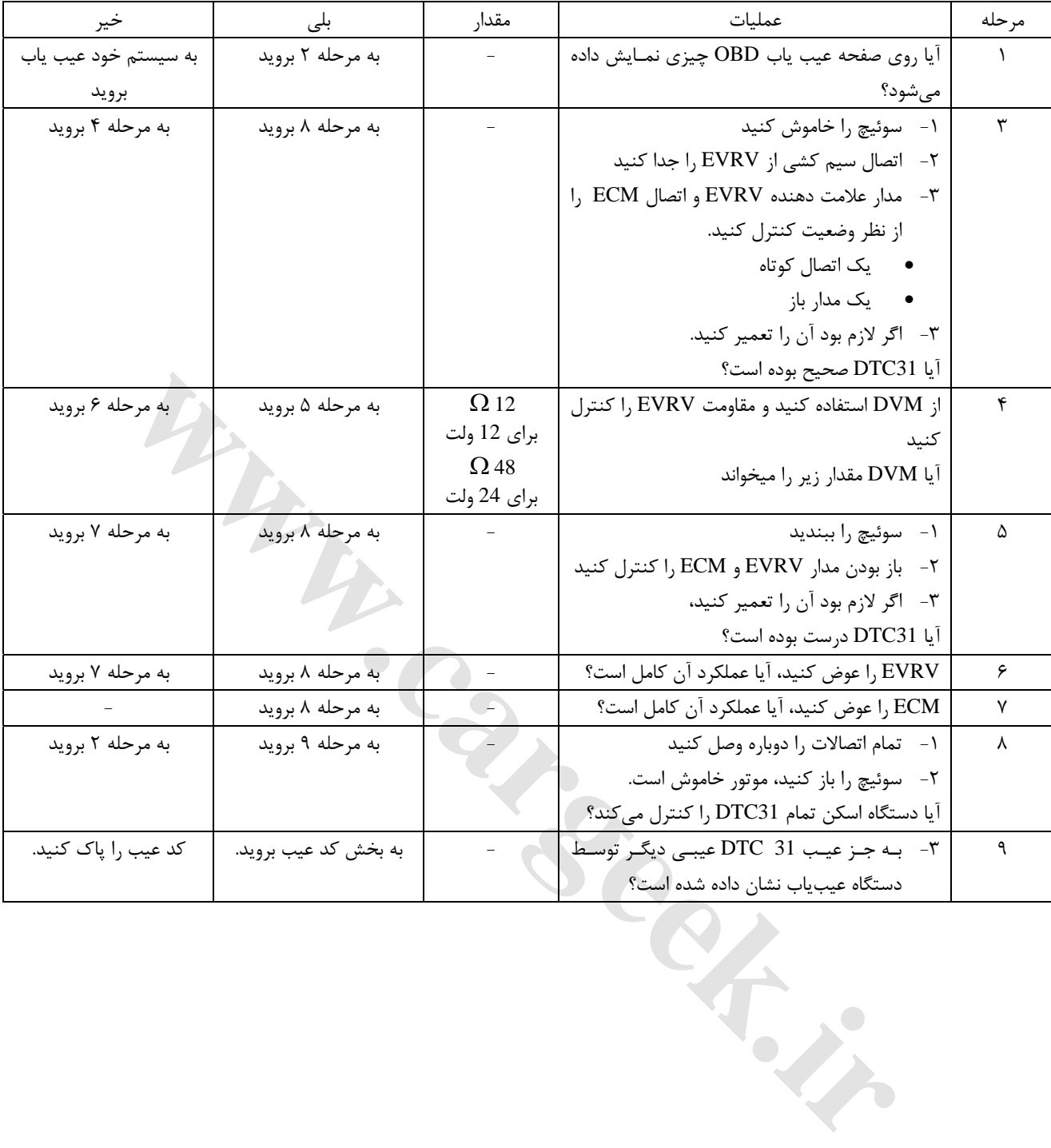

#### **32P-DTC برگشت دودهاي اگزوز (EGR (و سوپاپ تنظيم مكش الكترونيكي EVRV و سولونوئيد ولتاژ بالا**

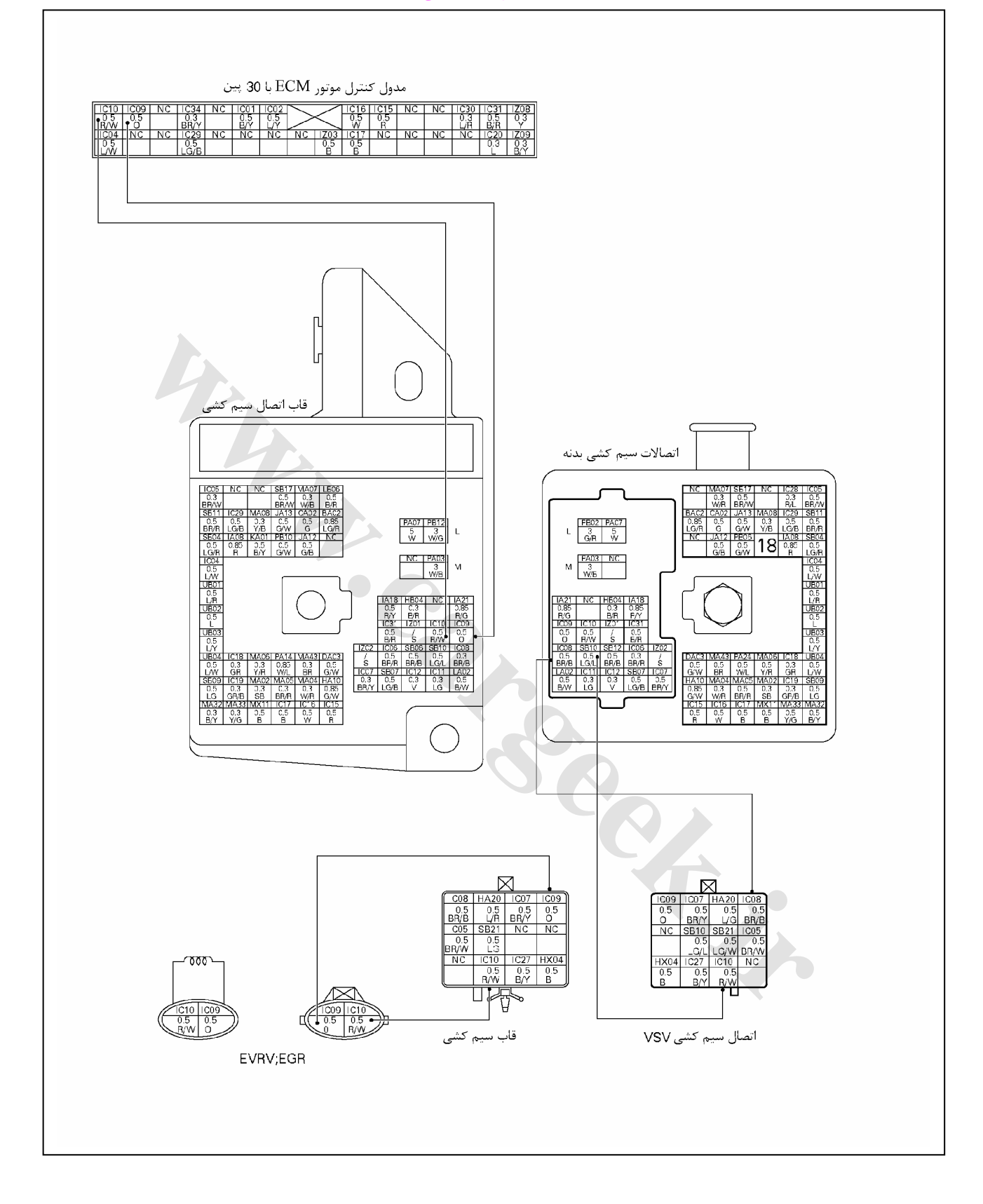
**نمايش سنسور و نام اتصال سوپاپ تنظيم مكش الكتريكي EVRV : برگشت گازهاي خروجي EGR**

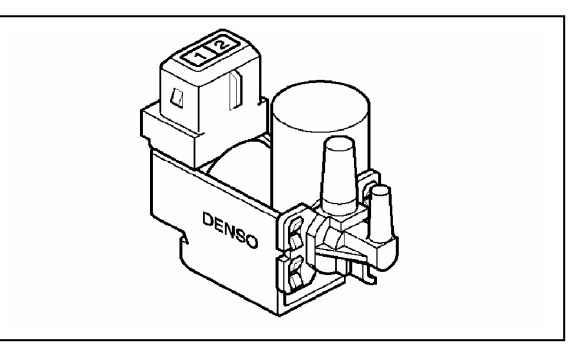

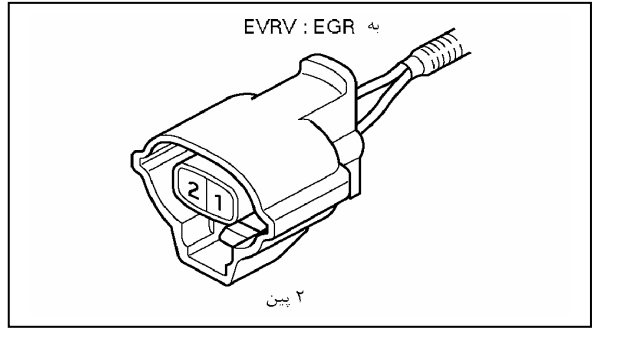

**EVRV: EGR :كانكتور EVRV: EGR**

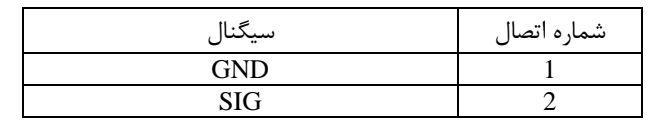

### **اندازه گيري در مقاومت EVRV و EGR**

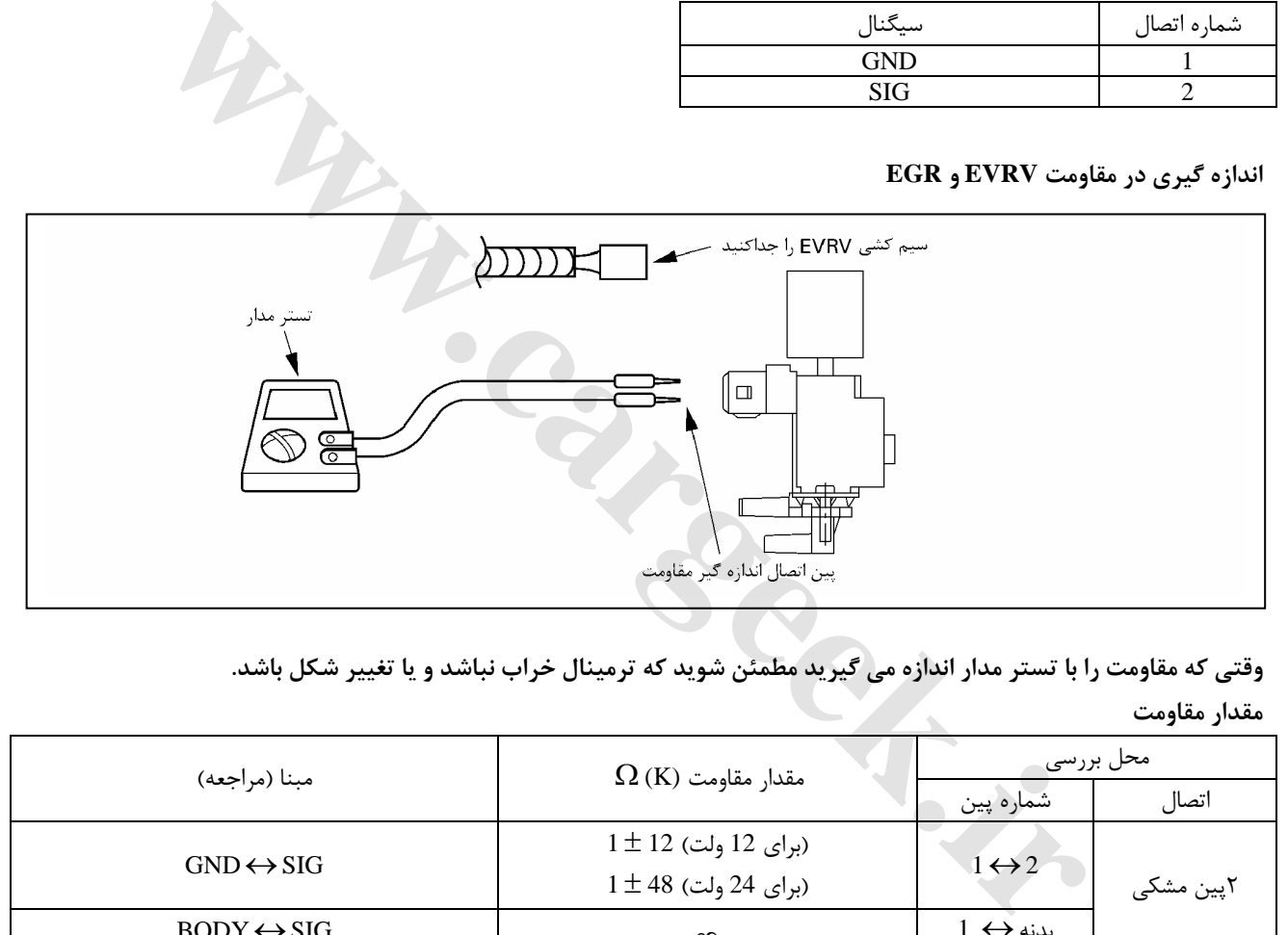

وقتی که مقاومت را با تستر مدار اندازه می گیرید مطمئن شوید که ترمینال خراب نباشد و یا تغییر شکل باشد. **مقدار مقاومت**

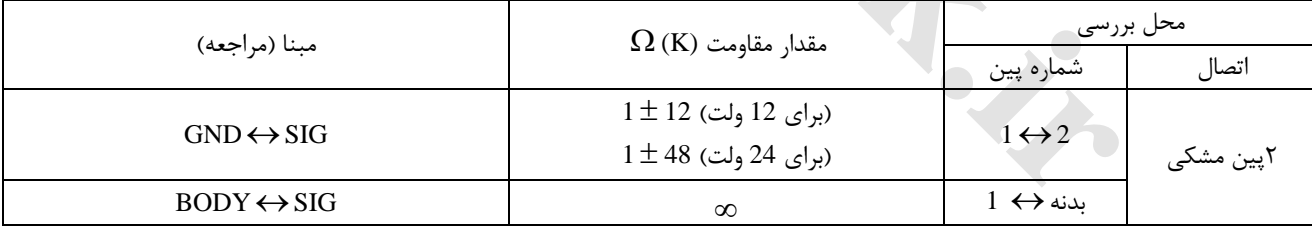

**توجه:** 

**مقدار مقاومت ثبت شده با دماي موتور متفاوت است (موتور در حال گرم شدن است)** 

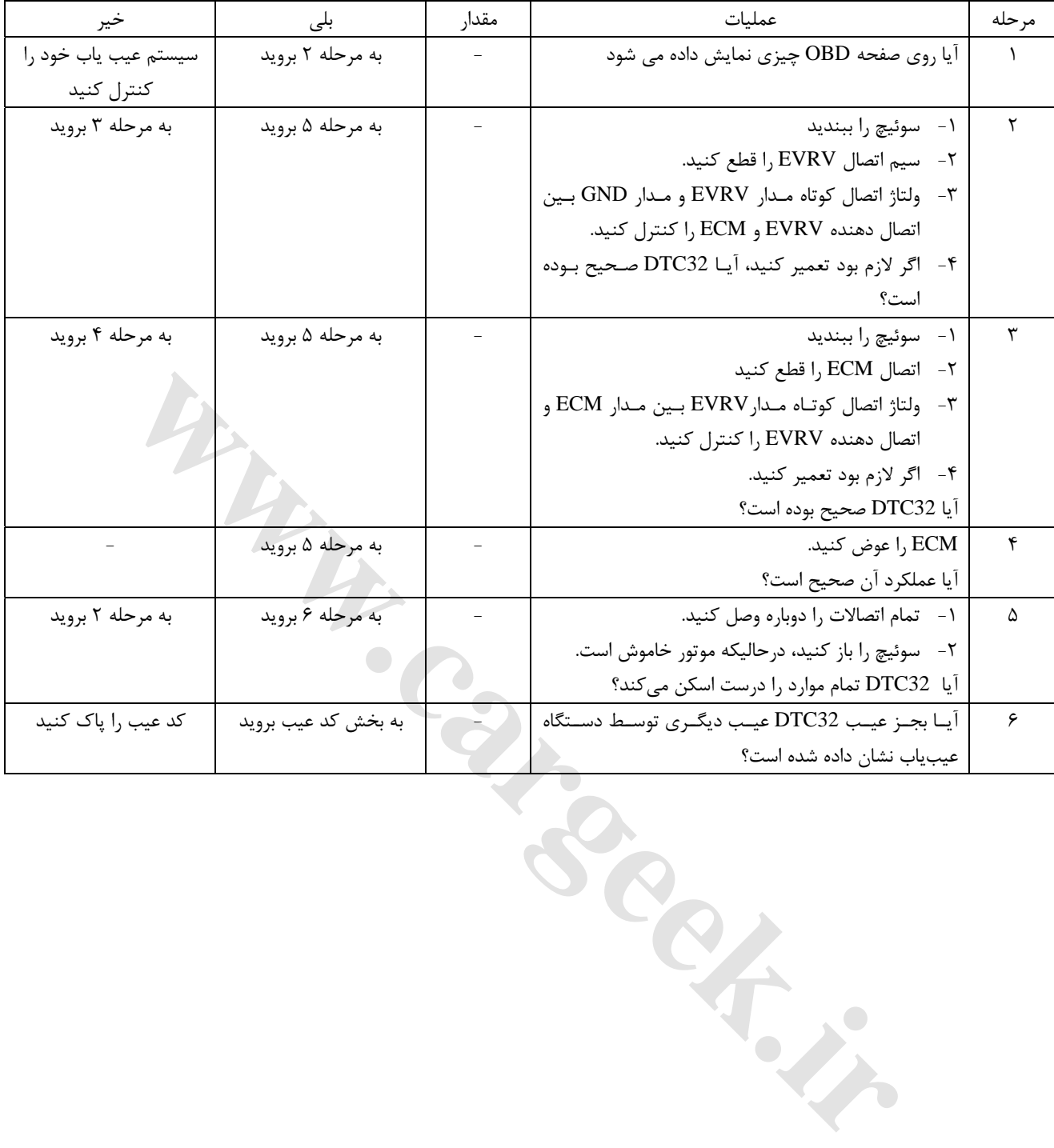

E6 دودهاي خروجي و عيبياب الكترونيكي

**33 DTC سيستم دود متغير (VSS (مدار كنترل ولتاژ پايين**

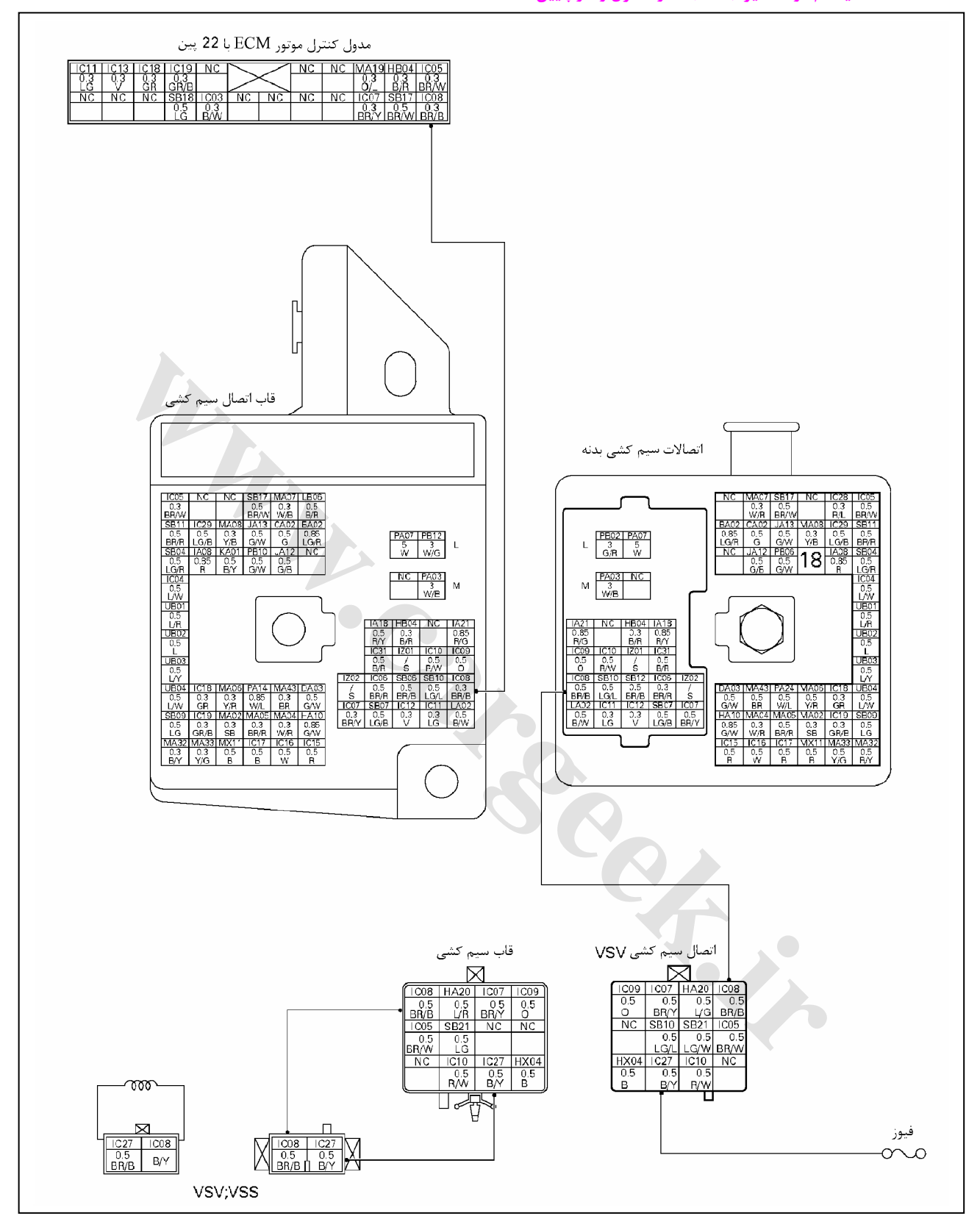

E6 دودهاي خروجي و عيبياب الكترونيكي

#### **نمايش VSV براي VSS و نام اتصال**

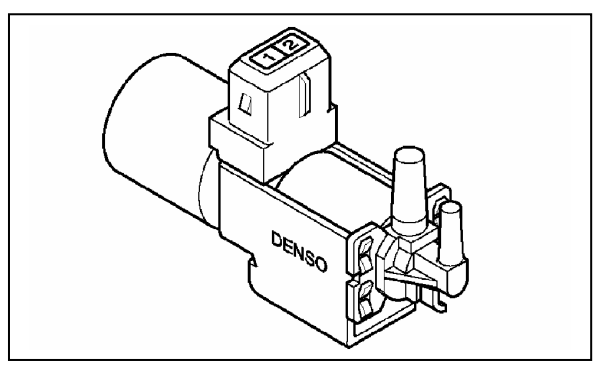

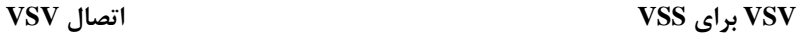

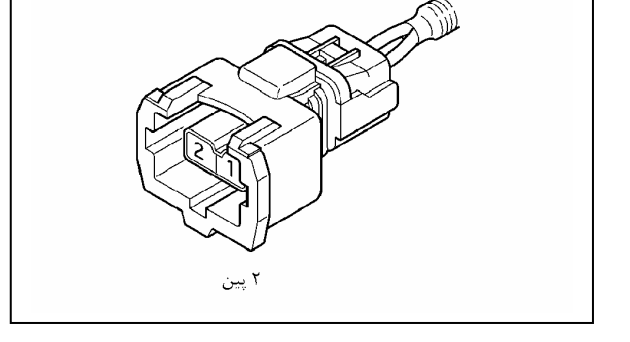

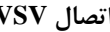

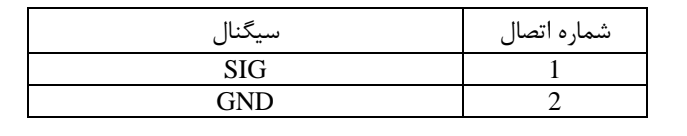

#### **اندازه گيري مقاومت در VSV براي VSS**

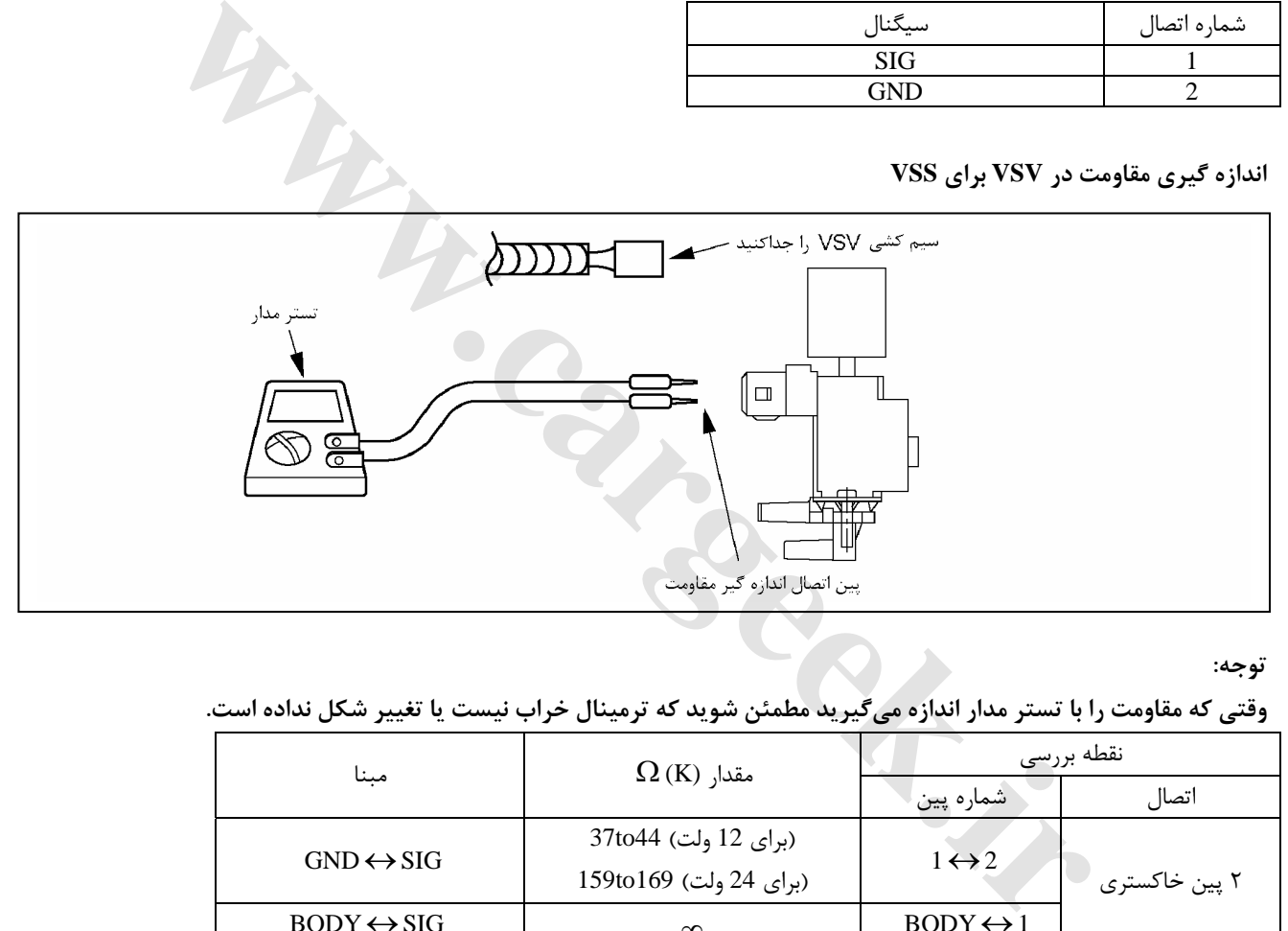

**توجه:** 

وقتی که مقاومت را با تستر مدار اندازه میگیرید مطمئن شوید که ترمینال خراب نیست یا تغییر شکل نداده است.

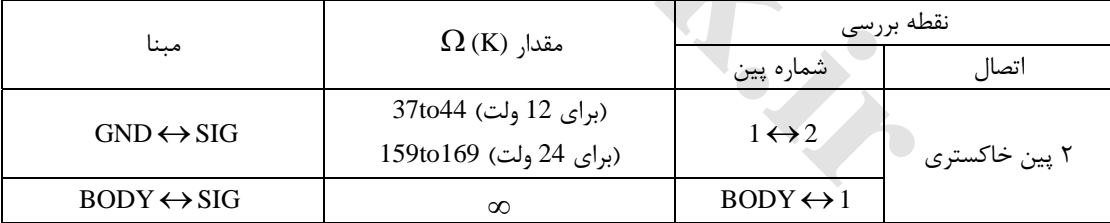

**توجه:** 

**مقدار مقاومت ثبت شده با دماي موتور متفاوت است (موتور در حال گرم شدن است)**

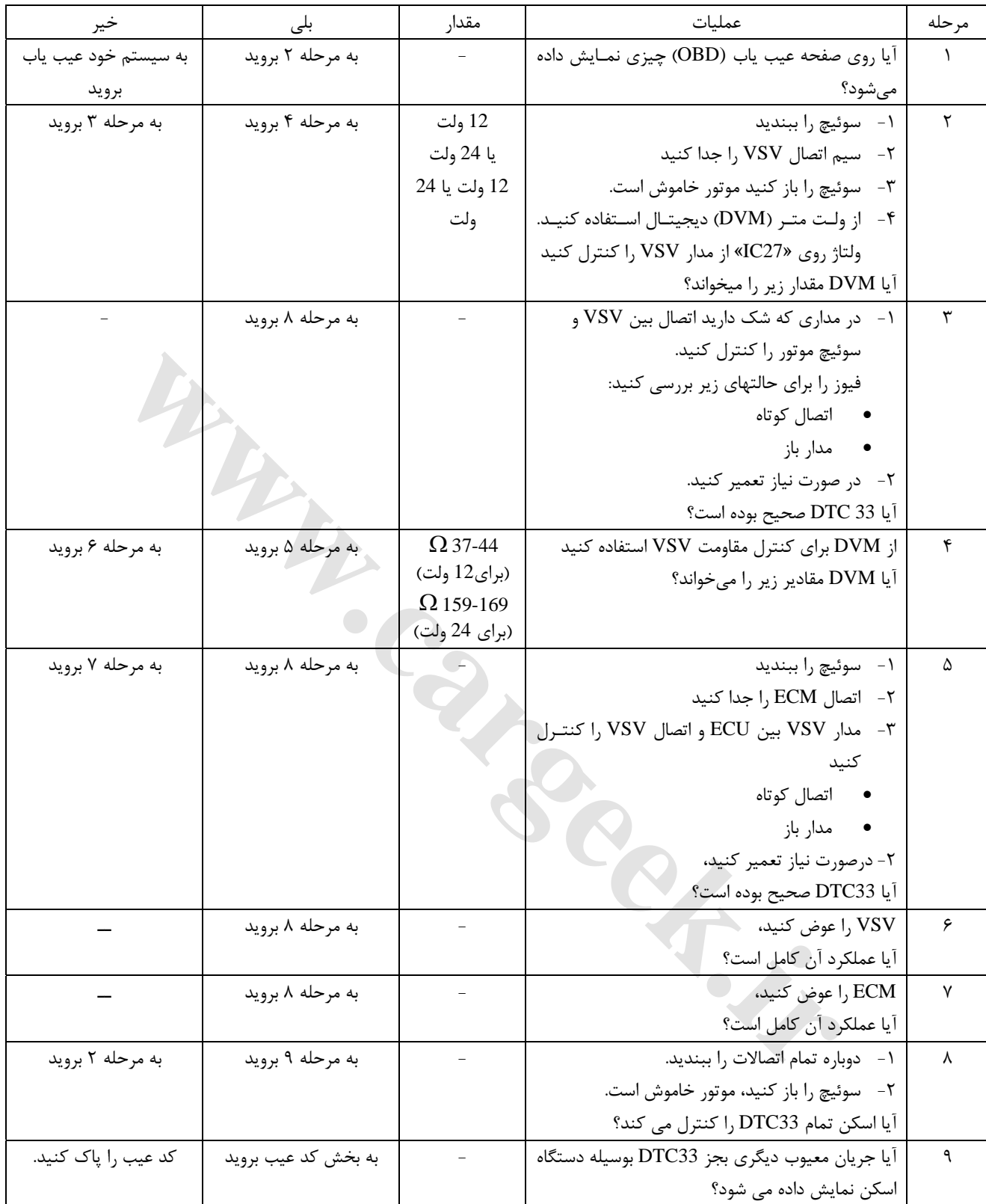

**-34 DTC سيستم دود متغير VSS مدار كنترل ولتاژ بالا**

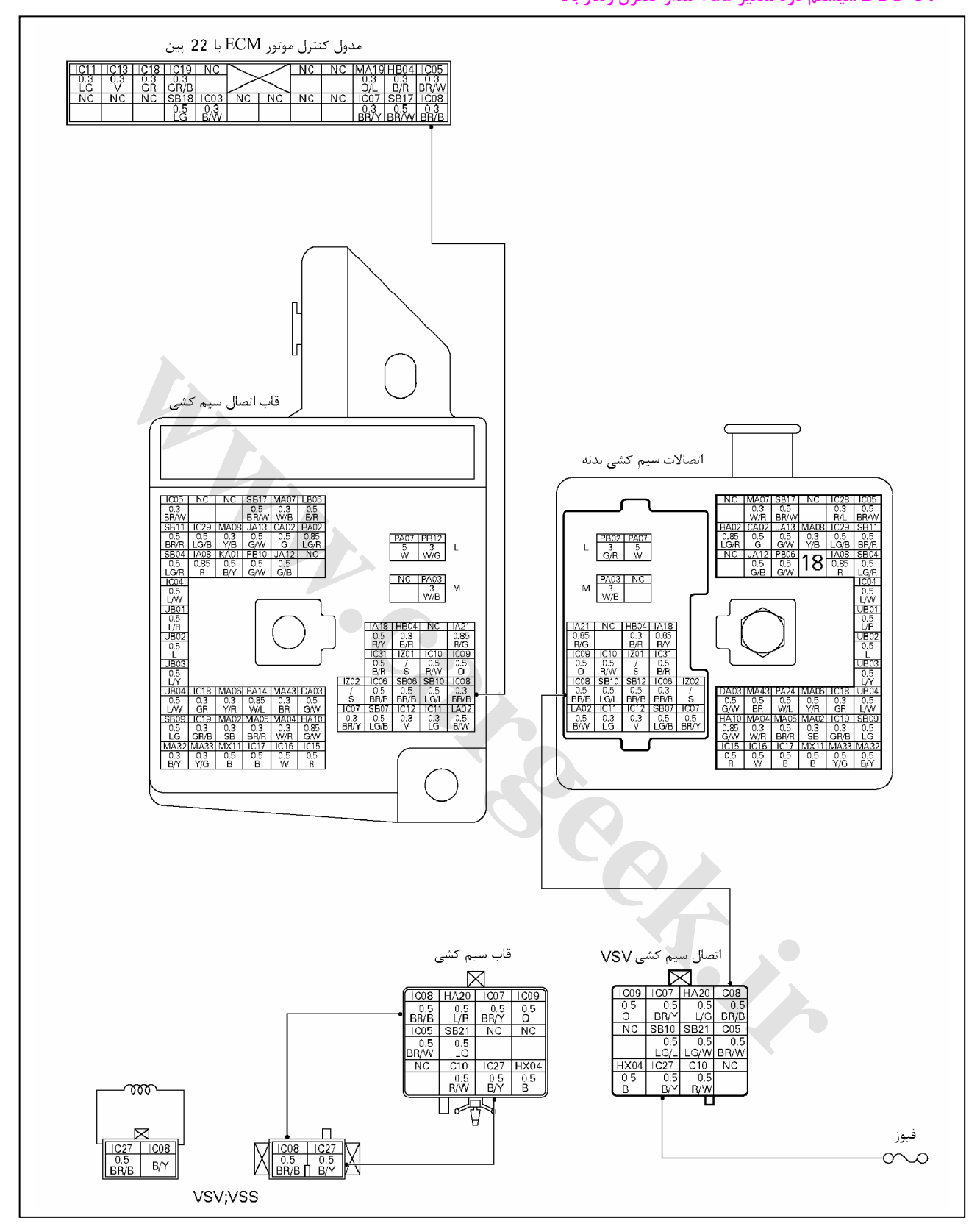

E6 دودهاي خروجي و عيبياب الكترونيكي

### **نمايش VSV براي VSS و نام اتصال**

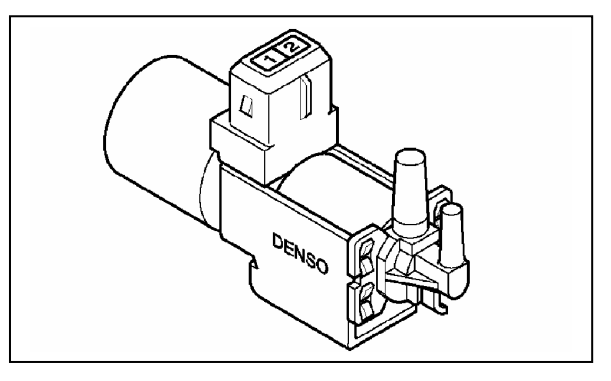

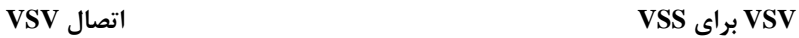

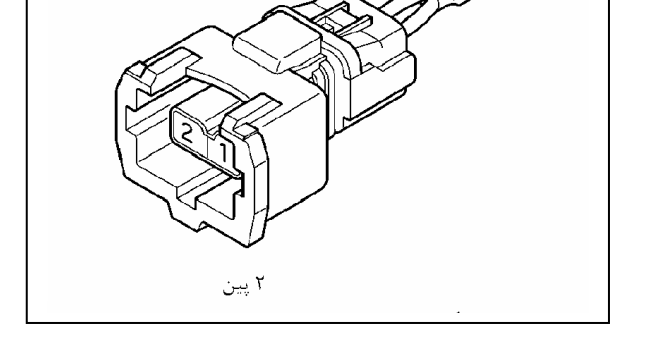

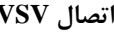

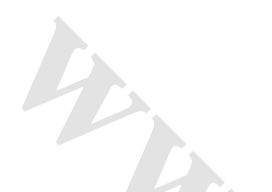

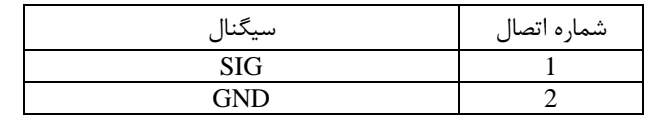

### **اندازه گيري مقاومت در VSV براي VSS**

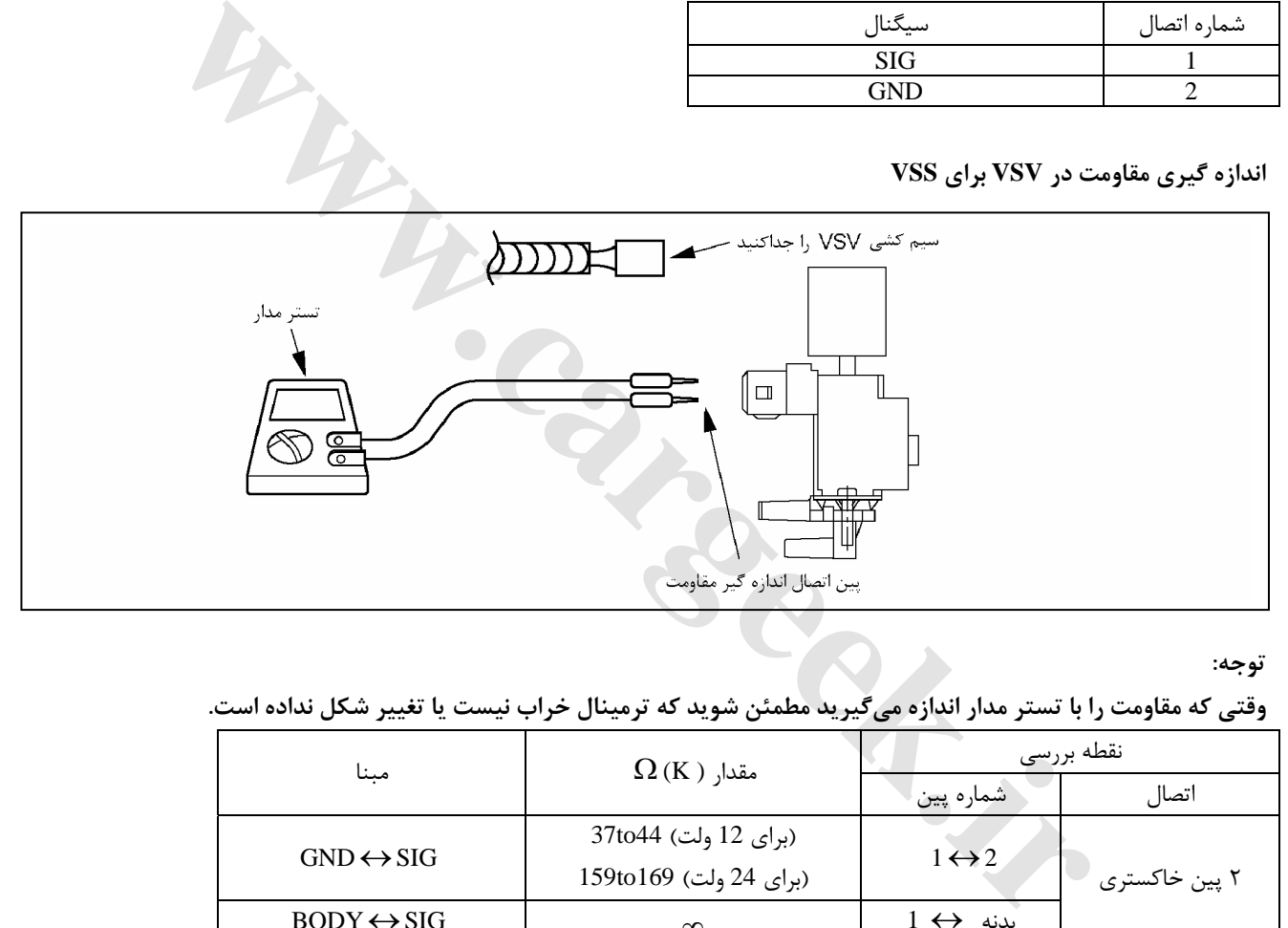

**توجه:** 

وقتی که مقاومت را با تستر مدار اندازه میگیرید مطمئن شوید که ترمینال خراب نیست یا تغییر شکل نداده است.

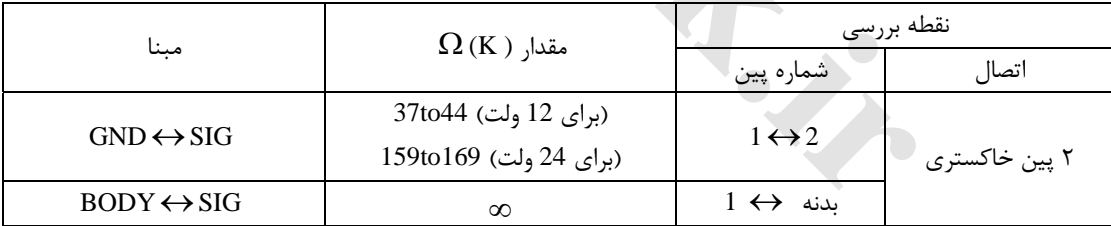

**توجه:** 

**مقدار مقاومت ثبت شده با دماي موتور متفاوت است (موتور در حال گرم شدن است)**

E6 دودهاي خروجي و عيبياب الكتريكي

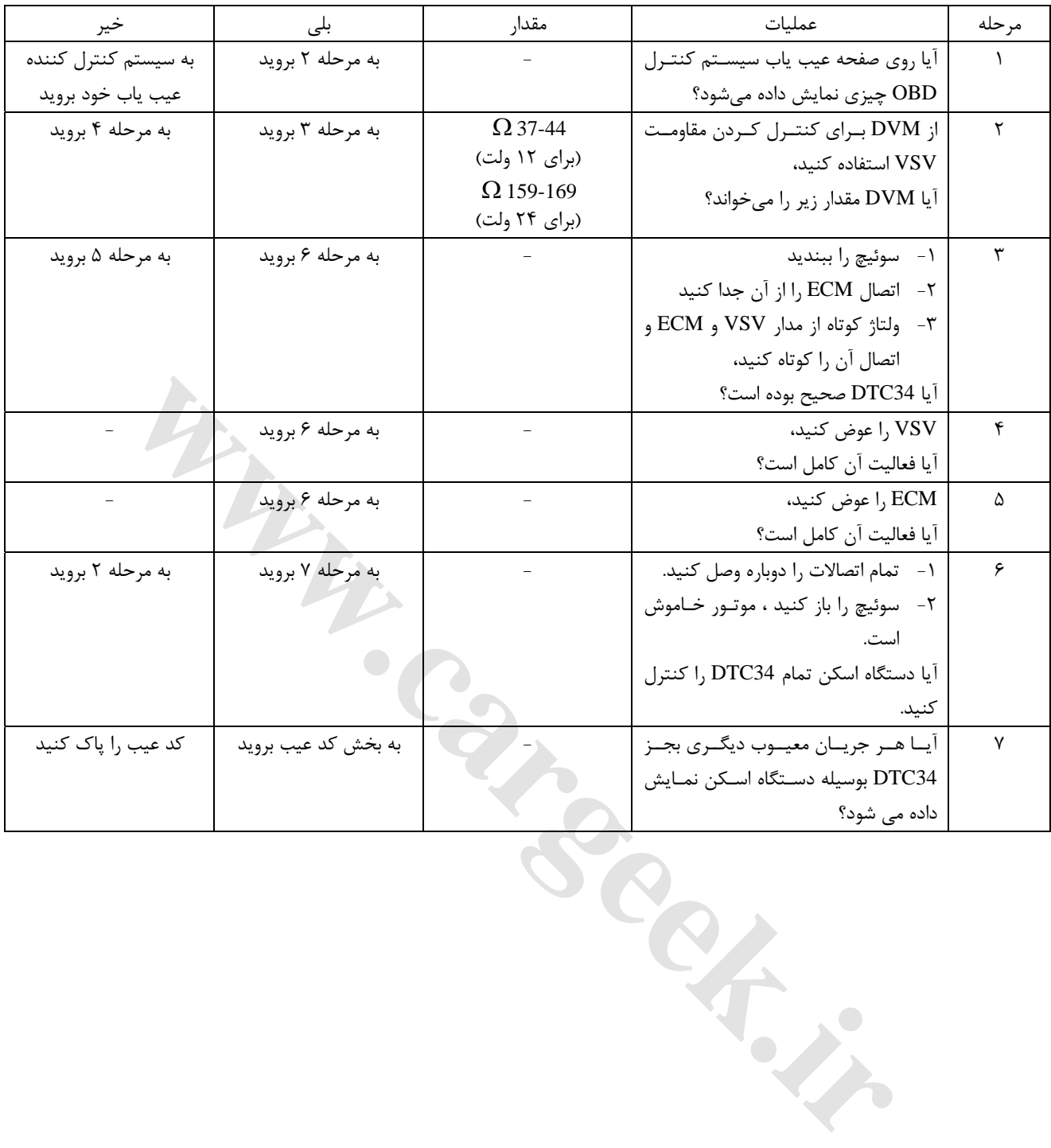

E6 دودهاي خروجي و عيبياب الكتريكي

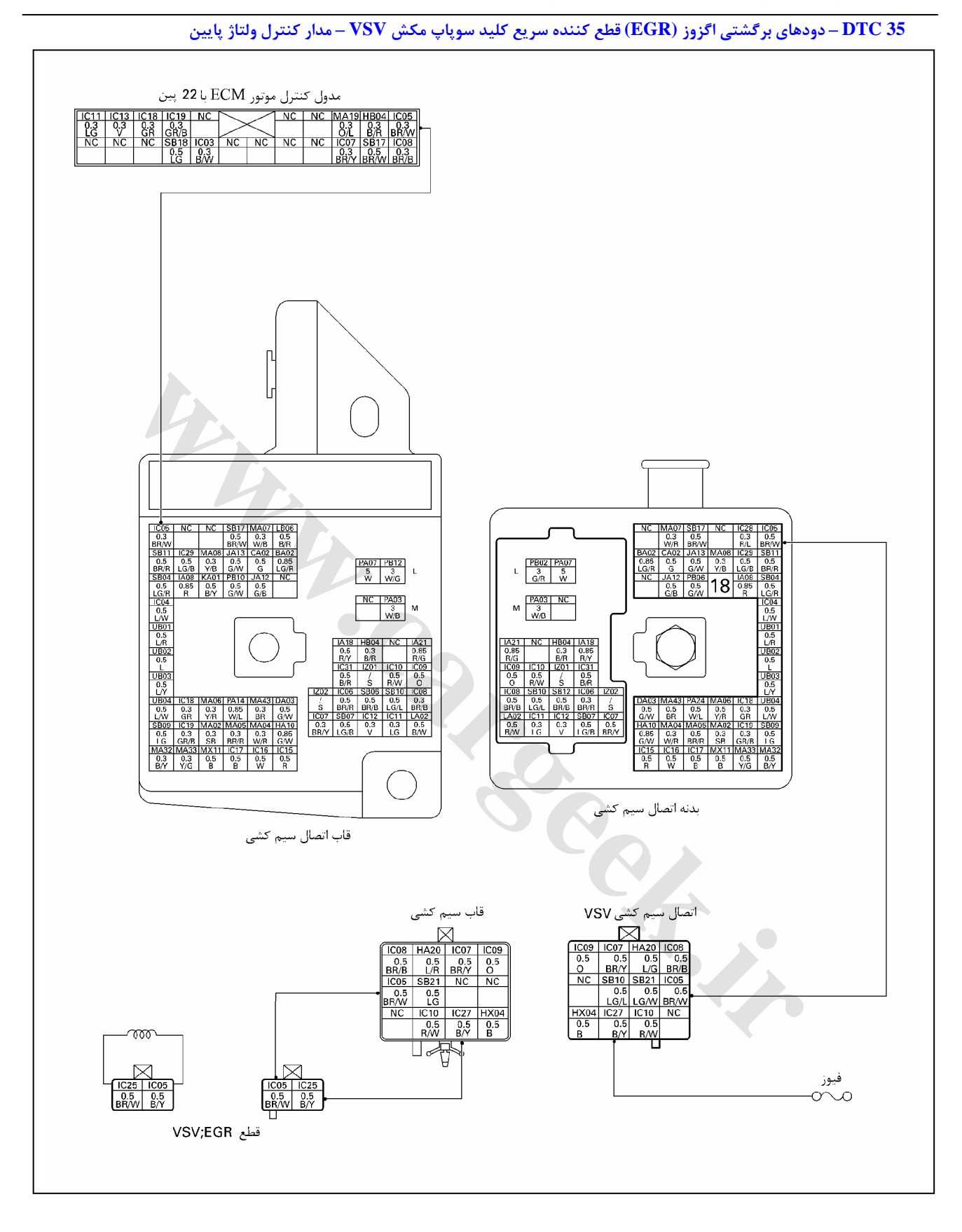

E6 دودهاي خروجي و عيبياب الكتريكي

**نمايش تخليه سوپاپ مكش VSV - قطع گازهاي برگشتي اگزوز EGR و نام اتصال**

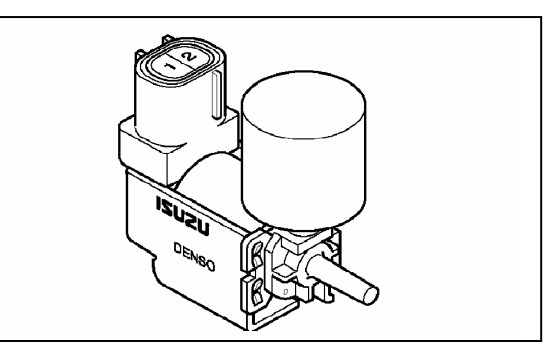

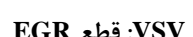

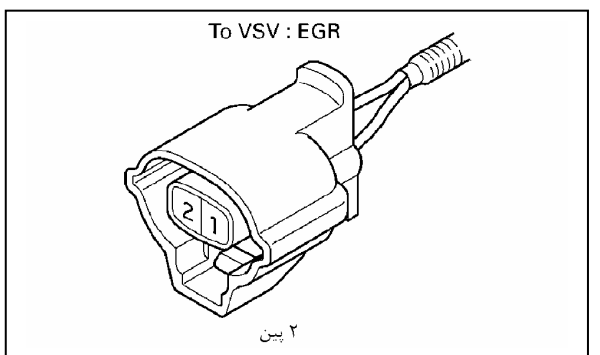

**EGR قطع كانكتور : VSV EGR قطع :VSV**

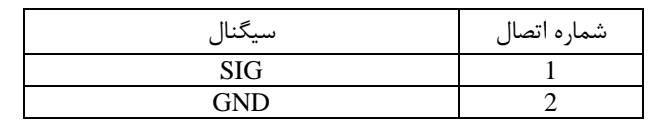

### **اندازهگيري مقاومت در VSV: قطع EGR**

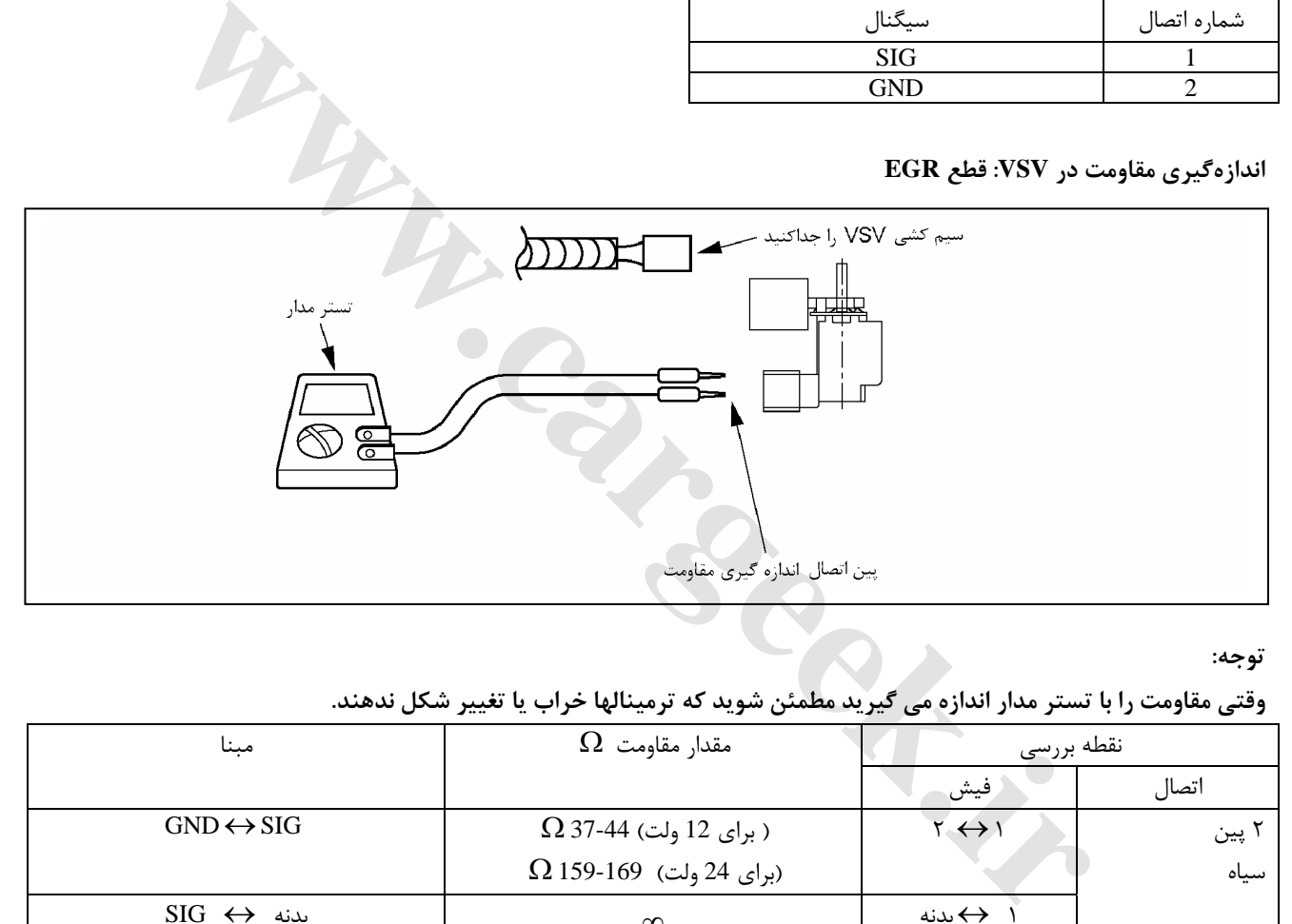

**توجه:** 

وقتی مقاومت را با تستر مدار اندازه می گیرید مطمئن شوید که ترمینالها خراب یا تغییر شکل ندهند.

| مبنا                                        | مقدار مقاومت $\Omega$          | نقطه بررسى |       |
|---------------------------------------------|--------------------------------|------------|-------|
|                                             |                                | فيش        | اتصال |
| $GND \leftrightarrow SIG$                   | ا برای 12 ولت) 44-37 $\Omega$  | くくり        | پين   |
|                                             | $\Omega$ 159-169 (برای 24 ولت) |            | سياه  |
| $\mathrm{SIG} \leftrightarrow \mathrm{sig}$ | $\infty$                       | → بدنه     |       |

**توجه:** 

**مقدار مقاومت ثبت شده با دماي موتور متفاوت است (موتور در منطقه گرم شدن)** 

E6 دودهاي خروجي و عيبياب الكتريكي

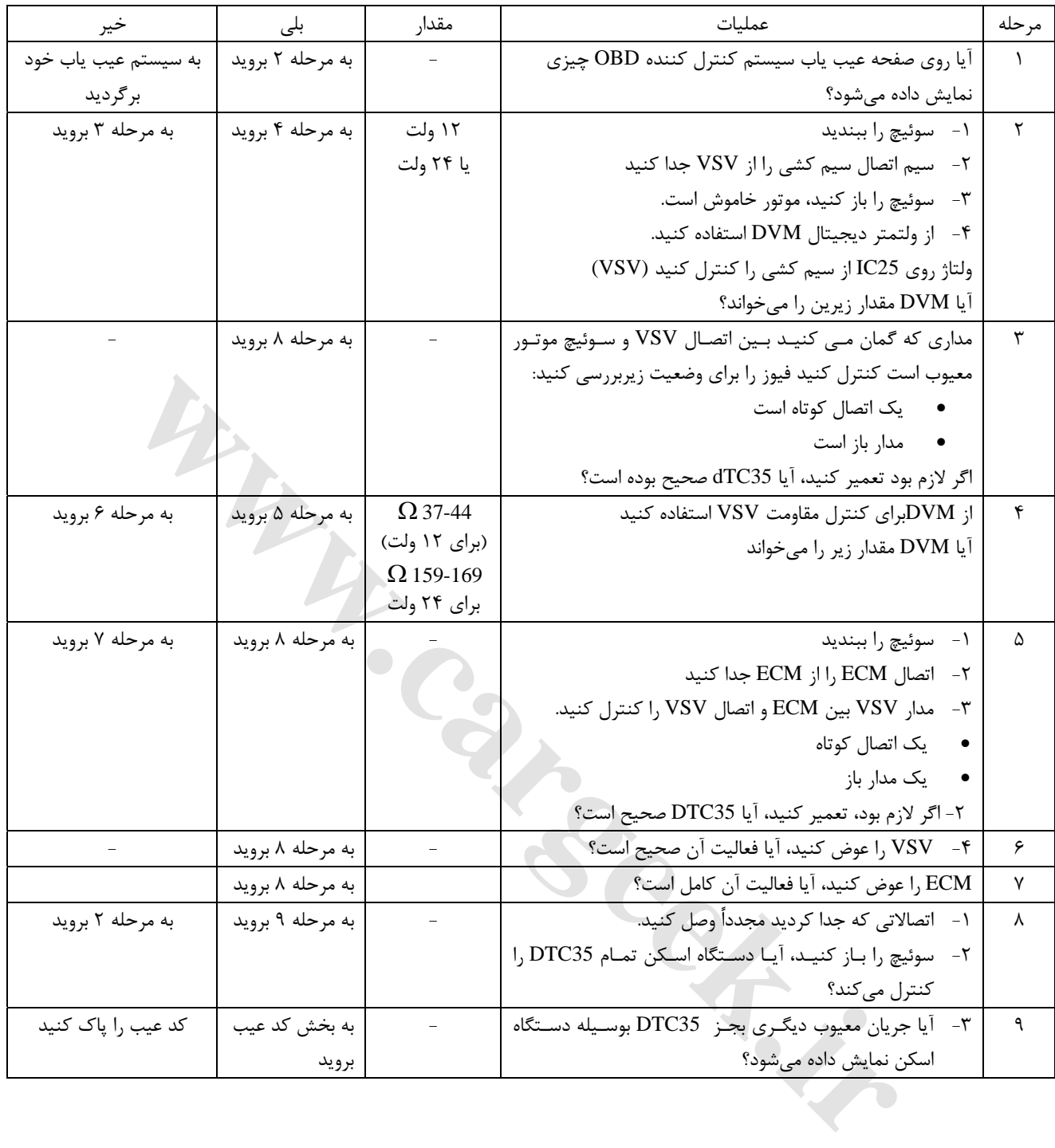

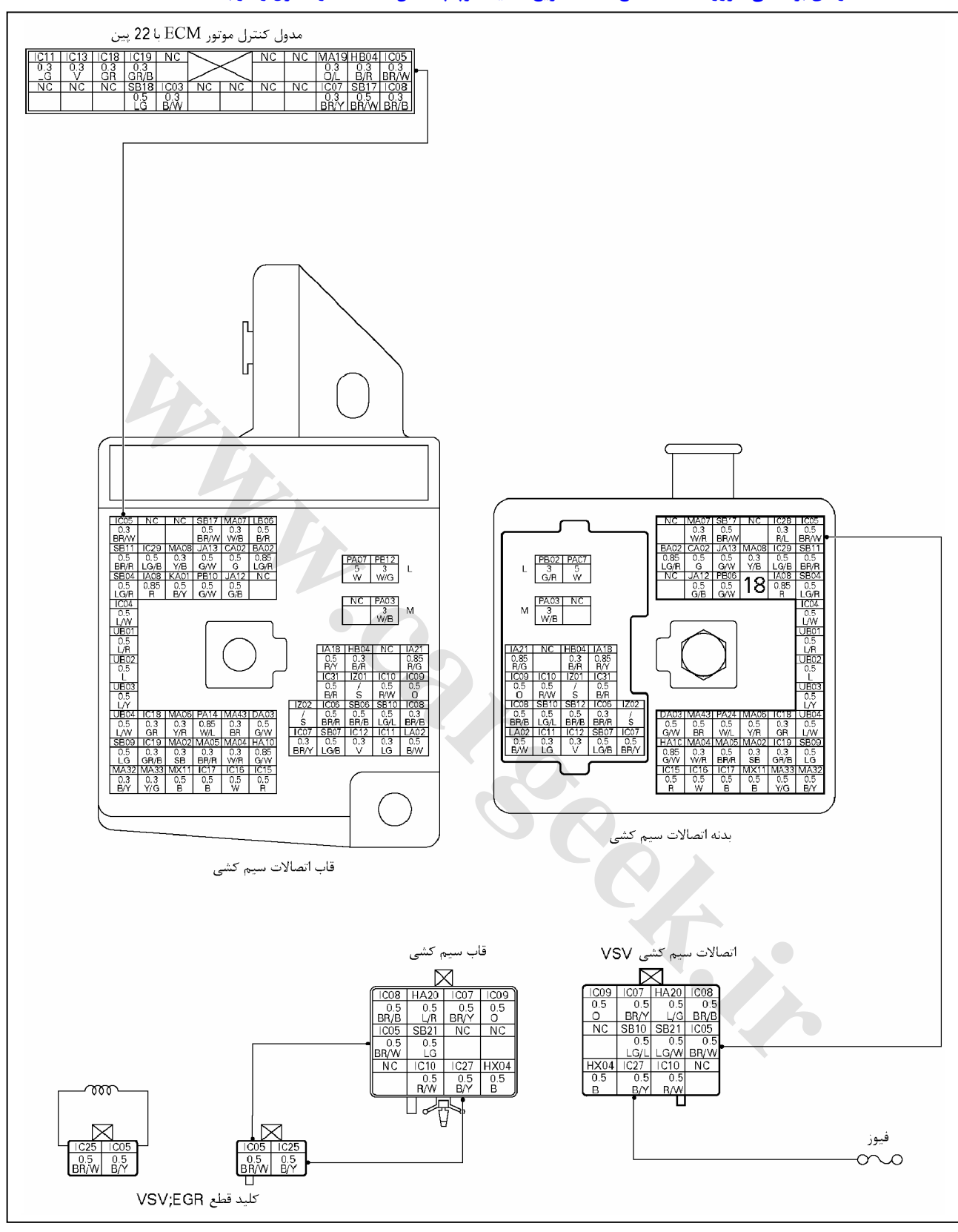

#### **36 DTC گازهاي برگشتي اگزوز (EGR (قطع كننده سريع تخليه سوپاپ مكش VSV مدار كنترل ولتاژ بالا**

E6 دودهاي خروجي و عيبياب الكتريكي

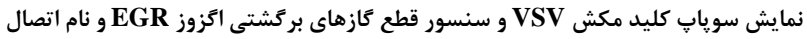

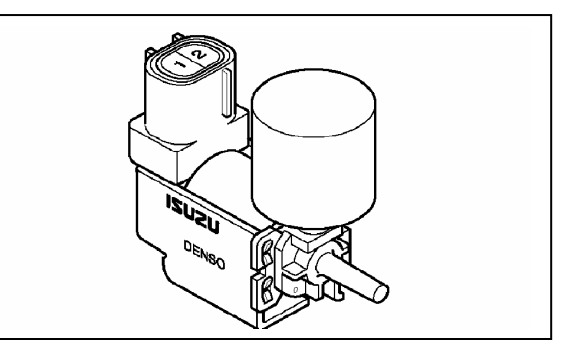

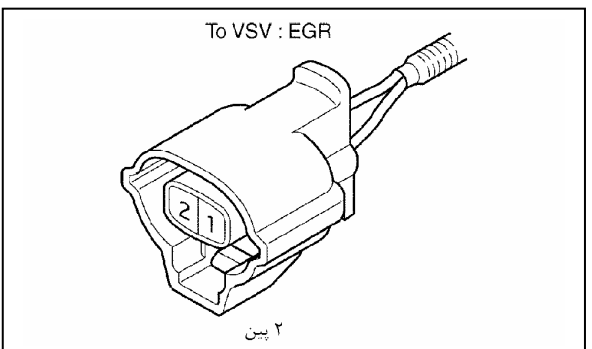

#### **EGR قطع :VSV EGR قطع كانكتور :VSV**

**اندازه گيري مقاومت VSV – قطع EGR**

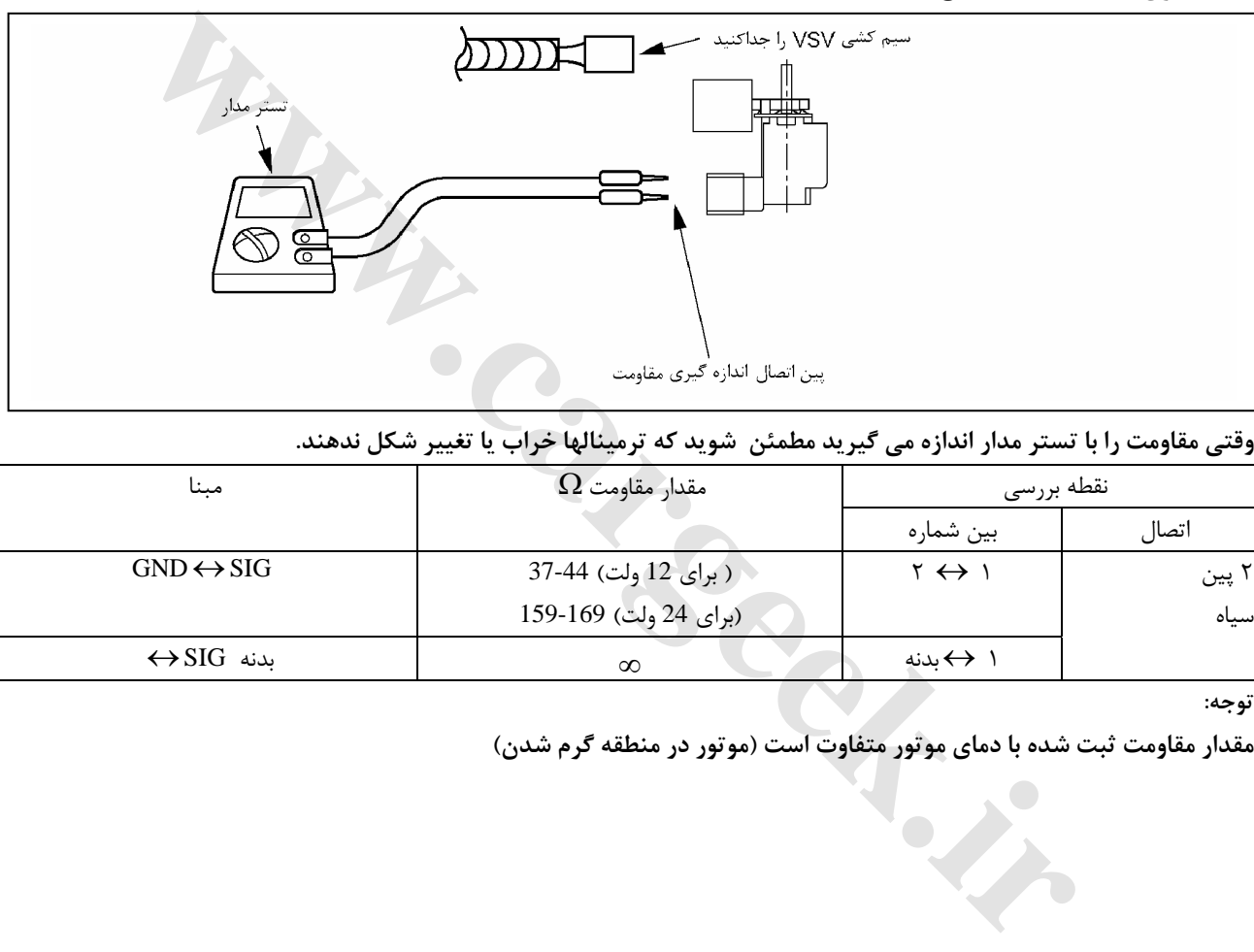

### وقتی مقاومت را با تستر مدار اندازه می گیرید مطمئن شوید که ترمینالها خراب یا تغییر شکل ندهند.

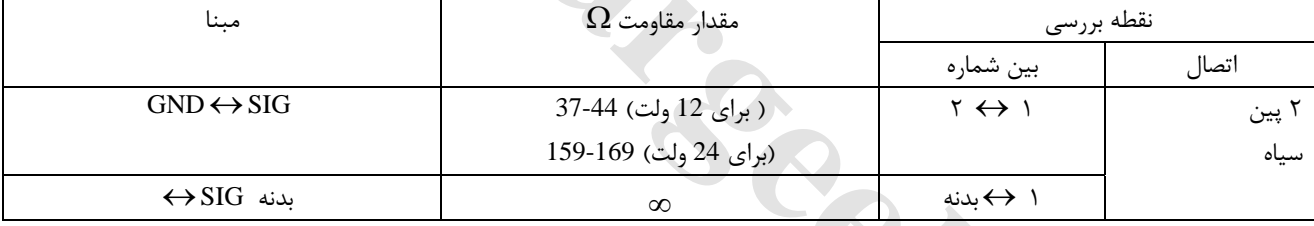

**توجه:** 

**مقدار مقاومت ثبت شده با دماي موتور متفاوت است (موتور در منطقه گرم شدن)**

E6 دودهاي خروجي و عيبياب الكتريكي

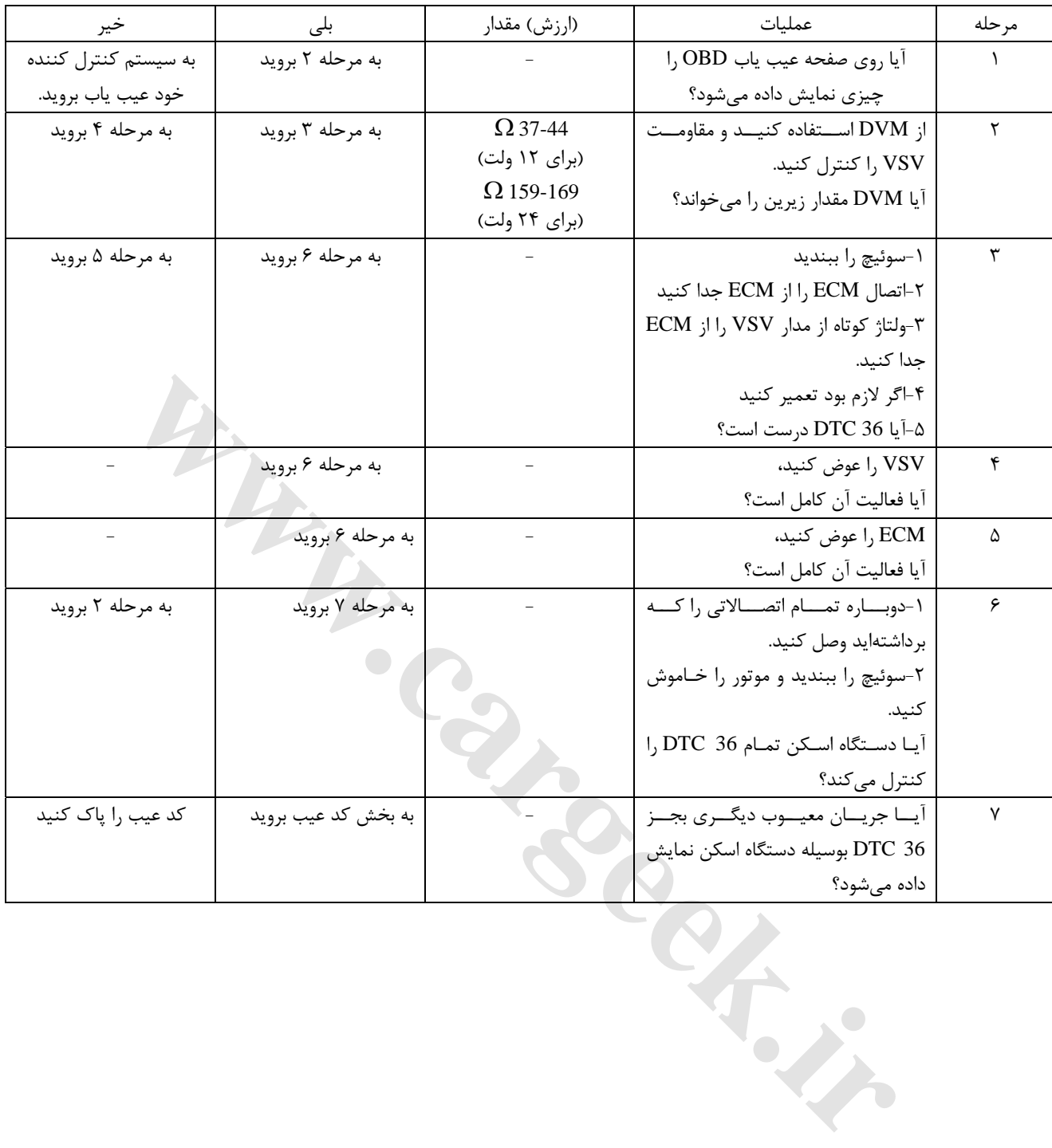

#### **-41DTC رله مدار كنترل ولتاژ پايين استارت سريع (QOS(**

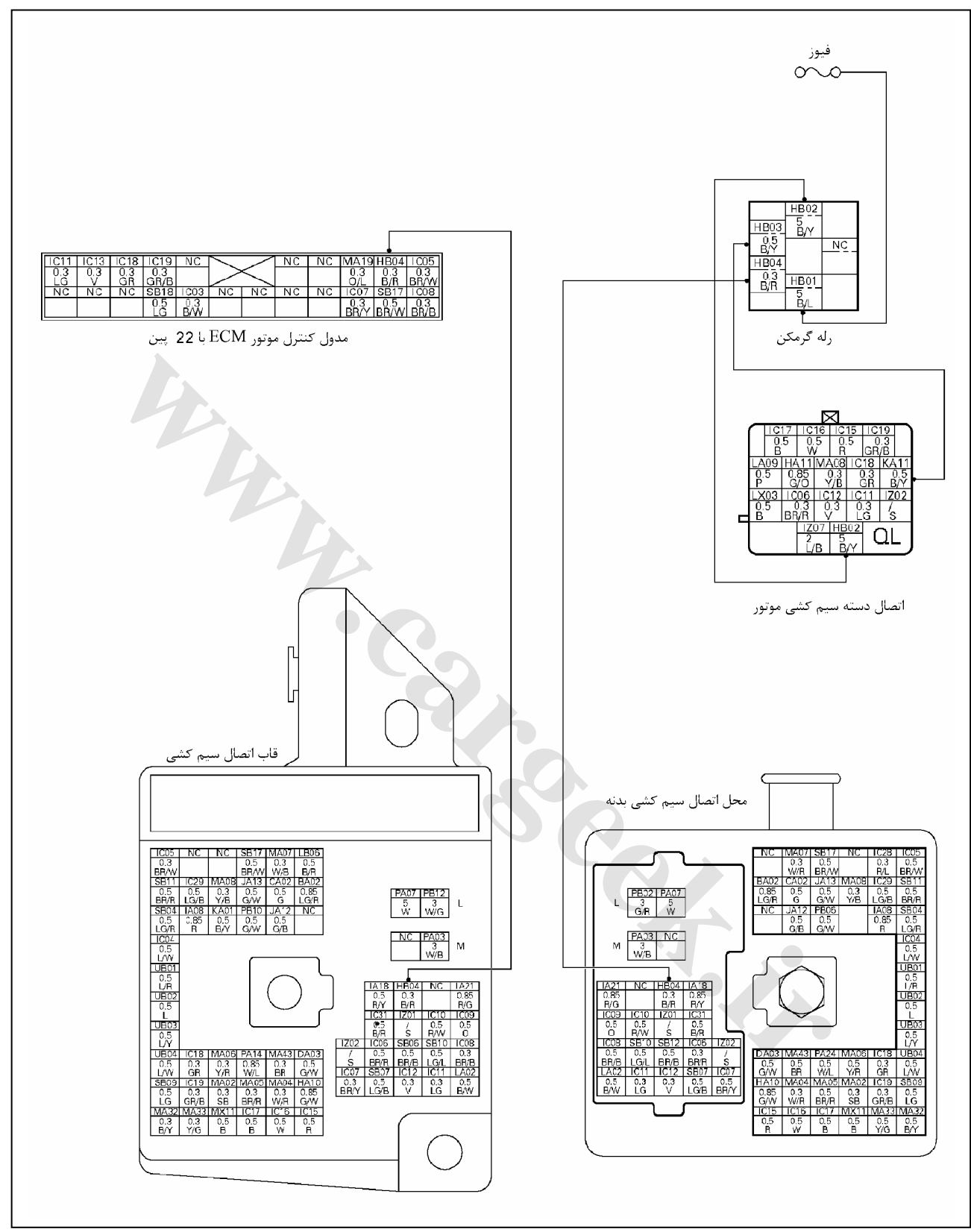

E6 دودهاي خروجي و عيبياب الكتريكي

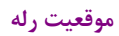

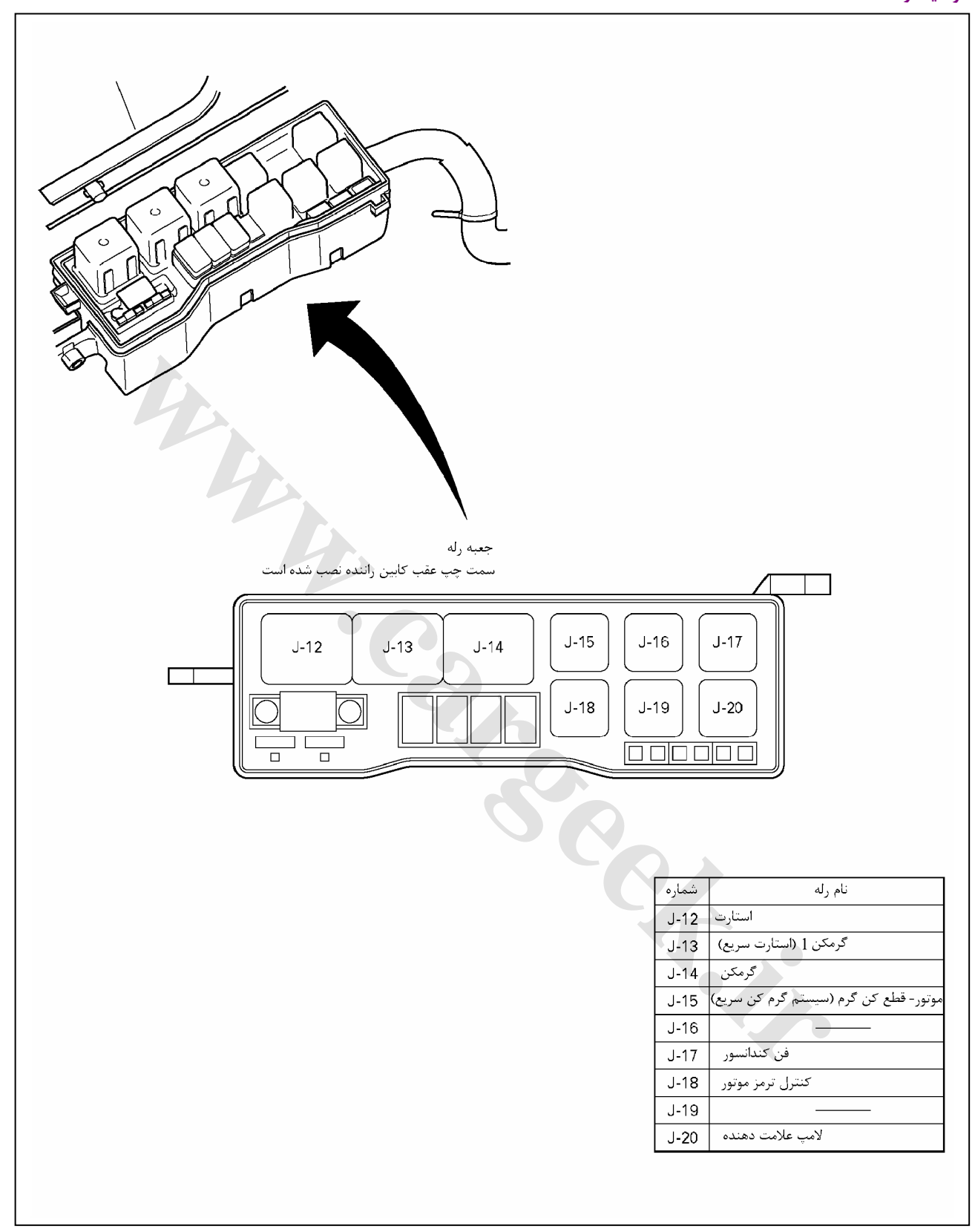

E6 دودهاي خروجي و عيبياب الكتريكي

# **بررسي رله قطع جريان استارت سريع (QOS(**

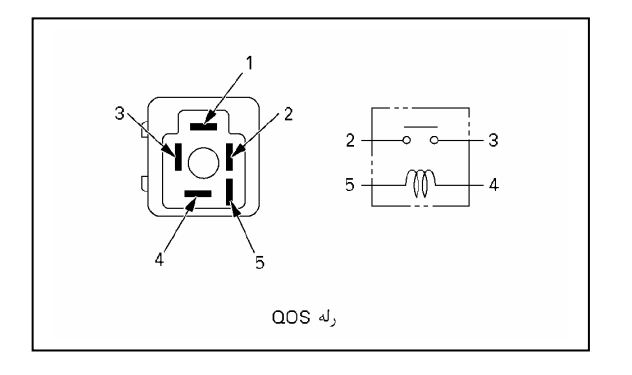

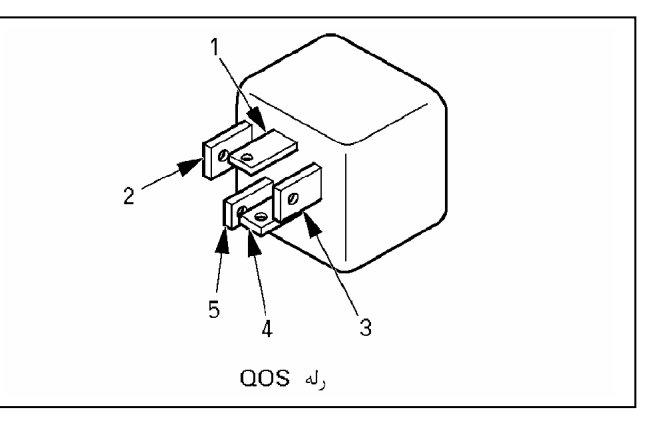

#### **مقدار مقاومت**

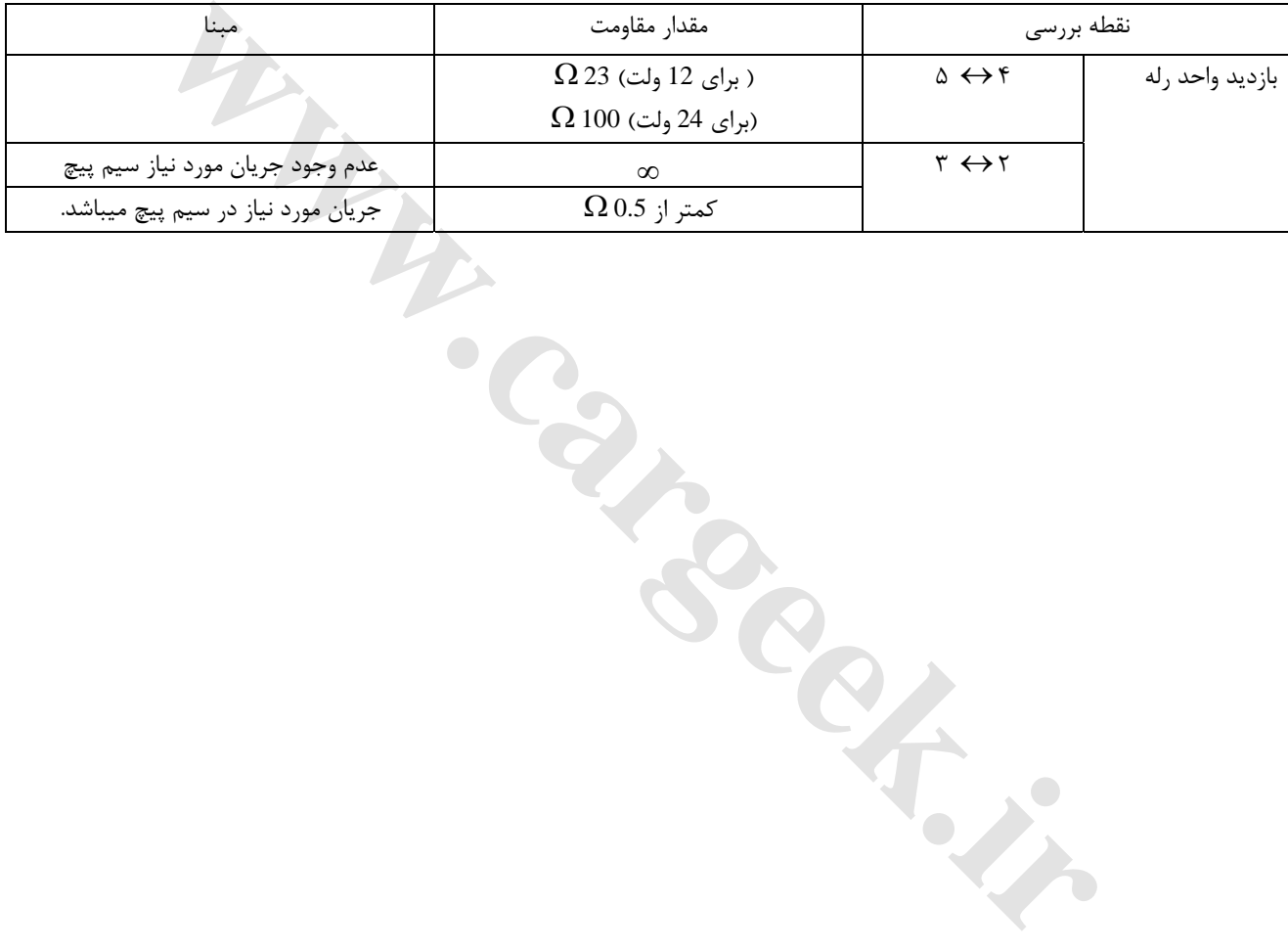

E6 دودهاي خروجي و عيبياب الكتريكي

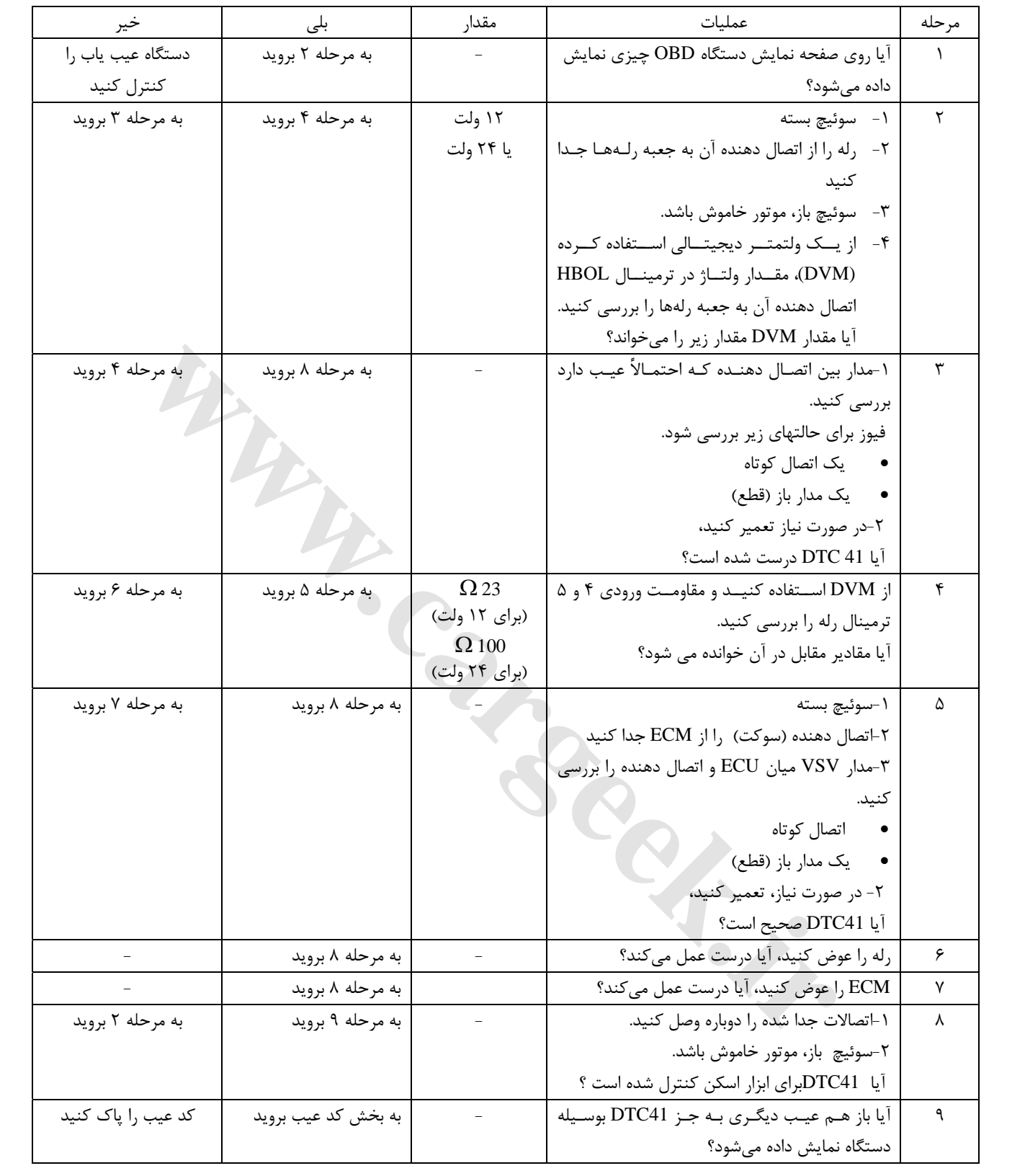

#### **-42DTC كنترل جريان مدار ولتاژ بالاي استارت سريع (QOS(**

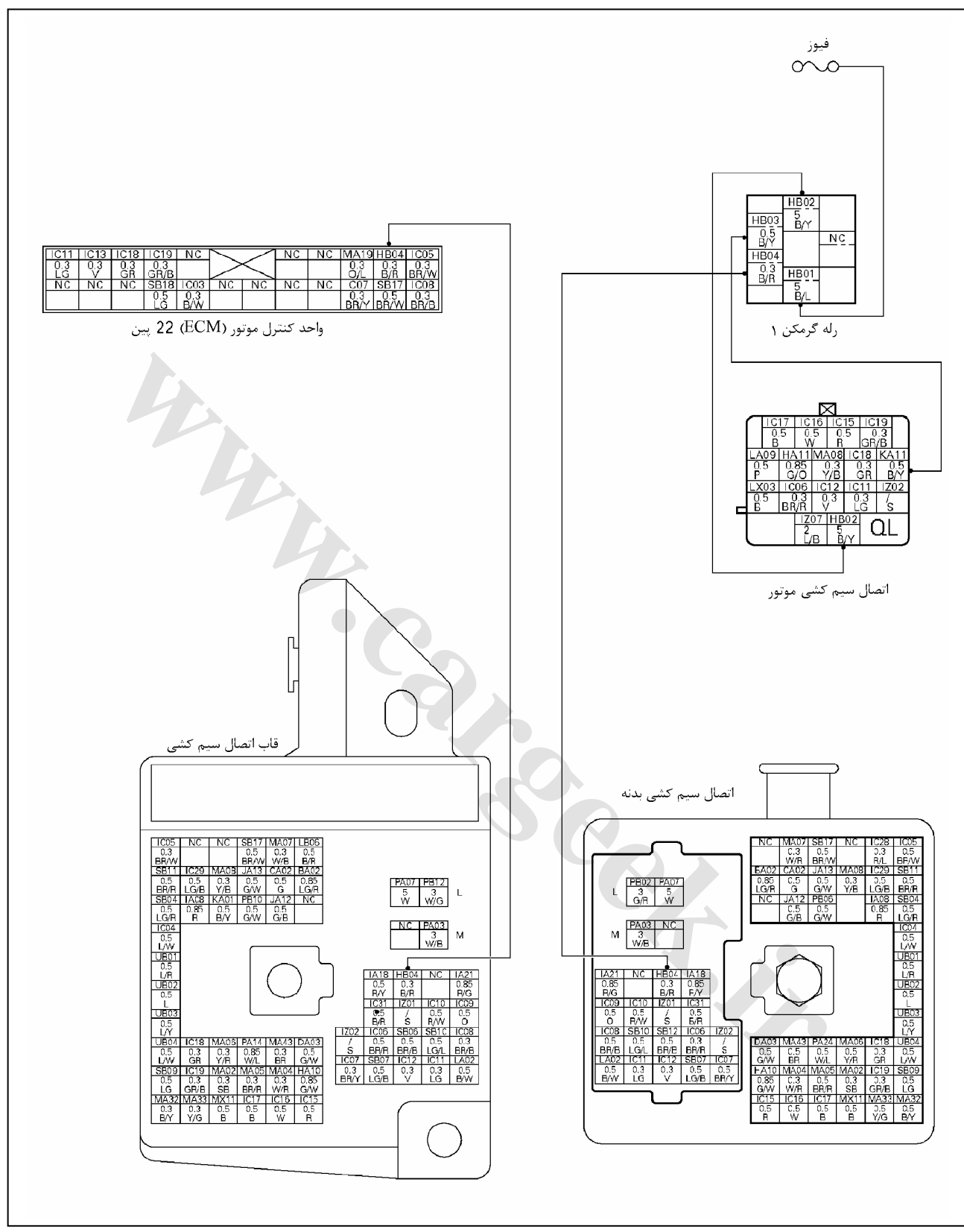

E6 دودهاي خروجي و عيبياب الكتريكي

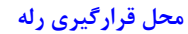

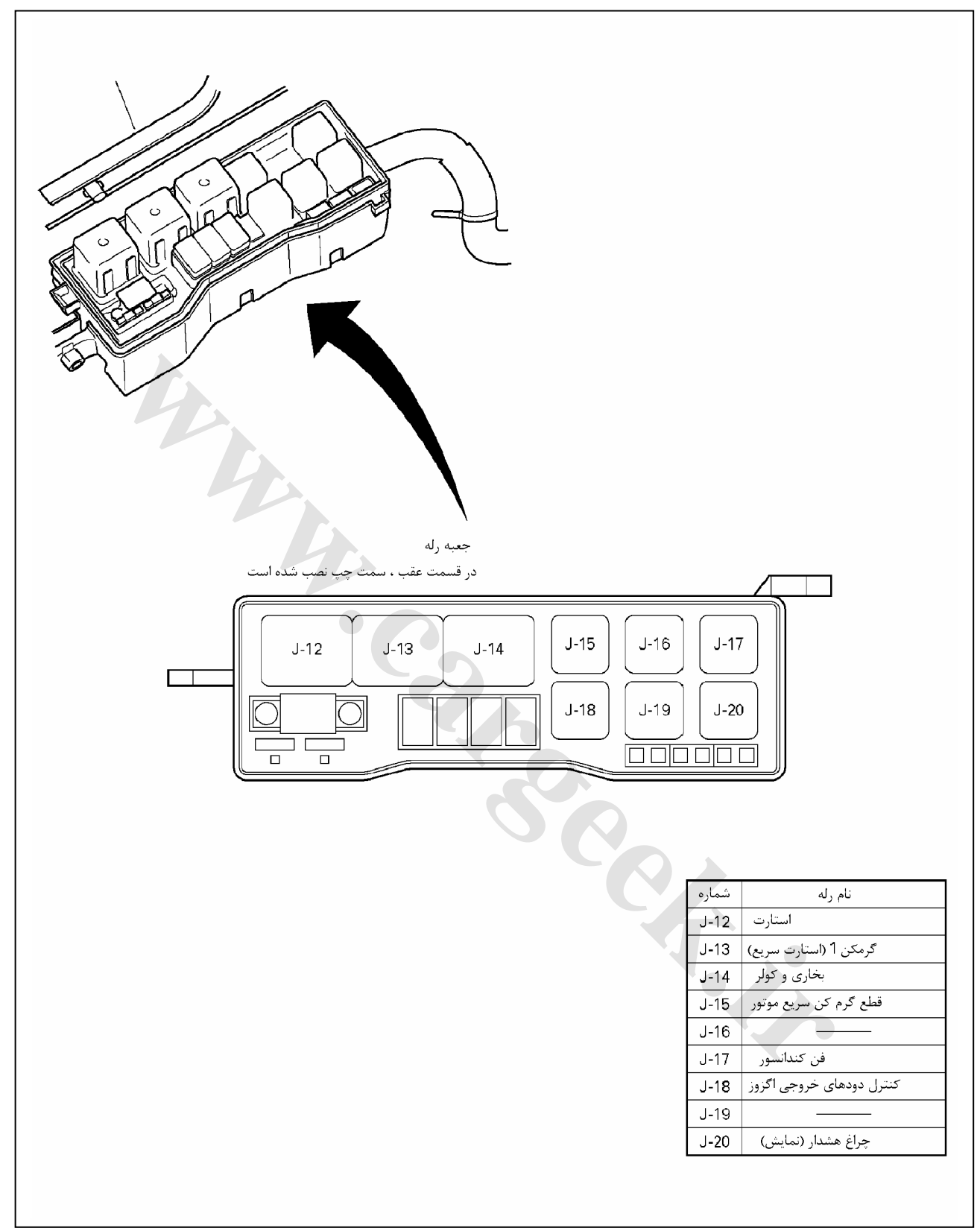

E6 دودهاي خروجي و عيبياب الكتريكي

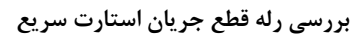

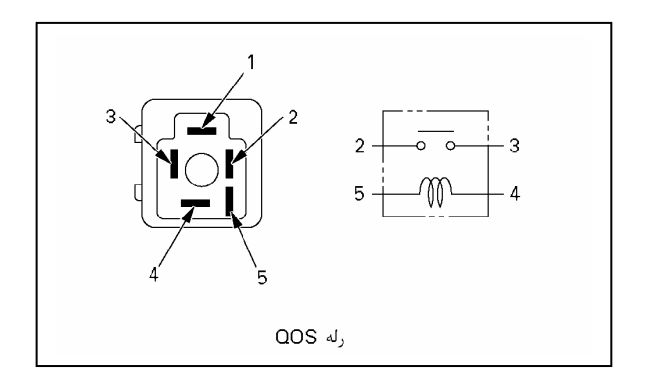

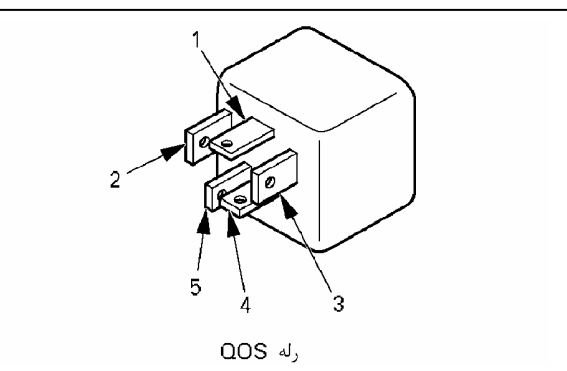

#### **مقدار مقاومت**

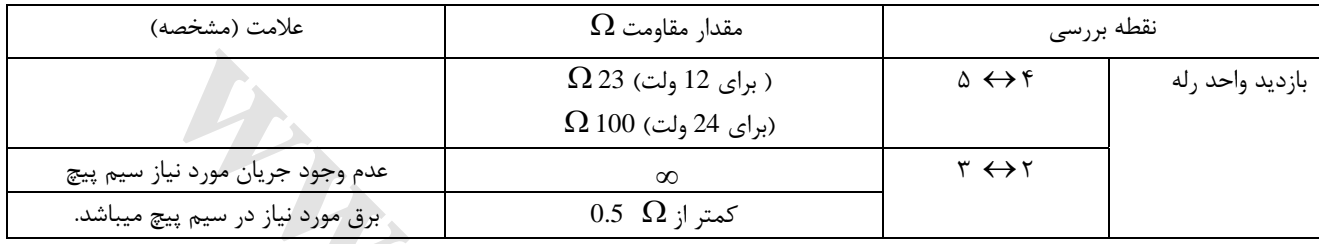

 $\begin{array}{|c|c|} \hline & & & & \Omega\,23\;\text{GJ}_3\;\text{GJ}_2\;\text{GJ}_3\;\text{A}}\\[1.5ex] \hline & & & & \Omega\,100\;\text{GJ}_2\;\text{A}_2\;\text{GJ}_3\;\text{A}_3\;\text{A}_3\;\text{A}_3\;\text{A}_3\;\text{A}_3\;\text{A}_3\;\text{A}_3\;\text{A}_3\;\text{A}_3\;\text{A}_3\;\text{A}_3\;\text{A}_3\;\text{A}_3\;\text{A}_3\;\text{A}_3\;\text{A}_3\;\text{A}_3\;\text$ 

E6 دودهاي خروجي و عيبياب الكتريكي

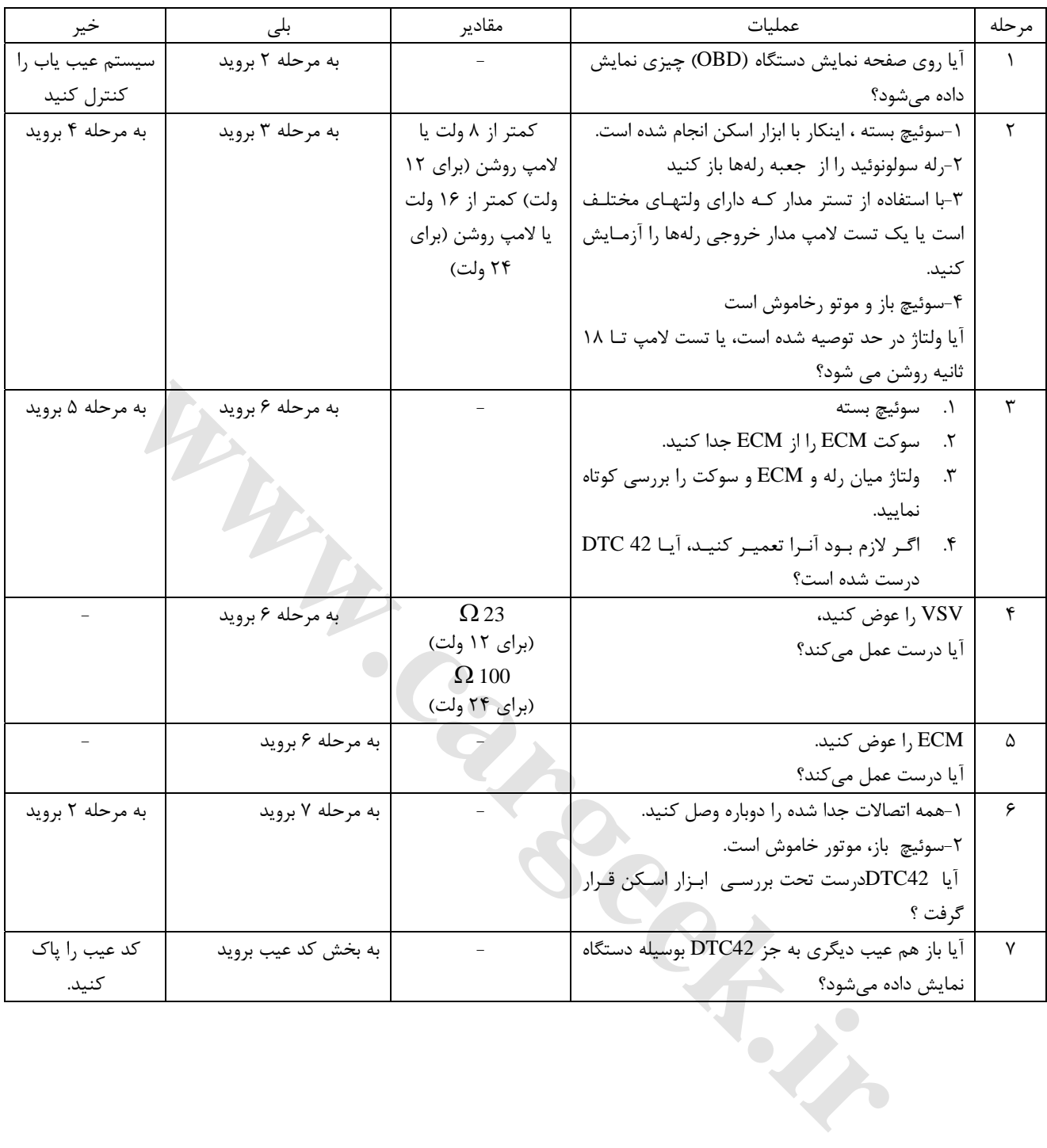

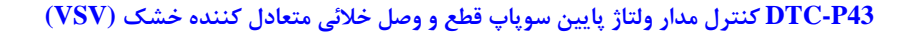

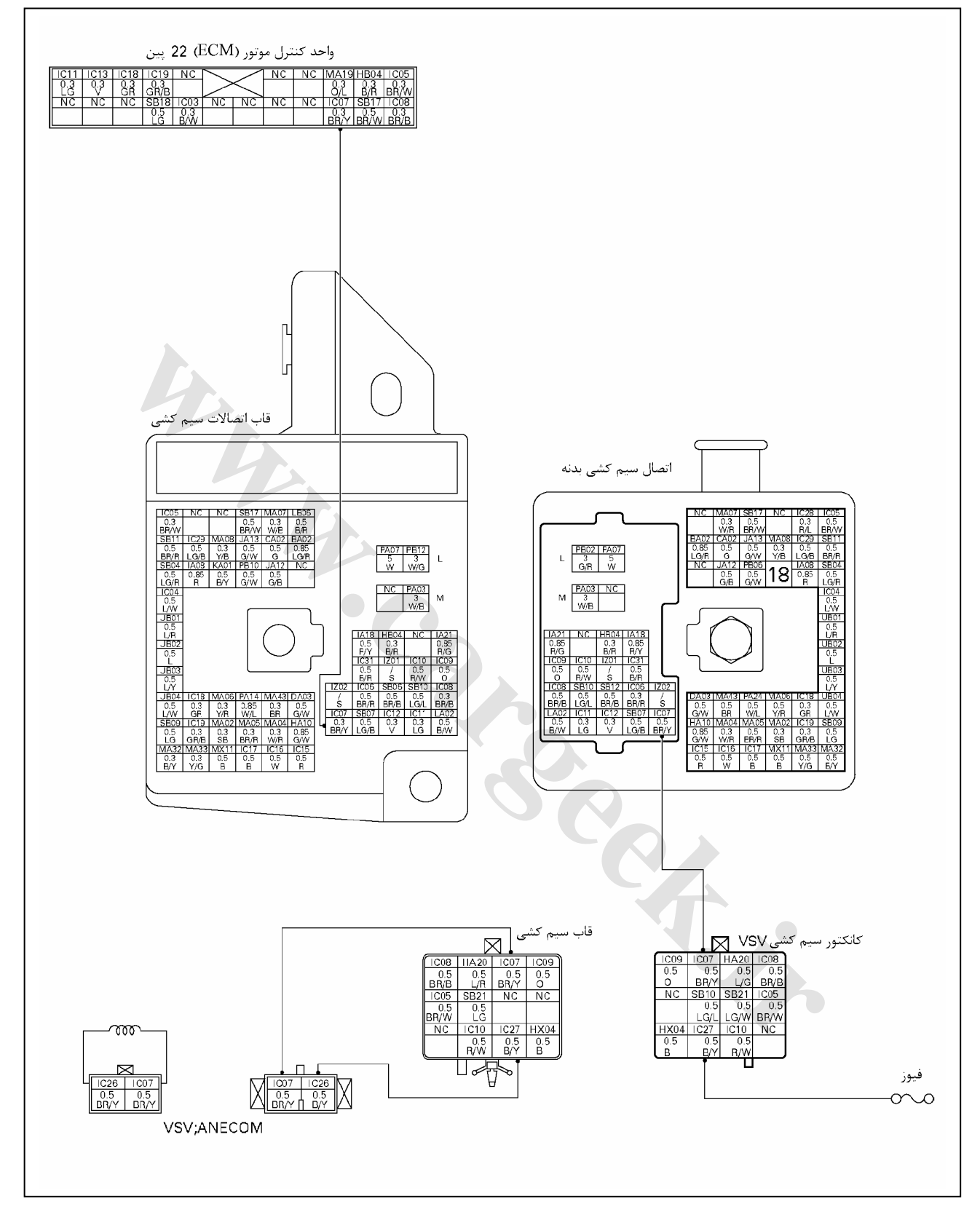

E6 دودهاي خروجي و عيبياب الكتريكي

**شكل ظاهري سوپاپ قطع ووصل خلائي (VSV(: متعادل كننده خشك و نام اتصال دهنده آن.**

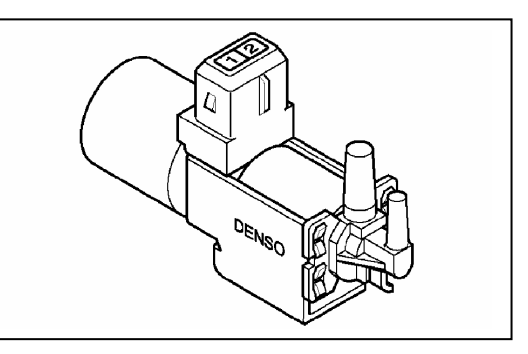

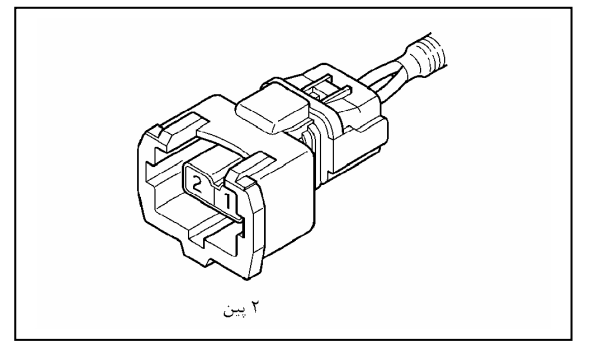

**شكل VSV: اتصال متعادل كننده خشك شكل VSV: كانكتور متعادل كننده خشك**

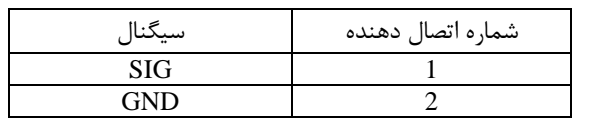

#### **اندازه گيري مقاومت در VSV متعادل كننده خشك**

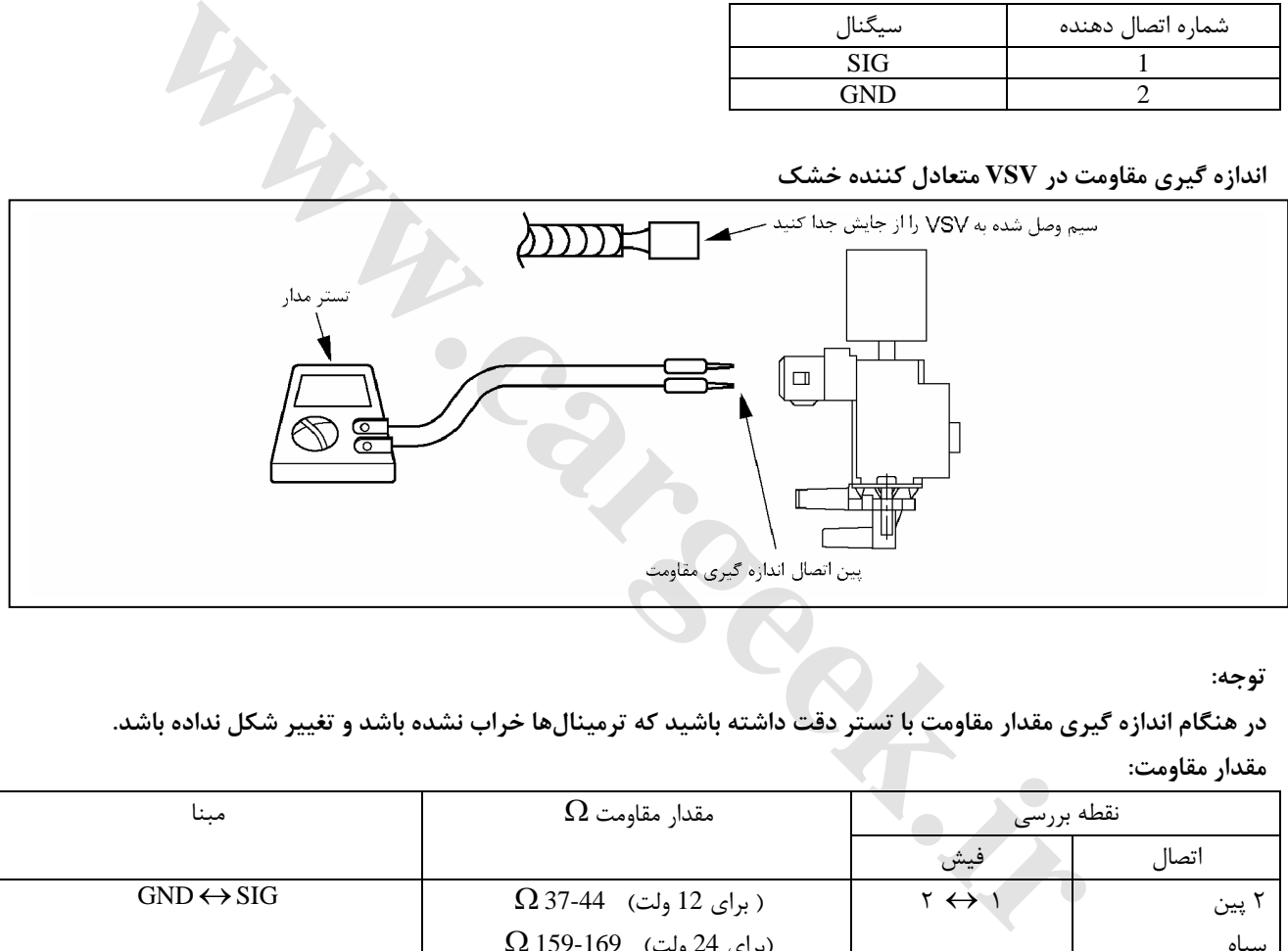

**توجه:** 

در هنگام اندازه گیری مقدار مقاومت با تستر دقت داشته باشید که ترمینالها خراب نشده باشد و تغییر شکل نداده باشد. **مقدار مقاومت:** 

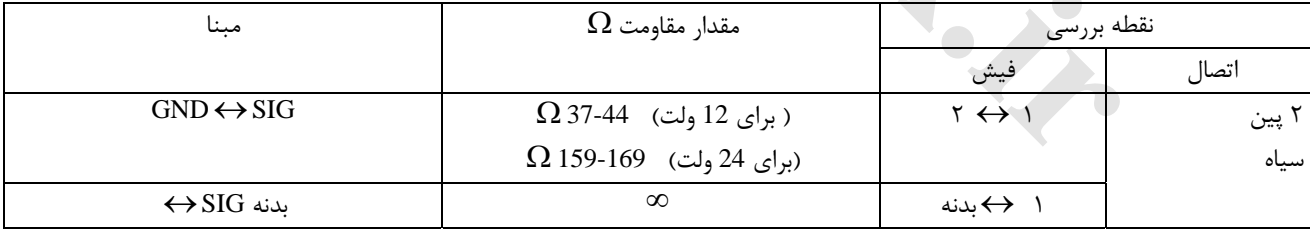

**نكته:** 

**مقدار مقاومت براساس دماي موتور متفاوت است. (موتور در حال گرم شدن قرار دارد)**

E6 دودهاي خروجي و عيبياب الكتريكي

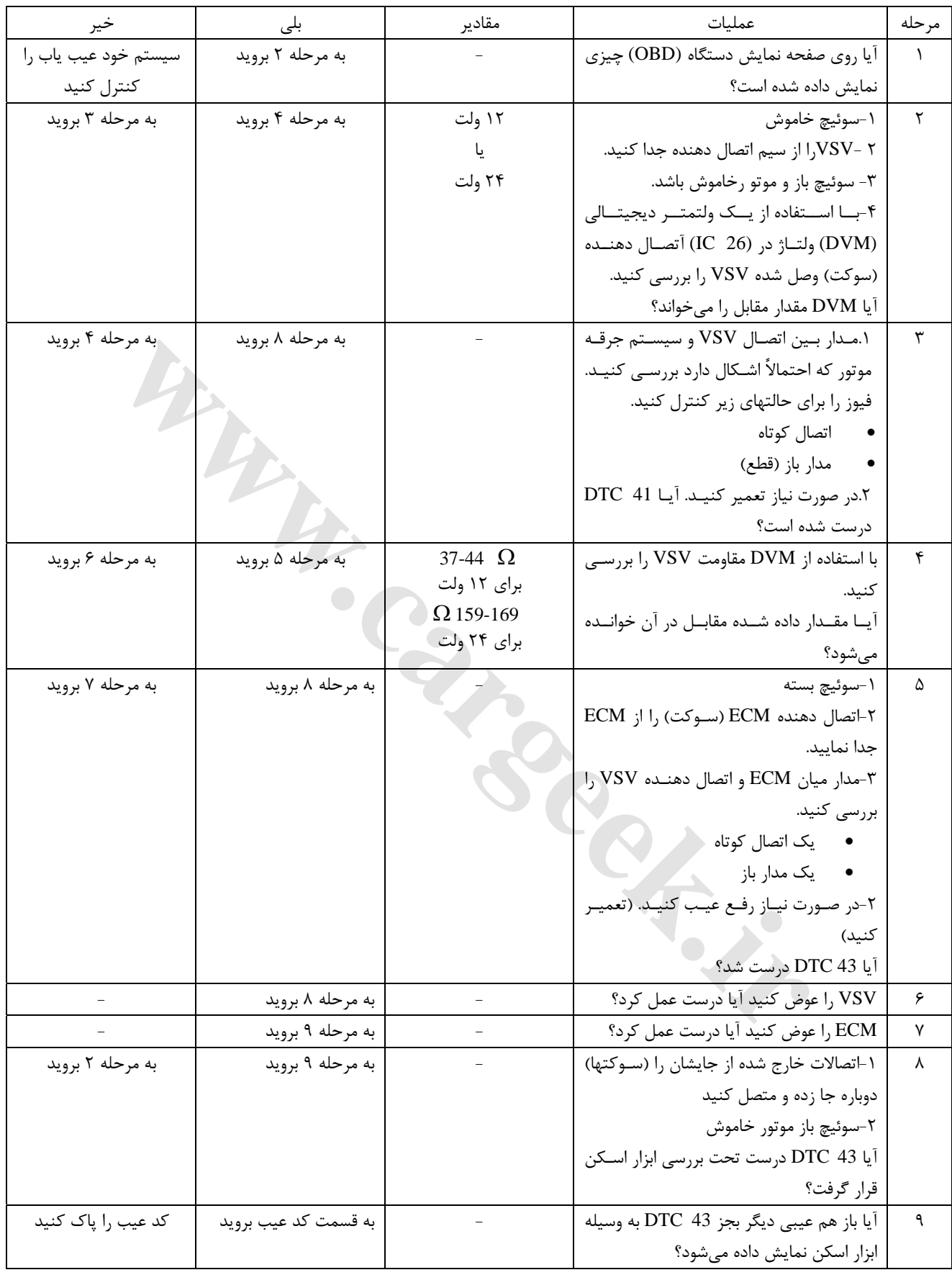

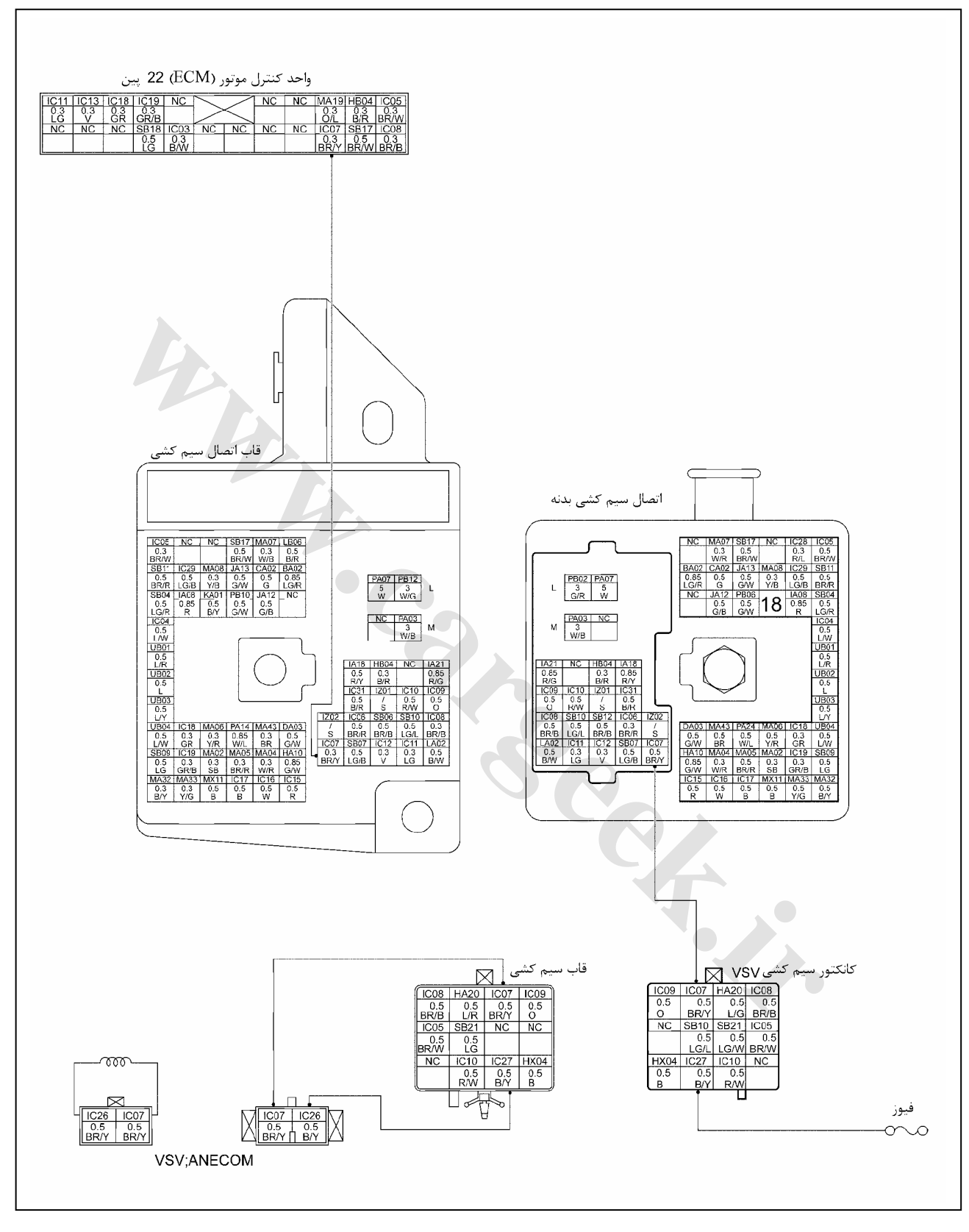

**44P-DTC كنترل مدار ولتاژ بالاي (VSV (سوپاپ قطع و وصل خلائي متعادل كننده خشك**

E6 دودهاي خروجي و عيبياب الكتريكي

**شكل ظاهري سوئيچ سوپاپ خلائي (VSV (متعادل كننده خشك و نام اتصال آن**

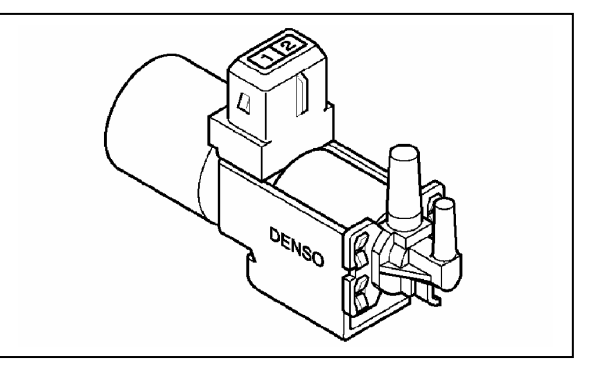

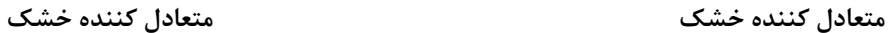

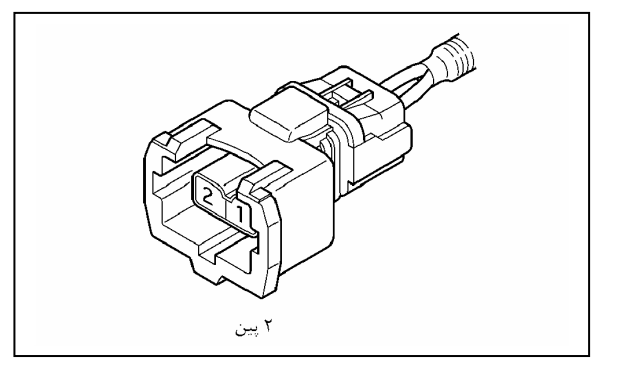

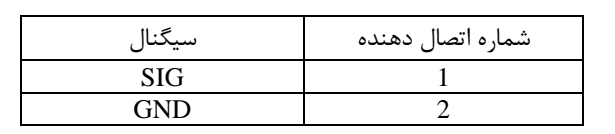

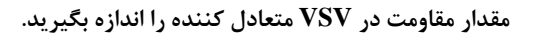

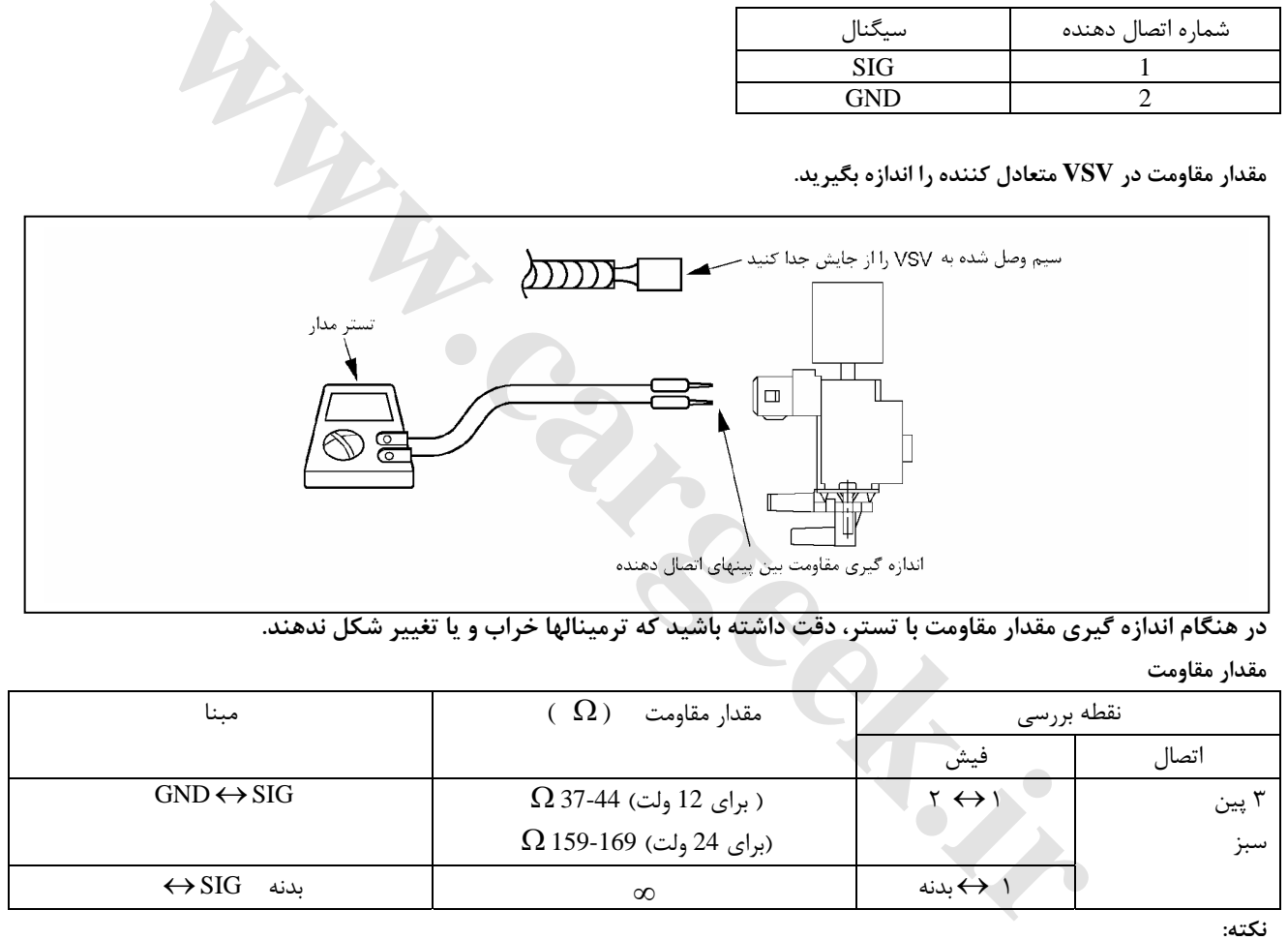

.<br>در هنگام اندازه گیری مقدار مقاومت با تستر، دقت داشته باشید که ترمینالها خراب و یا تغییر شکل ندهند. **مقدار مقاومت**

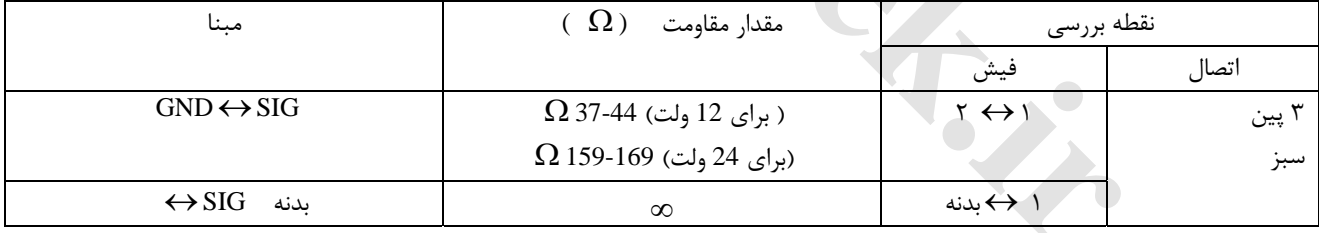

**نكته:** 

**مقدار مقاومت براساس دماي موتور متفاوت است. (موتور در حال گرم شدن قرار دارد)**

E6 دودهاي خروجي و عيبياب الكتريكي

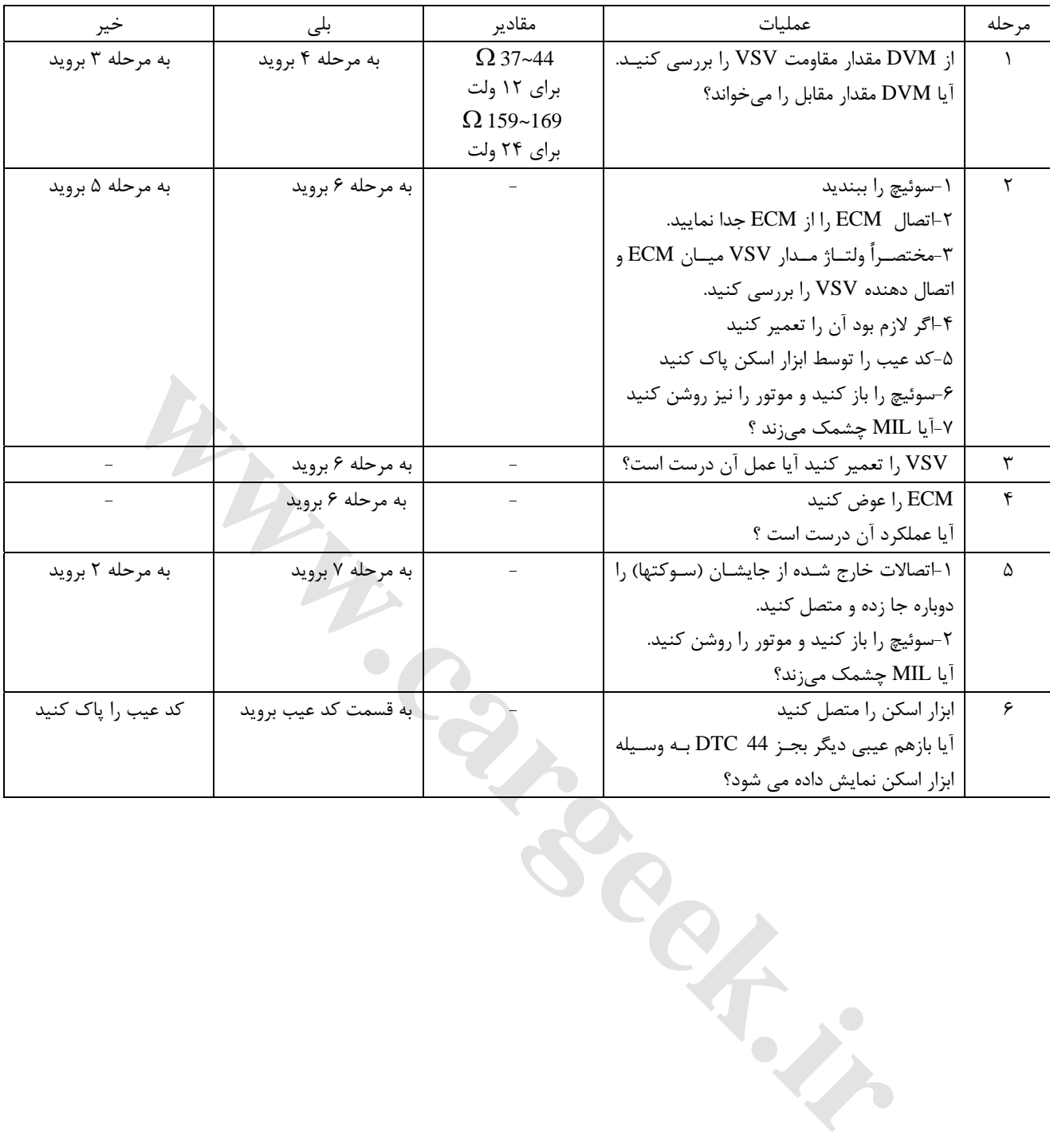

E6 دودهاي خروجي و عيبياب الكتريكي

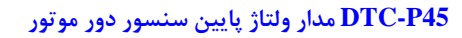

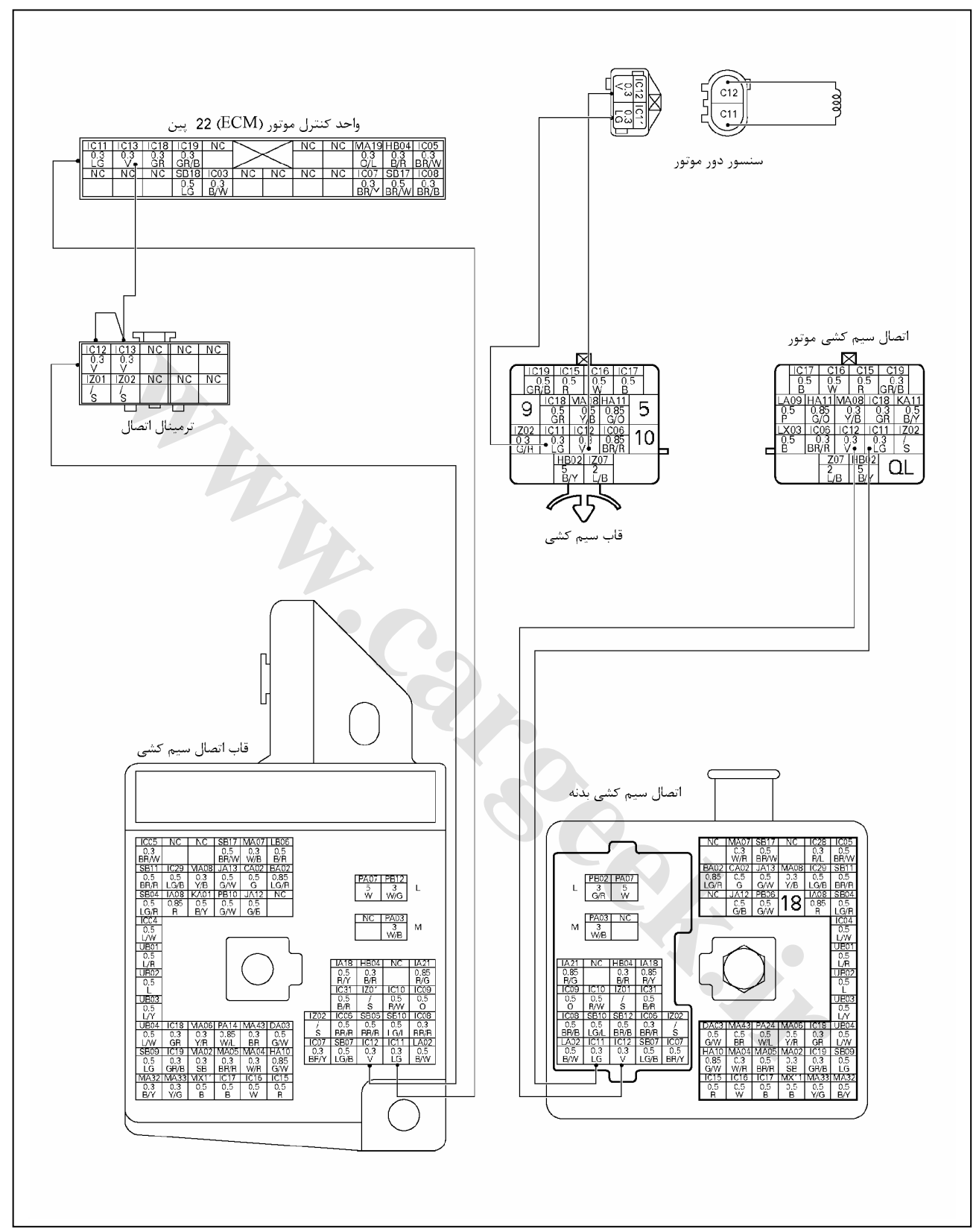

E6 دودهاي خروجي و عيبياب الكتريكي

**شكل ظاهري سنسور دور موتور و نام اتصال دهنده آن:** 

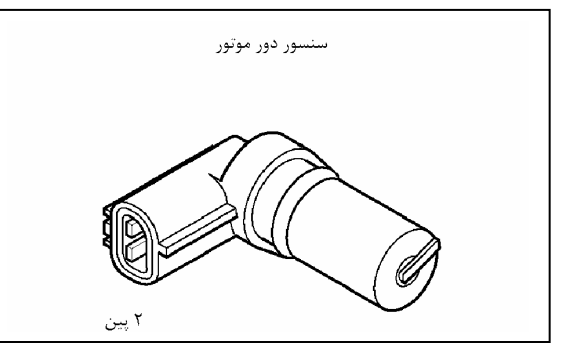

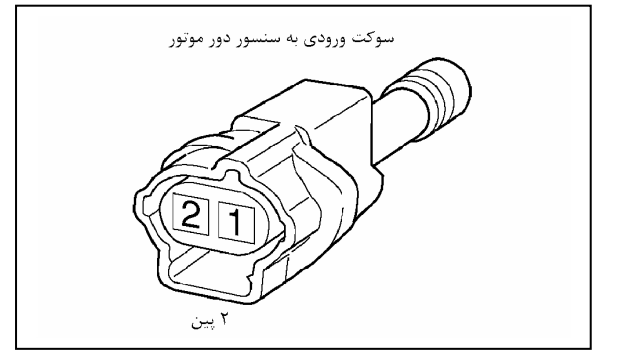

**شكل : سنسور دور موتور شكل كانكتور سنسور دور موتور**

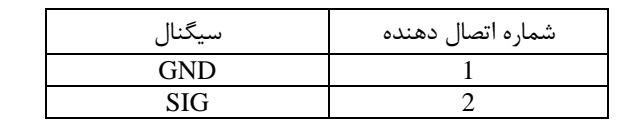

#### **اندازه گيري مقاومت سنسور دور موتور**

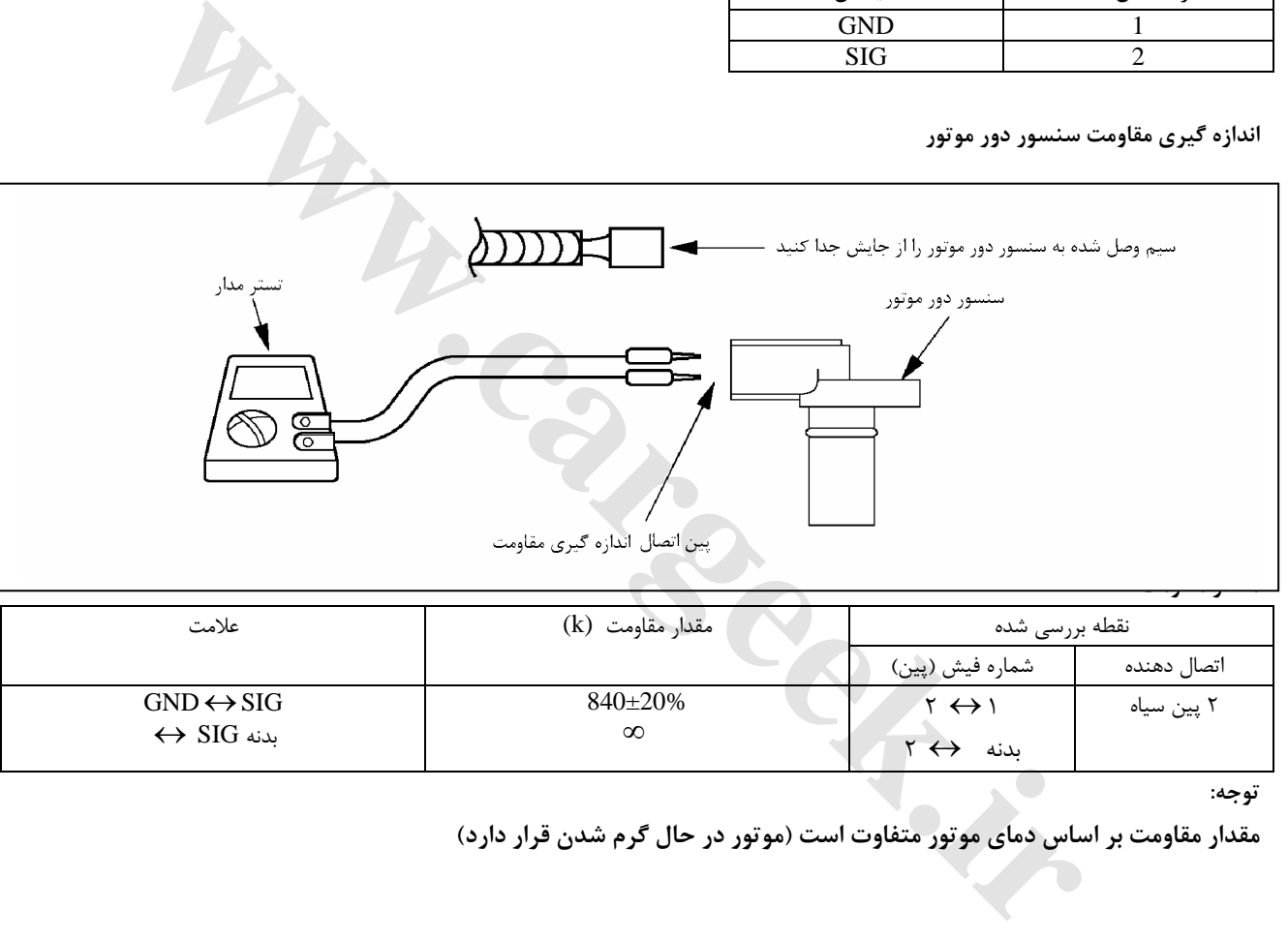

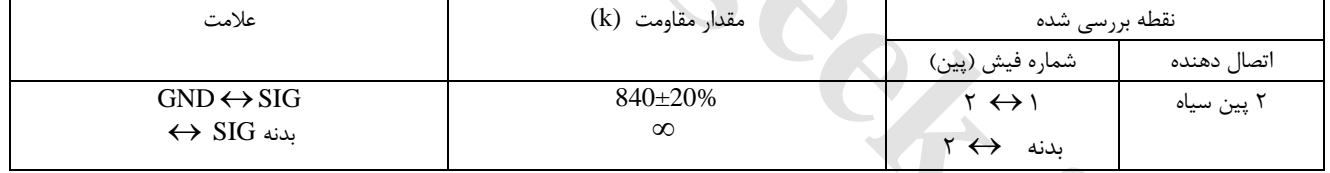

**توجه:** 

**مقدار مقاومت بر اساس دماي موتور متفاوت است (موتور در حال گرم شدن قرار دارد)**

E6 دودهاي خروجي و عيبياب الكتريكي

**محل فيوزها**

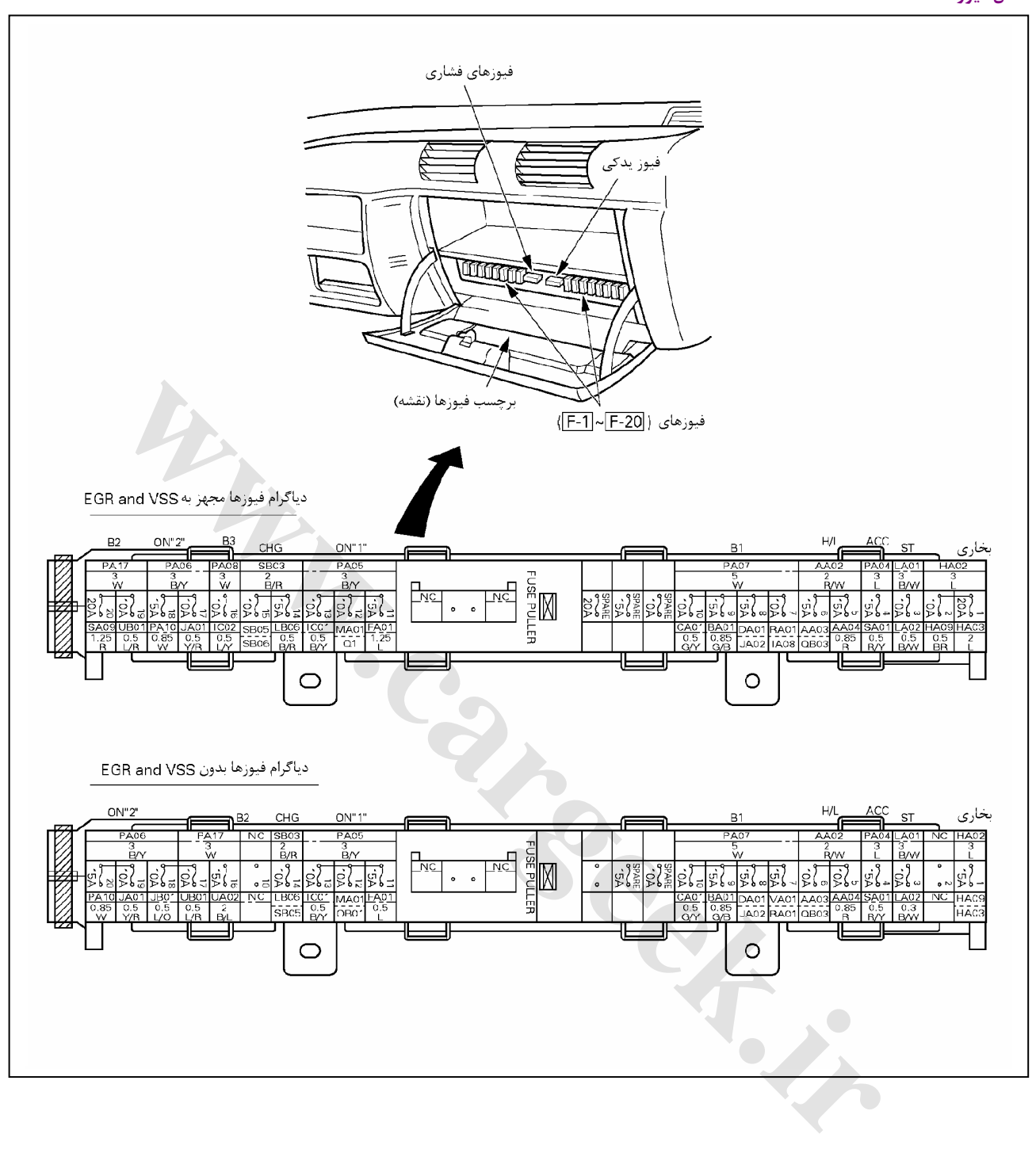

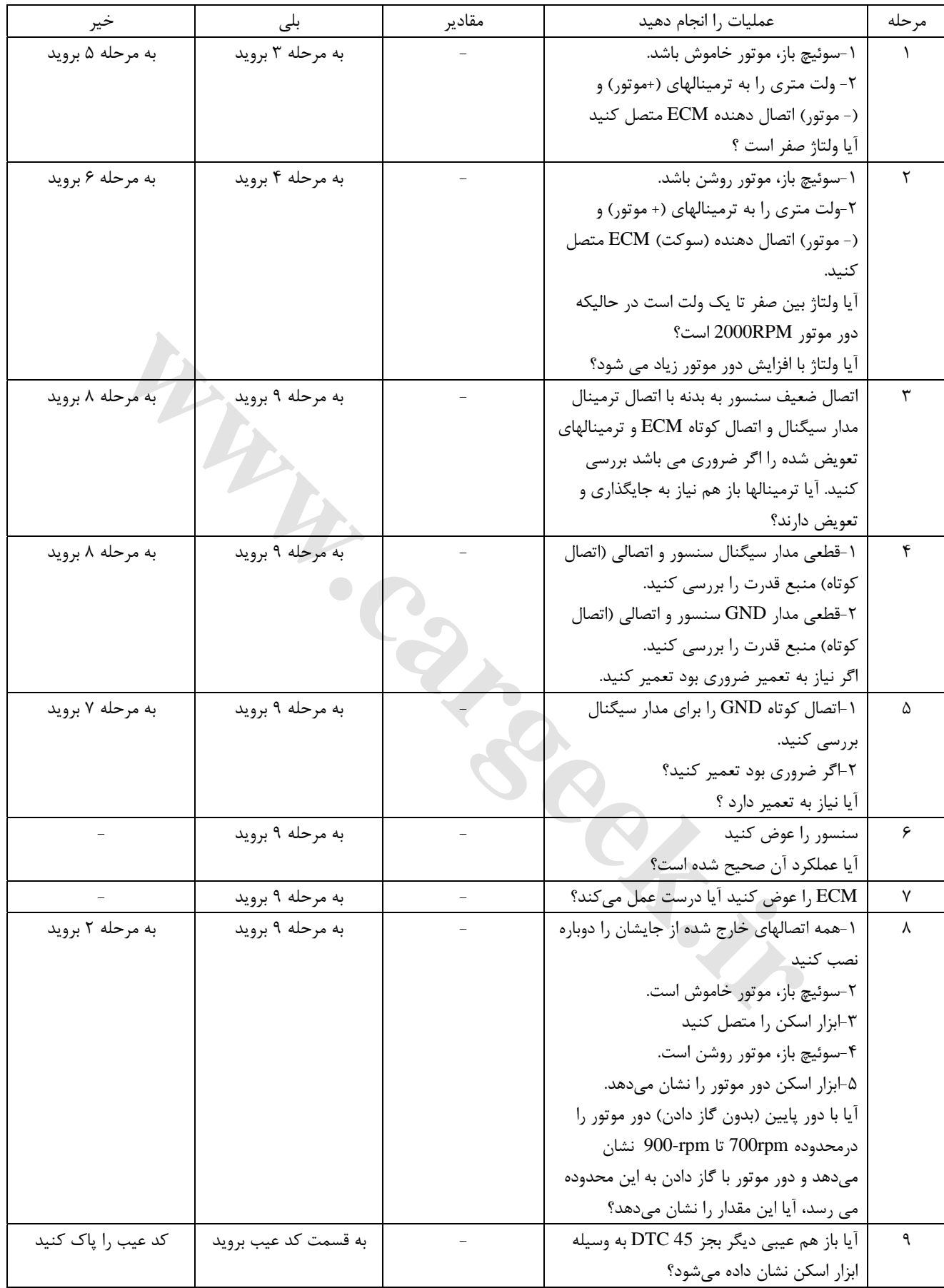

E6 دودهاي خروجي و عيبياب الكتريكي

# **52P-DIC تنها خطاهاي حافظه خوانده مي شود و قابل برنامه ريزي و پاك كردن الكتريكي است . (EEPROM(**

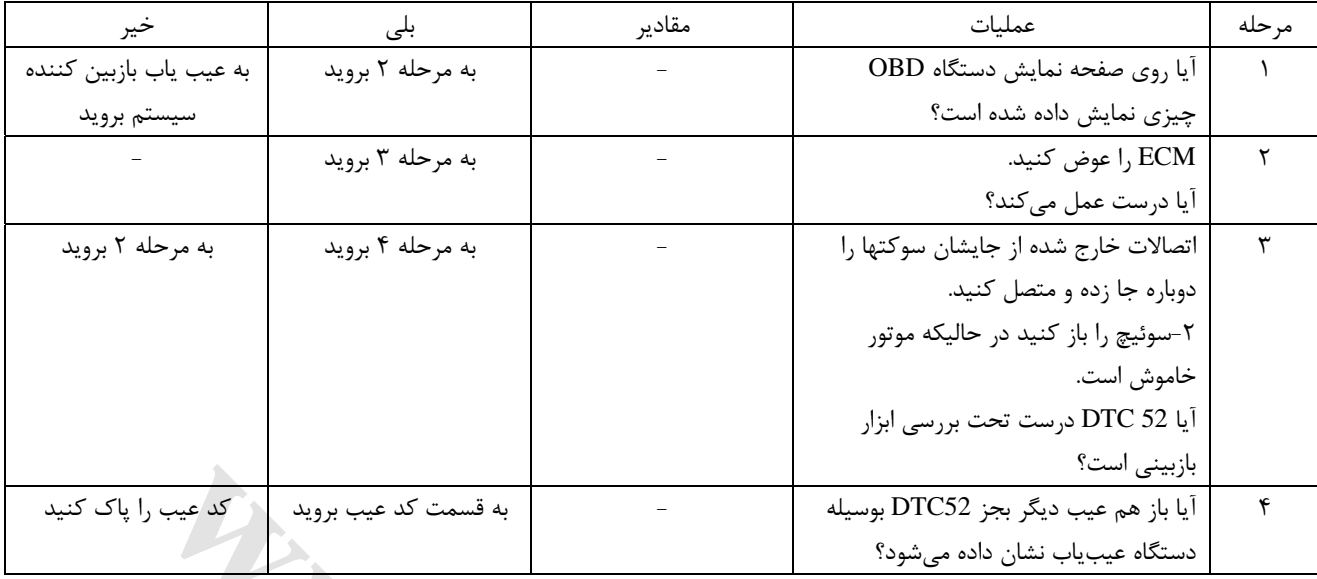

### **61P –DTC خطاي مدار سنسور فشار بارومتر**

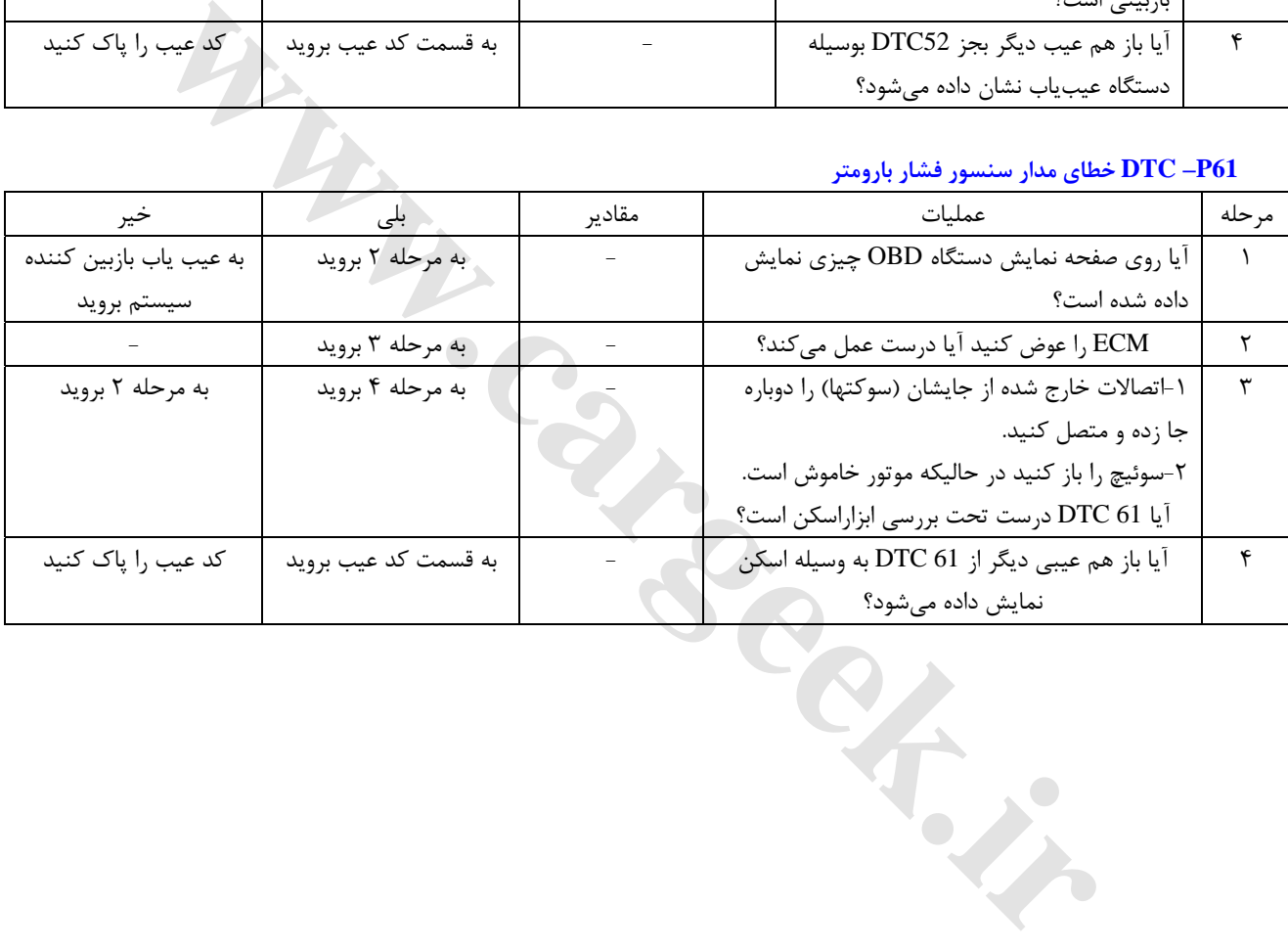

E6 دودهاي خروجي و عيبياب الكتريكي

**مشخص نبودن كد تشخيص عيب**

**(نبود كد تشخيص عيب)** 

اگر در قسمتهاي مختلف بخشي درست كار نكرد هرچنـد كـه كـد تشـخيص عيـب داده نشـد (DTC(، ولـي عيـب وجـود داشـت بـا اسـتفاده از فلوچارتهايي كه در صفحههاي بعد داده شده سيستم را بررسي و رفع عيب كنيد.

وقتي كه يك كد تشخيص عيب (DTC (نشان داده شد با رجوع به قسمت كنترل انتشار دودهاي خروجي و تشخيص الكتريكي بررسي و رفع عيب كنيد.

Www.careek.ir

**تند و كند شدن دور موتور**

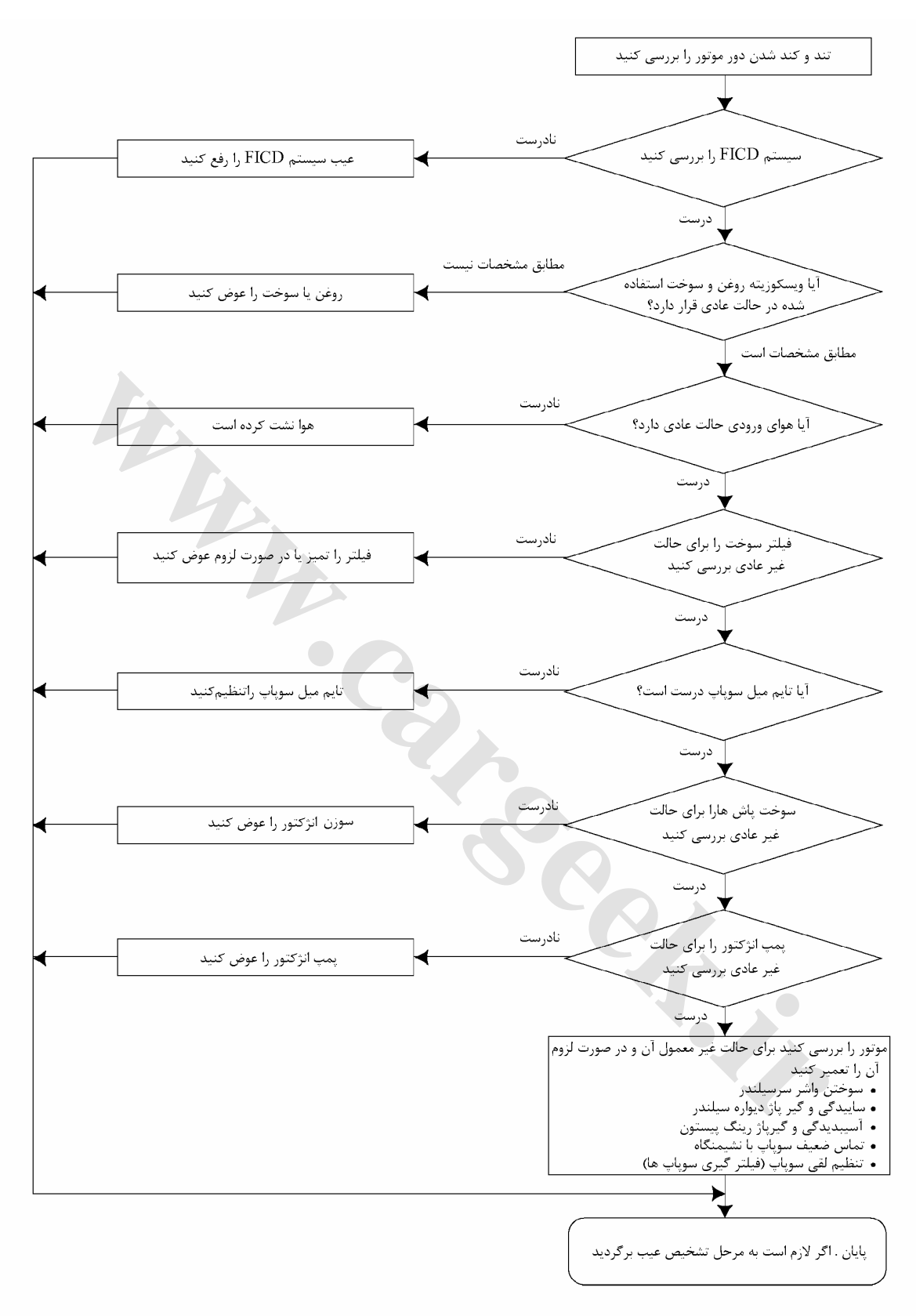

**روشن نشدن موتور**

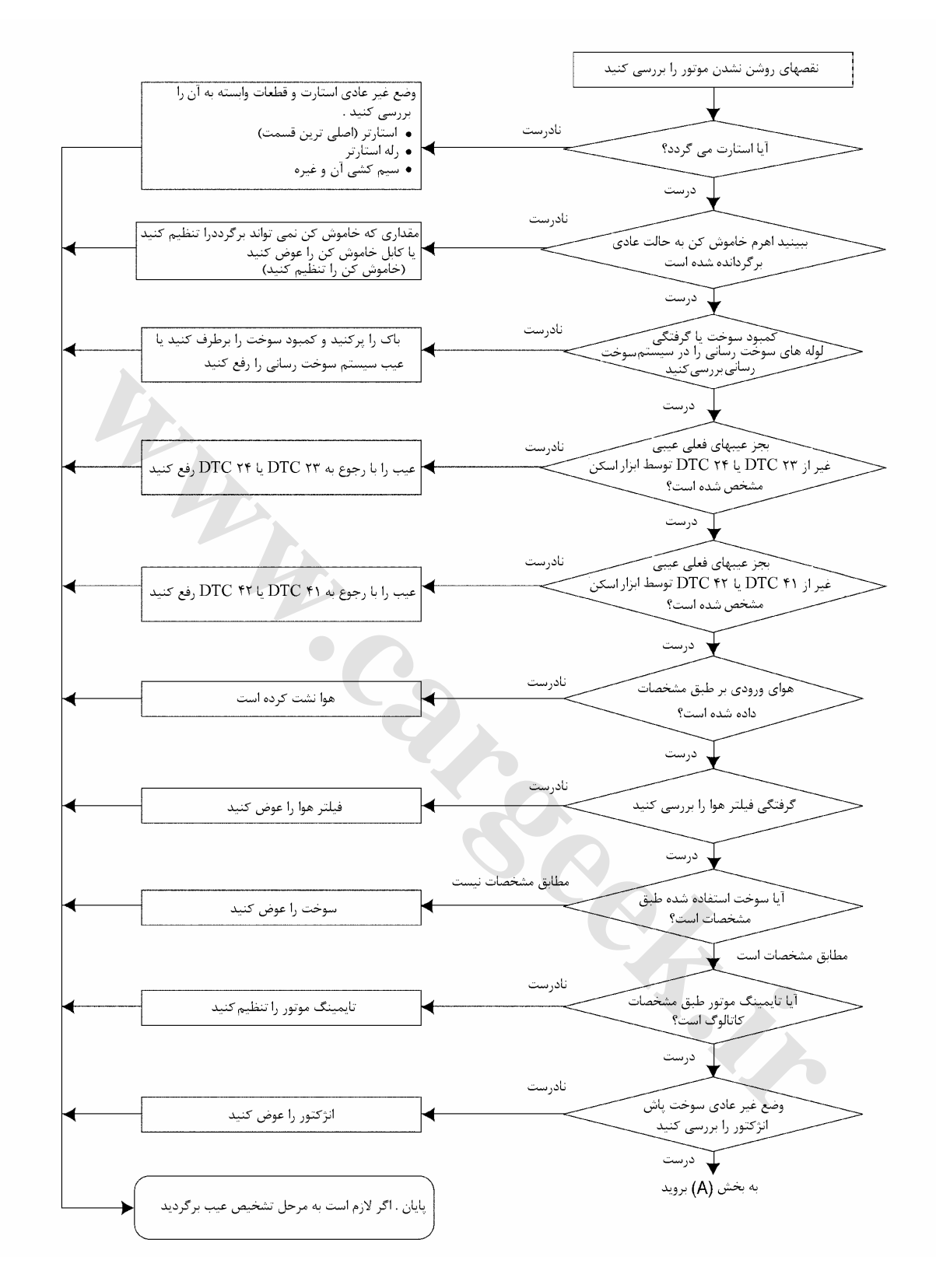
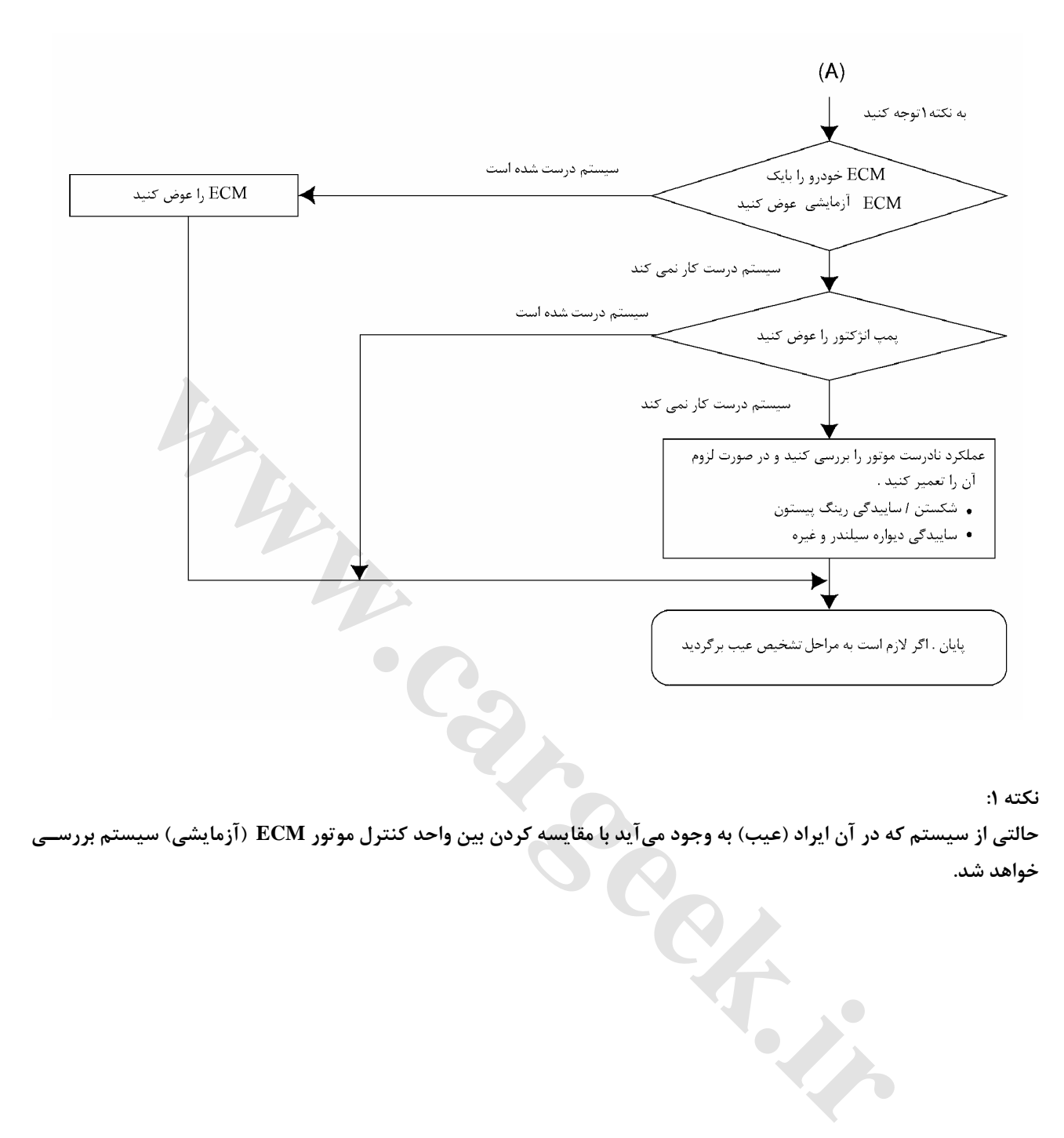

**نكته :1** 

حالتی از سیستم که در آن ایراد (عیب) به وجود میآید با مقایسه کردن بین واحد کنترل موتور ECM (آزمایشی) سیستم بررســی **خواهد شد.** 

**دود سفيد (بيش از حد)** 

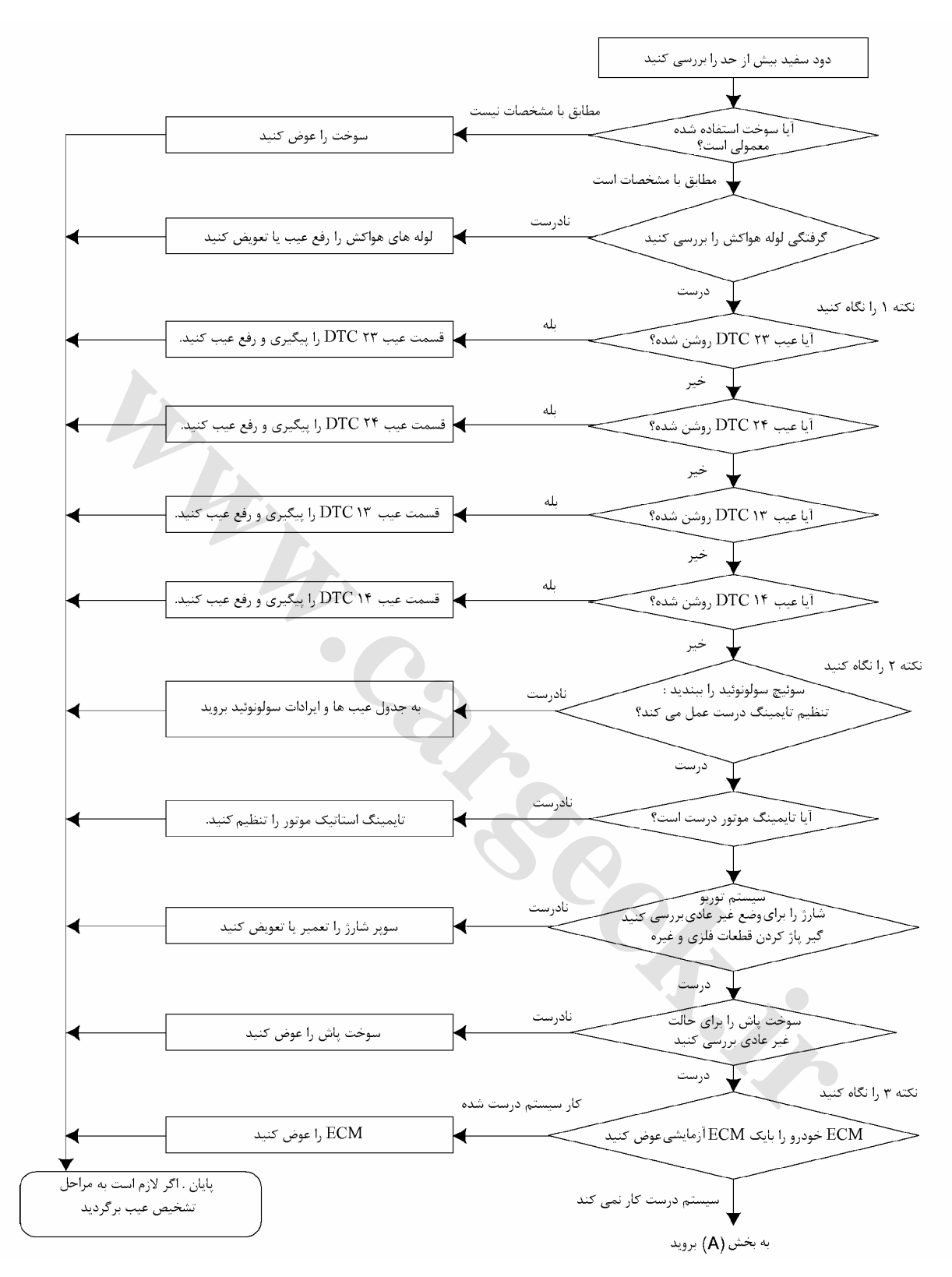

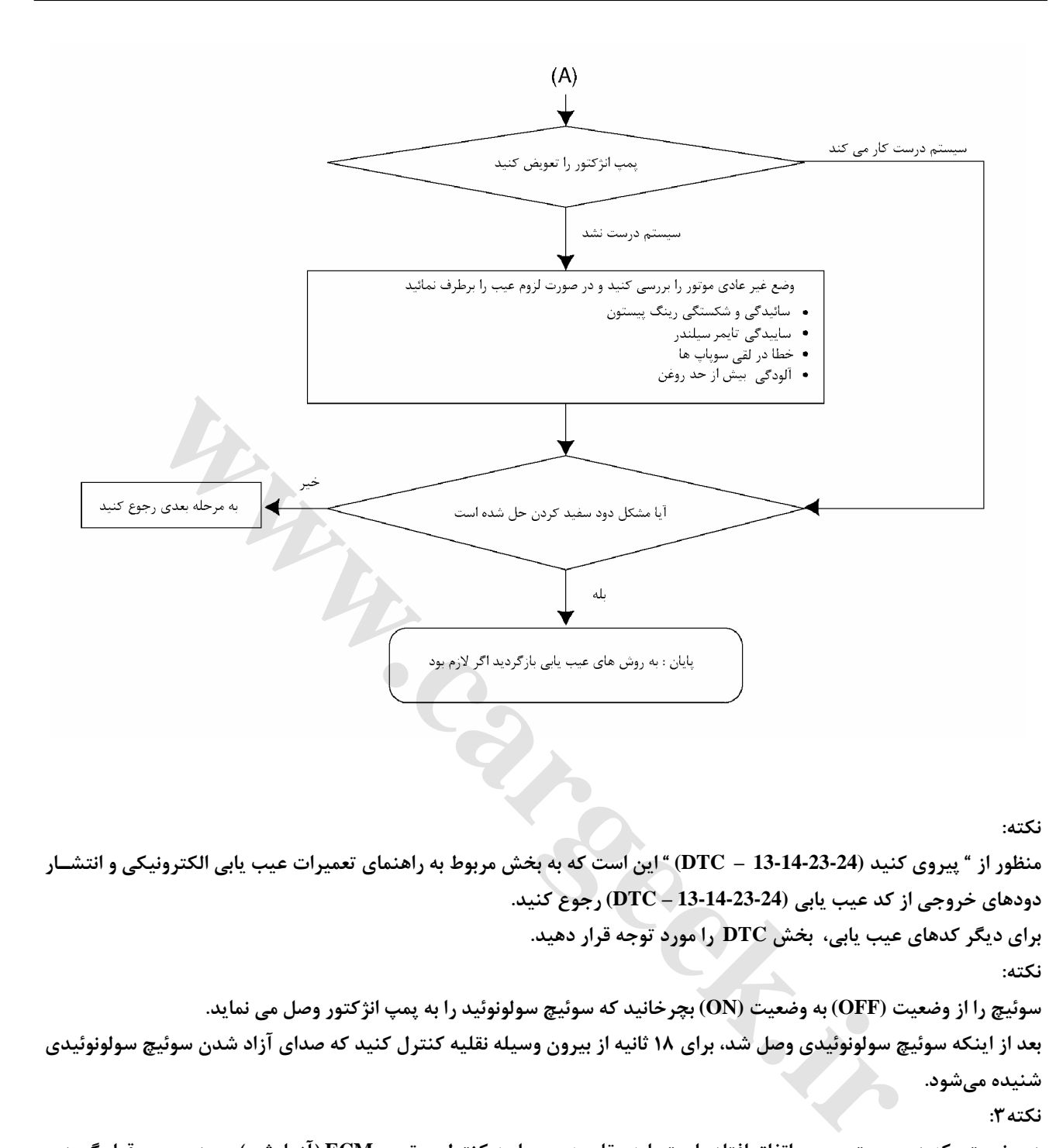

**نكته:** 

منظور از " پیروی کنید (24-23-14-13 – DTC) " این است که به بخش مربوط به راهنمای تعمیرات عیب یابی الکترونیکی و انتشـار **دودهاي خروجي از كد عيب يابي (13-14-23-24 – DTC (رجوع كنيد.** 

**براي ديگر كدهاي عيب يابي، بخش DTC را مورد توجه قرار دهيد.** 

**نكته:** 

سوئيچ را از وضعيت (OFF) به وضعيت (ON) بچرخانيد كه سوئيچ سولونوئيد را به پمپ انژكتور وصل مي نمايد.

بعد از اینکه سوئیچ سولونوئیدی وصل شد، برای ۱۸ ثانیه از بیرون وسیله نقلیه کنترل کنید که صدای آزاد شدن سوئیچ سولونوئیدی **شنيده ميشود.** 

**نكته:3** 

در وضعیتی که در سیستم عیبی اتفاق افتاده است باید مقایسه بین واحد کنترل موتور و ECM (آزمایشی) مورد بررسی قرار گیرد.

**دود سياه (بيش از حد)** 

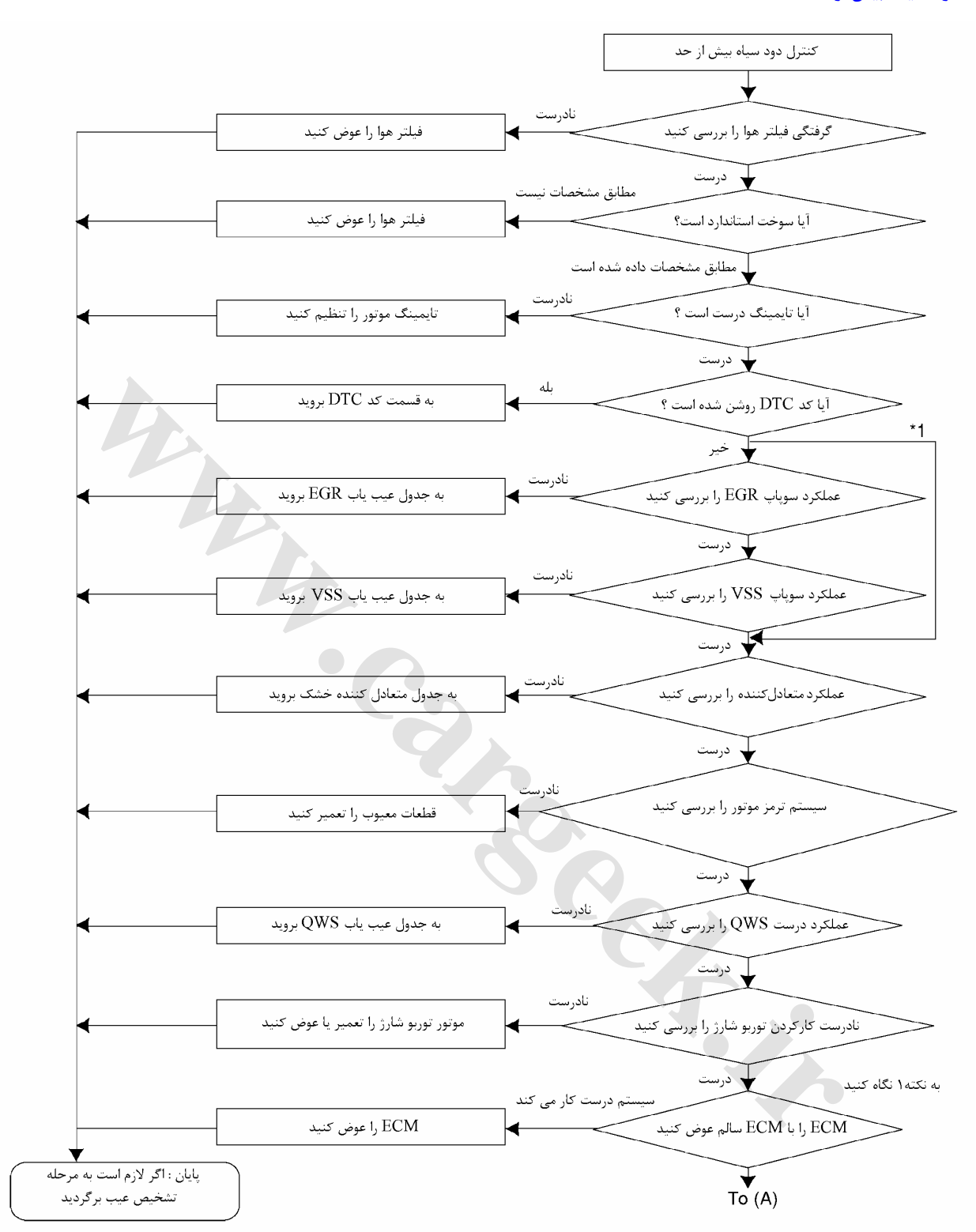

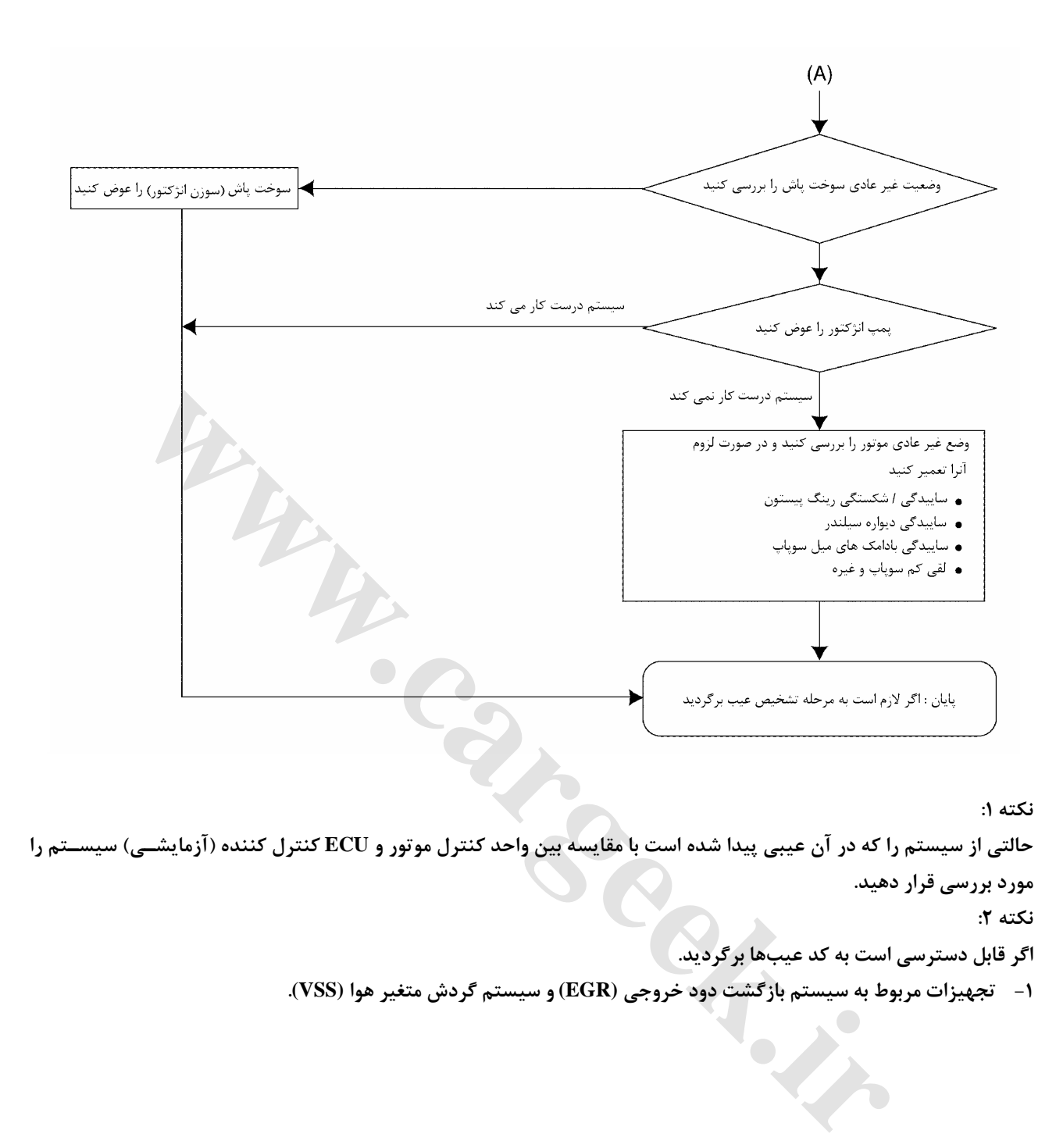

**نكته :1** 

حالتی از سیستم را که در آن عیبی پیدا شده است با مقایسه بین واحد کنترل موتور و ECU کنترل کننده (آزمایشـی) سیسـتم را **مورد بررسي قرار دهيد.** 

**نكته :2** 

**اگر قابل دسترسي است به كد عيبها برگرديد.** 

**-1 تجهيزات مربوط به سيستم بازگشت دود خروجي (EGR (و سيستم گردش متغير هوا (VSS(.** 

**كم شدن قدرت (ضعيف شدن موتور)** 

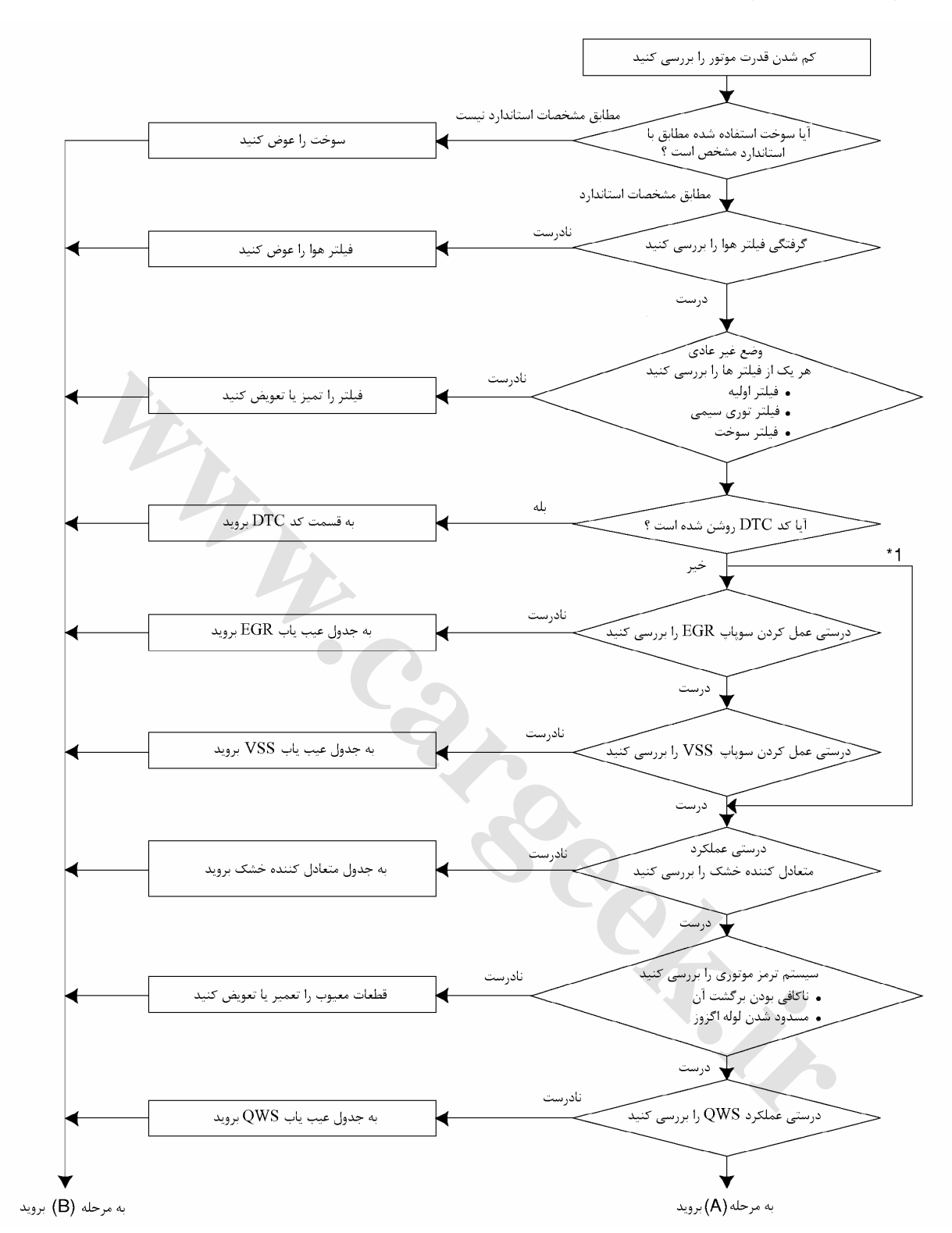

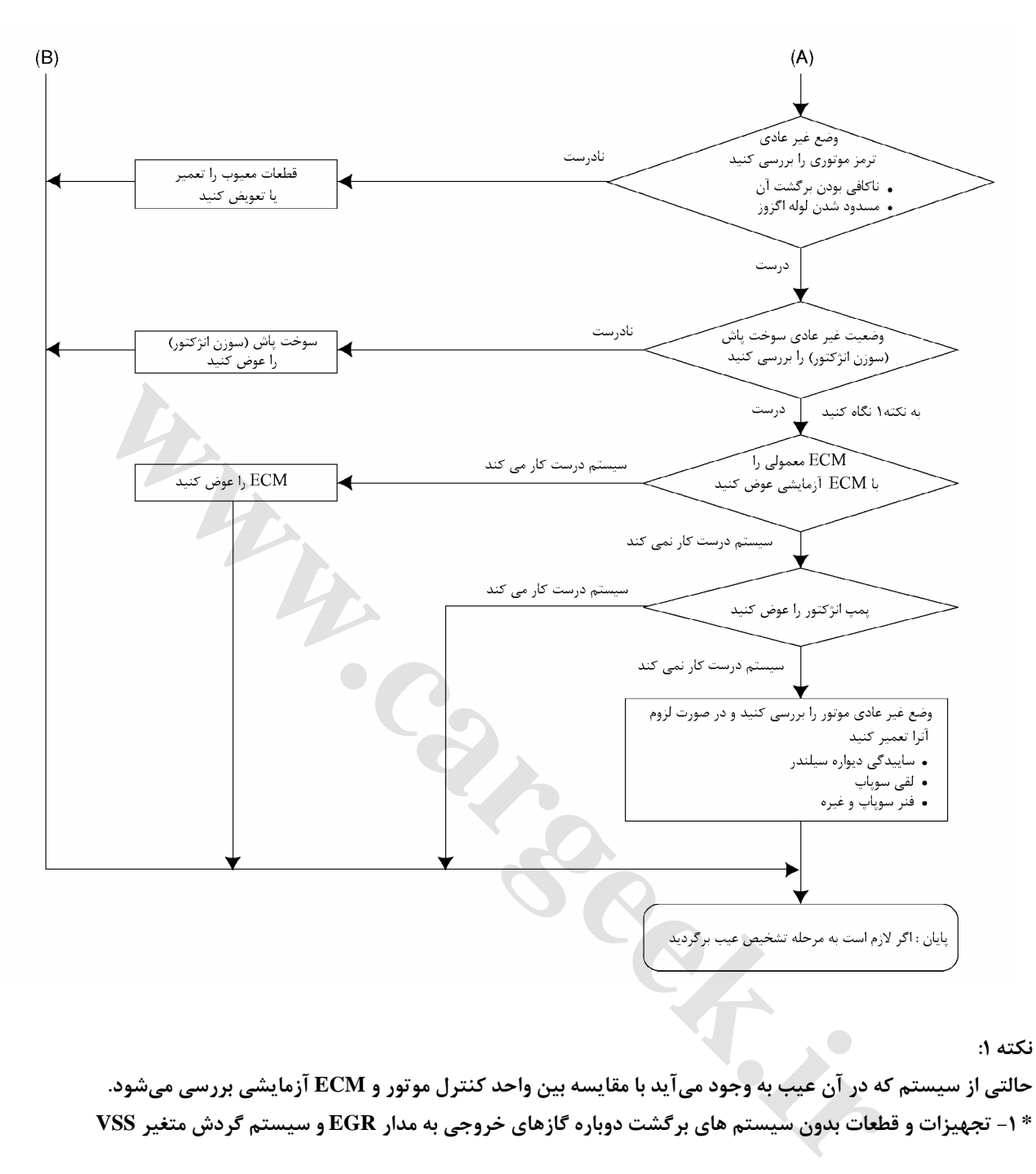

حالتی از سیستم که در آن عیب به وجود میآید با مقایسه بین واحد کنترل موتور و ECM آزمایشی بررسی میشود. \* ۱- تجهیزات و قطعات بدون سیستم های برگشت دوباره گازهای خروجی به مدار EGR و سیستم گردش متغیر VSS

**بالا بودن دور آرام موتور (در جا كار كردن)** 

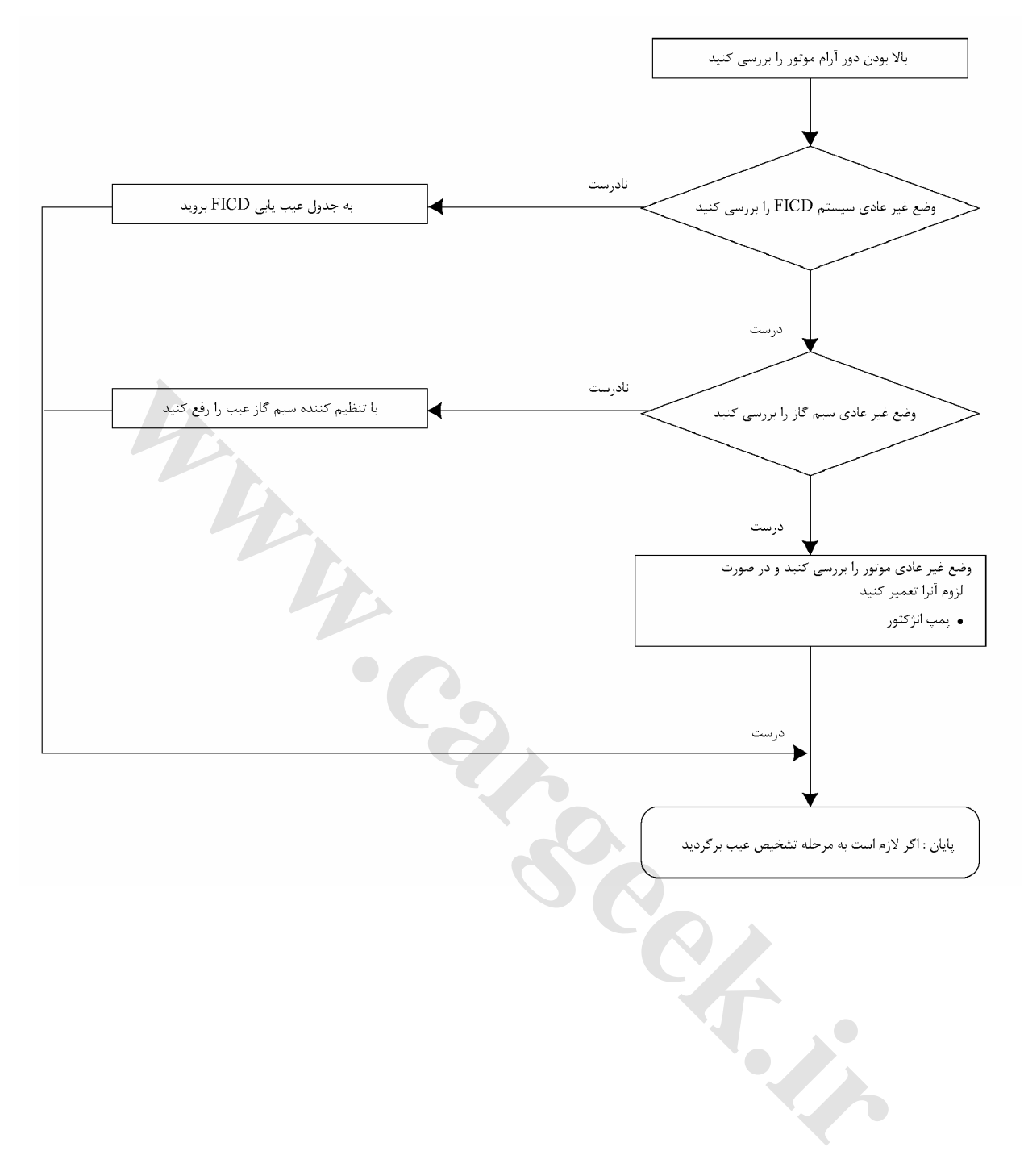

**نادرست كاركردن سوئيچ سولونوئيد**

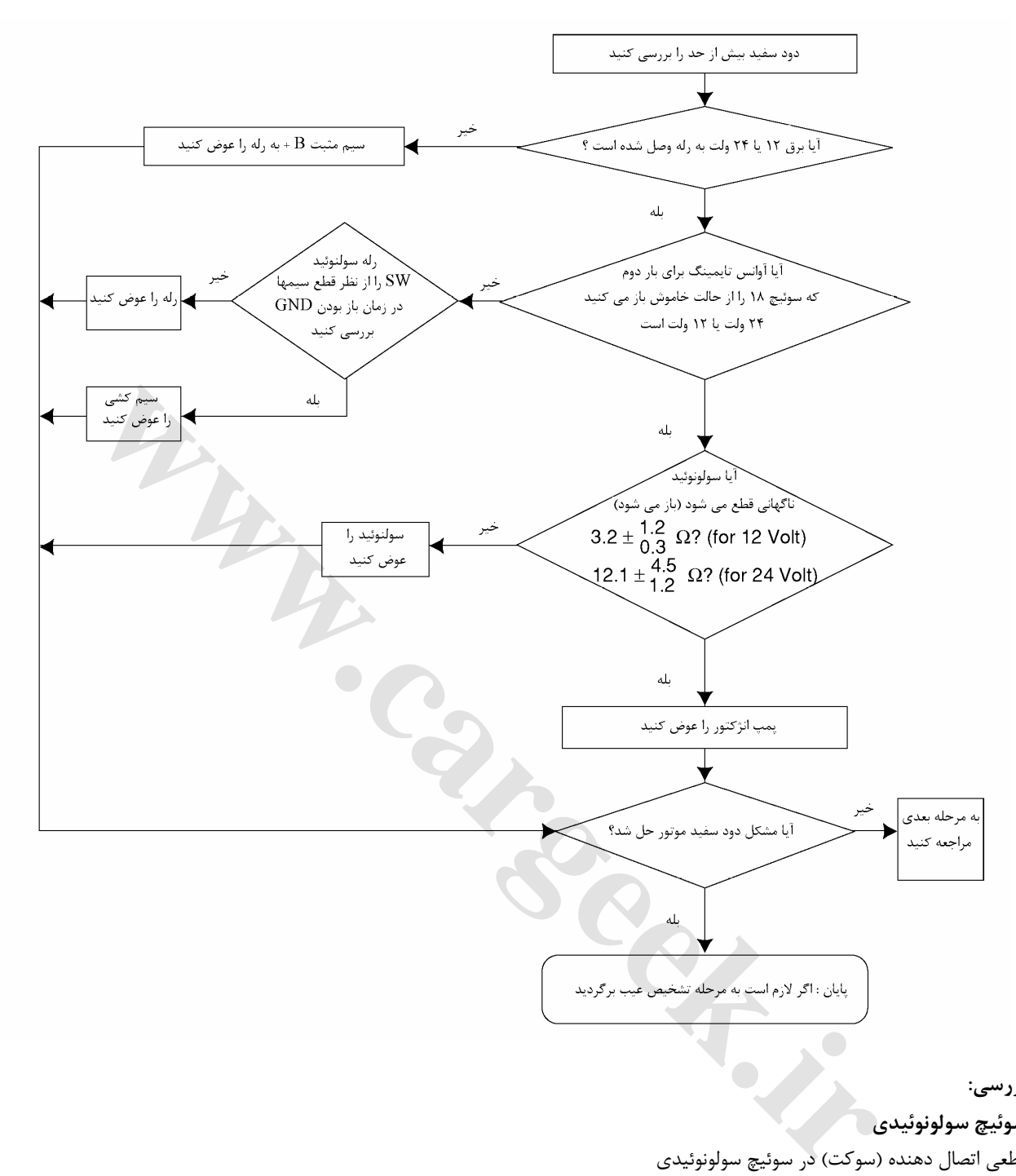

**بررسي:** 

**سوئيچ سولونوئيدي**

قطعي اتصال دهنده (سوكت) در سوئيچ سولونوئيدي

با استفاده از برق 12 ولت يا 24 ولت DC در سوئيچ سولونوئيدي و صداي تيك تيك ميان سوئيچ سولونوئيدي و اهـرم تنظـيم در پمـپ انژكتـور را گوش كنيد.

اگر نتوانستيد صداي تيك تيك آن را بشنويد، سوئيچ سولونوئيدي را از جايش خارج نكنيد و براي تعمير آن به بخش س رويس پمپ انژكتور مراجعه كنيد.

**نادرست كاركردن ترمز موتوري**

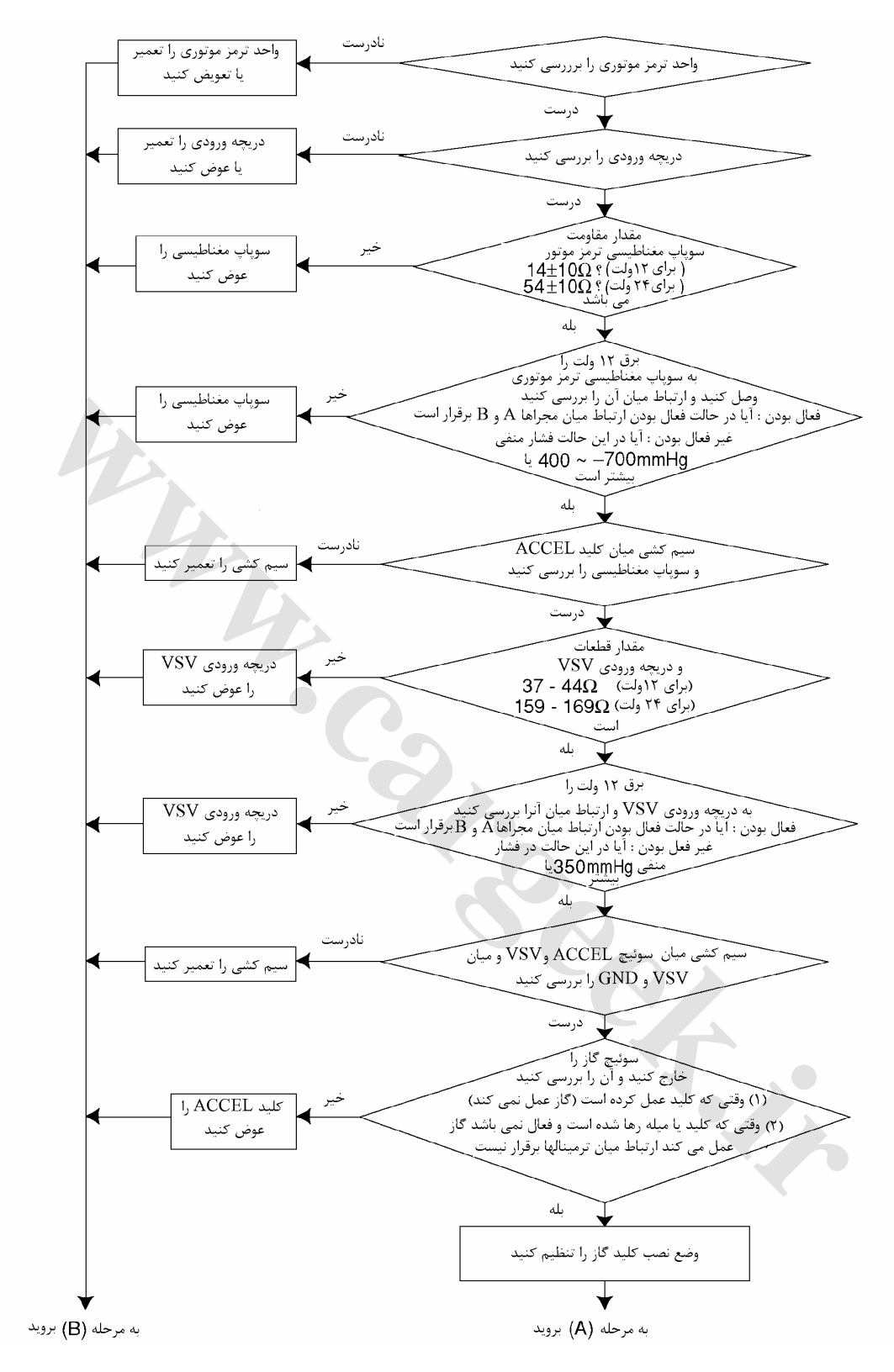

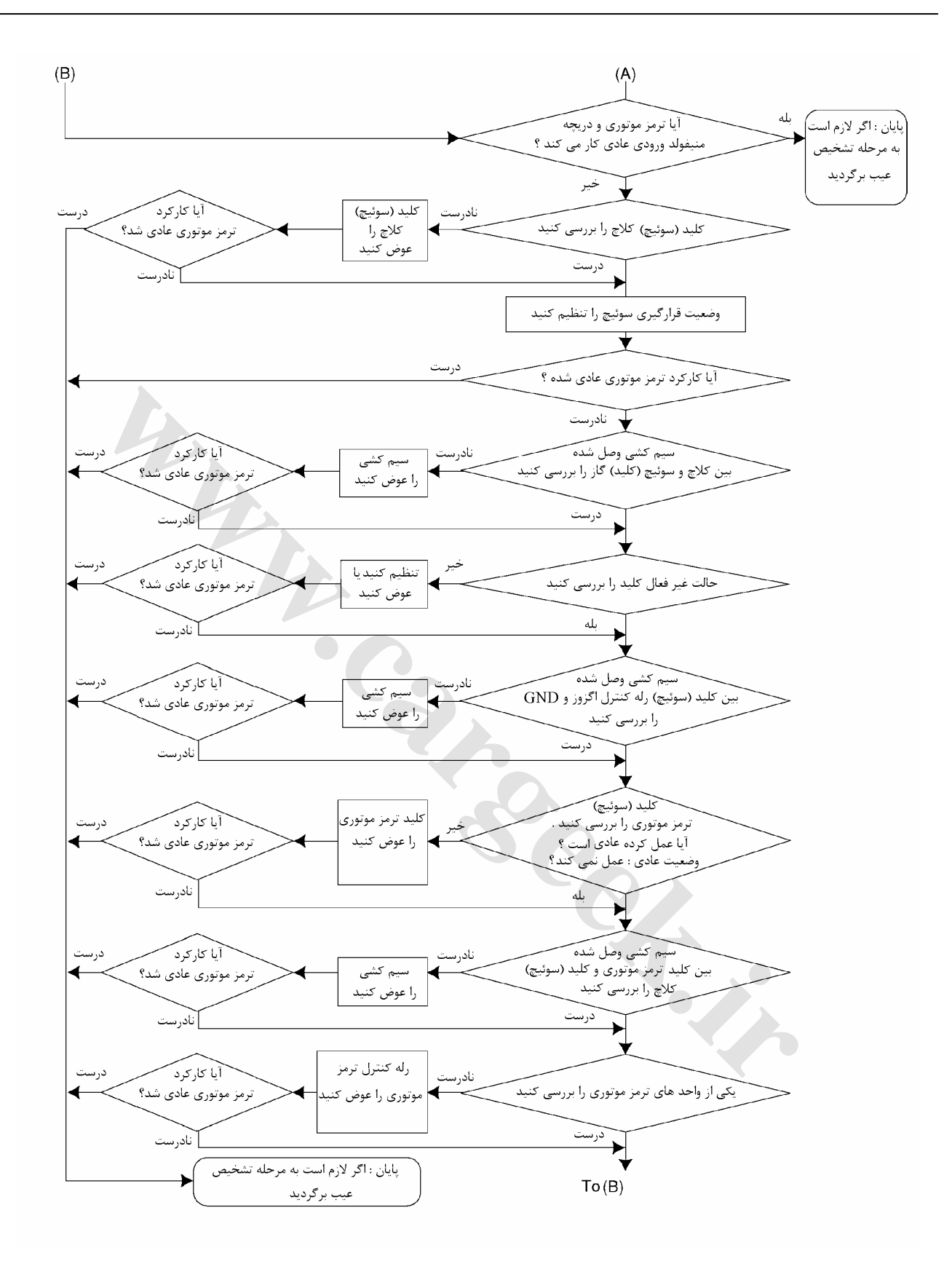

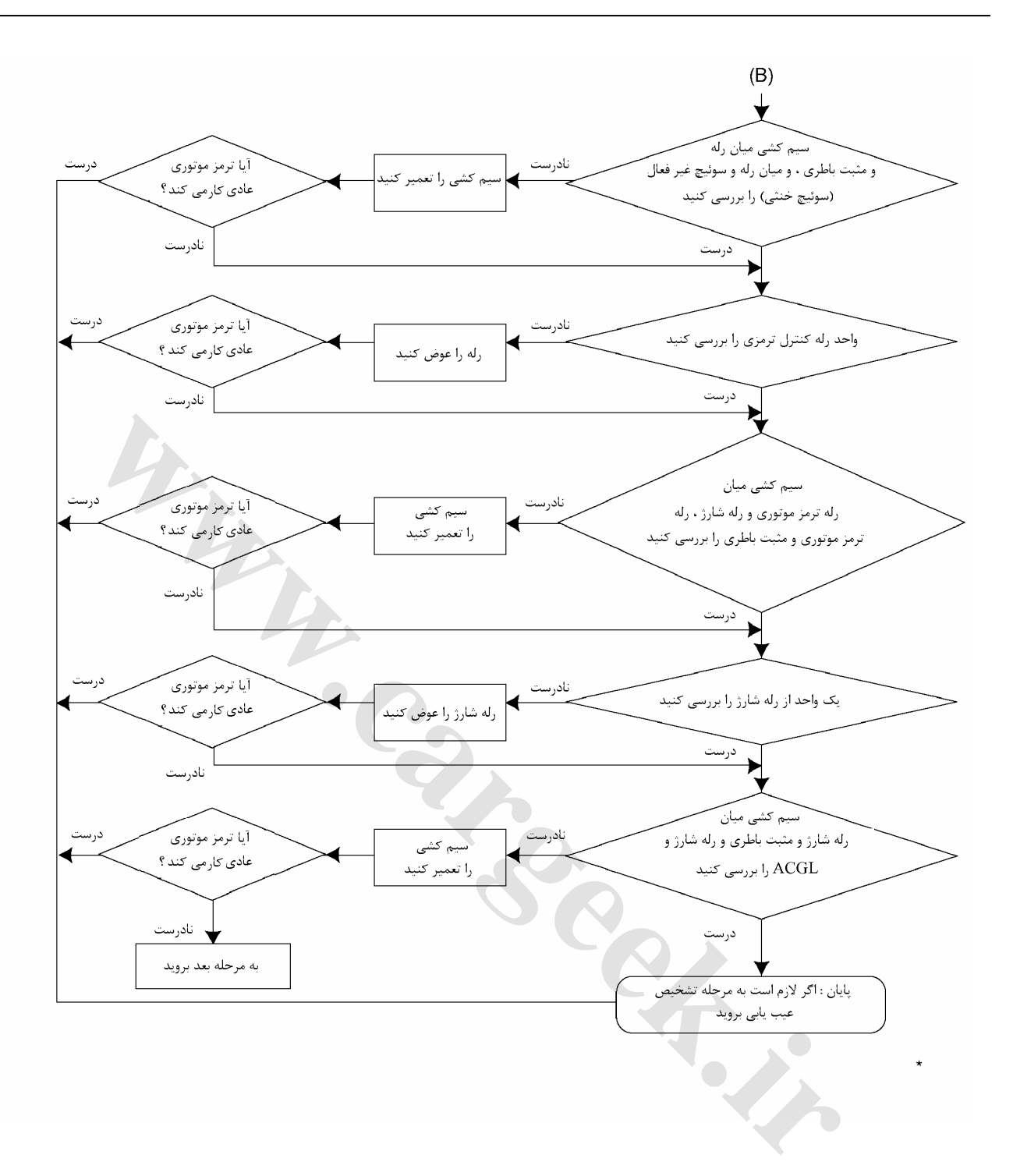

E6 دودهاي خروجي و عيبياب الكتريكي

# **بررسي -1شير مغناطيسي ترمز موتوري**

**بررسي**

ترمينالهاي اتصال دهنـده (سـوكت) شـير مغناطيسـي بـه ترتيـب ، شماره 1 را به ترمينال مثبت و شماره 2 را به ترمينال منفي بـاطري وصل كنيد. و ارتباط بين مجراها را بازبيني و بررسي كنيد.

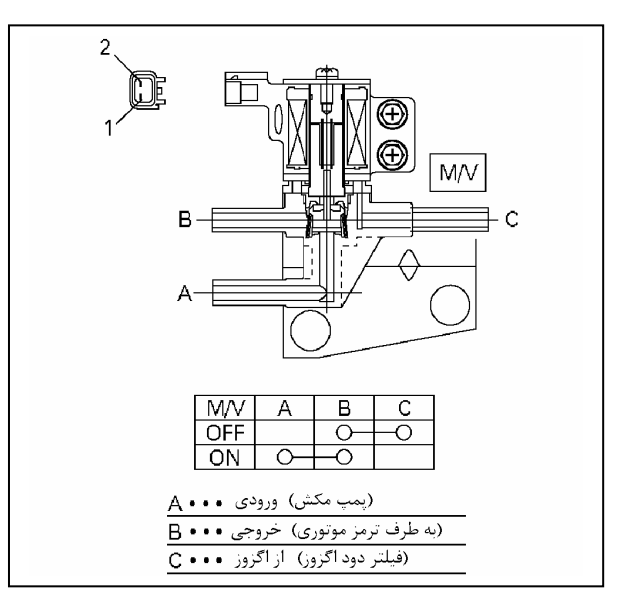

**توجه:** 

**در هنگام اندازه گيري مقدار مقاومت، با تستر مدار بايد دقت كنيد كه ترمينالهاي آن آسيب يا تغيير شكل ندهند.** 

## **-2 سوپاپ دريچه اگزوز عملكرد**

با ترمز موتوري دور موتور را كاهش داده، و پايين بياوريد . اطمينـان حاصل كنيد كه صداي بسته شدن دريچه در حـال خـاموش شـدن موتور به گوش شما رسيده است.

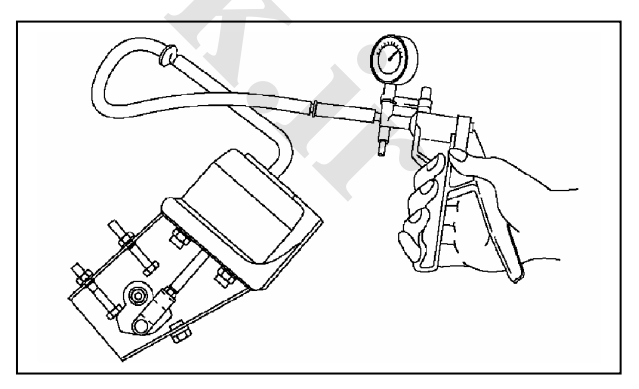

واحد فشار منفي

محفظه به) 400mmHg – 700 mmHg) 53.3kpa – 93.3 kpa قدرت به منظور ايجاد مكش (در ديافراگم) اعمال مـيشـود و از بـاز وبسته شدن نرم دريچه ترمز موتوري اطمينان حاصل كنيد.

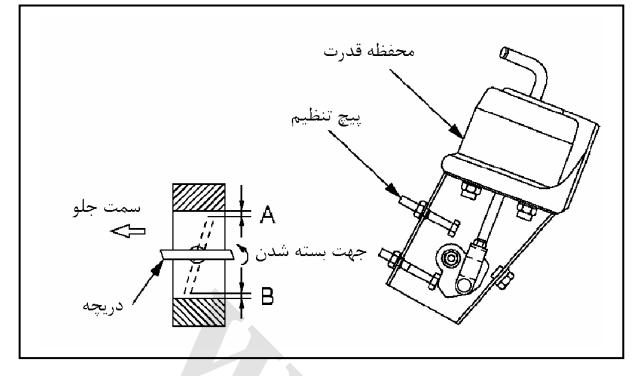

اعمـال فشـار منفـي kpa 93/3 – 86/7) mmHg 700 650- (بـه محفظه قدرت توسط پمپ خلاء و مقدار ميانگين اندازه نقطه A و B بين دريچه ترمز موتوري (خفـه كـن) و بدنـه ترمـز موتـوري طبـق دادههاي زير است:

 $0/4$ mm-  $0/6$  mm  $(0/4$  mm  $)$  نقطه:

اگر اين فاصله خارج از اين محدوده اعداد بود بـا پـيچ تنظـيم آن را تنظيم كنيد.

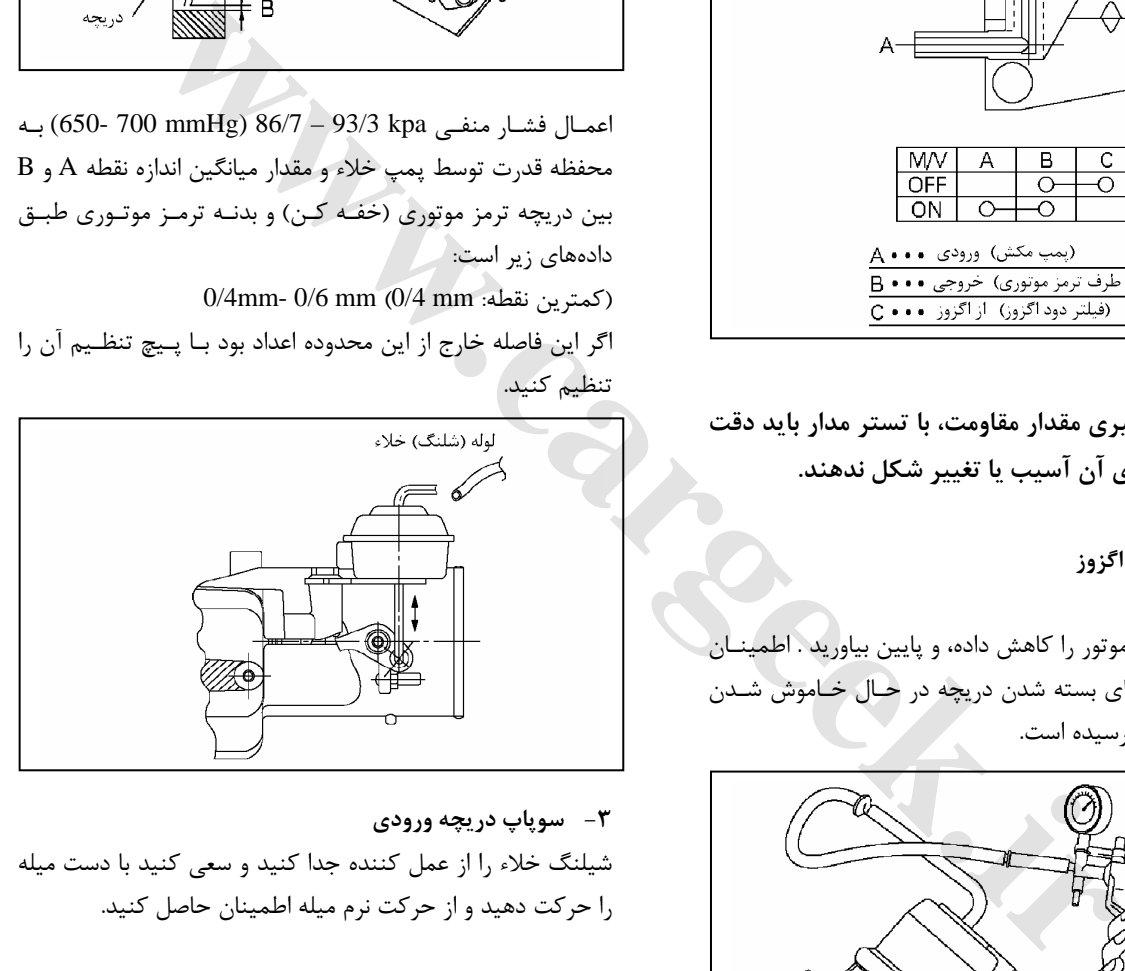

### **-3 سوپاپ دريچه ورودي**

شيلنگ خلاء را از عمل كننده جدا كنيد و سعي كنيد با دست ميله را حركت دهيد و از حركت نرم ميله اطمينان حاصل كنيد.

E6 دودهاي خروجي و عيبياب الكتريكي

**-4 شير قطع و وصل خلاء ' دريچه ورودي**

**بررسي**

ترمينالهاي اتصال دهنده شـير قطـع و وصـل خـلاء را بـه ترتيـب : شماره 1 را به ترمينالهاي مثبت و شماره 2 را به ترمينالهـاي منفـي باطري وصل كنيد و ارتباط بين مجراها را بازبيني و بررسي كنيد. اگر در اثر بررسي حالـت غيرعـادي و عيبـي مشـاهده كرديـد آن را تعمير يا سوپاپ را عوض كنيد.

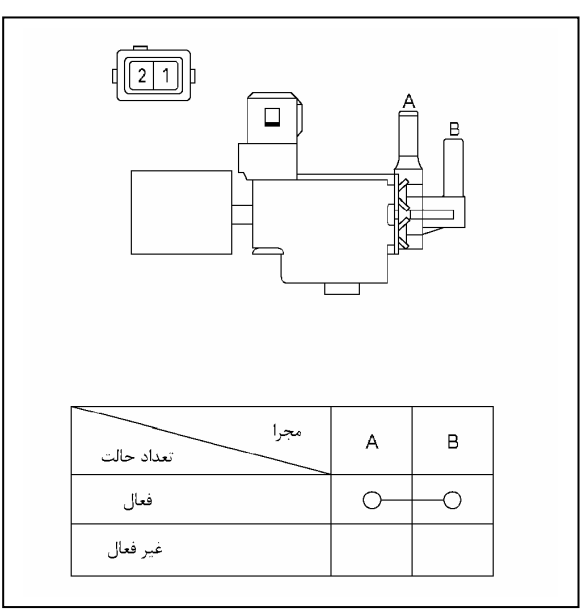

**-5 كليد پدال گاز (نوع اتصال دهنده 2 پل)** 

**بررسي**

-1ارتباط بين ترمينالهاي اتصال دهنده را بررسي كنيد.

**توجه:** 

**در هنگام اندازه گيري مقدار مقاومت با تستر مدار بايد دقـت كنيد كه ترمينالها آسيب و تغيير شكل ندهند.** 

-2حركت نرم ميله فشاري را كنترل و بررسي كنيد.

اگر در بررسي وضع غيرعادي مشاهده شد، ميله فشاري را تعمير يا تعويض كنيد.

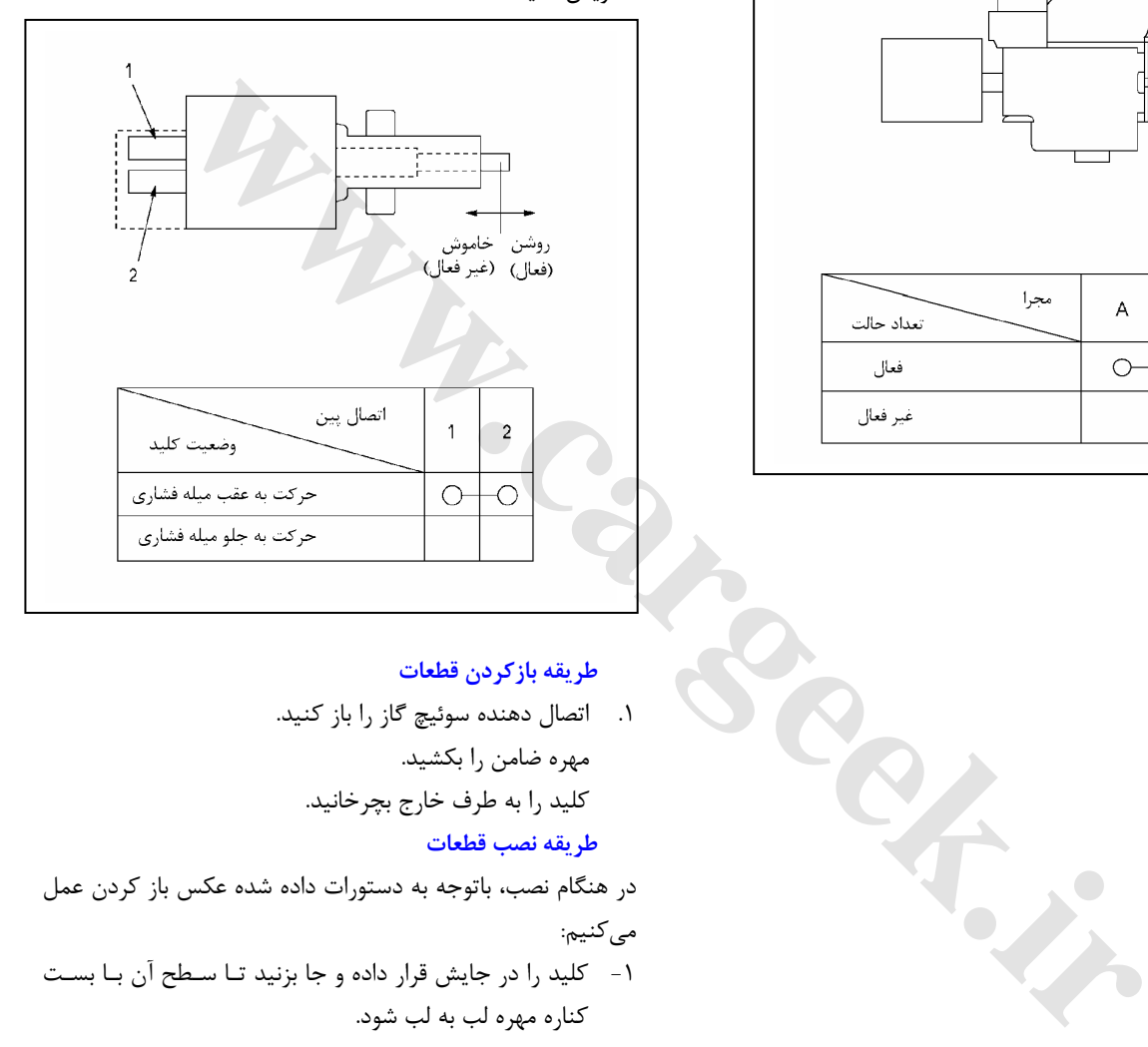

### **طريقه بازكردن قطعات**

.1 اتصال دهنده سوئيچ گاز را باز كنيد. مهره ضامن را بكشيد. كليد را به طرف خارج بچرخانيد. **طريقه نصب قطعات**

در هنگام نصب، باتوجه به دستورات داده شده عكس باز كردن عمل مي كنيم:

- -1 كليد را در جايش قرار داده و جا بزنيد تـا سـطح آن بـا بسـت كناره مهره لب به لب شود.
- -2 مهره ضامن را سفت كنيـد. گشـتاور سـفت كـردن m.N 1/3 (130 kg. cm)

**عيوب سيستم (EGR(**

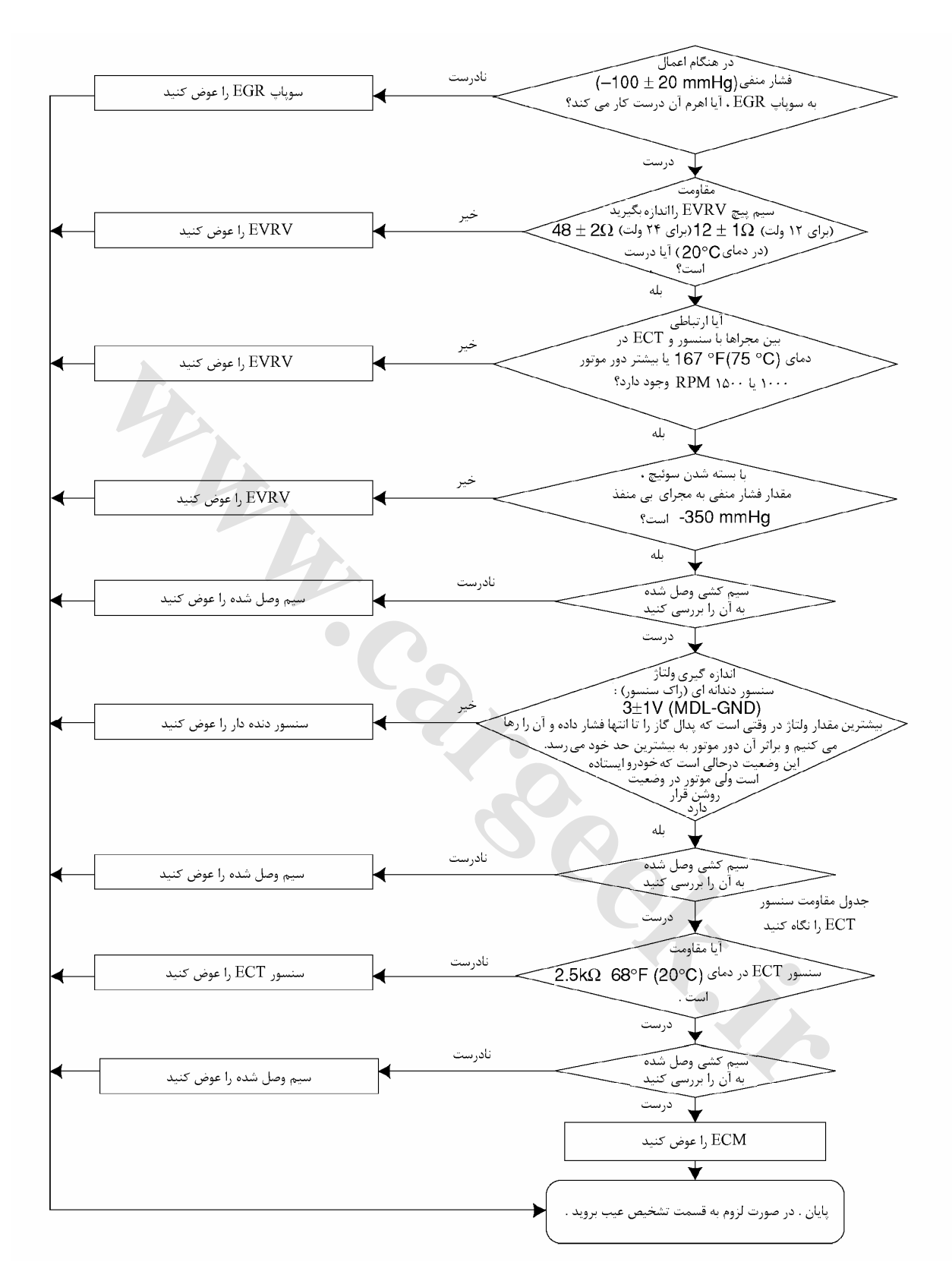

E6 دودهاي خروجي و عيبياب الكتريكي

#### **بازرسي:**

**1)سنسور دما (دماي مايع خنك كننده موتور)** بعد از آنكه قسمت حساس بـه دمـاي سنسـور دمـا حـرارت آب را دريافت كرد و با تغيير دماي آب اطمينان حاصل كنيد كه مقاومـت آن برطبق نمودار نشان داده شده تغيير كرده است:

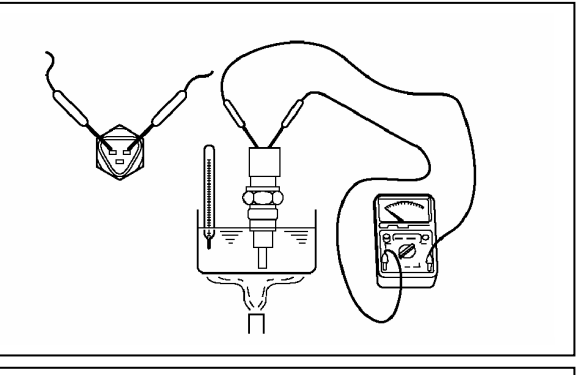

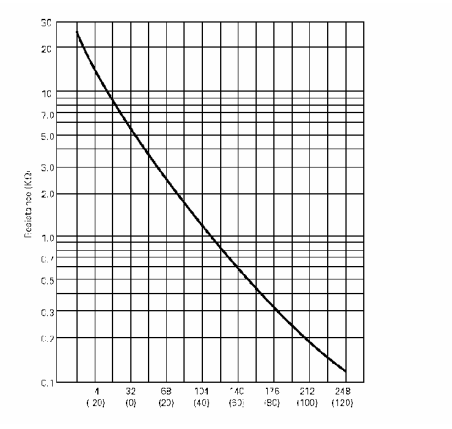

- **2) سوپاپ تنظيم خلاء الكتريكي (EVRV( (مجهز شده به مدار ورودي (VSS (و سيستم گـردش دود متغير (EGR(**
	- **-1 بررسي و كنترل مقاومت** مقدار مقاومت ميان ترمينال اتصال دهنده EVRV را با تستر مدار بررسي و كنترل كنيد . قبل از استفاده :  $\Omega$  11 ± 1

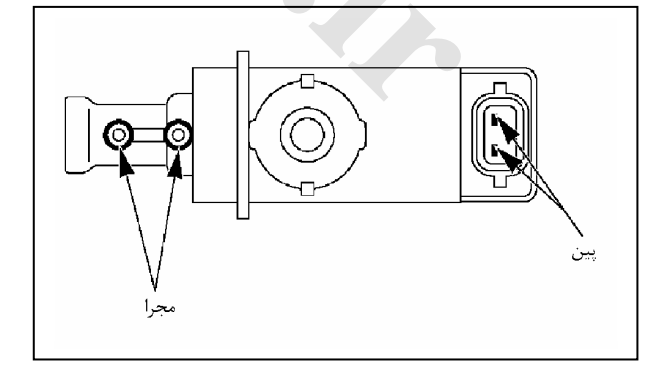

جريان باطري را ميان ترمينالهاي اتصال دهنـده EVRV برقـرار كنيد و اطمينان حاصل كنيد كـه ميـان مجراهـا ارتبـاط برقـرار است.

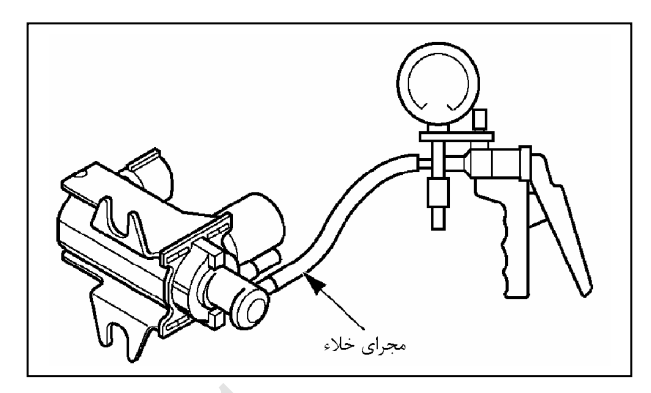

**-2 بررسي آببندي و نشت نكردن خلاء** همانند تصوير زير فشار منفي را به مجراي فشار منفـي اعمـال كنيد.

هرچند كه در آنجا مقدار نشتي (خلاء) وجود دارد . اگـر فشـار منفي بـه 350 mmHg -47kpa) و يـا بيشـتر برسـد ديگـر مشكلي به وجود نمي آيد.

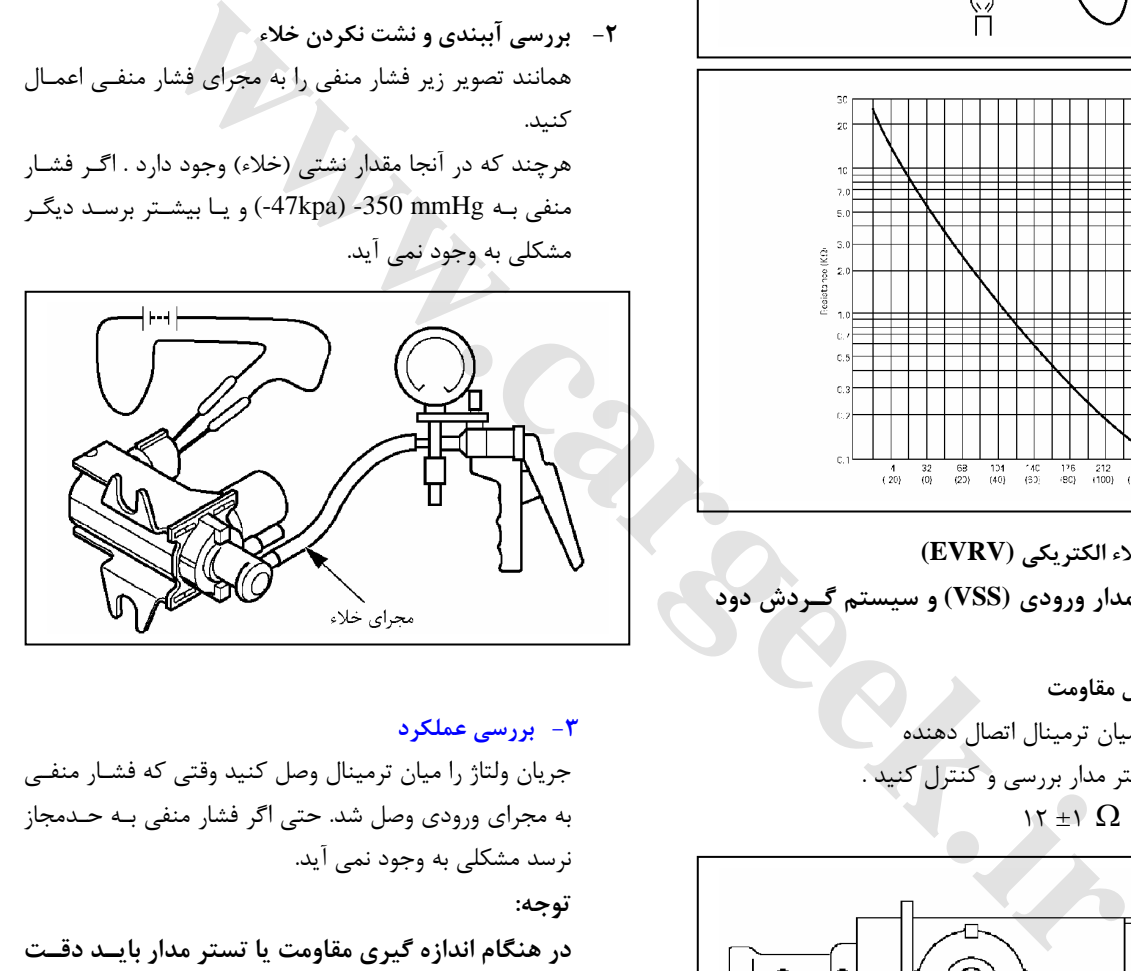

### **-3 بررسي عملكرد**

جريان ولتاژ را ميان ترمينال وصل كنيد وقتي كه فشـار منفـي به مجراي ورودي وصل شد. حتي اگر فشار منفي بـه حـدمجاز نرسد مشكلي به وجود نمي آيد.

#### **توجه:**

**در هنگام اندازه گيري مقاومت يا تستر مدار بايـد دقـت كنيد كه ترمينالها فرسوده يا تغيير شكل نداده باشند.** 

E6 دودهاي خروجي و عيبياب الكتريكي

**.3 سوپاپ برگشت دوباره گازهاي خروجي بـه مـدار ورودي (EGR ) مجهز به EGR و برگشت دود متغير VSS (**  با استفاده از فشار منفي محفظه ديـافراگم، اطمينـان حلاصـل كنيد كه سوپاپ عمل كننده به نرمي و آرامي بين فضاي (1) و (2) تغيير مكان ميدهد.  $-100$ mm Hg  $\pm 20$  mm Hg راه اندازي: در حدود

با نگاه كردن بررسي كنيد سوپاپ EGR درست برطبق حالـت زيـر عمل كرده است. **QWS خاموش (بعد از گرم شدن موتور)** 

دماي مايع خنك كاري موتور ºC80 يا بيشتر از آن باشد.

 $\circled{2}$ Www.careek.ir

E6 دودهاي خروجي و عيبياب الكتريكي

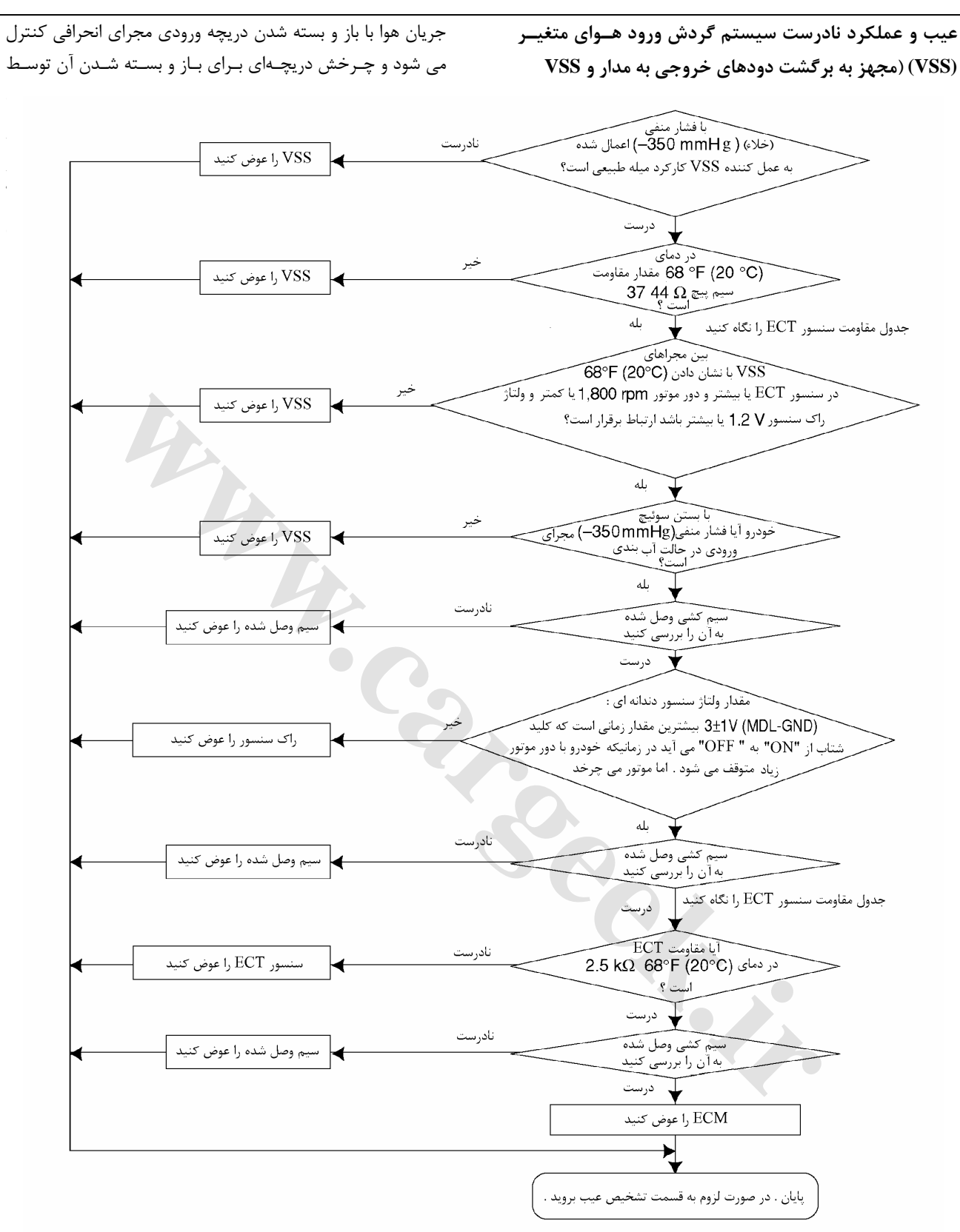

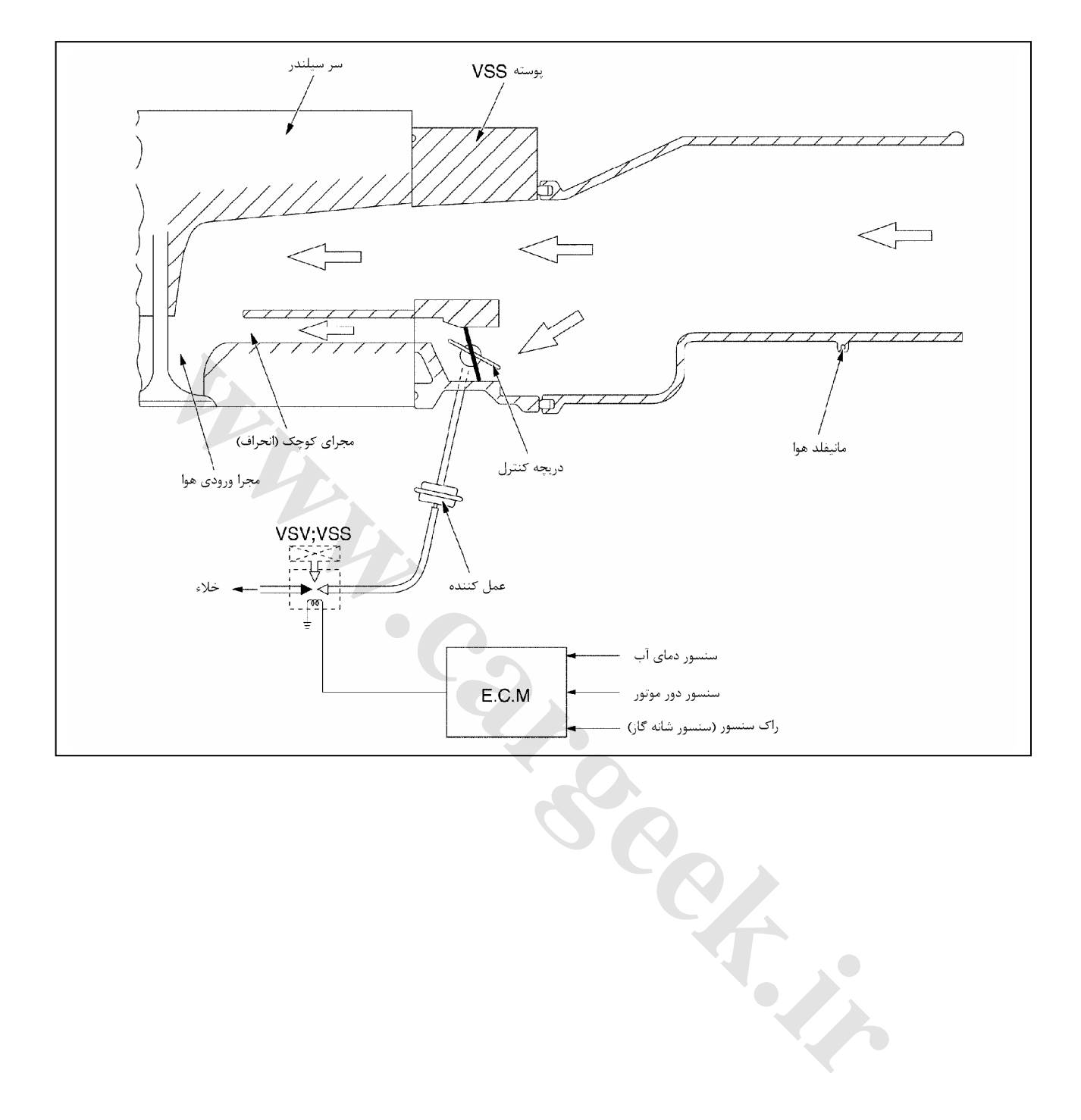

E6 دودهاي خروجي و عيبياب الكتريكي

**بازرسي:**

**-1سنسور دما (دماي مايع خنك كننده موتور)**  بعد از آنكه قسمت حساس سنسور دما، حرارات آب را دريافت كرد و با تغيير دماي آب اطمينان حاصل كنيد كه مقاومت آن برطبق نمـودار نشـان داده شده تغيير كرده است:

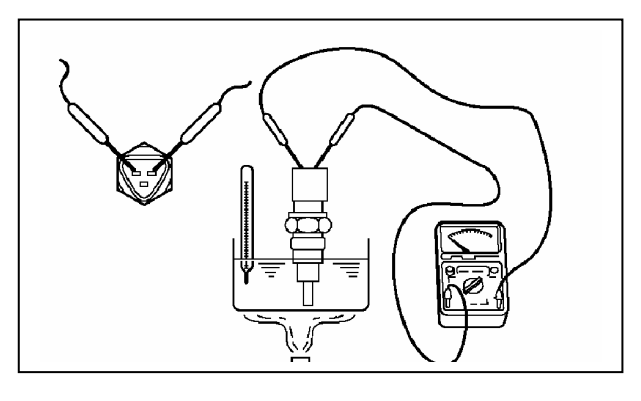

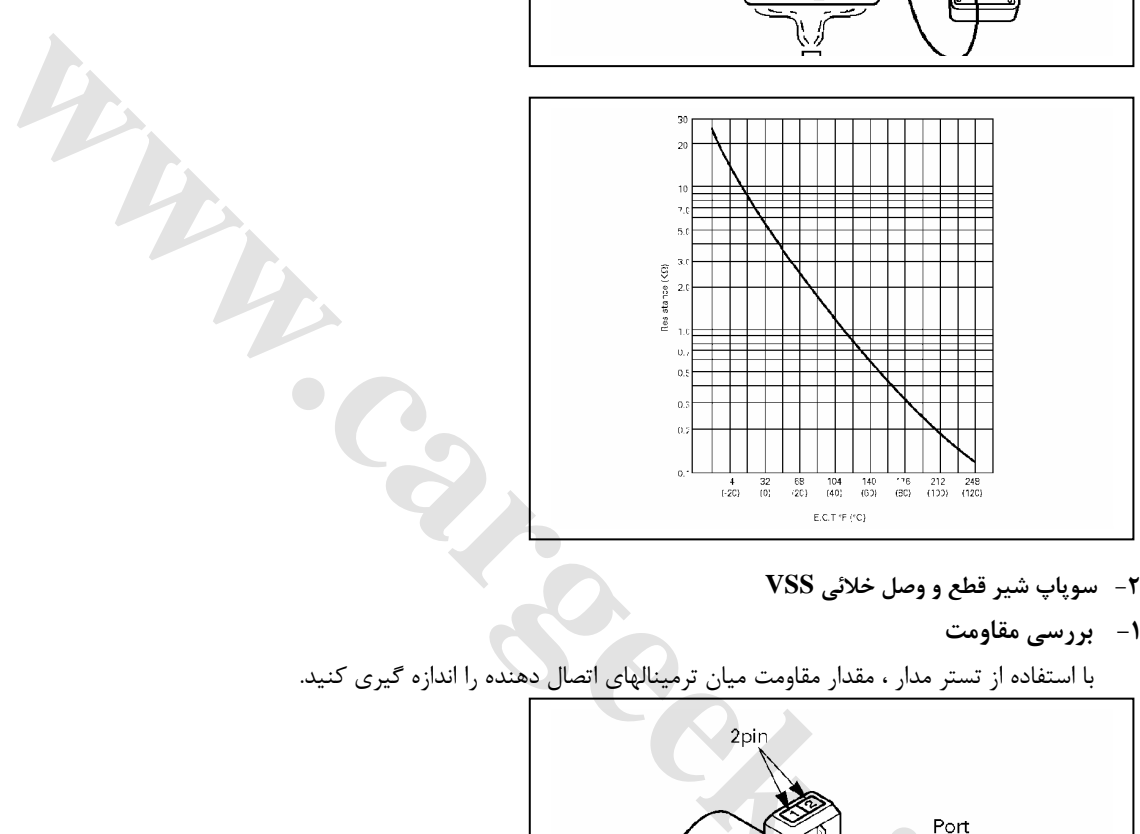

- **-2 سوپاپ شير قطع و وصل خلائي VSS**
	- **-1 بررسي مقاومت**
- با استفاده از تستر مدار ، مقدار مقاومت ميان ترمينالهاي اتصال دهنده را اندازه گيري كنيد.

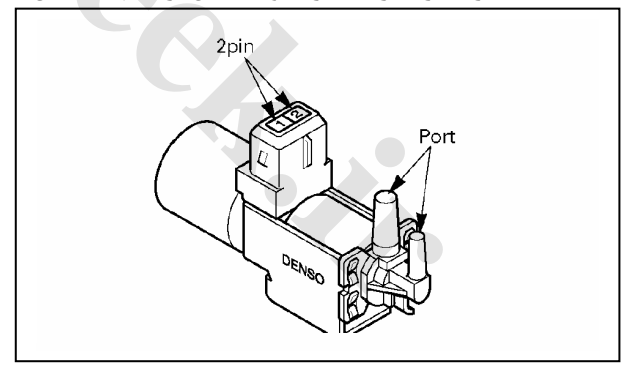

E6 دودهاي خروجي و عيبياب الكتريكي

قبل از استفاده 44-37  $\Omega$  (براي 1۲ ولت) ، 169-159  $\Omega$  (براي ۲۴ ولت) جريان باطري را ميان ترمينالهاي اتصال دهنده برقرار كنيد و اطمينان حاصل كنيد كه بين مجراها ارتباط برقرار است.

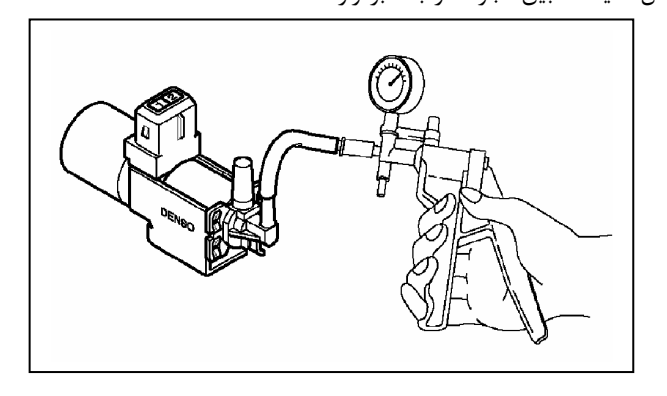

**-2 بررسي آب بندي و نشت نكردن خلاء**

همانند تصوير سمت چپ فشار منفي را به مجراي فشار منفي اعمال كنيد . هرچند كه در آنجا مقداري نشتي وجود دارد اگر فشار منفي بـه -) (mmHG ( 350 ) – kpa 47 و يا بيشتر از آن ديگر مشكلي به وجود نمي آورد.

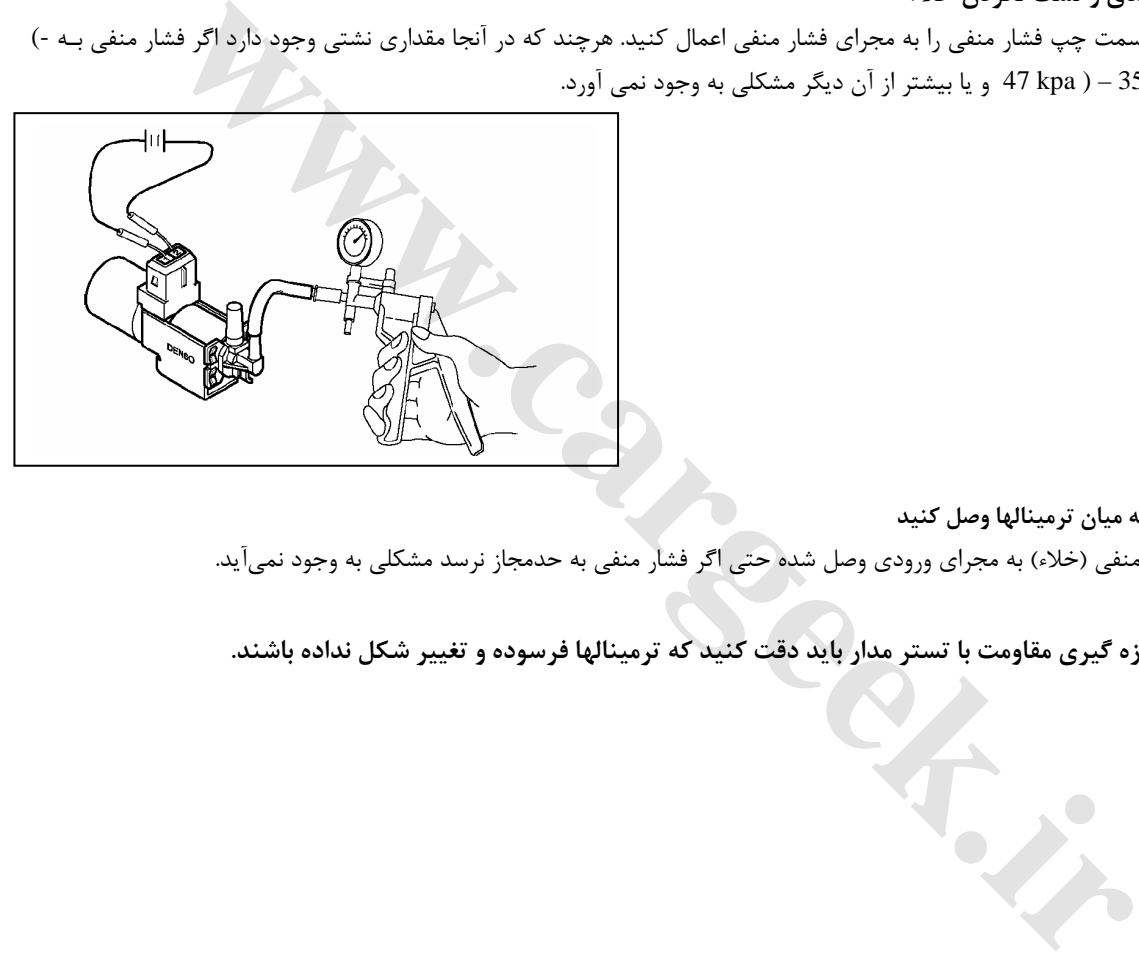

**-3 جريان برق را به ميان ترمينالها وصل كنيد**

وقتي كه فشار منفي (خلاء) به مجراي ورودي وصل شده حتي اگر فشار منفي به حدمجاز نرسد مشكلي به وجود نميآيد. **توجه:** 

در هنگام اندازه گیری مقاومت با تستر مدار باید دقت کنید که ترمینالها فرسوده و تغییر شکل نداده باشند.

**درست كارنكردن متعادل كننده خشك**

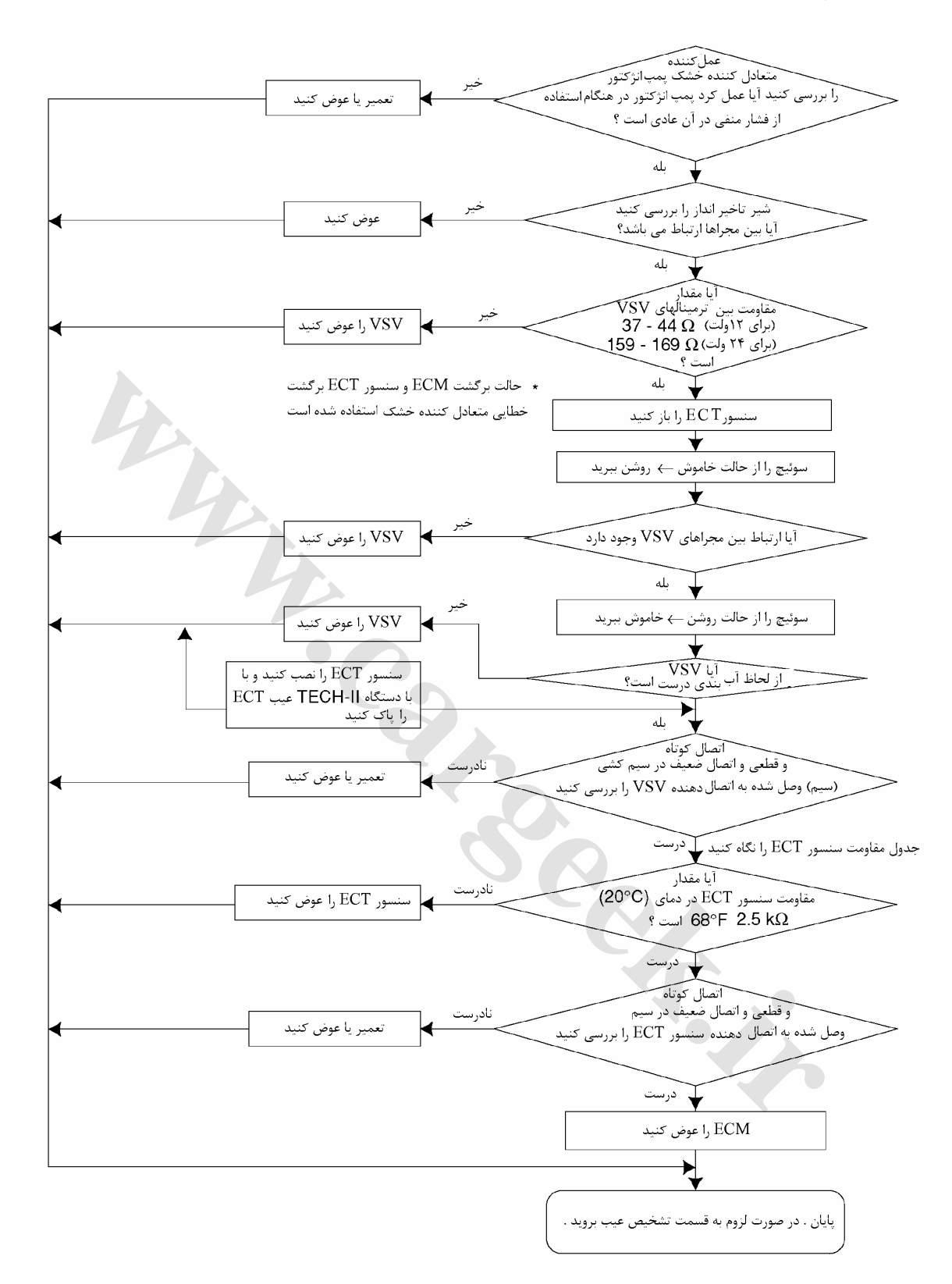

E6 دودهاي خروجي و عيبياب الكتريكي

### **بازرسي**

**-1سنسور دما (دماي مايع خنك كننده موتور)**

بعد از آنكه قسمت حساس به دماي سنسور دما حرارات آب را دريافت كرد و با تغيير دماي آب اطمينان حاصـل كنيـد كـه مقاومـت آن برطبـق نمودار نشان داده شده تغيير كرده است:

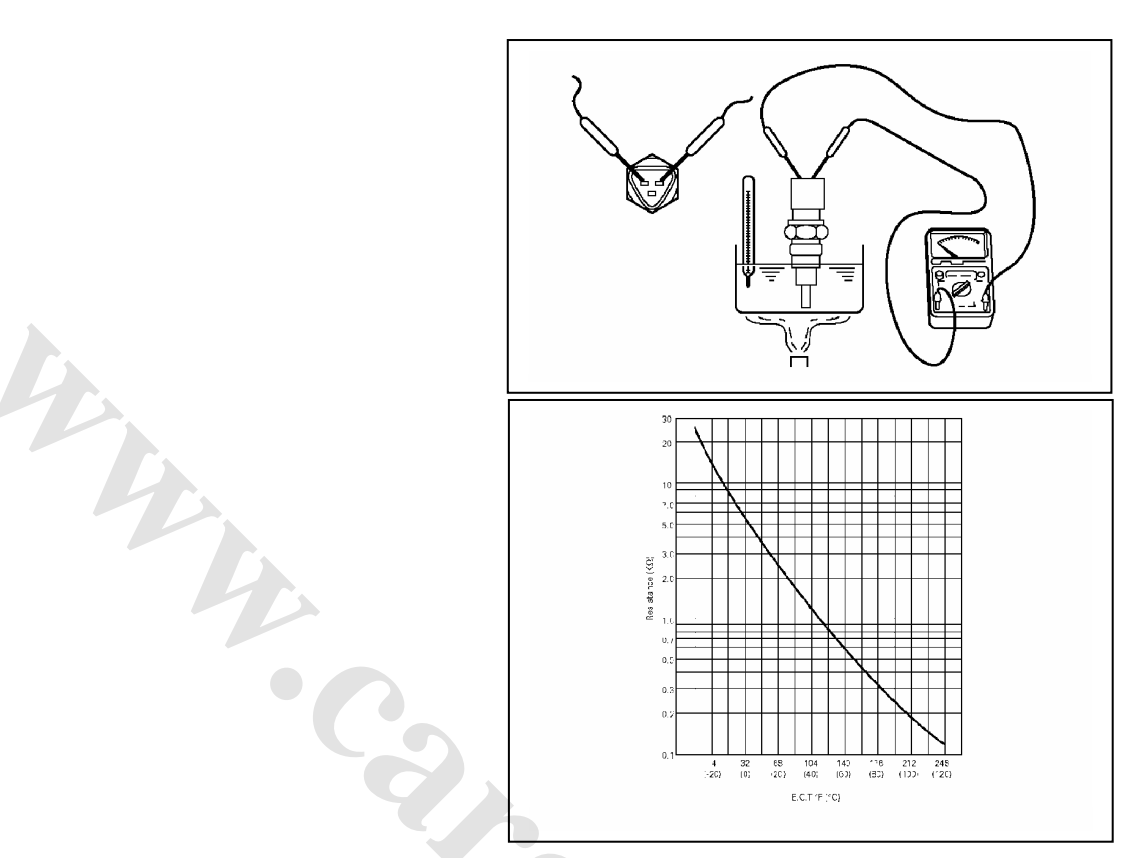

**-2 سوپاپ شير قطع و وصل خلائي VSS**

**-1 بررسي مقاومت**

با استفاده از تستر مدار ، مقدار مقاومت ميان ترمينالهاي اتصال دهنده را اندازه گيري كنيد. قبل از استفاده 34-37  $\Omega$  (برای 1۲ ولت) ، 169-159  $\Omega$  (برای ۲۴ ولت)

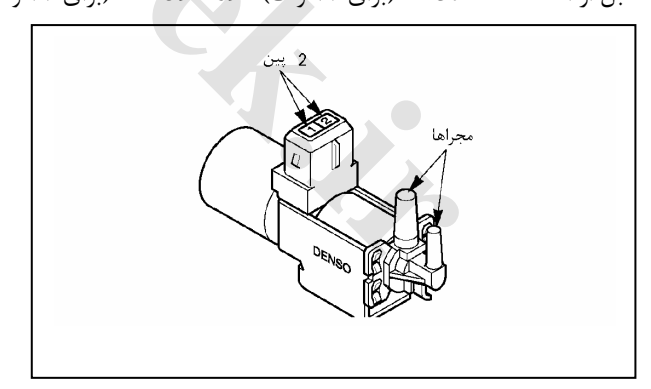

### E6 دودهاي خروجي و عيبياب الكتريكي

جريان باطري را ميان ترمينالهاي اتصال دهنده برقرار كنيد و اطمينان حاصل كنيد كه بين مجراها ارتباط برقرار است.

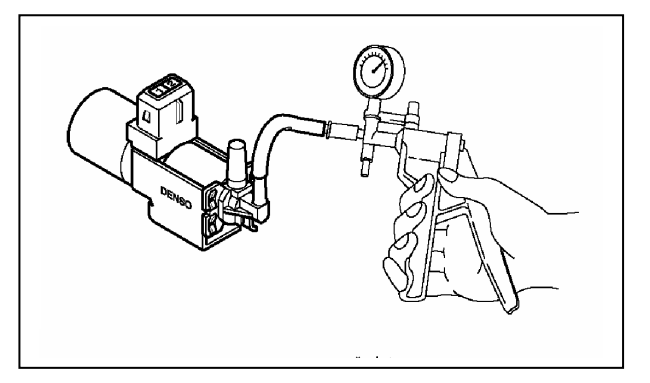

#### **-2بررسي آب بندي و نشت نكردن خلاء**

همانند تصوير زيرفشار منفي را به مجراي فشار منفي اعمال كنيد. هرچند كه در آنجا مقداري نشتي وجود دارد اگر فشار منفي بـه ( kpa -47( (mmHG ( 350 – و يا بيشتر از آن ديگر مشكلي به وجود نمي آورد.

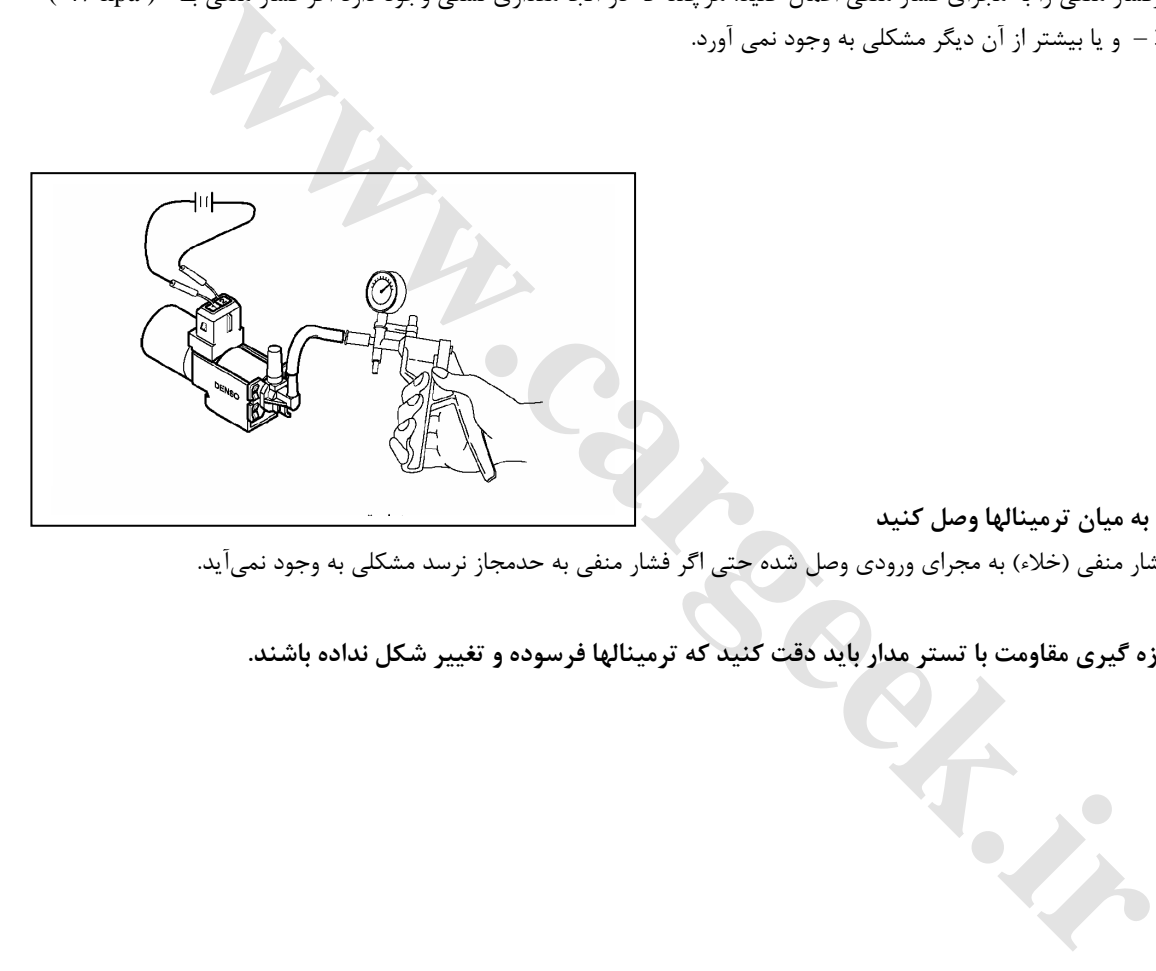

**-3 جريان برق را به ميان ترمينالها وصل كنيد**

در وقتي كه فشار منفي (خلاء) به مجراي ورودي وصل شده حتي اگر فشار منفي به حدمجاز نرسد مشكلي به وجود نميآيد. **توجه:** 

در هنگام اندازه گیری مقاومت با تستر مدار باید دقت کنید که ترمینالها فرسوده و تغییر شکل نداده باشند.

E6 دودهاي خروجي و عيبياب الكتريكي

**-3عمل كننده (فعال كننده):** 

در ساختار فعال كننده يك ديافراگم وجود دارد كه عمل كننده را به دو قسمت تقسيم كرده است . و نيز يك محفظه مرتبط به هواي محيط و محفظه (اتاقك) فشار منفي (مرتبط به خلاء موتور)

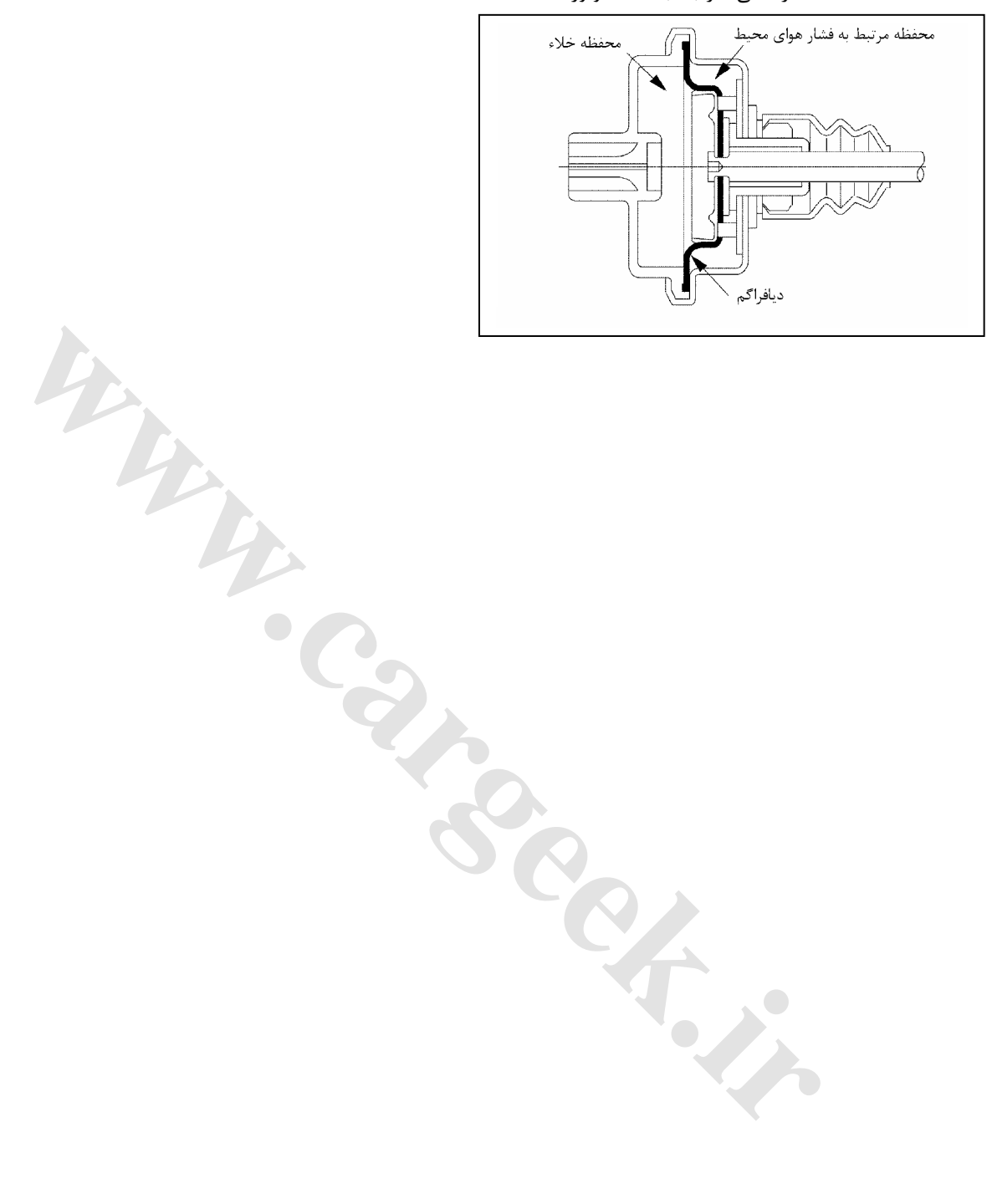

**-4عمل كننده متعادل گر (جبران كننده) خشك :**

يك قطعه رابط عملكرد متعادل كننده خشك را به اهرم ويژه حالت تمام بار وصل كرده است . اهرم ويژه حالت تمام بار به يك قطعه U شكل متصل است . به محض اينكه سنسور هواي محيط يك دستور به واحد ECM موتور ميدهد عمل كننده آن شروع به كار مي كند. اهرم حالت تمـام بـار و اهرم U شكل به يك وضعيت مشخص گردش كرده و با فرمان كشش قطعه دندانه دار (تاج خروسي) كنترل كننده مقدار پاشش سـوخت را كـاهش مىدهد.

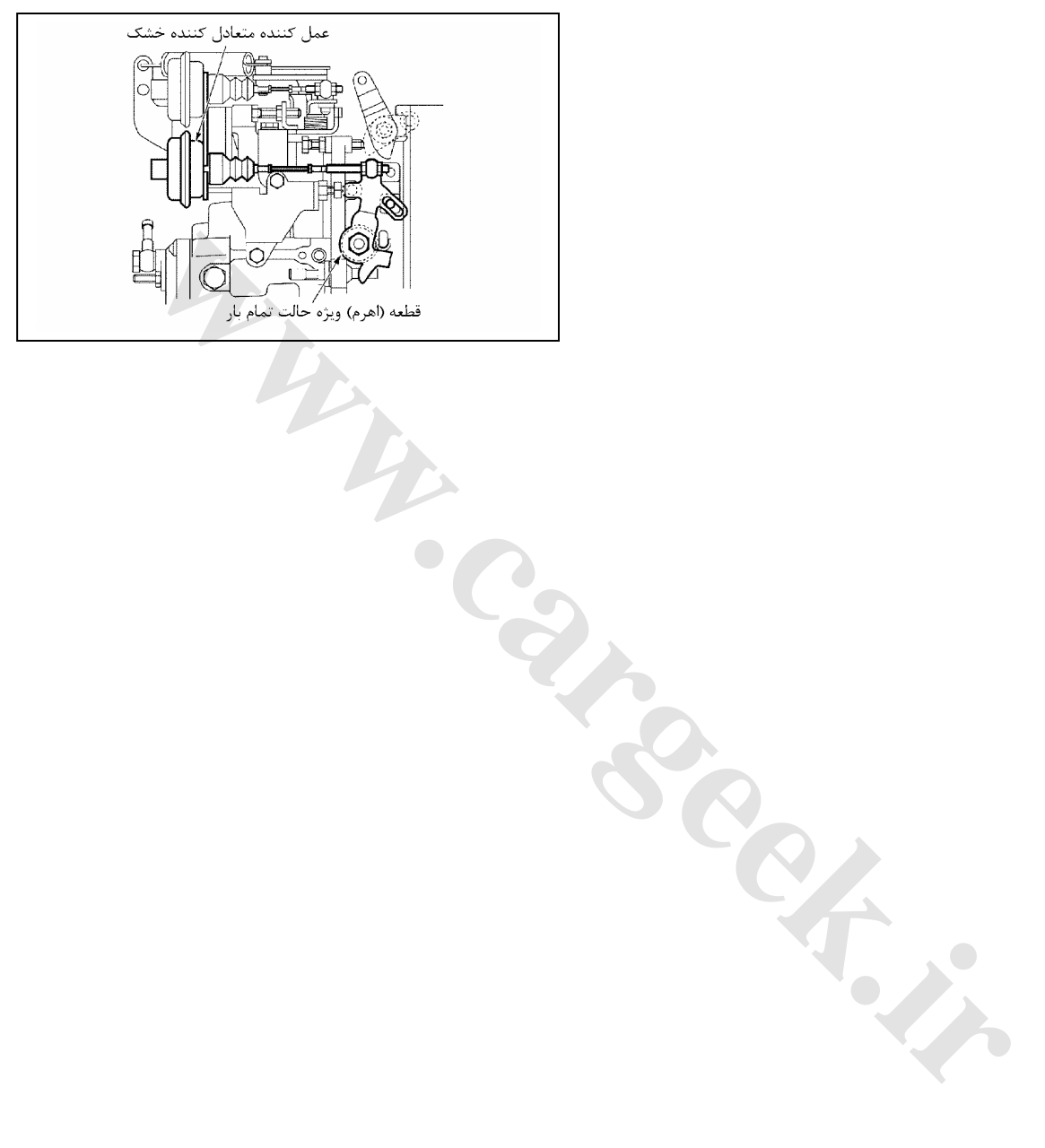

**نادرست كار كردن سيستم گرمكن سريع موتور (QWS(**

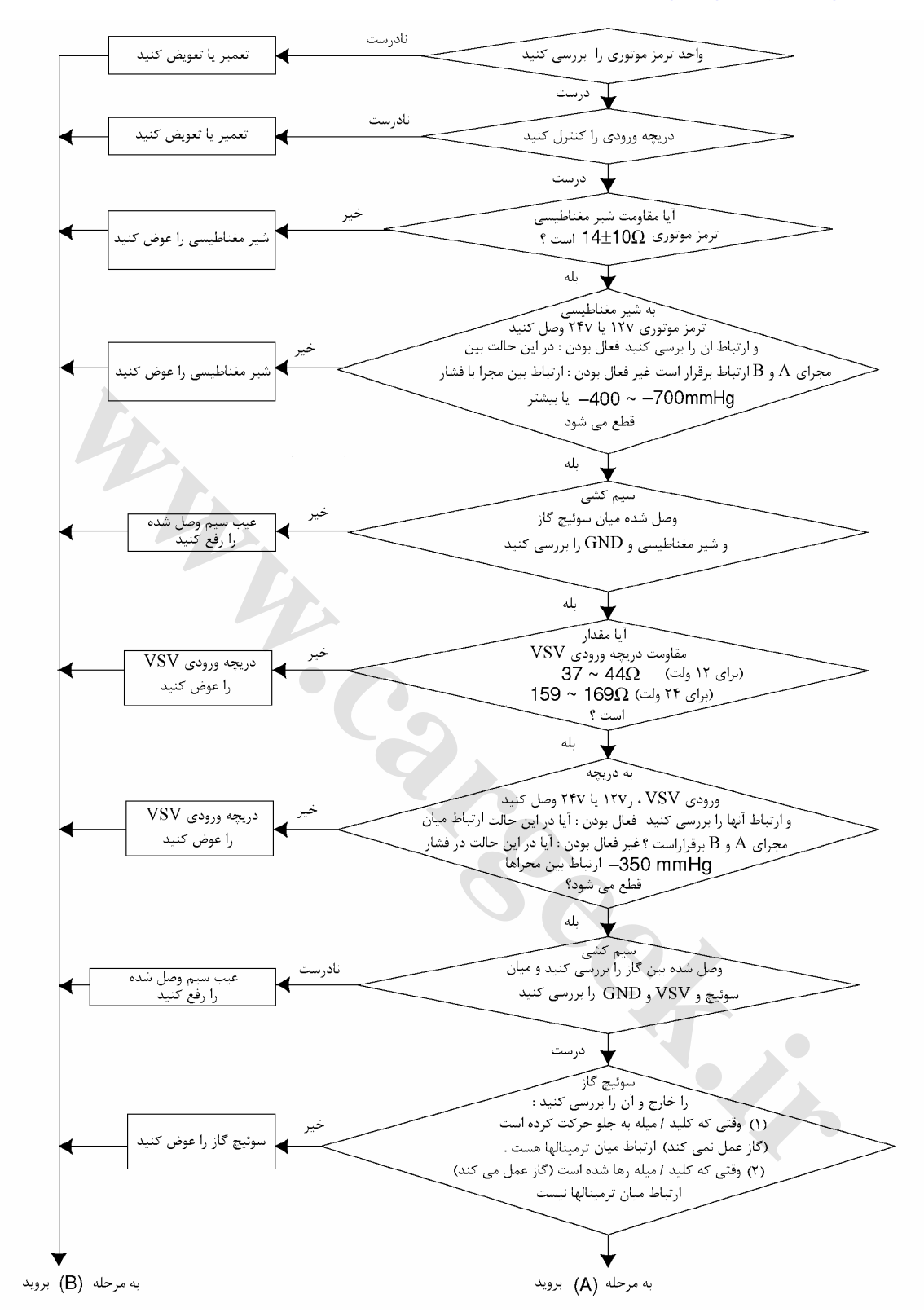

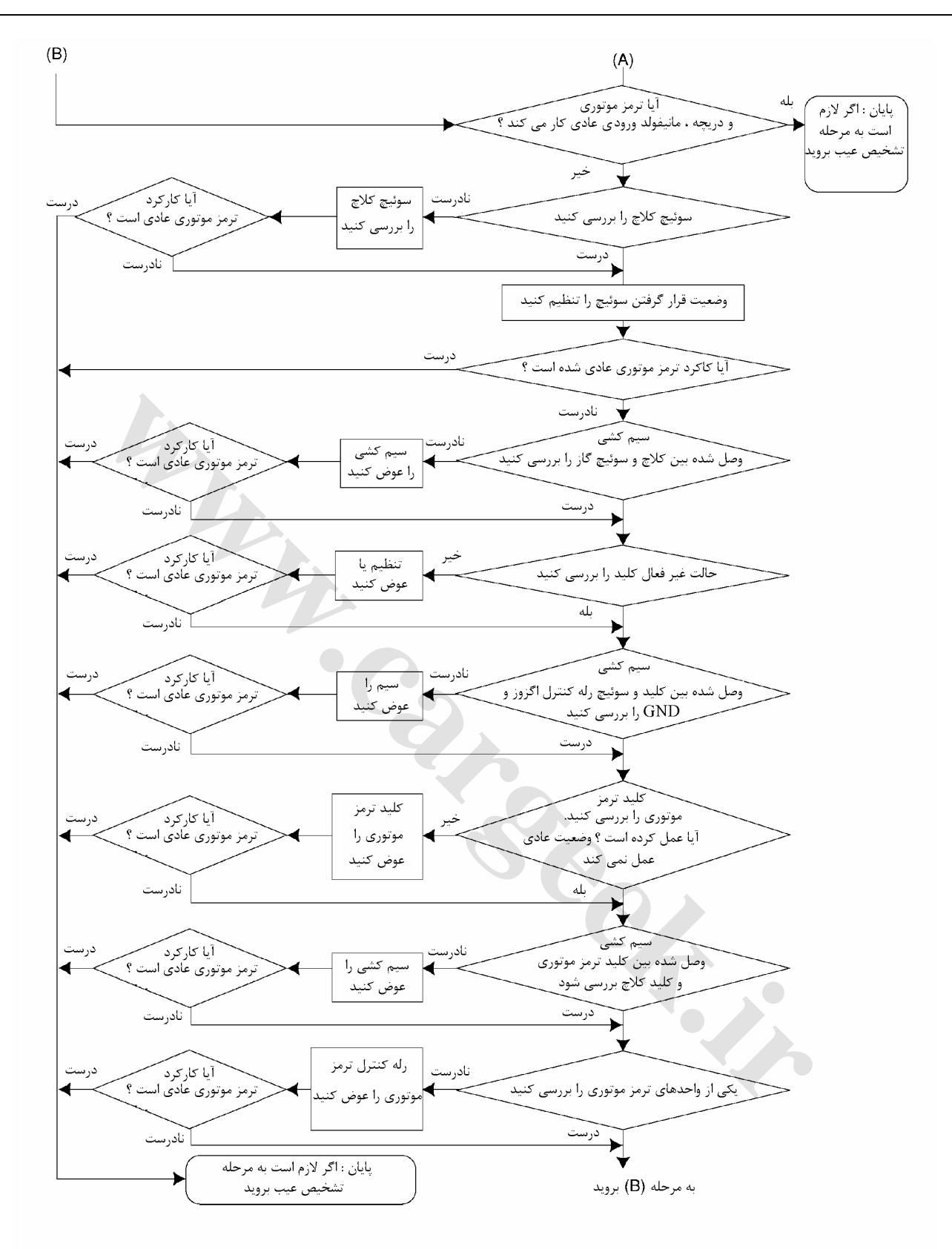

E6 دودهاي خروجي و عيبياب الكتريكي

**بررسي: -1 سوپاپ (شير) دريچه اگزوز:**  با ترمز موتوري دور موتور را كاهش داده و پايين بياوريد و اطمينان حاصل كنيد كه صداي بسته شدن دريچه ترمز موتوري را در حال خاموش شدن موتور به گوش شما رسيده است. **واحد ترمز موتوري:** 

محفظه به– 53/3 kpa ~-93/3 kpa (-400mmHg ~ -700 mmHg) فشار قدرت به منظور ايجاد مكش در ديافراگم اعمال ميشود و از باز و بسته شدن نرم دريچه ترمز موتوري اطمينان حاصل كنيد.

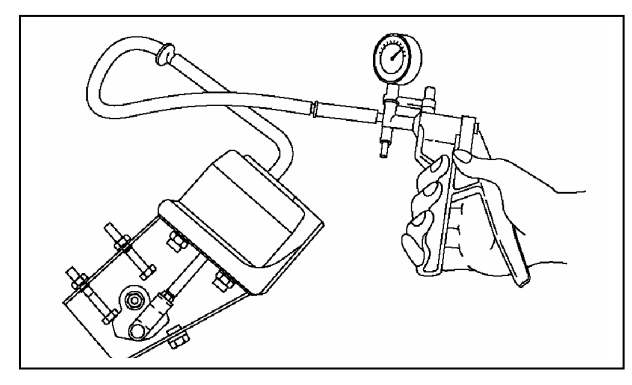

 $\frac{1}{2}$ فشار (700-550-560)3 kpa 700 mmHg 700 –1, 1 به محفظه قدرت اعمال كنيد و مقدار فاصله ميانگين نقطه A و B بين دريچه ترمز موتوري (خفه كن) و پوسته ترمز موتوري طبق دادههاي زير تنظيم كنيد:

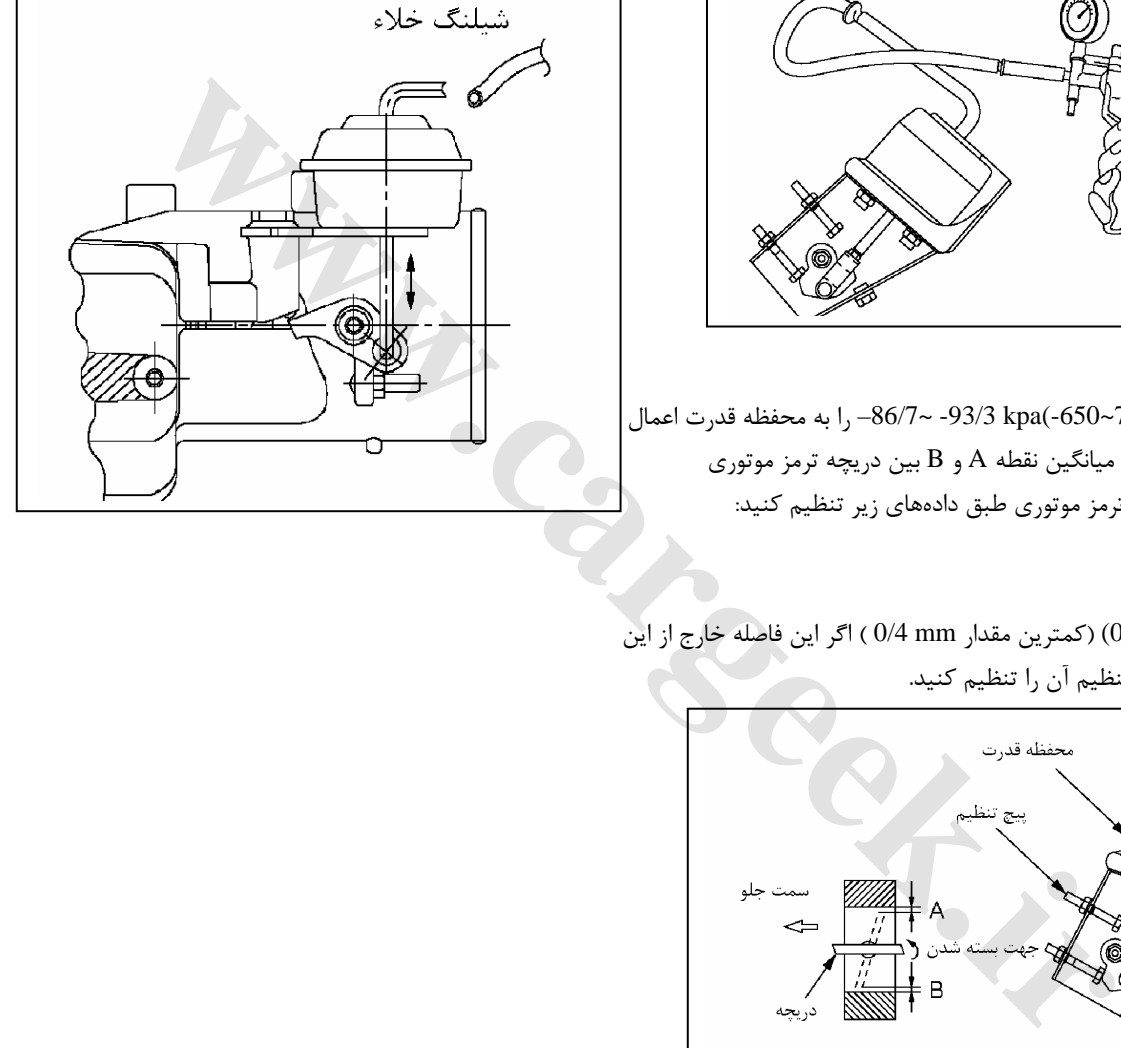

(mm 0/6 -mm 0/4) (كمترين مقدار mm 0/4 ( اگر اين فاصله خارج از اين محدوده بود با پيچ تنظيم آن را تنظيم كنيد.

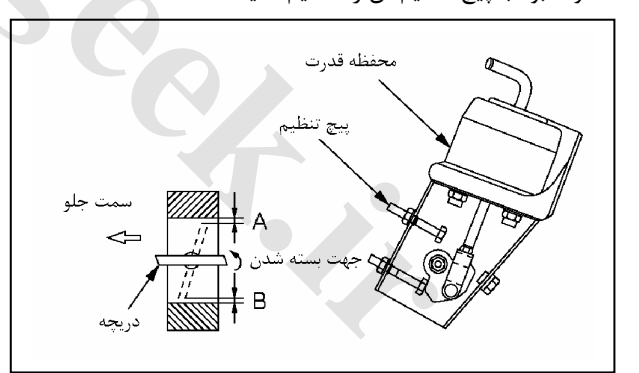

**-2 لوله خلاء را از عمل كننده جدا كرده و سعي كنيد** با دست ميله را حركت دهيد و اطمينان حاصل كنيد كه ميله به راحتي و نرمي حركت ميكند.

E6 دودهاي خروجي و عيبياب الكتريكي

**-3 شير (سوپاپ) مغناطيسي ترمز موتوري:** 

**بررسي:** 

ترمينال اتصال دهنده (كنكتور) شير مغناطيسي به ترتيب شماره 1 را به ترمينال مثبت و شماره 2 را به ترمينال منفي بـاطري وصـل كنيـد و ارتباط بين مجراها را بررسي كنيد.

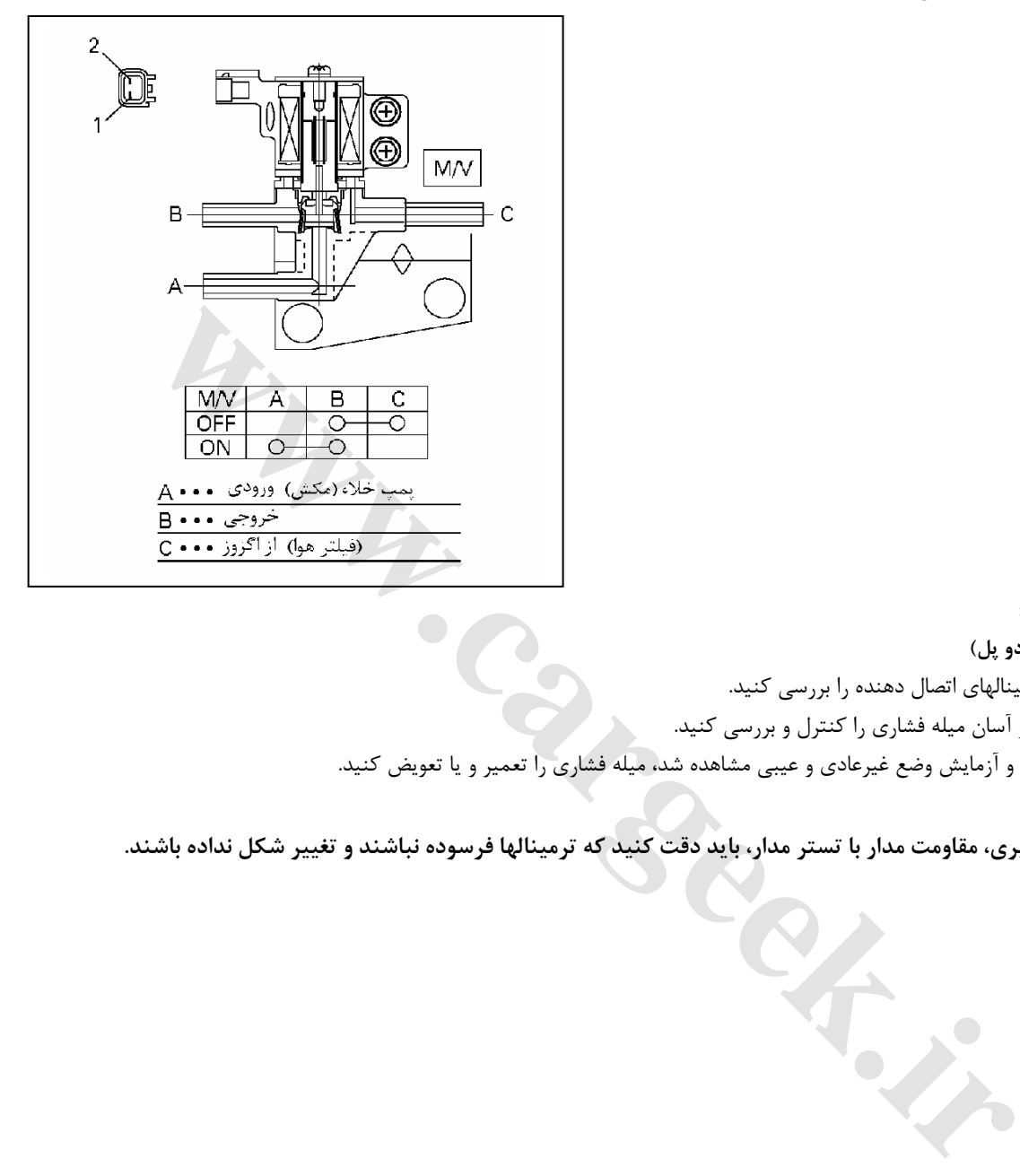

**-4 سوئيچ پدال گاز:** 

**( نوع اتصال دهنده دو پل)** 

- -1 ارتباط بين ترمينالهاي اتصال دهنده را بررسي كنيد.
- -2 حركت راحت و آسان ميله فشاري را كنترل و بررسي كنيد.
- اگر در هنگام بررسي و آزمايش وضع غيرعادي و عيبي مشاهده شد، ميله فشاري را تعمير و يا تعويض كنيد.

**توجه:** 

در هنگام اندازه گیری، مقاومت مدار با تستر مدار، باید دقت کنید که ترمینالها فرسوده نباشند و تغییر شکل نداده باشند.

#### E6 دودهاي خروجي و عيبياب الكتريكي

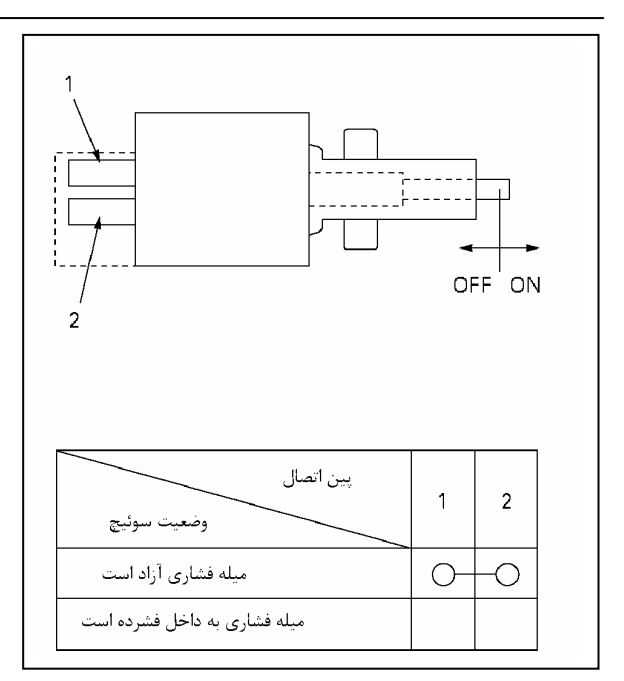

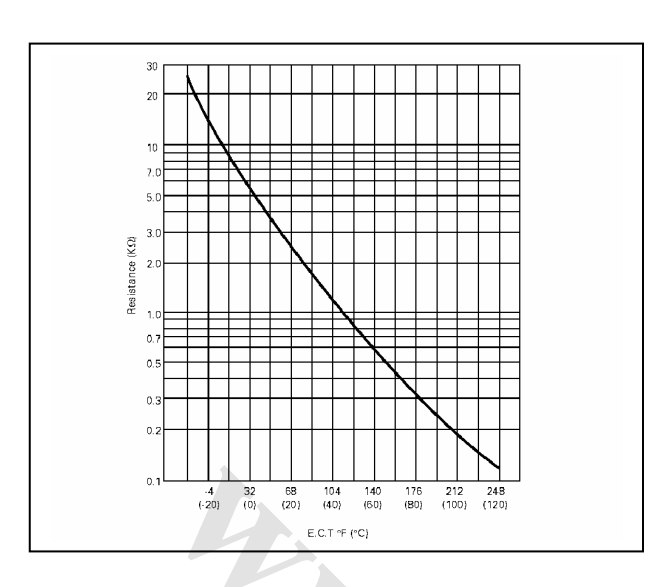

#### **طريقه باز كردن:**

- -1 سوكت( اتصال دهنده كليد پدال گاز را) جدا كنيد. مهره ضامن را شل كنيد. كليد را به خارج بچرخانيد و بيرون بكشيد. **طريقه بستن و نصب قطعات**
- در هنگام نصب با توجه به دستورات داده شده عكس باز كردن عمل ميكنيم:
- -1 كليد را جايش قرار داده جا بزنيد تا وسط آن با بست كنار مهره لب به لب شود.
	- -2 مهره ضامن را سفت كنيد
	- (130 kg.cm) 1/3 N.m :كردن سفت گشتاور
	- **5) سنسور دما (دماي مايع خنك كننده موتور)**

بعد از آنكه قسمت حساس به دما ، سنسور دماي آب حرارت را دريافت كرد و با تغيير دماي آب اطمينان حاصل كنيد كه مقاومت آن برطبـق نمودار نشان داده شده تغيير كرده است:

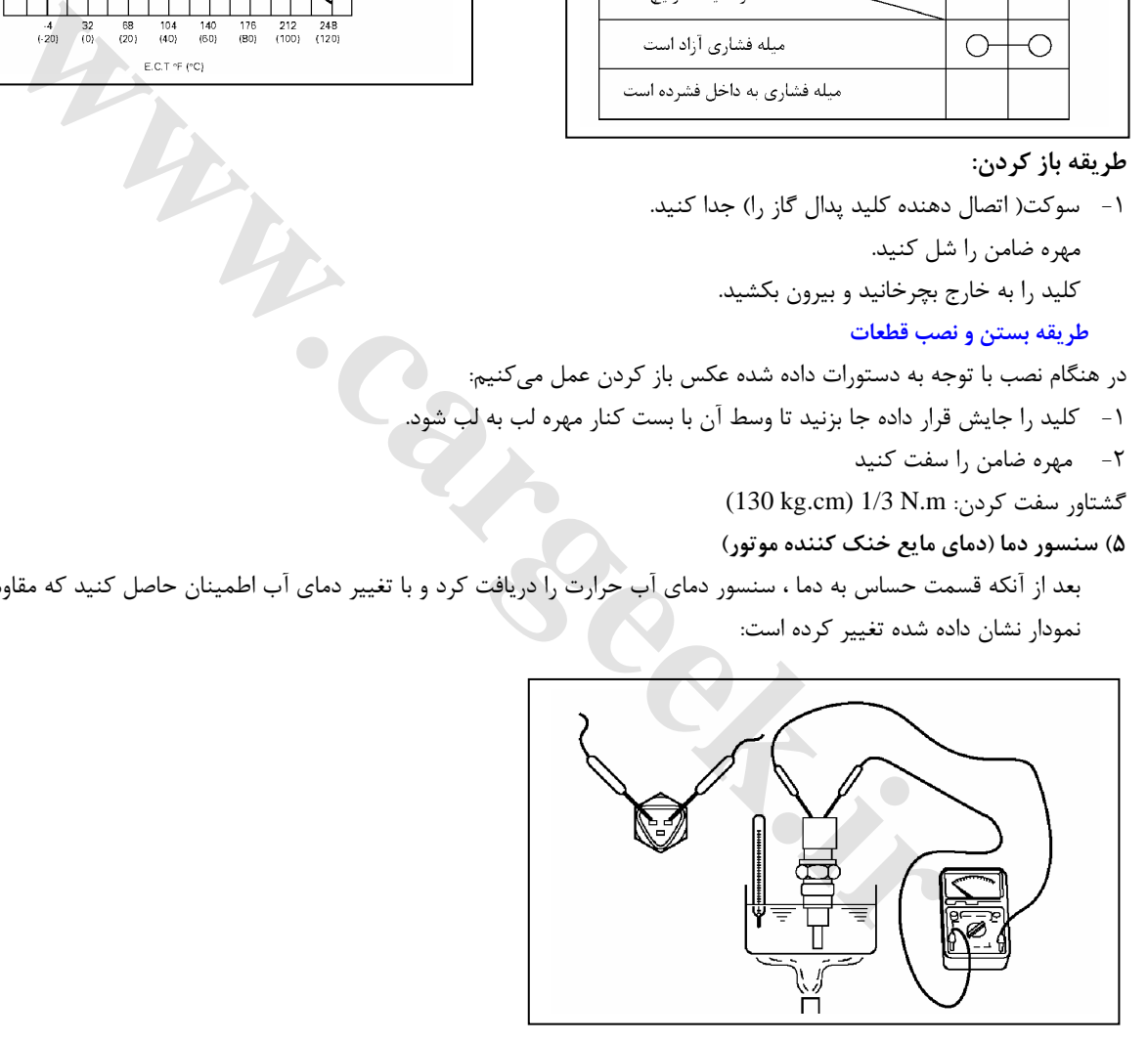

#### **6) سوپاپ قطع و وصل خلاء : دريچه ورودي**

**بررسي**

ترمينالهاي اتصال دهنده شير قطع و وصل خلاء را به ترتيب شماره: 1 را به ترمينال مثبت و 2 را به ترمينال منفي باطري وصل كنيد و ارتباط بـين مجراها را بررسي و بازبيني كنيد.

اگر در بررسي حالت غيرعادي يا عيبي مشاهده كرديد آن را تعمير يا سوپاپ را عوض كنيد.

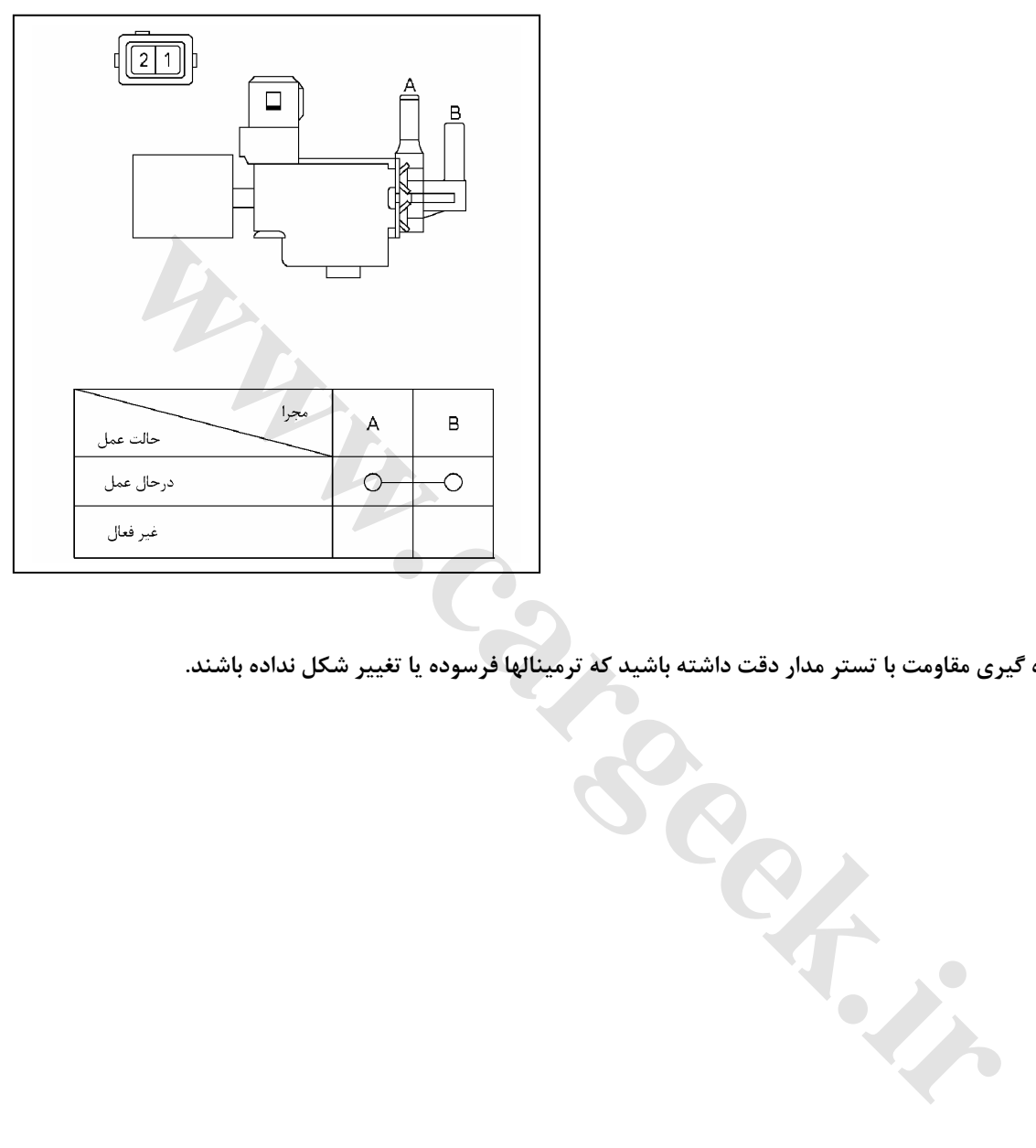

**توجه:** 

در هنگام اندازه گیری مقاومت با تستر مدار دقت داشته باشید که ترمینالها فرسوده یا تغییر شکل نداده باشند.

**نادرستي سيستم (FICD (دستگاه كنترل سريع دور آرام**

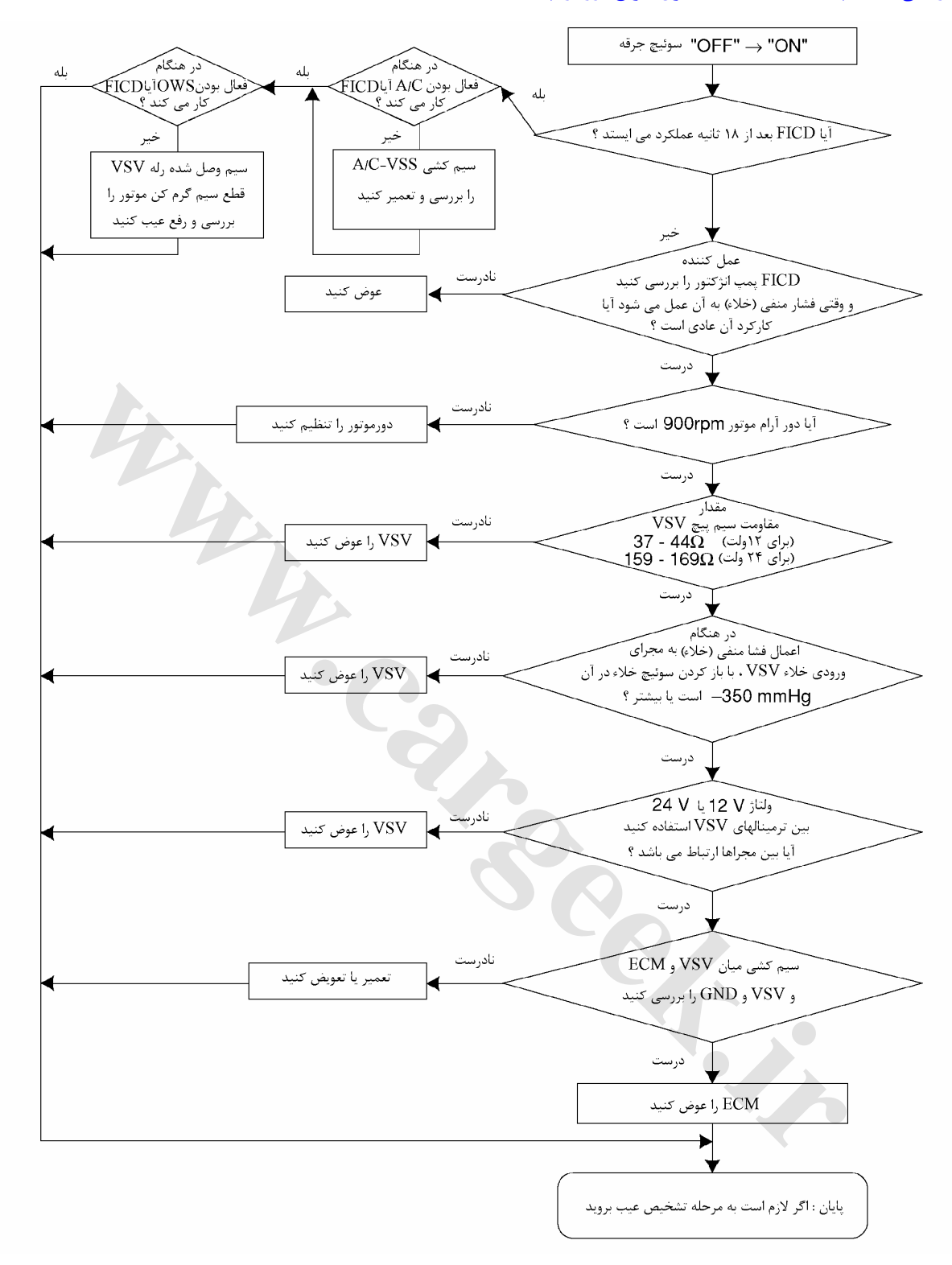

E6 دودهاي خروجي و عيبياب الكتريكي

**بررسي .1 سوئيچ قطع و وصل خلاء VSV مقاومت را بررسي كنيد.**  با استفاده از تستر مدار مقاومت ميان ترمينالهاي اتصال دهنده VSV را بررسي كنيد. مقاومت قبل از استفاده: (براي 12 ولت ) 37-44 Ω (براي 24 ولت) 159-169 Ω

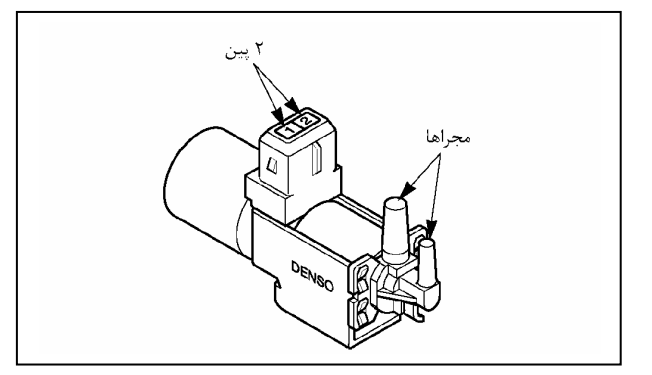

ولتاژ باطري را بين اتصال دهنده VSV متصل كنيد و ازاتصال آنها مطمئن شويد.

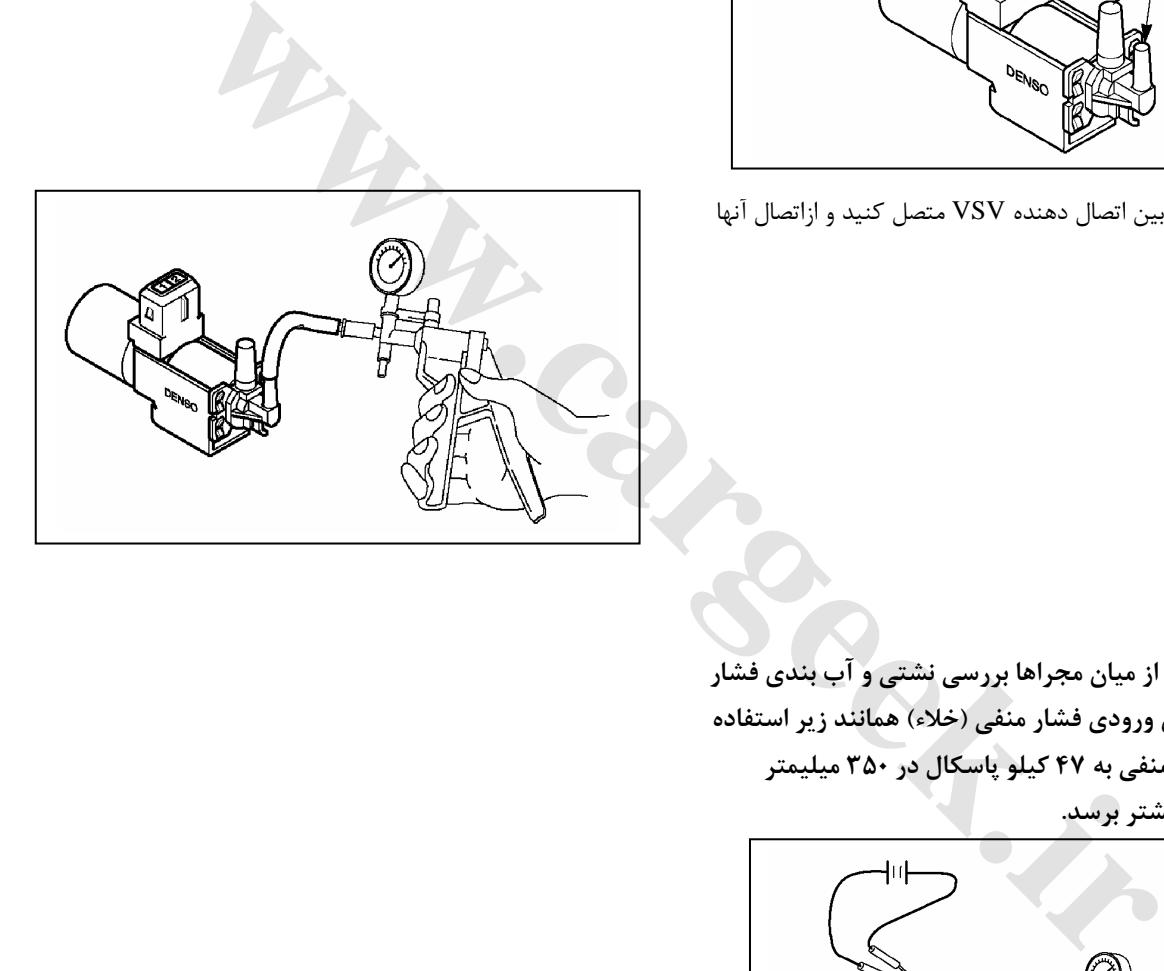

**2 . كنترل نشتي از ميان مجراها بررسي نشتي و آب بندي فشار را به مجراي ورودي فشار منفي (خلاء) همانند زير استفاده كنيد. اگر فشار منفي به 47 كيلو پاسكال در 350 ميليمتر ستون جيوه يا بيشتر برسد.**

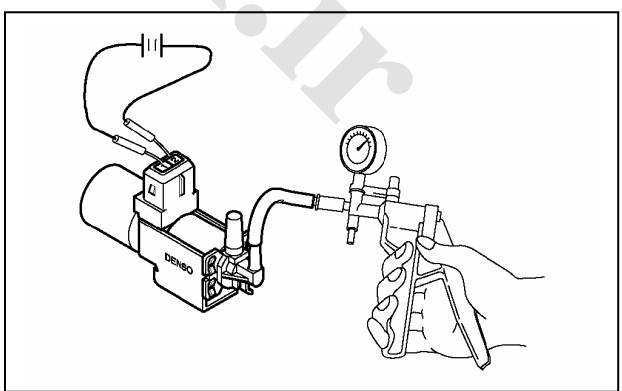

E6 دودهاي خروجي و عيبياب الكتريكي

#### **توجه:**

#### درهنگام اندازه گیری مقاومت مدار با تستر مدار دقت کنید که ترمینالها فرسوده یا تغییر شکل نداده باشند.

#### **-3 بررسي عملكرد:**

جريان برقي ( جريان ولتاژ) ميان ترمينالها وصل كنيد در وقتي كه از مجراي ورودي استفاده مي شود اگر فشار به حدمجاز نرسد هم مشـكلي به وجود نمي آيد. (در اين مورد)

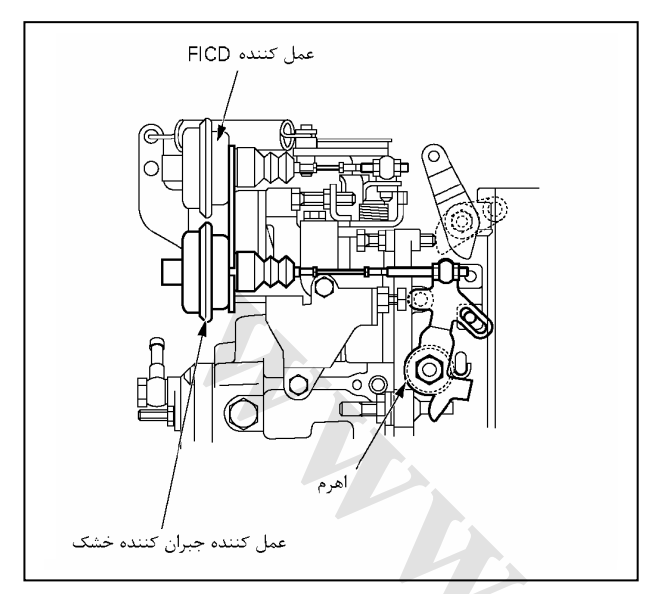

1) در ساختار عملگر كه ديافراگم عمل كننده را به دو قسمت تقسيم كرده است يك محفظه مرتبط بـه هـواي محـيط و محفظـه فشـار منفـي (خلاء)

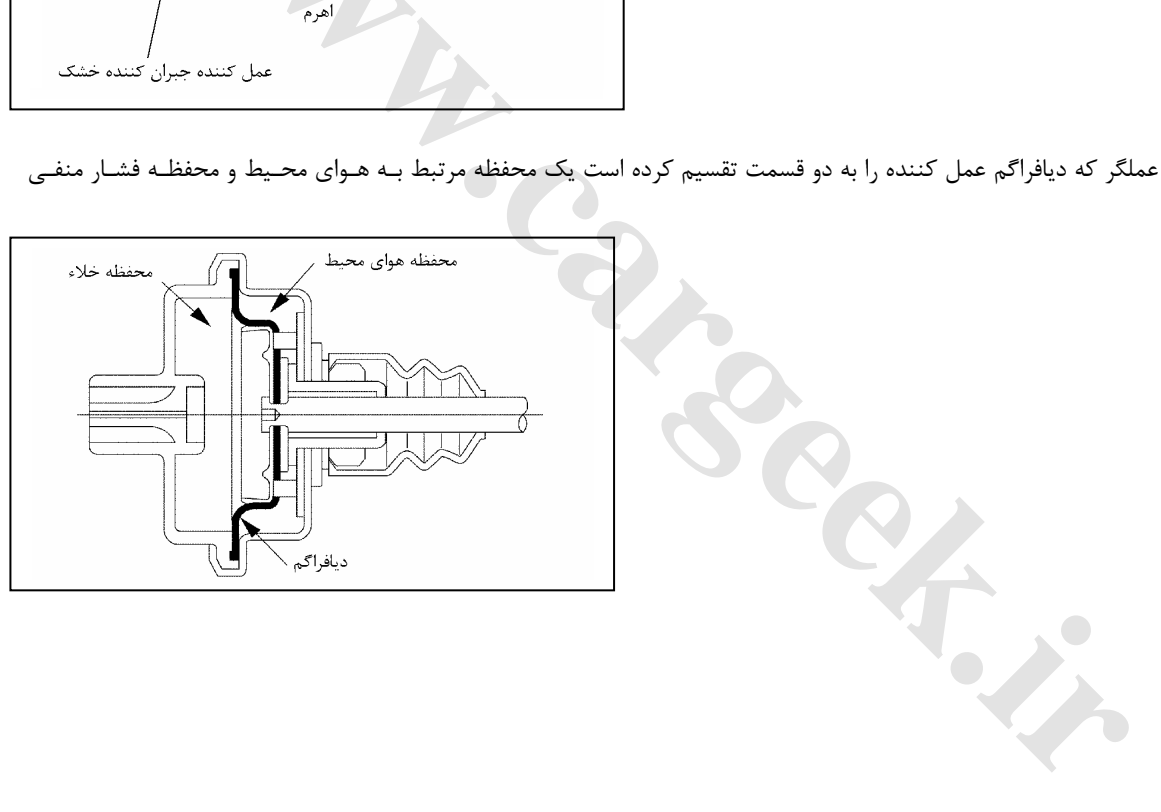

E6 دودهاي خروجي و عيبياب الكتريكي

**2) عمل كننده دستگاه كنترل سريع در دور آرام** با يك قطعه رابط به اهرم FICD وصل شده است. اهرم كنترل تعيين دور به مجرد اينكه FICD عملكرد در زمان كـاهش دور، دور را تسريع و تنظيم ميكند. 3**) عمل كننده متعادل گر (جبران كننده) خشك:** 

يك قطعه رابط عملكرد متعادل كننده (جبران كننده) خشك را به اهرم ويژه حالت تمام بار وصل كرده است اهرم ويژه حالت تمام بار به يـك اهرم U شكل وصل شده است. به مجرد اينكه سنسور هواي محيط (هواي جو) يك دستور به واحد كنترل مقدار ECM دهد عمل كننده آن شروع به كـار مـيكنـد. اهـرم حالت تمام بار و اهرم U شكل به يك وضعيت مشخص گردش كرده، فرمان كشش قطعه دندانـه دار (تـاج خروسـي) كنتـرل كننـده مقـدار پاشش سوخت را كاهش مي دهد.

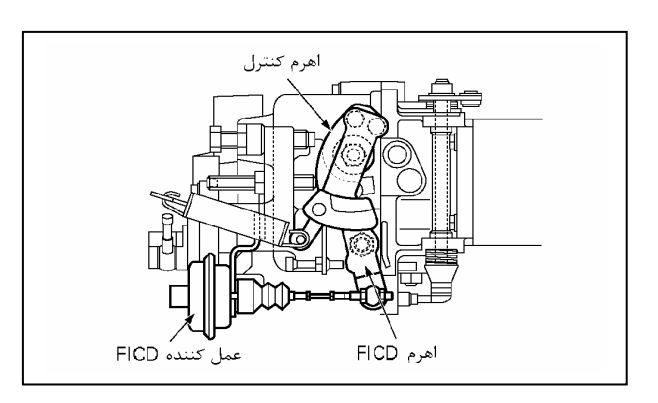

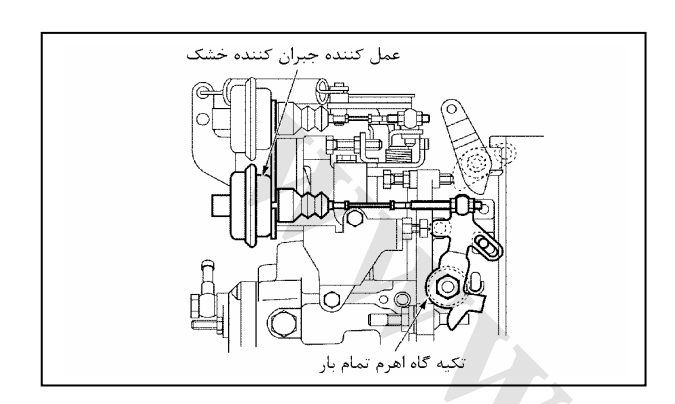
## [www.CarGeek.ir](http://www.cargeek.ir/)

E6 دودهاي خروجي و عيبياب الكتريكي

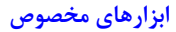

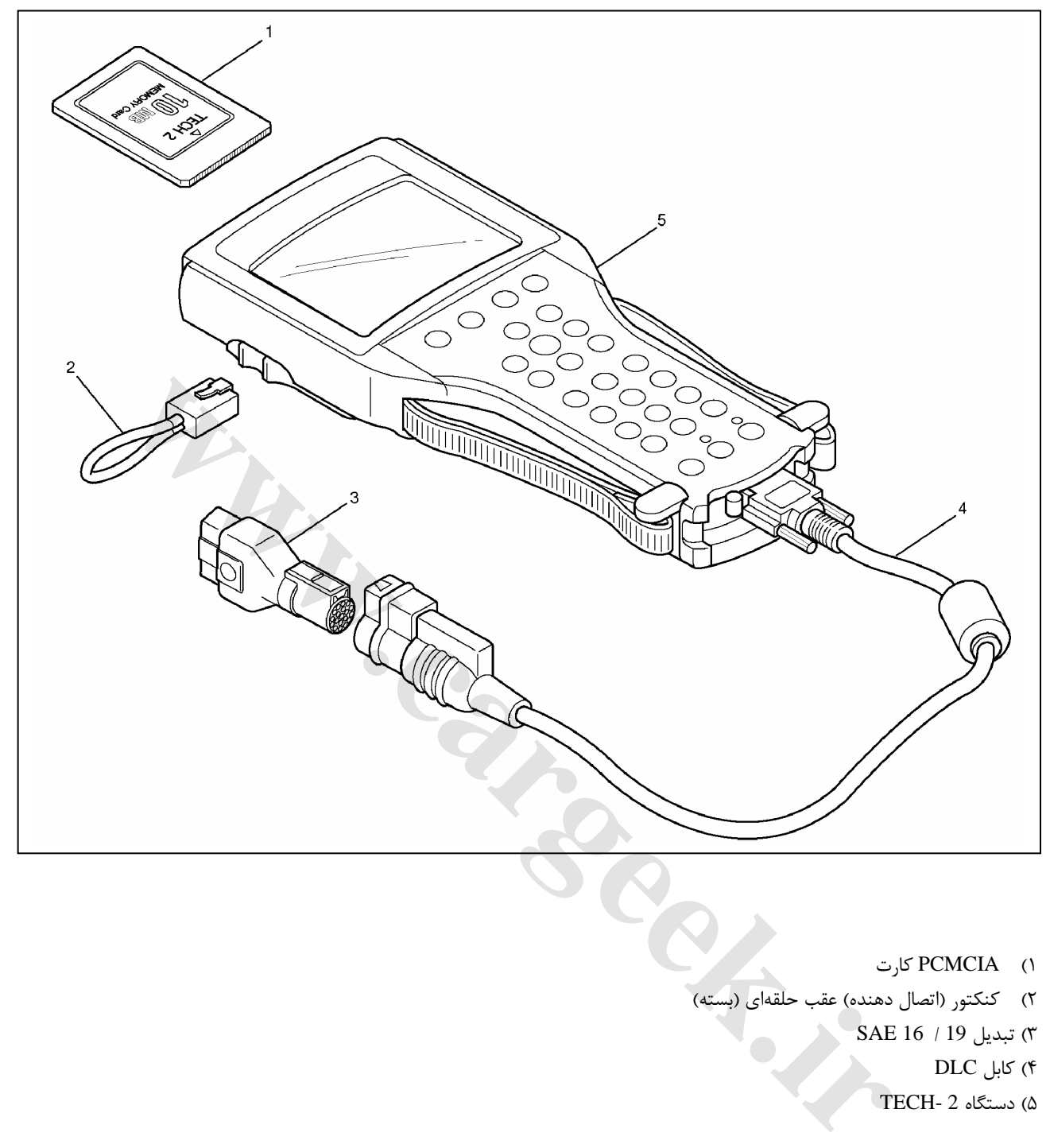

- 1) PCMCIA كارت 2) كنكتور (اتصال دهنده) عقب حلقهاي (بسته) 3) تبديل 19 / 16 SAE
	- 4) كابل DLC
	- 5) دستگاه 2 -TECH

علائم (شرح)

- (1) كارت PCMCIA
- (2) كانكتور پشت حلقهاي 232RS
	- SAE  $16/19$  تبديل 16
		- (4) كابل DLC
	- (5) دستگاه آزمايش -2TECH

## [www.CarGeek.ir](http://www.cargeek.ir/)

E6 دودهاي خروجي و عيبياب الكتريكي

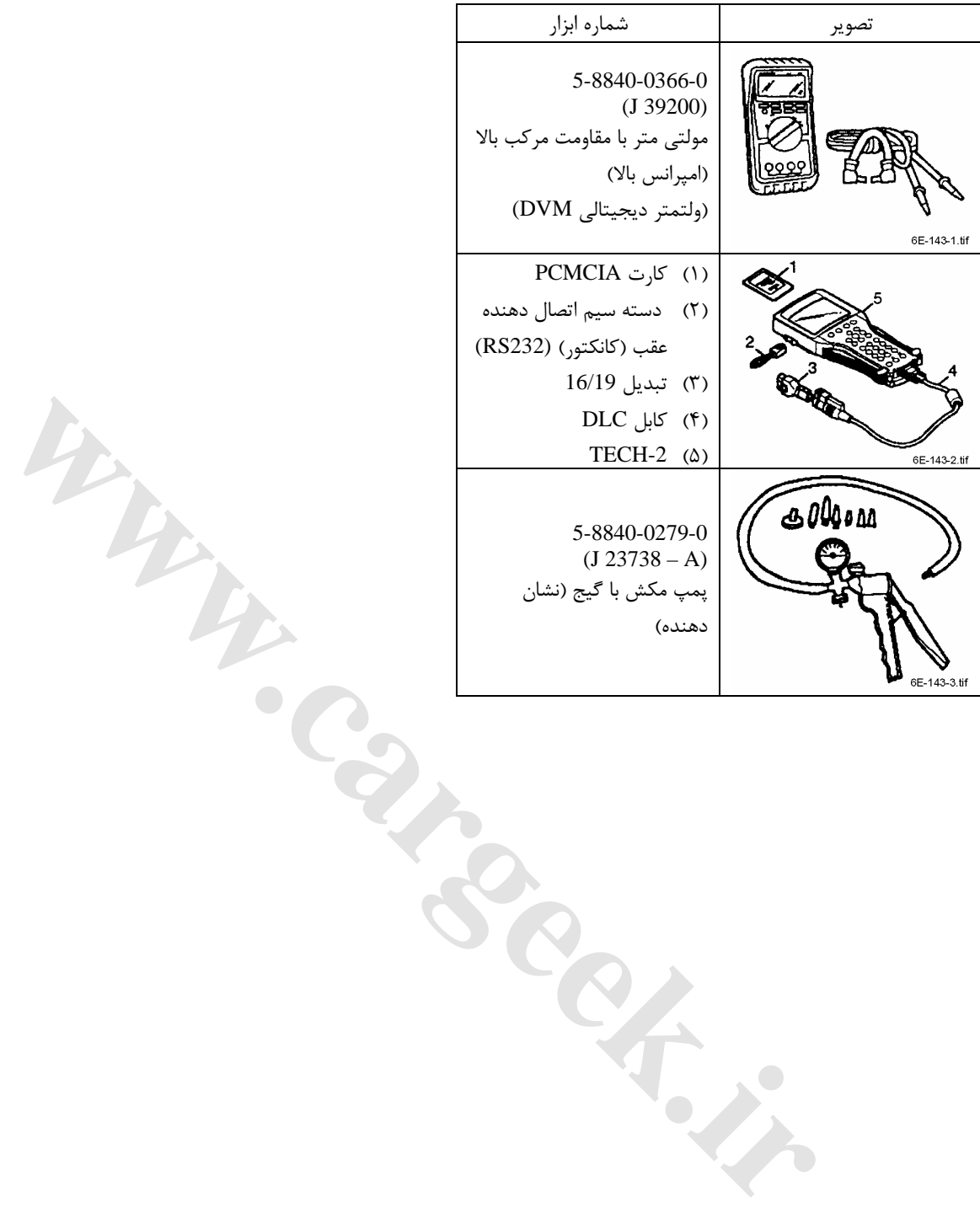

[www.cargeek.ir](http://www.cargeek.ir)